# **COMIZOA Data Acquisition Software Development Kit**

# **TEST & MEASUREMENT & AUTOMATION COMIZOA DATA ACQUISITION SYSTEM**

JULY 2014 P/N 0708-2014-01 2014 COMIZOA Inc. All rights reserved

# **API Reference Manual**

TEST & MEASUREMENT & AUTOMATION / COMIZOA

# DX-SDK Manual

# Copyright **©** 2014 by COMIZOA, Inc. All rights reserved.

COMIZOA owns all right, title and interest in the property and products described herein, unless otherwise indicated. No part of this document may be translated to another language or produced or transmitted in any form or by any information storage and retrieval system without written permission from COMIZOA.

COMIZOA reserves the right to change products and specifications without written notice. Customers are advised to obtain the latest versions of any product specifications.

COMIZOA MAKES NO WARRANTIES, EXPRESSED OR IMPLIED, OF MERCHANTABILITY OR FITNESS FOR A PARTICULAR PURPOSE, OTHER THAN COMPLIANCE WITH THE APPLICABLE COMIZOA SPECIFICATION SHEET FOR THE PRODUCT AT THE TIME OF DELIVERY. IN NO EVENT SHALL COMIZOA BE LIABLE FOR ANY INDIRECT, INCIDENTAL OR CONSEQUENTIAL DAMAGES AS A RESULT OF THE PRODUCT'S PERFORMANCE OR FAILURE TO MEET ANY ASPECT OF SUCH SPECIFICATION. COMIZOA PRODUCTS ARE NOT DESIGNED OR INTENDED FOR USE IN LIFE SUPPORT APPLIANCES, DEVICES OR SYSTEMS WHERE A MALFUNCTION OF A COMIZOA DEVICE COULD RESULT IN A PERSONAL INJURY OR LOSS OF LIFE. CUSTOMERS USING OR SELLING COMIZOA DEVICES FOR USE IN SUCH APPLICATIONS DO SO AT THEIR OWN RISK AND AGREE TO FULLY INDEMNIFY COMIZOA FOR ANY DAMAGES RESULTING FROM SUCH IMPROPER USE OR SALE.

Information contained herein is presented only as a guide for the applications of our products. COMIZOA does not warrant this product to be free of claims of patent infringement by any third party and disclaims any warranty or indemnification against patent infringement. No responsibility is assumed by COMIZOA for any patent infringement resulting from use of its products by themselves or in combination with any other products. No license is hereby granted by implication or otherwise under any patent or patent rights of COMIZOA or others. COMIZOA software and its documentation are available only under the terms of a Master Software Use and Support Agreement.

### <span id="page-1-0"></span>**Trademarks**

The COMIZOA logo is a registered trademark. All other brand names, product names, trademarks, and registered trademarks are the property of their respective owners.

Visit our web page at [http://www.comizoa.com](http://www.comizoa.com/) For support requests, contact us a[t swteam@comizoa.com](mailto:swteam@comizoa.com) For documentation suggestions, corrections, or requests, contact [csteam@comizoa.com](mailto:csteam@comizoa.com)

#### **Technical Support**

E-mail [: csteam@comizoa.com](mailto:csteam@comizoa.com) File Server [: ftp.comizoa.com](ftp://ftp.comizoa.com/) Website [: http://www.comizoa.com](http://www.comizoa.com/)

Address 691 Gwanpyeong-dong, Yuseong-gu, Daejeon, 305-509 Korea

TEL : 042-936-6500 FAX : 042-936-6507

### **COMIZOA DAQ System Integrated Control Library Reference**

© 2014 COMIZOA

All Rights Reserved. No Part of this publication may be reproduced, stored in retrieval system or transmitted, in any form, or by any means, electronic, mechanical, photocopying, recording or otherwise, without the prior permission, in writing, from the publisher.

# <span id="page-2-0"></span>**Table of Contents**

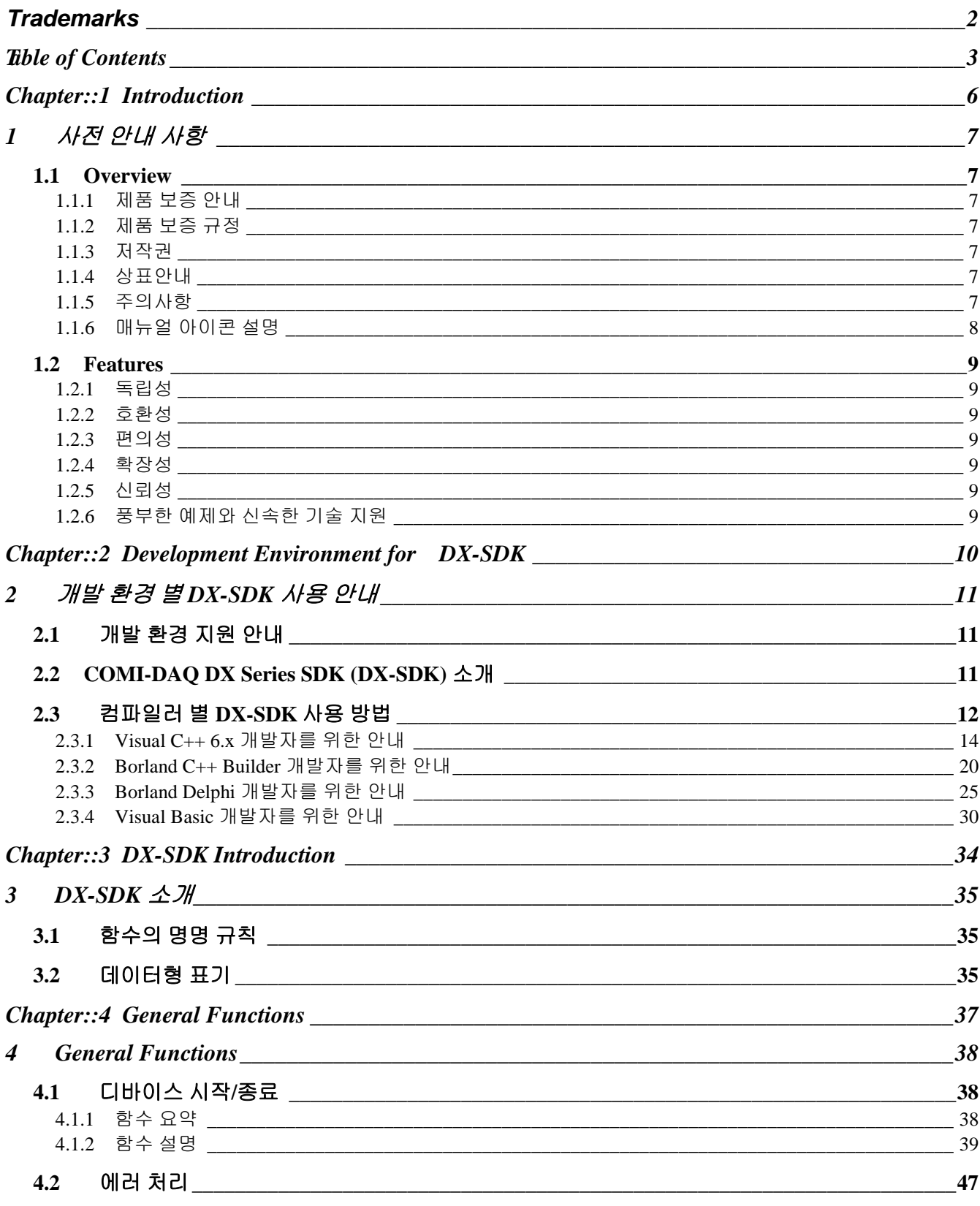

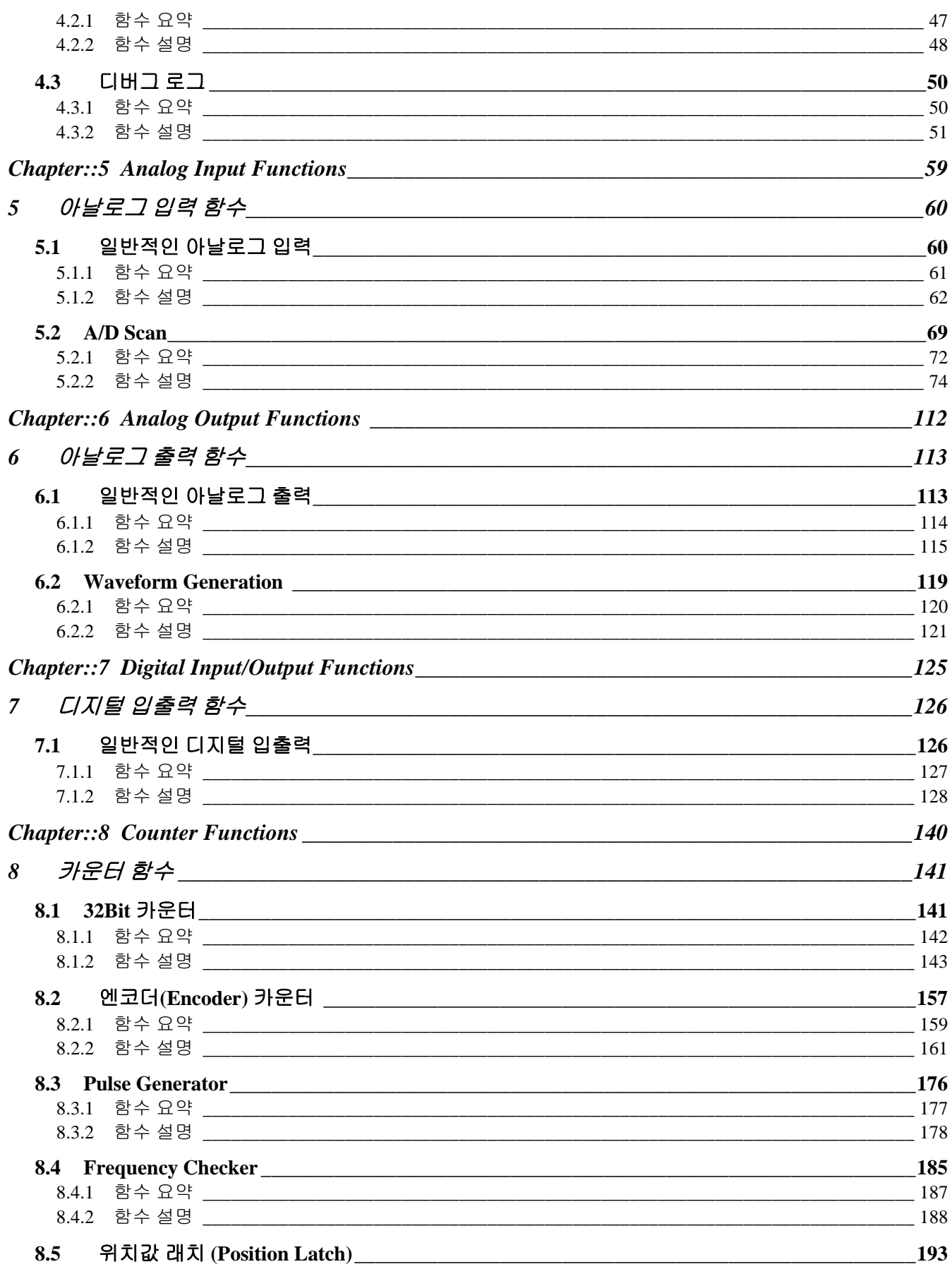

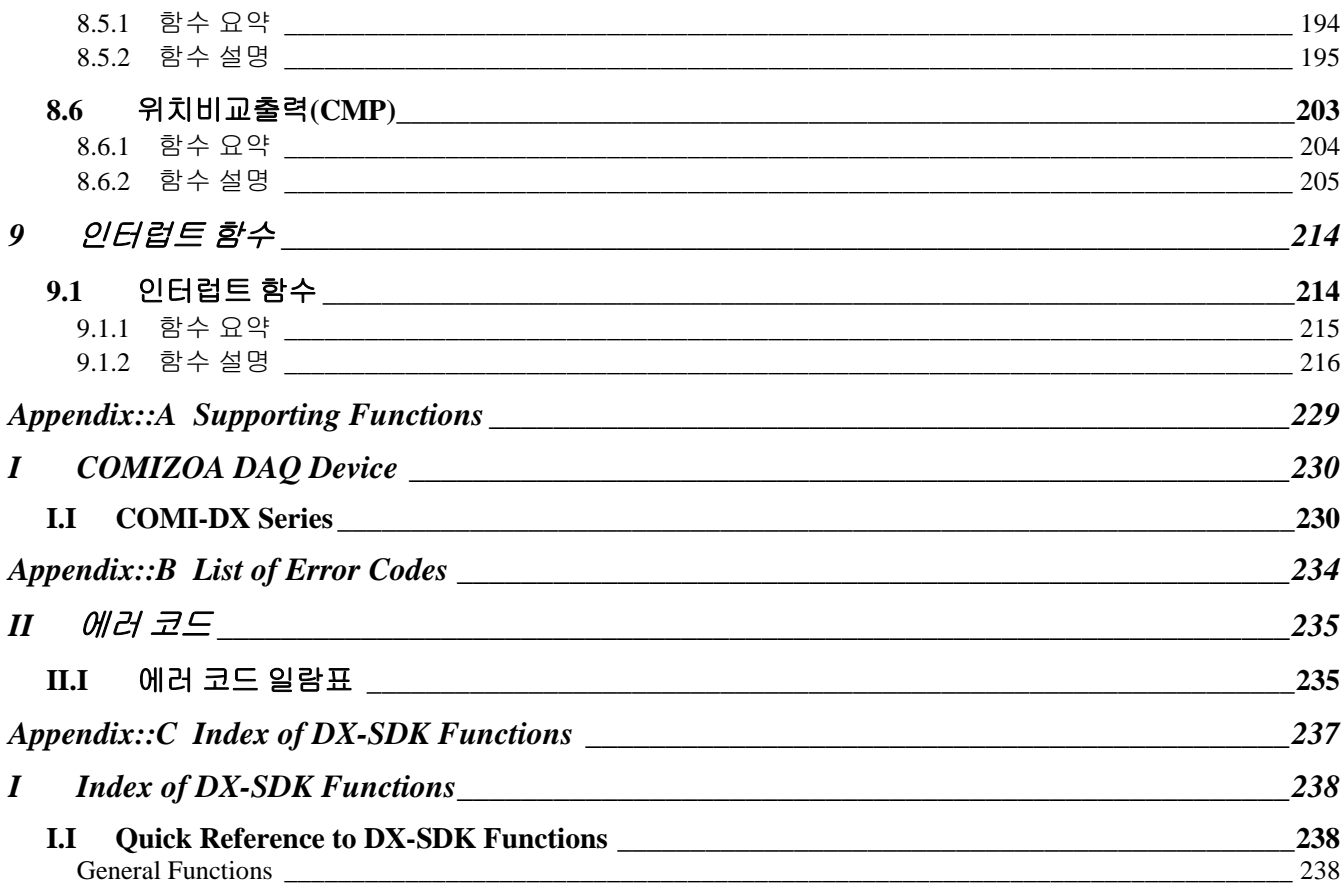

# **Chapter** 1

# **Introduction**

<span id="page-5-0"></span>본 장에서는 제품 보증안내를 비롯한 제품 보증 규정*,* 저작권*,* 상표 안내*,* 주의사항을 설명하고 있습니다*.* 다양한 제어 환경에서 보다 강력하고 빠른 제어를 위해*,* 그리고 안정적인 제어를 위해 선택하신 저희 ㈜ 커미조아 제품은 이제 고객님에게 큰 감사와 보답으로 이바지 하도록 하겠습니다*.* 

장 안정적이고 정밀한 제어, 그리고 고객 중심에서 제품의 완성을 추구하는 ㈜커미조아는 고객님들을 위 해 언제나 최선과 정성을 다하는 자세로 지금 이 시간에도 보다 나은 제품 개발을 위해 성실과 열정을 바탕 으로 제품에 꿈을 담고 있습니다. 가

먼저, 국내 최고의 모션 제어 및 DAQ 기술력을 자랑하는 저희 ㈜커미조아 제품을 선택하여 주신 여러분들께 다시 한번 감사의 말씀을 드립니다. 본 장에서는 제품 보증 안내, 규정, 저작권, 상표 안내에 대한 내용을 설명하고 있습니다. 이 내용은 커미조아 제품 운용과는 별개의 내용이오나, 제품의 보증과 규정 그리고 저작권에 대한 내용을 설명 드리고 있으므로 숙지하여 주시기 바랍니다.

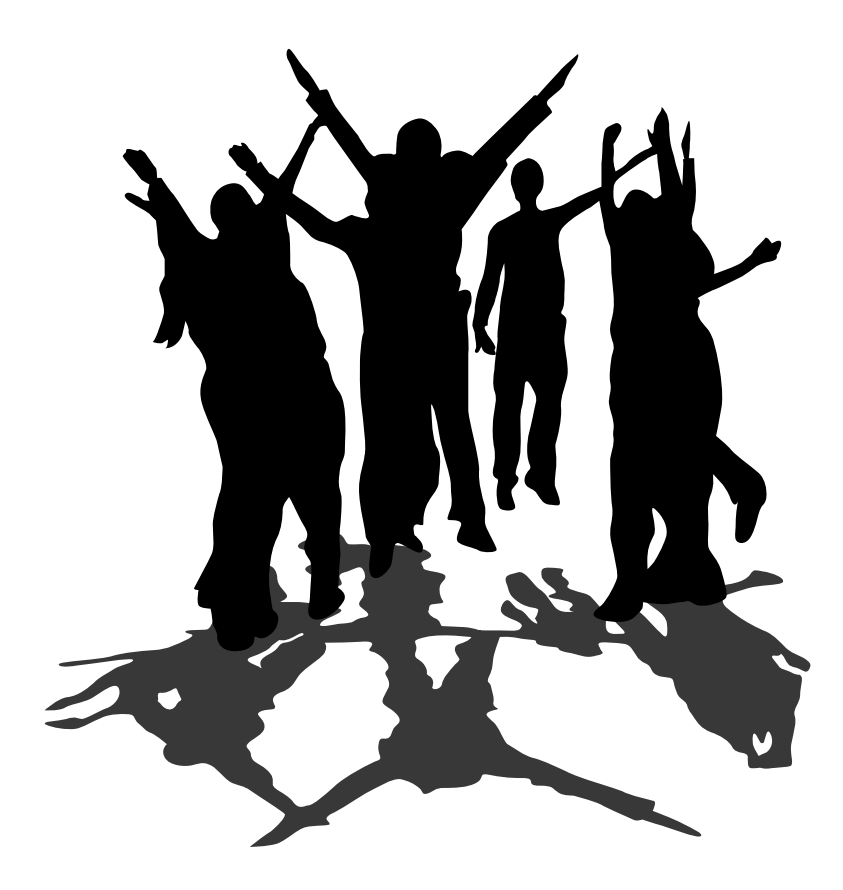

### <span id="page-6-0"></span>1 사전 안내 사항

#### <span id="page-6-1"></span>1.1 Overview

<span id="page-6-2"></span>1.1.1 제품 보증 안내

저희 ㈜커미조아는 고객 여러분들께 가장 안정된 소프트웨어와 하드웨어를 공급함으로써, 고객 여러분들을 만족시켜드리는 것을 최우선의 목표로 하고 있습니다. 만약 구입하신 제품에 외관상의 하자, 동작 이상 또는 불량이 발견되는 경우에는 언제든지 저희 ㈜커미조아를 통해 문의하여 주시기 바라며, 대리점을 통해 구입하신 경우에는 해당 구입처를 통해 문의하시면, 더욱 빠른 기술 지원을 받으실 수 있습니다.

#### <span id="page-6-3"></span>1.1.2 제품 보증 규정

구입하신 당사의 제품은 소비자의 과실 이외의 자체 결함 및 동작 이상에 대해 2 년간 그 전체 혹은 일부에 대해서 보증하고 있습니다. 당사의 제품에 대한 자세한 제품 보증 규정은 별도로 관리되는 각 제품의 '제품 보증 규정' 에 의거하며, 자세한 보증 규정을 알기 원하시는 경우, 커미조아 혹은 대리점 등 해당 구입처를 통해 문의하여 주시기 바랍니다.

#### <span id="page-6-4"></span>1.1.3 저작권

이 매뉴얼의 일부 혹은 전체를 무단복사, 복제, 전재하는 것은 대한민국 저작권법에 저촉됩니다.

#### <span id="page-6-5"></span>1.1.4 상표안내

본 매뉴얼에서는 인용된 각 회사(Corporation) 의 제품 상표 및 저작권을 사전에 명시합니다. 해당 사항은 대한민국 저작권법에 보호되며, 각 회사의 저작권에 대한 모든 권리나 이에 관계된 내용을 보호합니다.

Windows 는 Microsoft Corp. 의 등록 상표입니다.

**Microsoft**<sup>®</sup>

Visual C++ 는 Microsoft Corp. 의 등록 상표입니다.

Visual Basic 은 Microsoft Corp. 의 등록 상표입니다.

C++ Builder 는 Borland Software Corp. 의 등록 상표입니다.

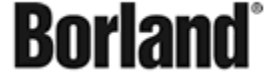

Delphi 는 Borland Software Corp. 의 등록 상표입니다.

이외의 상표는 각 회사의 등록상표입니다.

<span id="page-6-6"></span>1.1.5 주의사항

㈜커미조아의 제품 군에는 제품의 특성에 따라서 하드웨어 및 소프트웨어 기술 지원이 필요한 경우가 있습니다. 필요하신 경우 본사 혹은 대리점을 통해 제품 구입 이전에 점검 또는 요청하여 주시기 바랍니다.

㈜커미조아의 제품 군은 제품의 성능 향상을 위해 예고 없이 변경될 수 있습니다. 고객님들께서는 본 매뉴얼을 읽기 전에 하드웨어 및 소프트웨어의 최신 변경사항에 대한 정보를 ㈜커미조아를 통해 요청하실 수 있습니다.

본 매뉴얼은 ㈜커미조아 DX-SDK(COMI-DAQ DX Series SDK Library)에 대한 정보를 포함한, 실제 라이브러리를 통한 DAQ 제품군의 제어 사항에 대한 기반 설명을 포함하고 있습니다.

최신 내용 및 기술되지 않은 사항, 혹은 누락된 사항은 ㈜커미조아 제품 군 구입시에 고객 등록을 해주신 고객님의 정보를 통해 안내해 드릴 예정이며, 기술 지원 요청 시에 보다 자세하고 정확한 방법과 내용을 통해 도움 드릴 것을 약속 드립니다.

<span id="page-7-0"></span>1.1.6 매뉴얼 아이콘 설명

매뉴얼에서 안내되는 내용을 보다 신속하고 정확하게 알 수 있도록 하며, 그 의미가 바르게 전달되고 이해를 돕기 위해 다음과 같은 아이콘을 사용하고 있습니다.

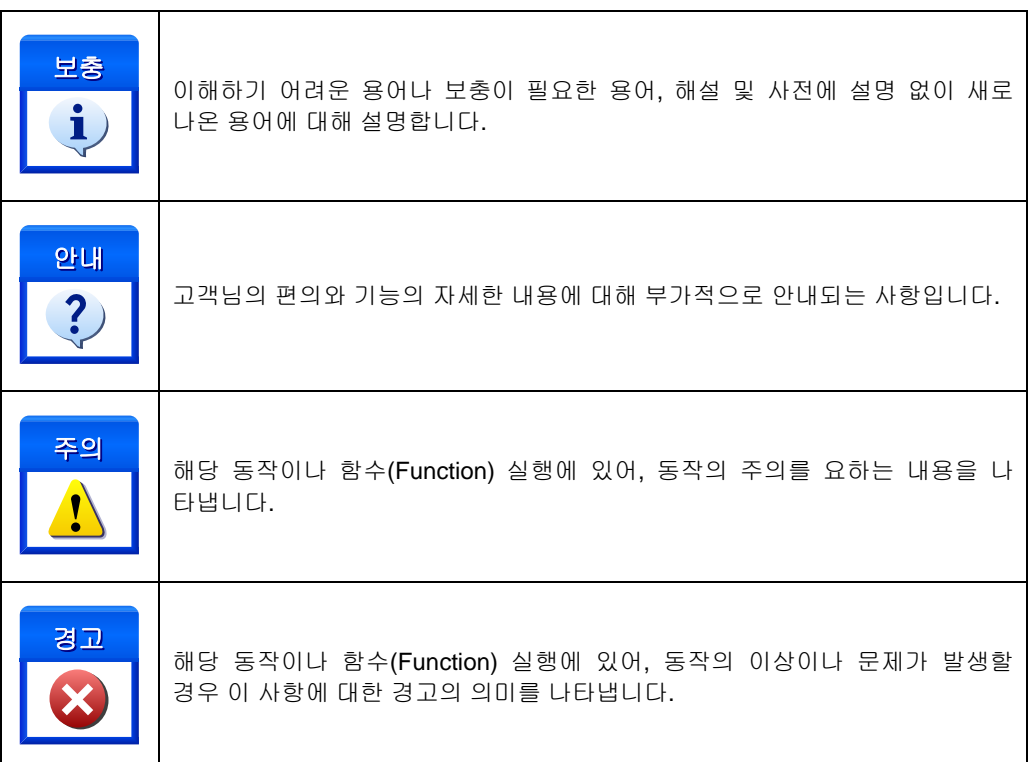

[표 1] 매뉴얼 아이콘의 설명

#### <span id="page-8-0"></span>1.2 Features

㈜ 커미조아의 DAQ 제어 라이브러리인 DX-SDK 의 장점은 다음과 같습니다.

#### <span id="page-8-1"></span>1.2.1 독립성

DX-SDK 는 Microsoft 사의 표준 라이브러리인 DLL(Dynamic Link Library) 형태의 독립된 라이브러리 인터페이스를 제공하며, 라이브러리 자체의 독립된 장치 관리 및 "COMIZOA DAQ Environment"를 이용한 장치 관리의 편의성을 제공하고 있으며, DLL 형태의 라이브러리 장접을 통해 유지 보수와 귀사의 제품 구현에 보다 간편하게 하고 신뢰성 있는 독립형 동적연결 라이브러리를 제공합니다.

#### <span id="page-8-2"></span>1.2.2 호환성

우수한 소프트웨어 개발 도구를 이용하여 전통적인 개발 방법보다 더 적은 시간과 비용으로 더 좋은 품질 의 소프트웨어를 개발하는 방법을 이야기하는 최신 RAD(Rapid Application Development)를 지향하고 있으며, 이에 맞는 최신 소프트웨어 개발 환경을 지원하고 있습니다.

고객님께서는 언제나 DX-SDK 를 통하여 귀사의 제품에 보다 신속하고 정확한 시스템을 구현하실 수 있습니다.

#### <span id="page-8-3"></span>1.2.3 편의성

인터페이스 함수 명명 규칙의 통일화와 의사코드 주제어를 매뉴얼과 라이브러리 매개변수(Parameter)에 부각시켜, 보다 빠른 시간 내에 숙련된 라이브러리 사용자로 만들어 드립니다. 특히, DX-SDK 의 모든 함수 명에는 의미적 명명 규칙을 내포하였으며, 이것은 분명 실무 개발 환경에서 많은 부분 이점으로 작용 할 것입니다.

#### <span id="page-8-4"></span>1.2.4 확장성

DX-SDK 라이브러리는 커미조아의 기존 제품군과 함께 사용할 수 있습니다. COMI-AX Pro 및 기존 커미조아의 다른 제품군의 라이브러리와도 상호 호환성을 보장하며, 기존 라이브러리 사용자도 빠른 시간 내에 DX-SDK 를 통해 제품 개발을 더욱 향상시키실 수 있습니다.

#### <span id="page-8-5"></span>1.2.5 신뢰성

㈜커미조아는 PCI 와 CompactPCI 버스 기반의 고성능 DAQ 장치를 개발하여 제공하고 있으며, 제품군들에 대한 라이브러리는 오랜 시간 산업 현장에서의 현장 경험을 바탕으로 형성된 신뢰성 있는 제품군 입니다. 또한 보다 최적화된 DAQ 시스템 구성을 지원하기 위하여 다양한 제품군을 구성하고 있으며, 각 동작에 대한 입력과 출력을 DX-SDK 인터페이스 전역에 걸쳐 사용하기 쉽도록 안내해 놓았습니다.

또한, 응용 프로그램에 기반하지 않는 자체 디버그 기능을 바탕으로 응용 프로그램에 의한 오류를 최단시간 내에 해결할 수 있도록 합니다. 디버그 모드의 지원과 향상된 디버그 정보를 바탕으로 오류 발생에 대한 원인을 신속히 분석하실 수 있도록 도움을 드리며, 저희 ㈜커미조아는 고객님께 항상 정직과 신뢰를 드릴 수 있도록 최선을 다할 것입니다.

#### <span id="page-8-6"></span>1.2.6 풍부한 예제와 신속한 기술 지원

지금 이 시간에도 ㈜커미조아는 타사에 비해 보다 많은 개발 선상의 활용 가능한 라이브러리 예제를 지원 해 드리려고 노력하고 있으며, 예제간 중복 코드와 라이브러리 구성 이외의 부분을 최소화하여 빠른 시간 내에 예제의 코드를 바로 적용시켜드릴 수 있도록 노력하고 있습니다.

저의 ㈜커미조아는 최신 .NET Framework 상의 C Sharp(C#) 부터, Visual Basic 및 현존하는 RAD (Rapid Application Development) 환경을 지원하는 DX-SDK 로 이제 보다 향상된 고객 지원과 기술 지원을 통해 고객 여러분들의 성원에 이바지하겠습니다.

# **Chapter** 2

# <span id="page-9-0"></span>Development Environment for DX-SDK

㈜ 커미조아는 *DX-SDK* 라이브러리를 통해 다양한 최신 개발환경을 지원하기 위해 노력하고 있습니다*.* 본 장에서 다루지 않는 개발 환경을 이용하시는 고객님께서는 저희 ㈜커미조아를 통해 문의하여 주시면 신속히 대처해 드리도록 하겠으며*,* 제공되는 *DX-SDK* 인터페이스를 통해 보다 편리하고 빠르게 라이브러리를 사용할 수 있도록 지원하여 드립니다*.*

미조아 DAQ 제품 군의 DX-SDK 라이브러리는 다양한 고객 여러분들의 요구에 발맞추어 사용의 편리성 과 다중 플랫폼의 지원을 목표로 개발되었습니다. 제품에 대한 문의는 본사로 문의를 주시거나, 가까운 대리점을 통해 문의하시면, 더욱 빠른 기술 지원을 받으실 수 있습니다. 커

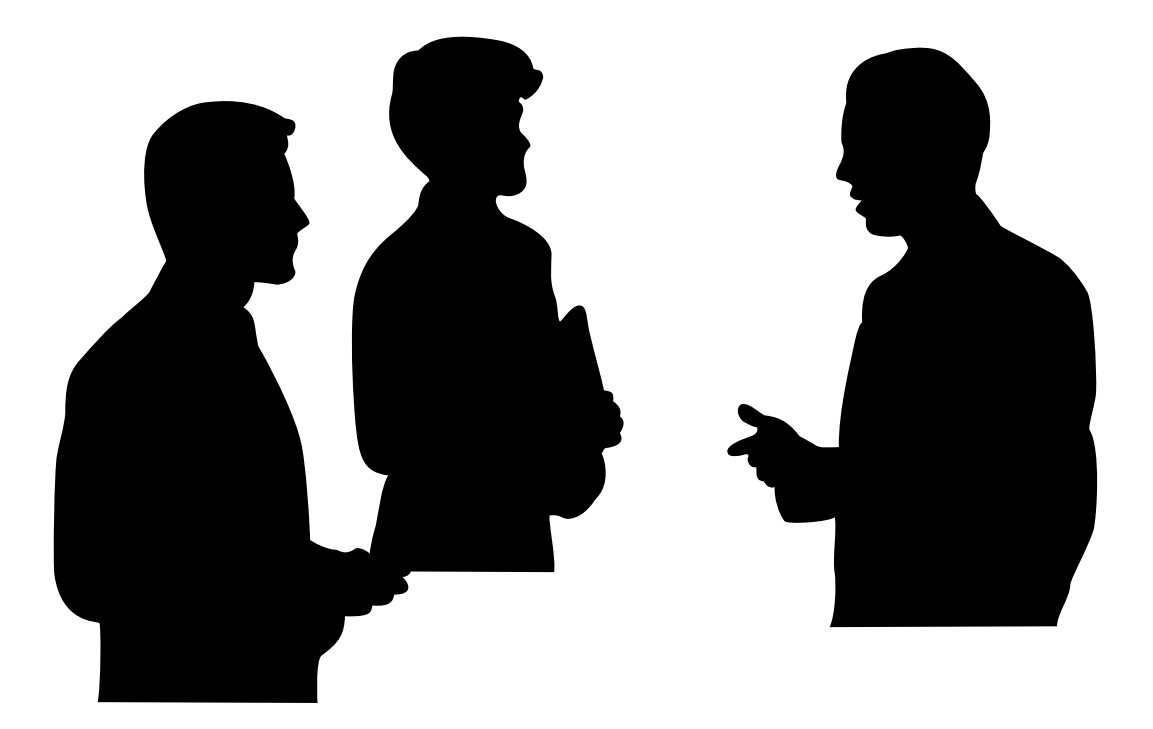

# <span id="page-10-0"></span>2 개발 환경 별 DX-SDK 사용 안내

## <span id="page-10-1"></span>2.1 개발 환경 지원 안내

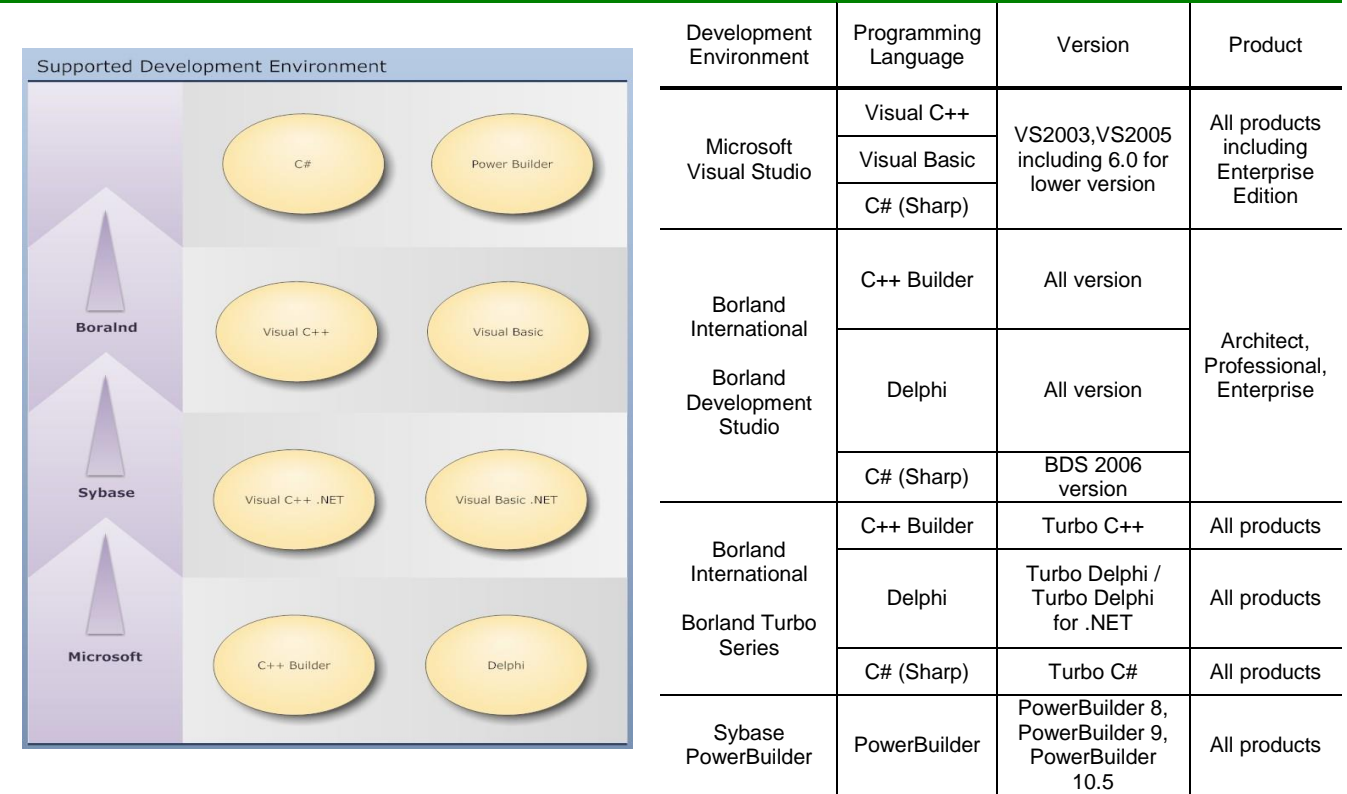

[표 2] DX-SDK 지원 개발 환경

DX-SDK 는 위와 같은 개발 환경을 지원하며, 별도로 명시되지 않은 개발 환경에서도 윈도우의 Dynamic Link Library 형태를 사용 가능한 경우 DX-SDK 를 사용하실 수 있습니다.

### <span id="page-10-2"></span>2.2 COMI-DAQ DX Series SDK (DX-SDK) 소개

DX-SDK(COMI-DAQ DX Series SDK Library)는 ㈜커미조아의 DAQ(Data Acquisition) 제품을 사용하여 사용자 프로그램을 개발할 때 ㈜커미조아의 DAQ 제품이 제공하는 모든 기능을 활용할 수 있도록 소프트웨어 인터페이스를 제공하는 라이브러리 소프트웨어입니다.

DX-SDK 는 Microsoft 사의 표준 라이브러리인 DLL(Dynamic Link Library) 형태의 독립된 라이브러리 인터페이스를 제공되며 파일명은 "ComiDXDll.dll" 입니다. DLL 이 지원되는 모든 컴파일러에서 자유롭게 사용할 수 있습니다.

DX-SDK 는 DAQ 제품의 기능 활용을 극대화할 수 있도록 강력한 기능을 제공함과 동시에 개발자들이 보다 편리하고 빠르게 프로그램을 개발할 수 있도록 조직화된 인터페이스를 제공하며, 프로그램의 오류를 철저히 분석할 수 있는 개발환경까지 제공하는 최적화된 라이브러리입니다.

## <span id="page-11-0"></span>2.3 컴파일러 별 DX-SDK 사용 방법

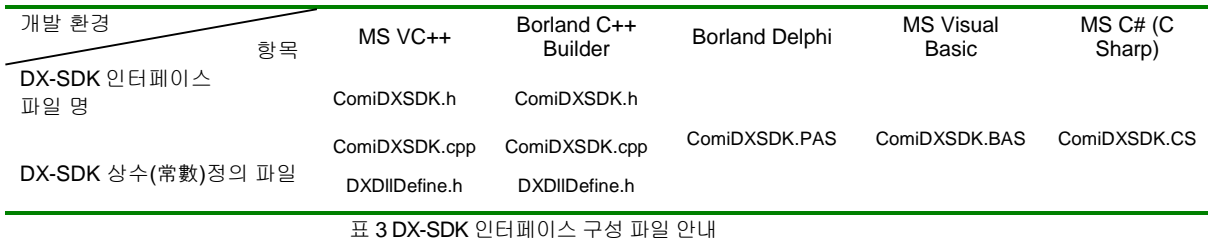

Microsoft 社의 윈도우 운영체제에서 동작하는 DLL(Dynamic Link Library) 형태의 DX-SDK 는 상기 표에서

나타낸 것처럼, 라이브러리 인터페이스를 위해 "DX-SDK 인터페이스" 파일과 라이브러리의 반환값 및 전달인자, 각 데이터 표기 등을 위한 "DX-SDK 상수(常數) 정의 파일"을 제공하고 있습니다.

㈜ 커미조아 고객(顧客)님께서는 "DX-SDK 인터페이스 파일" 을 통해 DX-SDK 의 함수를 명시적으로 응용프로그램에 포함시킬 수 있으며, 이에 따라 상기 표기한 개발 환경을 지원해드리고 있습니다.

저희 ㈜ 커미조아에서는 고객(顧客)님들의 개발환경에 대한 고민을 덜어드리기 위하여, 범용적인 객체지향 언어인 C++ 부터 Borland International 社의 Object Pascal 의 Delphi 제품군, 그리고 최신 **.NET** 환경까지 고려한 라이브러리 인터페이스를 제공하고 있습니다. 특히 이번 DX-SDK 에서는 개발 환경의 새 패러다임인 C Sharp(C#) 언어를 본격 지원하고 있으며, 보다 새로운 개발환경에서 저희 ㈜ 커미조아 제품 군을 경험하실 수 있도록 만전을 기하고 있습니다.

필요한 인터페이스(Interface) 파일은 실제 개발언어 및 환경에서 Header 파일 또는 프로젝트 구성파일로 반드시 사용이 됩니다. 저희 ㈜ 커미조아 DX-SDK 에서 제공하는 인터페이스파일의 경로는 다음과 같습니다.

Visual C++ / Borland C++ Builder

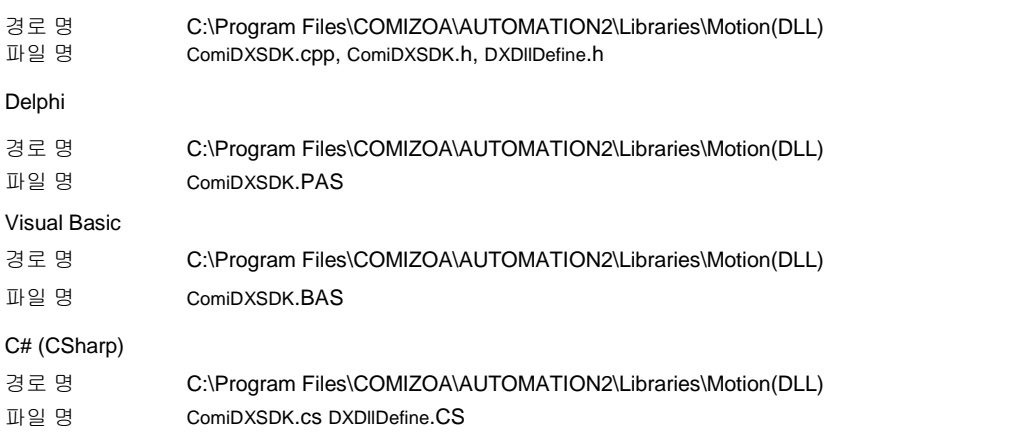

표 4 이 경로는 ㈜ 커미조아에서 제공하는 COMI-AUTOMATION 설치 프로그램이 기본 경로인'C:' 드라이브에 설치된 것을 기준으로 합니다.

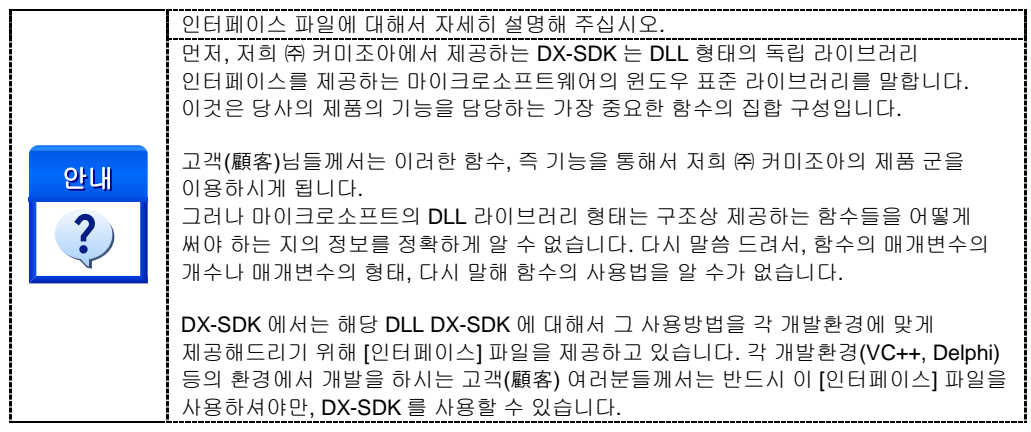

### <span id="page-13-0"></span>2.3.1 Visual C++ 6.x 개발자를 위한 안내

Microsoft Visual C++ 6.x 에서 DX-SDK 를 사용하시려면 다음의 절차에 따라 사용하시면 됩니다.

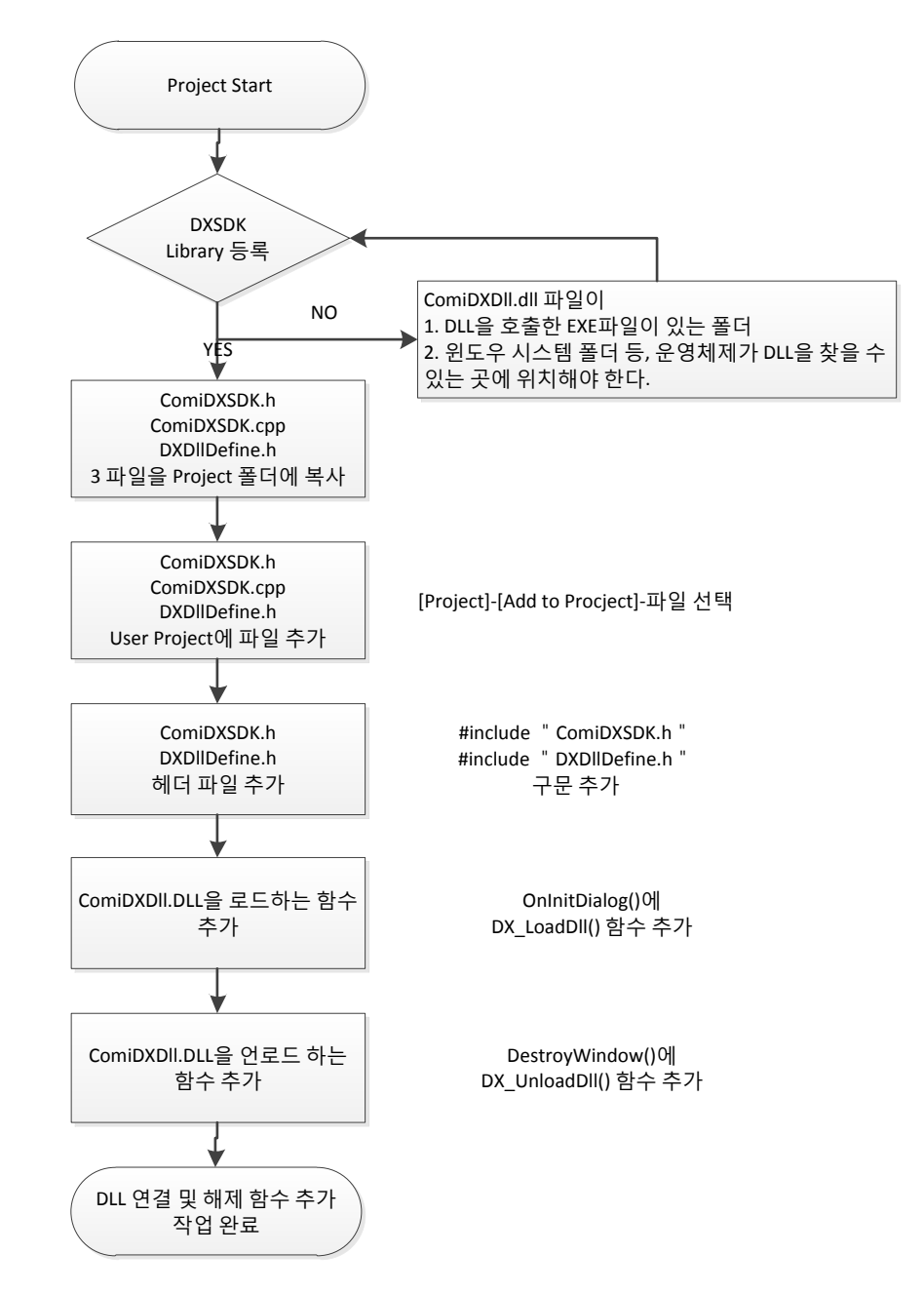

그림 1-1 Visual Studio 6.x 에서의 DX-SDK 사용 순서도

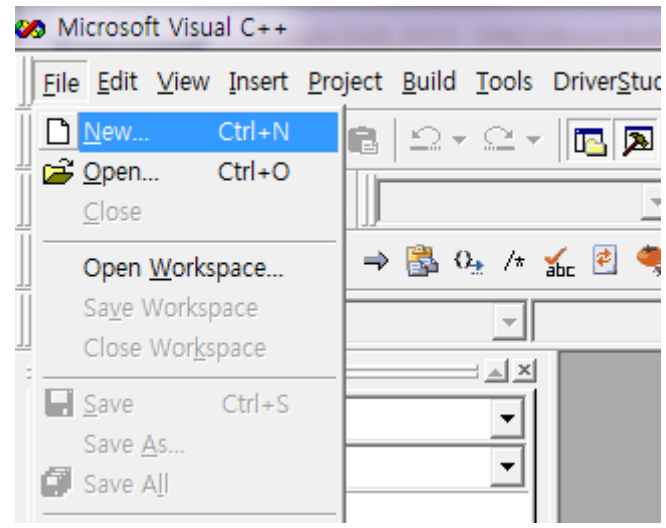

Visual C++ 6.x 을 실행합니다. 메뉴에서 'File'->'New' 를 선택하여 새로운 프로젝트 생성을 시작합니다.

그림 1-2 Visual C++ 6.x 의 새로운 프로젝트 생성 화면

MFC AppWizard(exe)를 선택하고, 프로젝트를 생성할 위치와 프로젝트 이름을 입력한 후 [OK]버튼을 클릭 합니다.

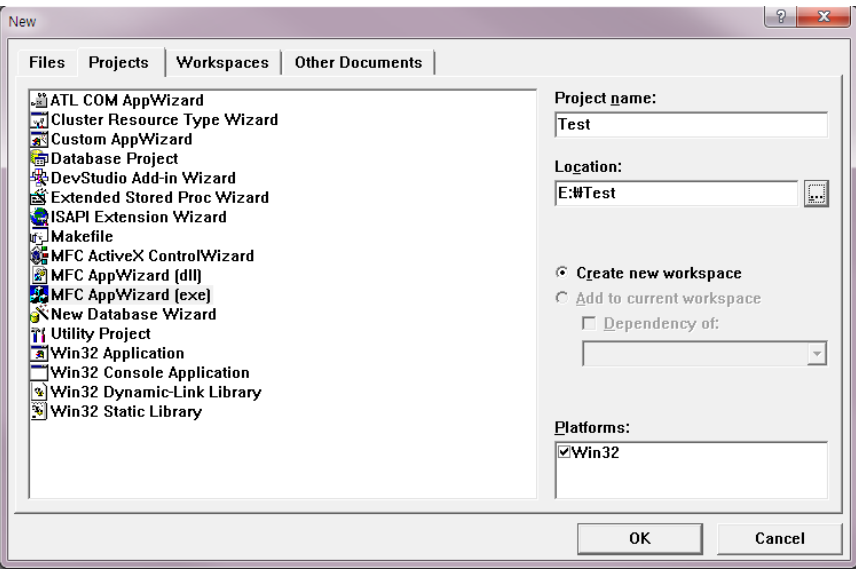

그림 1-3 새로운 프로젝트 생성 화면

MFC AppWizard 창이 나타나면 [Dialog based]를 선택하고 [Finish]버튼을 클릭합니다.

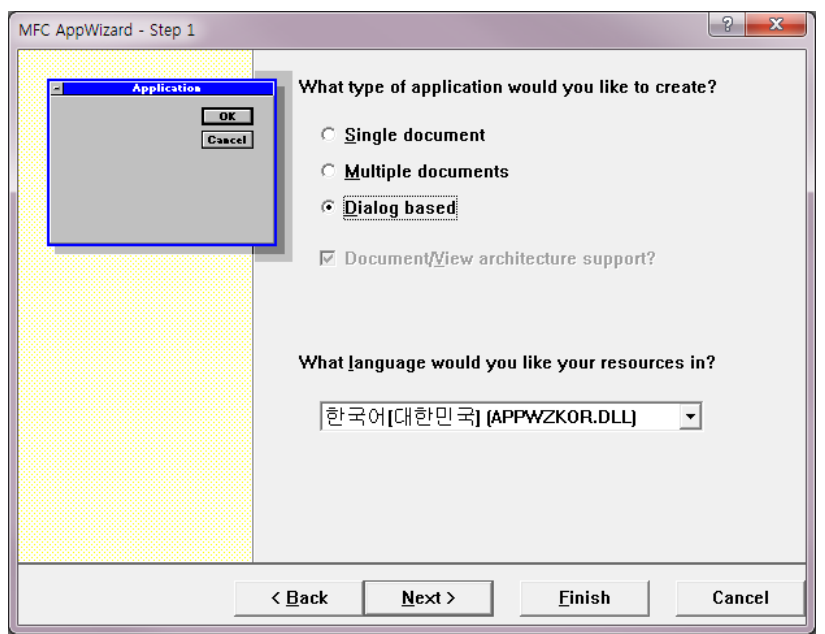

그림 1-4 MFC AppWizard 의 Application Type 선택 화면

VC++ 용 인터페이스 정의 파일인 ComiDXSDK.h, ComiDXSDK.cpp, DXDllDefine.h 파일을 신규로 생성한 프로젝트 폴더로 복사 합니다.

메뉴에서 [Project]->[Add To Project]->[Files]를 선택합니다.

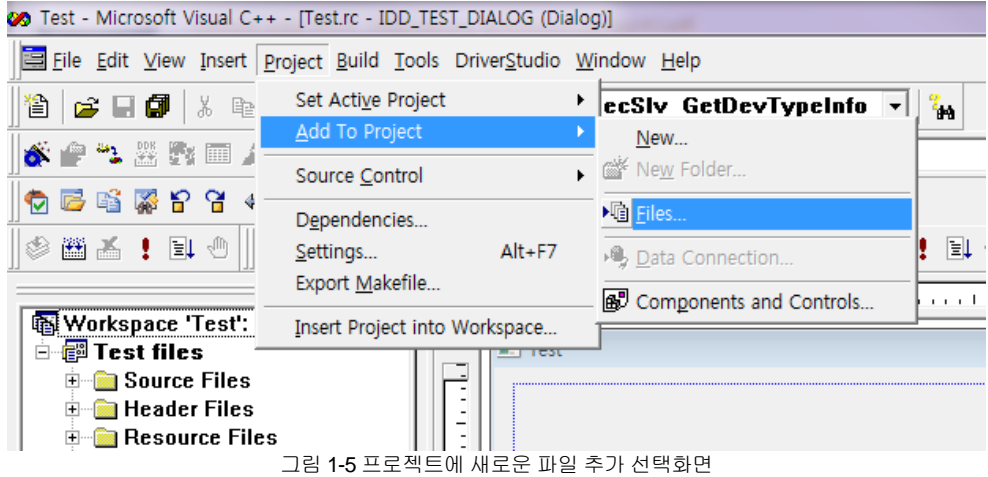

추가될 파일을 선택한 후 [OK]버튼을 클릭하여 통합 모션 라이브러리 인터페이스 파일인 세 개의 파일을 프로젝트에 추가 합니다.

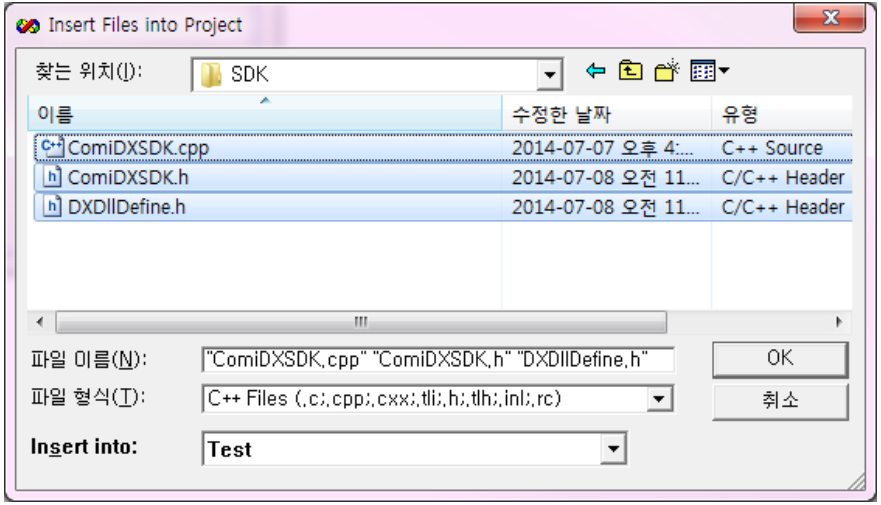

그림 1-6 프로젝트에 추가할 파일 선택 화면

WorkSpace 창의 FileView 탭에서 [생성한 프로젝트 이름]+Dlg.cpp 파일을 선택합니다.

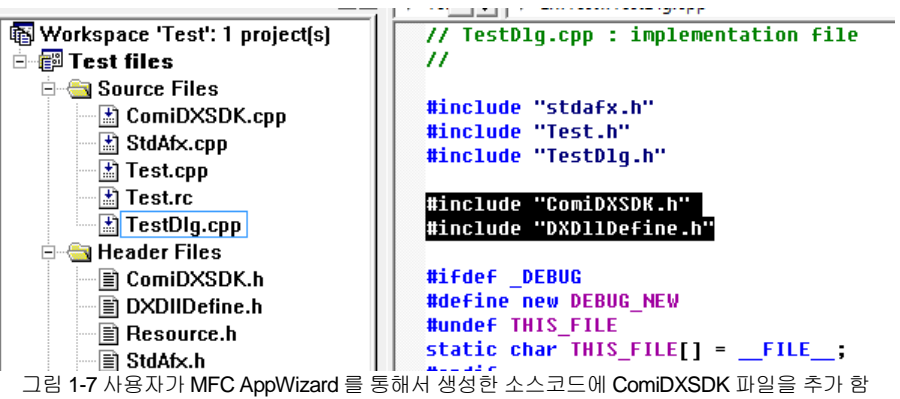

([생성한 프로젝트 이름]+Dlg.cpp) 파일의 OnInitDialog()함수 내부의 "TODO"아래에 "DX\_LoadDll();"을 추가 합니다.

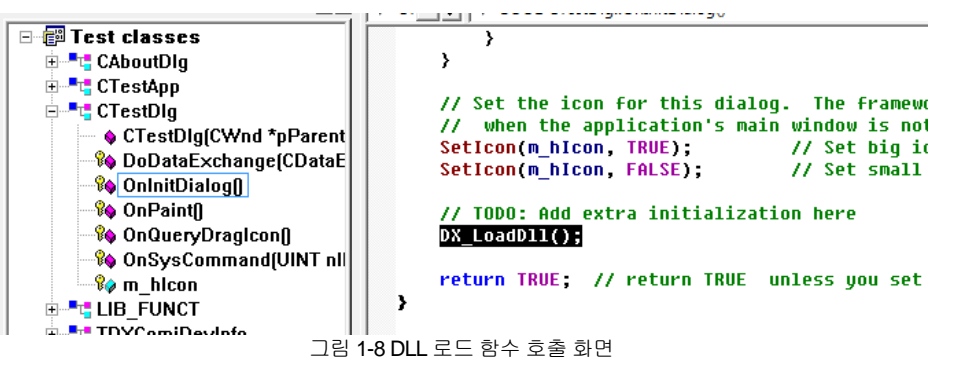

사용자 작성 프로그램이 종료되면 DLL 을 Unload 시켜야 합니다. DLL 의 Unload 는 사용자 작성 프로그램의 종료 시 이루어져야 하며 DX\_UnloadDll()이라는 함수를 통해서 이루어 집니다. DX\_UnloadDll()을 추가 하는 방법은 다음과 같습니다.

Class View 창에서 [(생성한 프로젝트 이름)+Dlg] 클래스를 마우스 오른쪽 버튼으로 클릭 합니다. 팝업 메뉴에서 [Add Virtual Function]을 선택합니다.

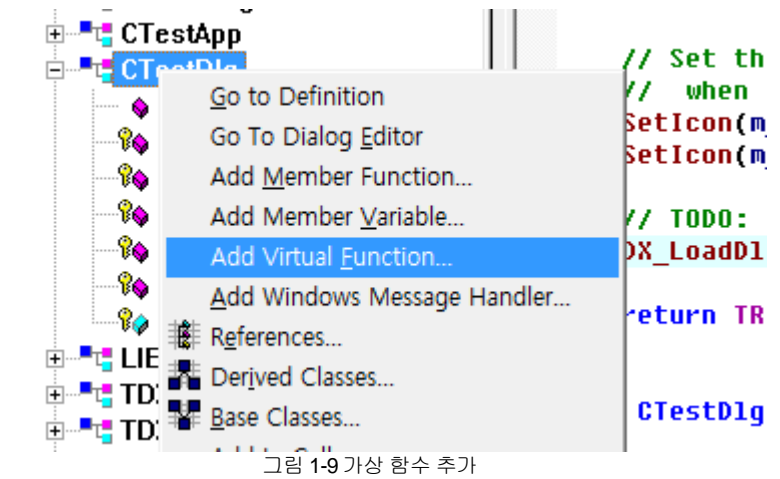

'New Virtual Functions'항목에서 'DestroyWindow'를 선택한 다음 [Add and Edit]버튼을 클릭합니다.

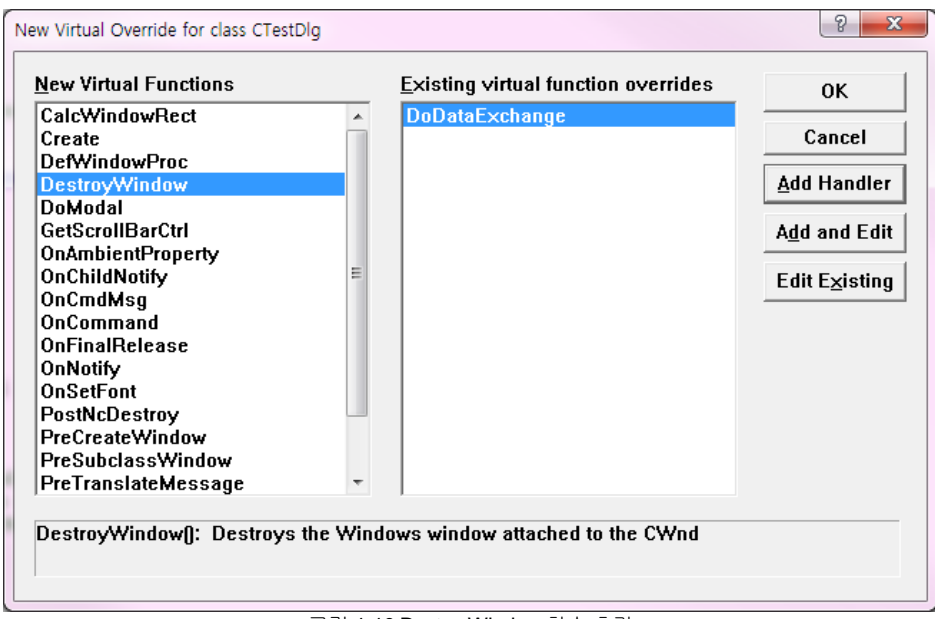

그림 1-10 DestroyWindow 함수 추가

(생성한 프로젝트 이름)+Dlg 클래스의 멤버함수인 'DestroyWindow()'에 'DX\_UnloadDll();'을 추가합니다. 'DX\_UnloadDll()'함수를 추가하면 윈도우가 종료 될 때 자동으로 DLL 도 해제됩니다.

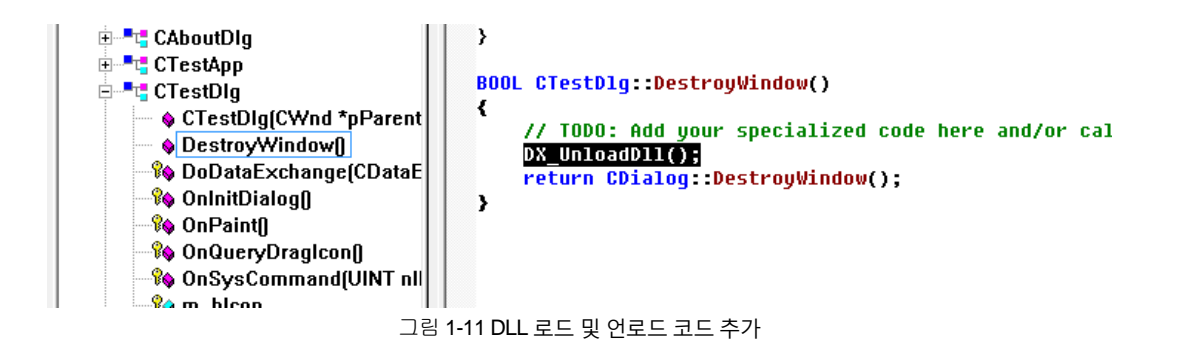

#### <span id="page-19-0"></span>2.3.2 Borland C++ Builder 개발자를 위한 안내

Borland C++ Builder 는 해당 개발 환경 버전인 BCB 5, BCB 6 및 BDS 2006 버전, XESeries 에서 DX-SDK 의 인터페이스 연결 방법이 매우 유사하기 때문에 공통적인 부분으로서 안내를 해드립니다.

전체 버전(Version)의 Borland C++ Builder 에서 DX-DK 를 사용하시려면 다음의 절차를 통해 안내 받으시기 바랍니다.

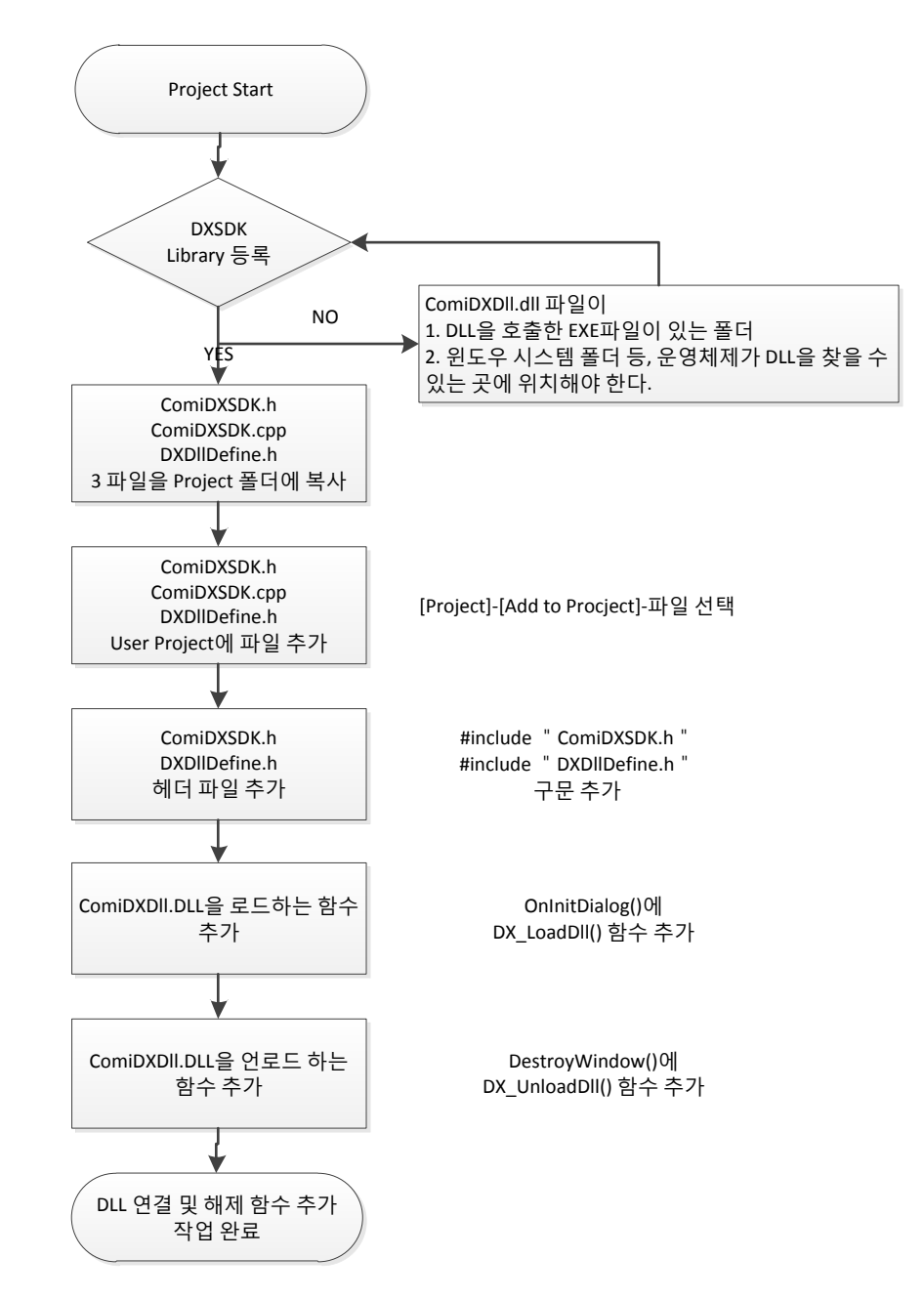

그림 2-1 Borland C++ Builder 에서 DX-SDK 사용 순서도

본 개발자를 위한 실제 안내에서는 다양한 버전의 Borland C++ Builder 의 화면을 통해 안내 해드리도록 하겠습니다.

Borland C++ Builder 를 실행합니다. 메뉴에서 [File]->[New]->[Application]을 선택하여 새로운 프로젝트를 시작합니다.

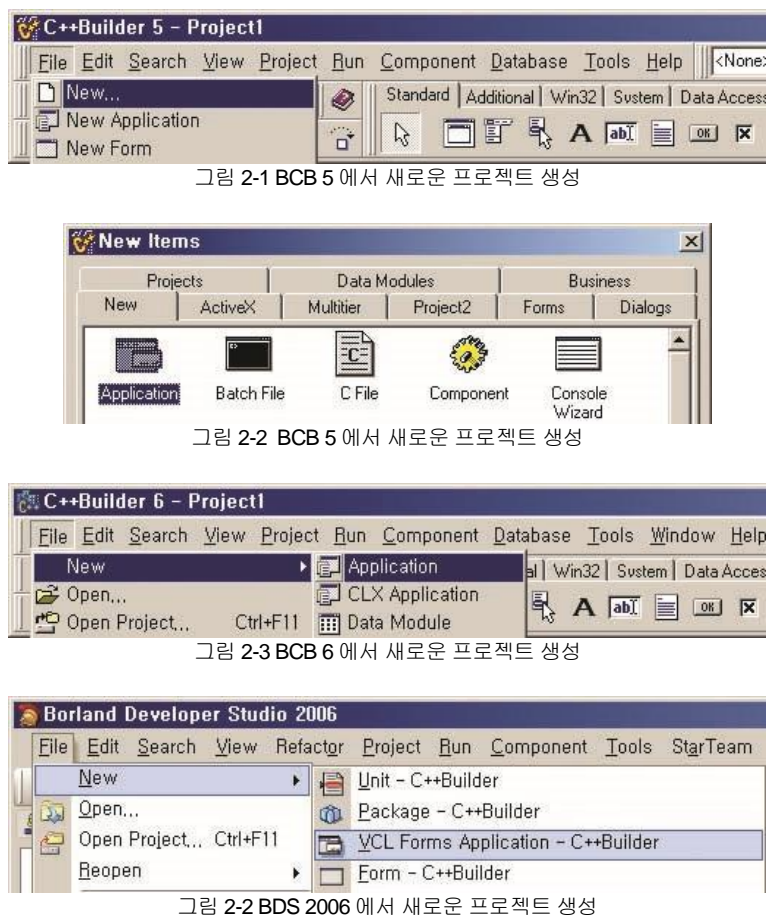

Borland C++ 및 VC++ 용 공용 인터페이스 정의 파일인 ComiDXSDK.h, ComiDXSDK.cpp, DXDllDefine.h 파일을 신규로 생성한 프로젝트 폴더로 복사합니다.

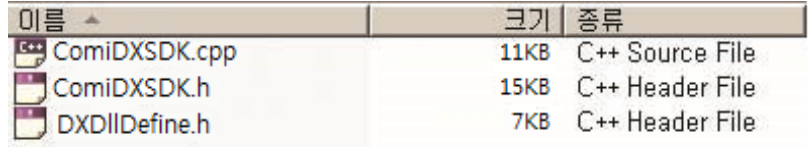

그림 2-3 DX-SDK 사용시 공통으로 사용되는 파일

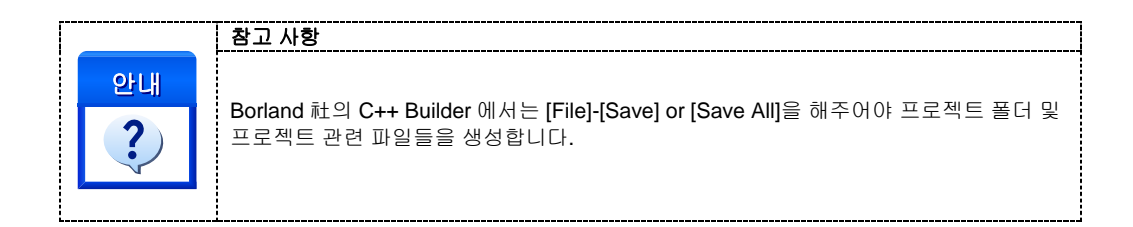

그림과 같이 C++ Builder 에서 추가할 인터페이스 파일을 실제 사용자 프로젝트에 추가합니다. Project 의 메뉴의 Add to Project 를 사용하시면 됩니다.

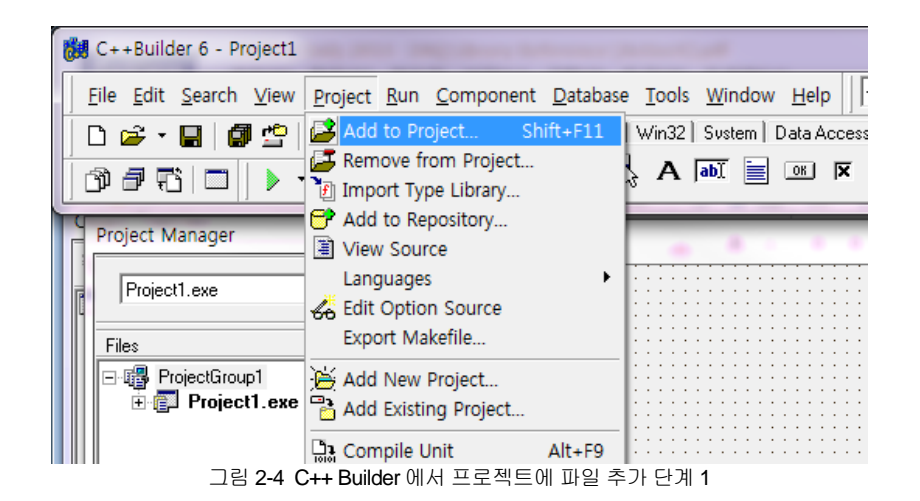

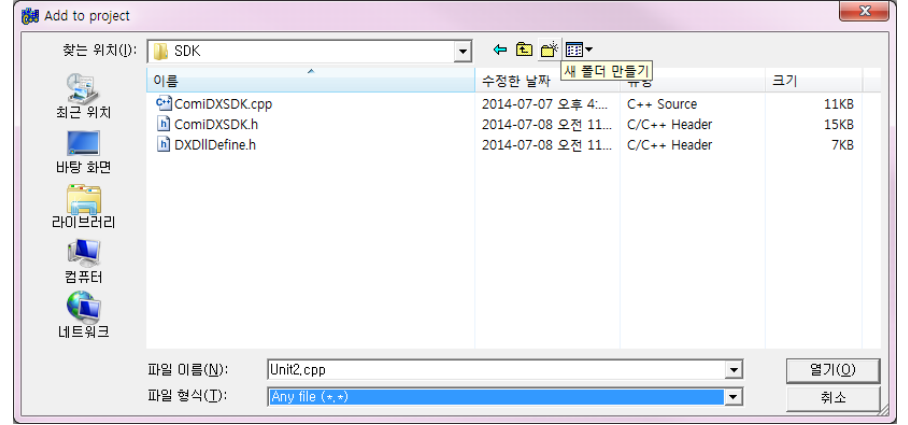

그림 2-5 C++ Builder 에서 프로젝트에 파일 추가

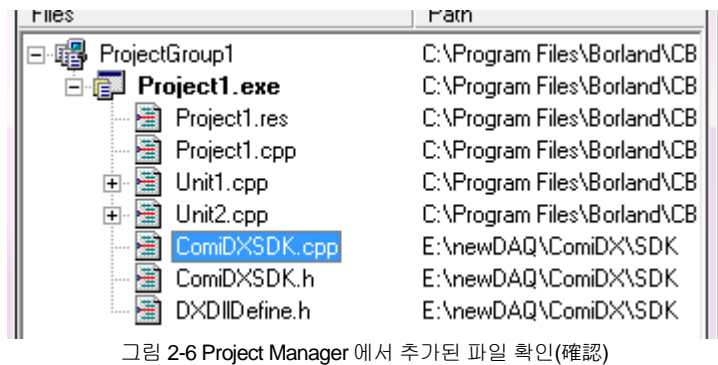

라이브러리 함수를 사용하고자 하는 대상 구현 부 응용프로그램 파일에 인터페이스 파일을 선언합니다.

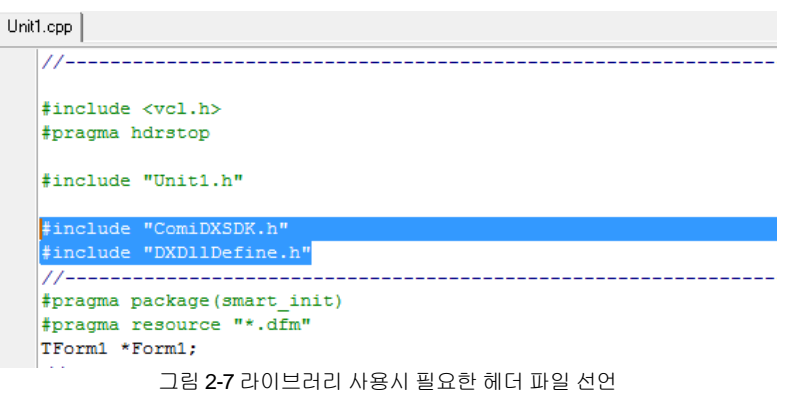

ComiDXDll.dll 파일을 DX\_LoadDll()함수를 이용하여 로드할 수 있도록 FormCreate 함수 또는 응용프로그램 시작 부분에 추가합니다.

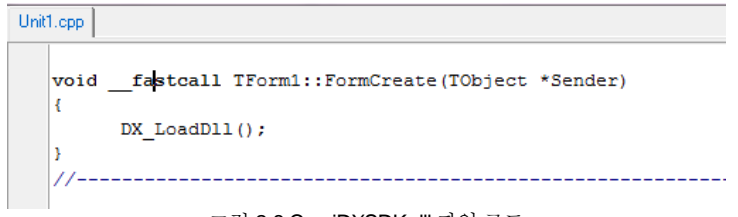

그림 2-8 ComiDXSDK.dll 파일 로드

ComiDXDll.dll 파일을 DX\_LoadDll()함수를 이용하여 로드합니다. DX\_LoadDll()을 추가 하는 방법을 FormCreate 를 통해 할 수 있으며, 그 예를 소개해 드립니다.

[Object Inspector] – [Events]탭의 OnCreate 에서 더블클릭합니다.

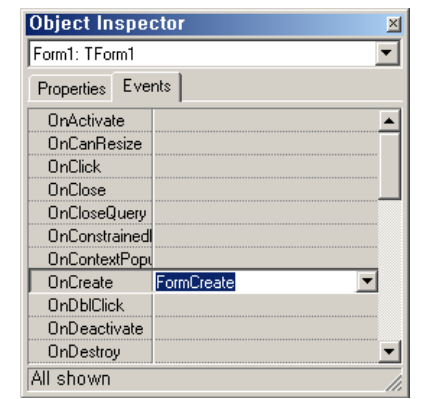

그림 2-9 OnCreate Event 추가하여 FormCreate 함수와 연결

추가된 FormCreate() 또는 응용프로그램 종료 함수 안에 DX\_LoadDll()함수를 추가합니다.

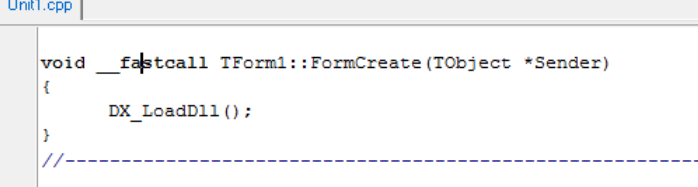

그림 2-10 FormCreate 함수에 DX\_LoadDll 함수 추가

고객(顧客)님이 작성하신 프로그램이 종료되면 DLL 을 명시적으로 Unload 시켜야 합니다. DLL 의 Unload 시점은 고객(顧客)님께서 작성하신 응용프로그램이 종료되는 시점에 반드시 이루어져야 하며 DX\_UnloadDll()이라는 함수를 통해서 이루어 집니다. DX\_UnloadDll()을 추가 하는 방법은 다음과 같습니다.

[Object Inspector] – [Events]탭의 OnDestroy 에서 더블클릭합니다.

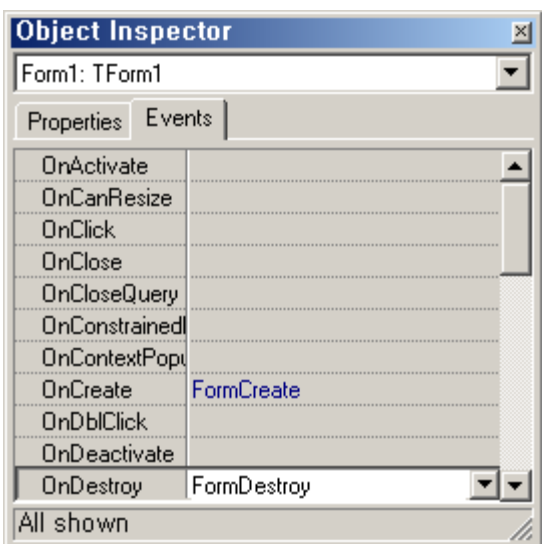

그림 2-11 응용프로그램의 종료시 DLL 이 명시적으로 UnLoad 될 수 있도록 OnDestroy Event 와 함수의 연결

추가된 FormDestroy()또는 응용프로그램 종료 함수에 DX\_UnloadDll() 함수를 추가합니다.

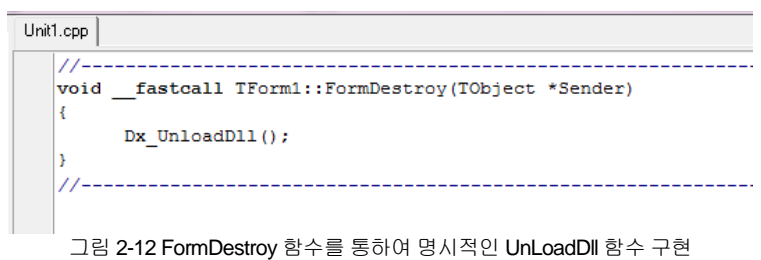

#### <span id="page-24-0"></span>2.3.3 Borland Delphi 개발자를 위한 안내

Borland Delphi 는 해당 개발 환경 버전인 Delphi 5, Delphi 6 및 Delphi 7, BDS 2006 버전에서 DX-SDK 의 인터페이스 연결 방법이 매우 유사하기 때문에 공통적인 부분으로서 안내를 해드립니다.

전체 버전(Version)의 Delphi 에서 DX-SDK 를 사용하시려면 다음의 절차를 통해 안내 받으시기 바랍니다.

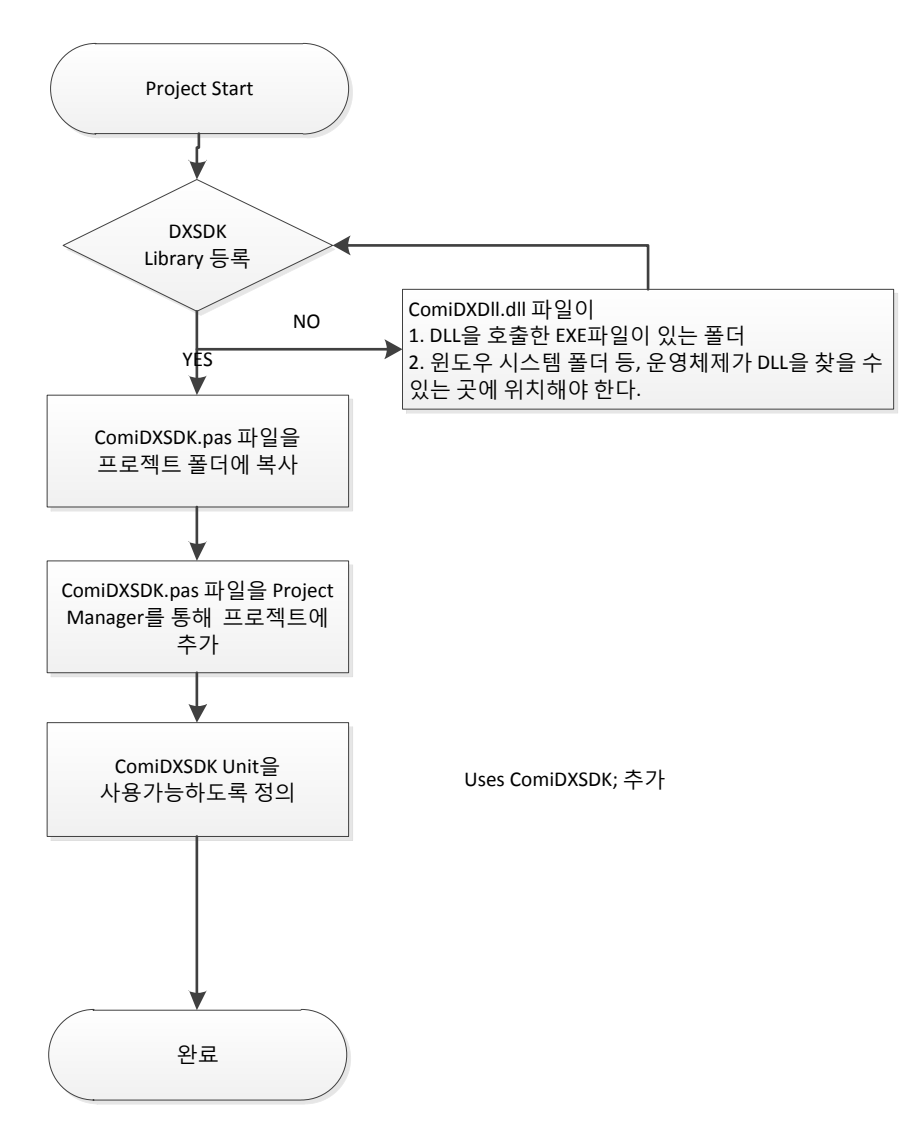

그림 2-1 Borland Delphi 에서 ComiDXSDK 사용 순서도

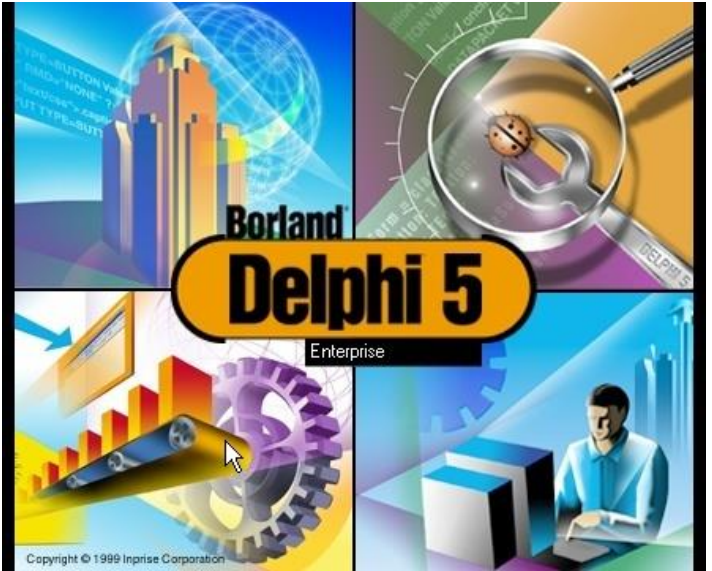

Delphi 모션 응용프로그램을 개발에 필요한 환경인 Borland Delphi 를 실행합니다.

그림 2-2 Borland 社의 Delphi 5 화면

이 안내는 Delphi 5 를 기준으로 설명드리겠습니다. 만약 안내드리는 도중에 다른 개발 환경과 구분이 되어야 할 내용은 별도로 설명 드리겠습니다.

프로젝트 시작 전에 ㈜ 커미조아 DX-SDK Delphi 용 공용 인터페이스 파일을 프로젝트 폴더에 복사합니다. 이 파일은 ㈜ 커미조아 ComiDXSDK 의 DLL(Dynamic Link Library) 와 고객(顧客)님의 응용프로그램과의 인터페이스를 정의 하여 놓은 파일입니다.

델파이(Delphi)는 명시적으로 프로젝트파일 간의 상호 변환이 필요가 없습니다. 따라서 Delphi 5 나, 6 그리고 7 버전에서 몇가지 기본적인 컴포넌트에 기반한 내용을 제외한 부분들을 그대로 사용할 수 있습니다. ㈜ 커미조아 DX-SDK 에서는 Delphi (5/6/7) 에 대한 풍부한 예제를 제공하고 있습니다.

새로운 프로젝트를 시작하기 위해서, "File" 메뉴의 "New" 에 대한 항목을 클릭하여, 새로운 응용프로그램 개발을 시작합니다.

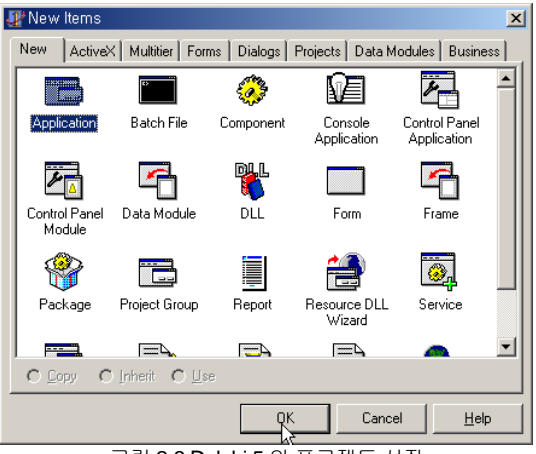

그림 2-3 Delphi 5 의 프로젝트 시작

프로젝트가 시작되면 화면상에 'Form1' 혹은 Delphi IDE 의 Project1 이 나타납니다.

인터페이스 파일을 추가하기 위한 작업으로서 'Project' 메뉴의 'Add to Project' 를 선택합니다.

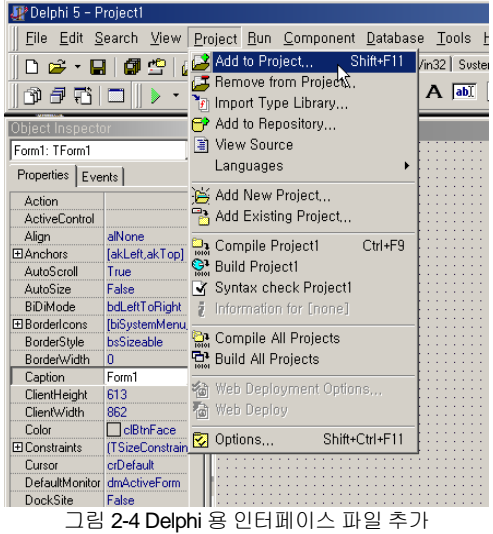

(주) 커미조아 DX-SDK 의 공용 인터페이스 정의 파일인 ComiDXSDK.PAS 파일을 프로젝트에 추가합니다.

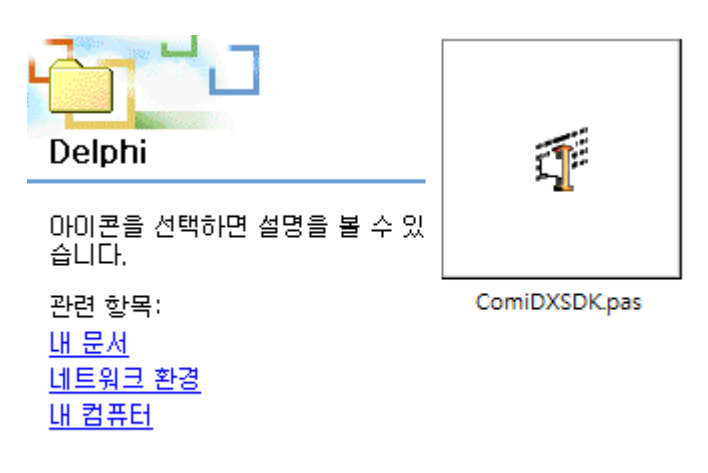

그림 2-5 Delphi 용 인터페이스 파일

Project Manager 를 통해 확인(確認)해 보면 ComiDXSDK.PAS 파일이 프로젝트에 등록된 것을 확인(確認)할 수 있습니다.

| <b>Project Manager</b>                                                                                 |                                                                                                    | 図 |
|----------------------------------------------------------------------------------------------------|----------------------------------------------------------------------------------------------------|---|
| Project1.exe                                                                                           | ø<br>l ext<br>▼<br>New<br><b>Remove</b><br>Activate                                                        |   |
| Files                                                                                                  | Path                                                                                                    |   |
| ProjectGroup1<br>¢,<br>Project1.exe<br>CmmSDK.pas<br>Unit1<br>⊟<br>H<br>Unit1.pas<br>Form1<br>$\vdots$ | C:\Program Files\Borland\Delphi5\Projects<br>C:\Delphi<br>C:\Delphi<br>C:\Delphi<br>C:\Delphi<br>C:\Delphi |   |

그림 2-64 Delphi 용 인터페이스 파일을 프로젝트 매니저에 추가

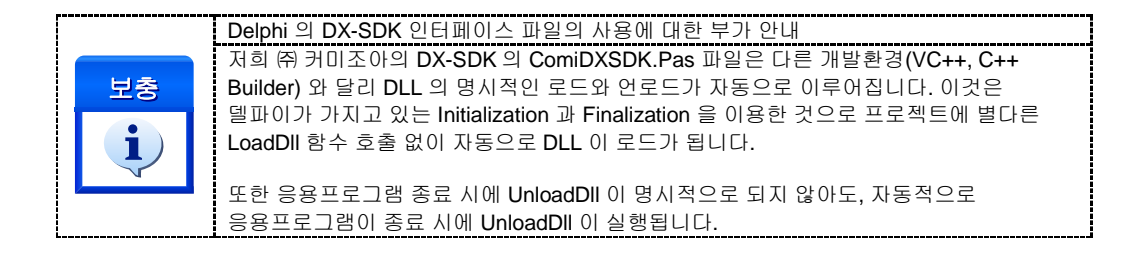

실제 Unit1.pas 혹은 구현 부의 코드를 에디터를 통해 확인(確認)합니다.

 $u \circ u \circ$ Windows, Messages, SysUtils, Classes, Graphics, Controls, Forr StdCtrls;

```
type
 TForm1 = class(TForm)
```

```
private
  { Private declarations }
public
  { Public declarations }
end:
```
var

Form1: TForm1;

#### implementation

```
// COMZIOA SDK Library 를 위한 인터페이스 과일을 사용합니다.
uses ComiDXSDK:
```
 $($ \$R  $\star$ . DFM)

end.

그림 2-75 uses 구문을 통해 DX-SDK Unit 사용

위와 같이 implementation 부에 **uses** 를 통해라이브러리 **Unit** 을 사용할 수 있도록 반드시 지정해 주십시오. (상단의 uses 에 선언하여도 무방합니다) 이후, 델파이 에서는 다른 개발과 동일하게 DLL 라이브러리를 사용하실 수 있습니다.

#### <span id="page-29-0"></span>2.3.4 Visual Basic 개발자를 위한 안내

Visual Basic 6.0 은 마이크로소프트의 컴포넌트 기반 응용프로그램 개발을 위해 태어난 뛰어난 개발 환경입니다. DX-SDK 는 Visual Basic 6.0 를 완벽히 지원하며, 인터페이스 파일을 제공하고 있습니다. Visual Basic 고객(顧客)님들께서도 응용프로그램 개발에 편의성을 드리기위해 저희 ㈜ 커미조아는 언제나 노력하고 있습니다.

실제 Visual Basic 6.0 의 프로젝트 시작 전에, 프로젝트 디렉토리에 ㈜ 커미조아 DX-SDK 인터페이스 파일인 ComiDXSDK.BAS 파일과 DX-SDK 파일 'ComiDXDll.dll' 파일을 반드시 프로젝트 디렉토리에 복사해주시기 바랍니다.

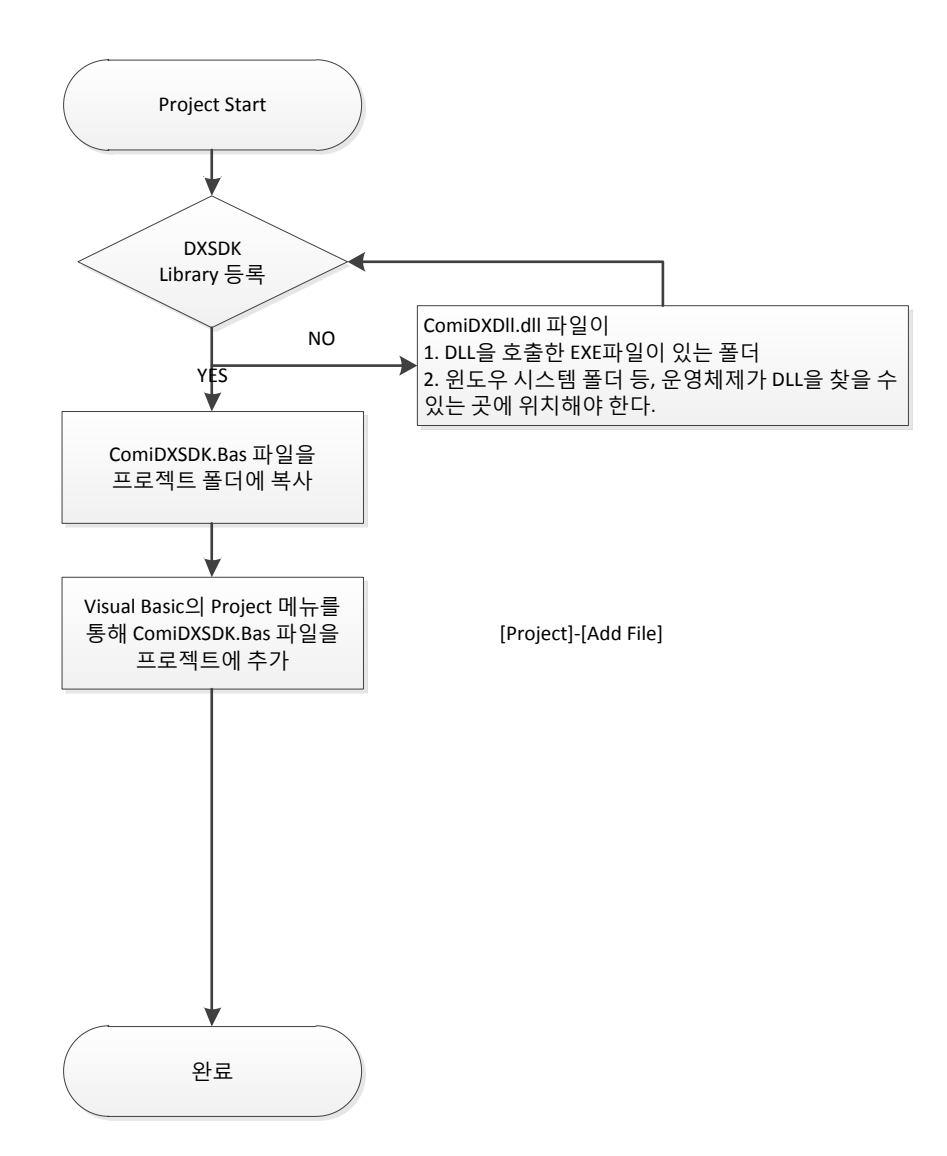

그림 4-1 Visual Basic 에서 DX-SDK 사용 순서도

Visual Basic 을 실행합니다. Visual Basic 이 시작되면 다음과 같은 신규 프로젝트 화면이 표시됩니다.

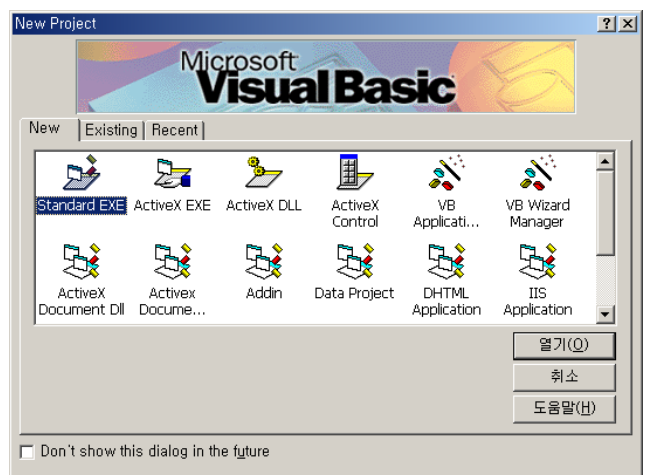

그림 4-2 새로운 프로젝트 생성

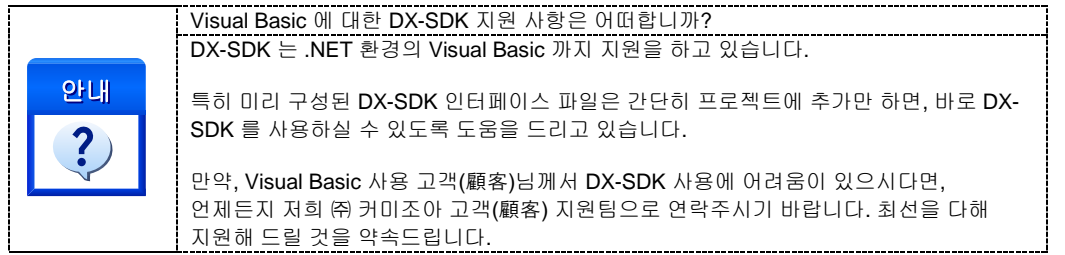

신규프로젝트 창에서 'Standard EXE' 를 통해 표준 응용프로그램 개발을 시작합니다. '열기' 버튼을 누릅니다. 만약 이 화면이 나타나지 않으면, 아래의 화면과 같이 'File' 메뉴의 'New Project' 항목을 통해 신규 프로젝트를 시작합니다.

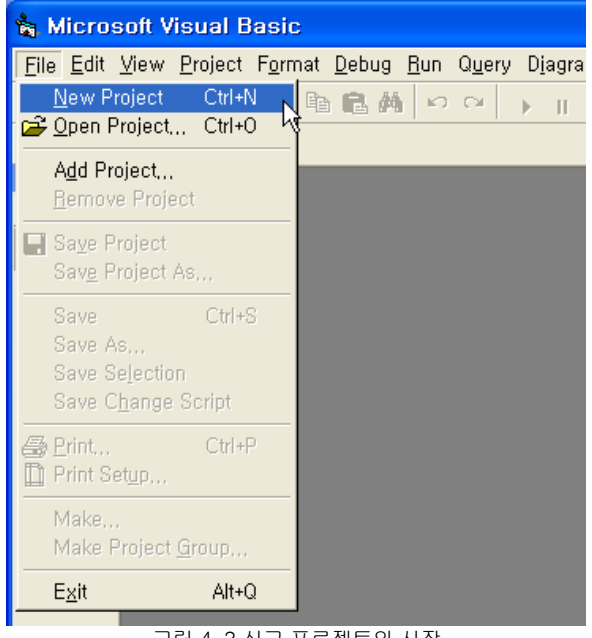

그림 4-3 신규 프로젝트의 시작

시작된 표준 EXE 응용프로그램 개발 메뉴에서 아래 그림과 같이 Project 메뉴를 통해 'Add File…' 을 선택합니다.

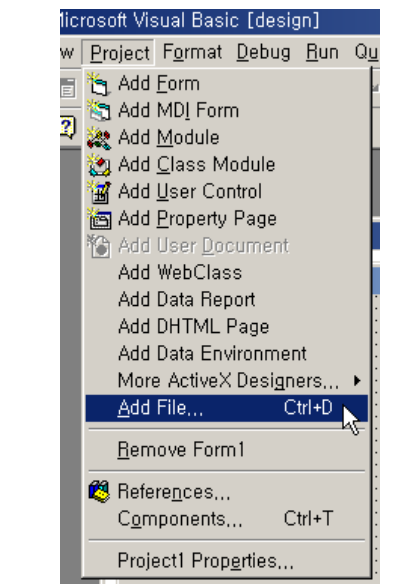

그림 4-46 프로젝트에 인터페이스 파일을 추가하기 위한 과정

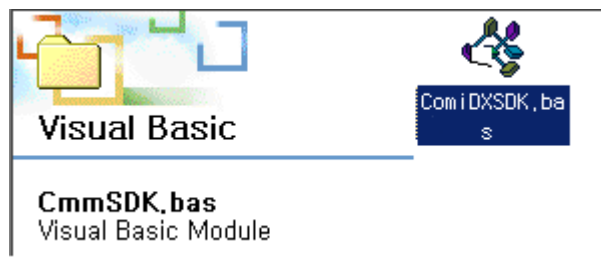

그림 4-57 프로젝트에 추가 대상이 되는 ComiDXSDK.BAS 파일

ComiDXSDK.BAS 파일을 프로젝트에 추가해 주시면, 명시적인 DX-SDK 로드가 이루어지게 되며, Visual Basic 의 프로젝트에서 함께 사용하실 수 있습니다.

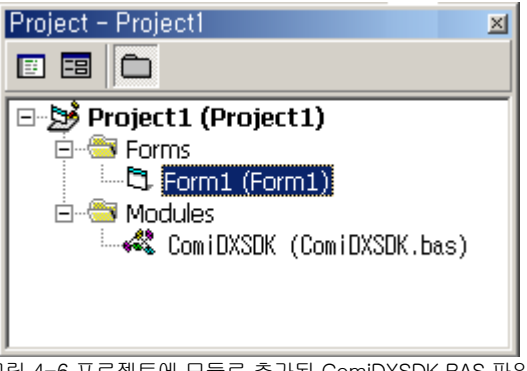

그림 4-6 프로젝트에 모듈로 추가된 ComiDXSDK.BAS 파일

추가된 인터페이스 파일을 통해 실제 응용프로그램 구현이 가능합니다.

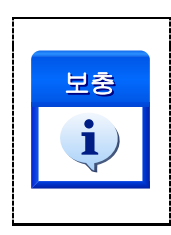

Visual Basic 의 명시적인 DX-SDK 인터페이스에 대한 부가 안내

DX-SDK 에 포함된 Visual Basic 용 인터페이스 파일은 별도의 DLL 라이브러리(DX-SDK)의 로드(Load) 및 언로드(Unload) 가 필요 없습니다. 따라서, 고객(顧客)님의 프로젝트의 Form1 에 추가된 인터페이스 파일을 통하여, 응용프로그램 구현을 바로 시작하실 수 있습니다.

**Chapter** 3

# DX-SDK Introduction

<span id="page-33-0"></span>다년간의 보다 강력하고 편리한 라이브러리 기술개발을 통해 자신 있게 제공하여 드리는 DX-SDK 는 편리한 함수의 명명 규칙을 통해 사용자 편의성을 극대화 하였습니다*.* ㈜커미조아 *DX-SDK* 의 최신 기 과 기술은 코 흉내 낼 수 없는 커미조아의 기술 입니다*.* 지금 확인 하십시오*.* 

장에서는 DX-SDK 가 제공하는 라이브러리 인터페이스에 대하여 자세한 설명 및 예를 수록하였습니다. DX-SDK 는 라이브러리 기능을 보다 강력하고 효율적으로 지원할 수 있는 다양한 런타임(Run-time) OH 그는 장에서는 DX-SDK 가 제공하는 라이브러리 인터페이스에 대하여 자세한 설명 및 예를 수록하였습니다.<br>그는 DX-SDK 는 라이브러리 기능을 보다 강력하고 효율적으로 지원할 수 있는 다양한 런타임(Run-time)<br>Elles 인터페이스와 라이브러리의 다양한 기능을 직관적으로 제공합니다. 본 매뉴얼에서는 DX-SDK 에서 제공하는 라이브러리 함수에 대한 설명을 기능에 따라 그룹별로 수록하였습니다.

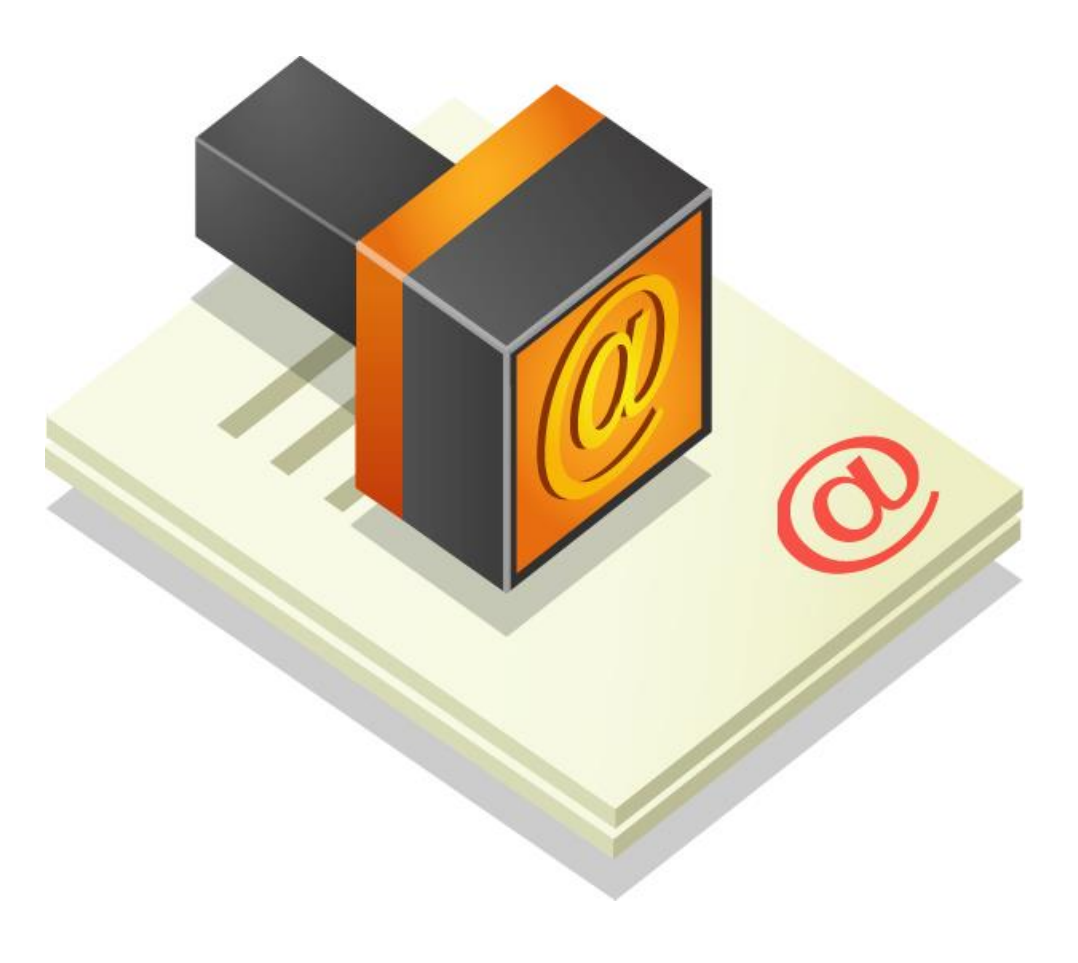

### <span id="page-34-0"></span>3 DX-SDK 소개

### 3.1 함수의 명명 규칙

<span id="page-34-1"></span>DX-SDK 에서 제공하는 모든 함수는 다른 API 함수와 이름이 중복되는 것을 피하기 위하여 아래의 예와 같이 "DX\_"이라는 첨두어가 붙습니다.

DX\_LoadDll(), DX\_UnloadDll(), DX\_GnDeviceLoad(), DX\_GnDeviceUnload(),...

그리고 "DX\_" 첨두어 바로 다음에는 해당 함수가 속하는 기능의 그룹을 대표하는 첨두어가 이어집니다. 이렇게 한 이유는 동일한 기능 그룹에 속한 함수들을 쉽게 구분할 수 있고, 함수가 리스트될 때에 일반적으로 알파벳순으로 정렬되므로 동일 기능 그룹에 속한 함수들이 함께 리스트될 수 있도록 하기 위함입니다. 아래는 몇 가지 기능 그룹을 대표하는 첨두어가 적용된 함수들의 예입니다.

○. General Functions (Gn): DX\_GnDeviceLoad(), DX\_GnGetDevInfo (), ...

○. 디지털 입출력 함수들 (Dio): DX\_DioSetUsage(), DX\_DioPutOne (), ...

○. 아날로그 입력 함수들 (Ad): DX\_AdSetInputType(), DX\_AdGetVolt (), ...

○. 아날로그 출력 함수들 (Da): DX\_DaClear(), DX\_DaOut(), ...

○. 카운터 함수들 (Cnt): DX\_CntSetConfig(), DX\_CntStart(), ...

### 3.2 데이터형 표기

<span id="page-34-2"></span>당사의 DX-SDK 인터페이스는 매뉴얼에서 명시한 윈도우 표준 Dynamic Link Library를 지원하는 어떠한 개발 환경에서도 사용 가능합니다. 하지만 데이터형에 대한 이름은 개발환경에 따라서 서로 다릅니다. 데이터 형에 대한 이름은 언어나 컴파일러에 따라서 서로 다릅니다. 따라서 본 매뉴얼에서는 데이터 형 표기를 [표 3-1]과 같이 통일하여 표기 합니다. 이에 대한 각 컴파일러의 대응되는 데이터 형 표기는 [표 3-1]을 참조하여 사용하시기 바랍니다.

그리고 본 매뉴얼에서는 "[in]"과 "[out]" 표기를 사용하여 매개변수가 함수에 전달되는 것인지 아니면 전달받는 것인지를 명시하였습니다. "[in]"은 함수에 값을 전달함을 의미하고, "[out]은 함수로부터 값을 전달받는다는 것을 의미합니다. 단, 이 표기는 본 매뉴얼에서만 사용되는 것이며, 실제 헤더파일에는 표기되어 있지 않습니다.

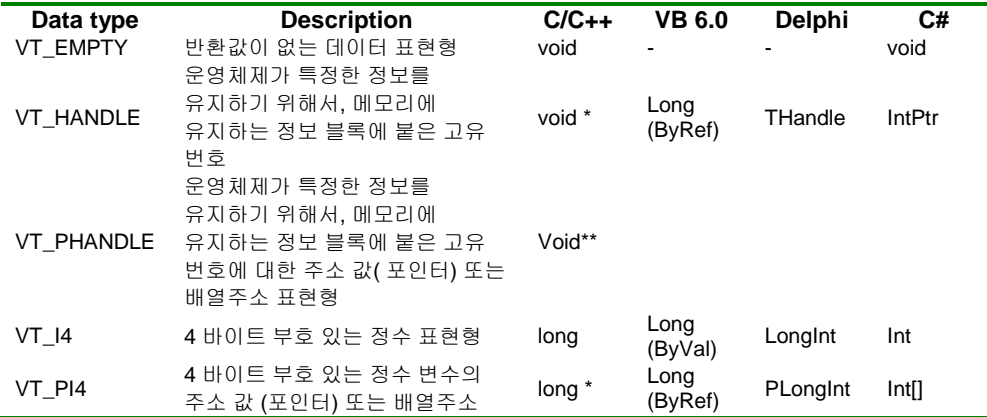

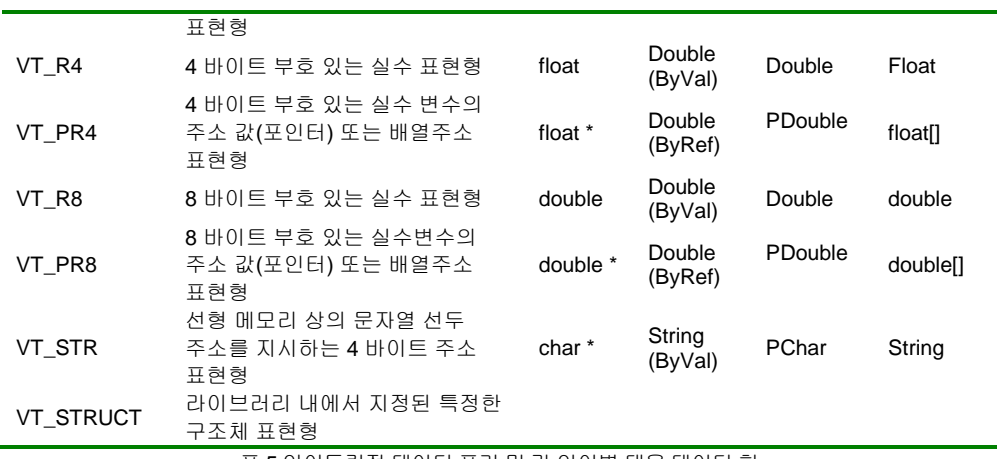

표 5 언어독립적 데이터 표기 및 각 언어별 대응 데이터 형
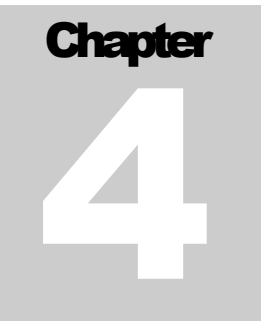

## General Functions

표준 함수와 관계된 CMD-SDK 라이브러리의 기능을 통해 최고의 성능과 최적의 개발환경을 제공합니다. 뛰어난 성능을 기반으로 한 CMD-SDK 라이브러리의 즐거움을 이제 함께 하십시오.

장에서는 COMI-DAQ 제품의 종류와 관계없이 모든 제품이 공통적으로 사용하는 함수들을 설명합니다. 이 중 DX\_GnLoadDevice() 함수는 프로그램 시작 시에 반드시 수행해 주어야 하는 함수입니다. 그리고 나머지 기타 함수들은 필요에 따라 사용하는 함수들입니다.<br>- 중 DX\_GnLoadDevice() 함수는 프로그램 시작 시에<br>- 기타 함수들은 필요에 따라 사용하는 함수들입니다.

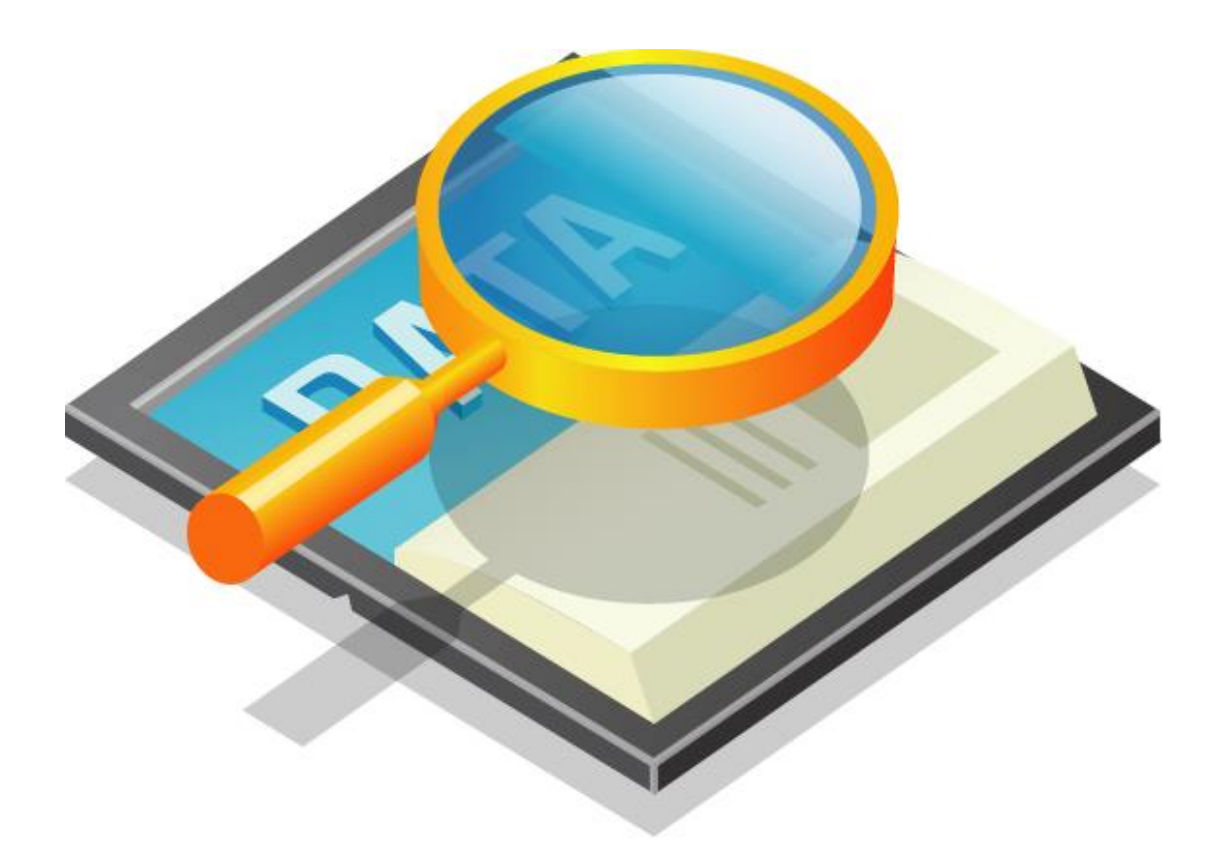

### 4 General Functions

### 4.1 디바이스 시작/종료

4.1.1 함수 요약

General Functions 중 디바이스 시작/종료에 관련된 관련된 함수는 다음과 같습니다.

**Summary of Functions**

 VT\_I4 DX\_GnLoadDevice ([out]VT\_PI4 numDevs, [out]VT\_PHANDLE hDevList ) 장치를 로드(Load)하고, 초기화 합니다.

 VT\_I4 DX\_GnIsDevLoaded([out]VT\_PBOOL IsLoaded) 장치의 로드 여부를 반환합니다.

 VT\_I4 DX\_GnGetDevInfo ([in]VT\_HANDLE hDevice, [out]VT\_STRUCT pDevInfo ) 장치의 정보를 가져옵니다.

**J** VT 14 DX GnUnloadDevice() 장치를 언로드(Unload) 합니다.

I N F O R M A T I O N General Function  $\mathscr{P}$  VC++ (6, 7, 8)/VB BCB/Delphi

 $L$ evel 1

 $③$  위험 요소 없음

4.1.2 함수 설명

### NAME

DX\_GnLoadDevice

- 디바이스 로드(Device Load)

## SYNOPSIS

VT\_I4 DX\_GnLoadDevice ([out]VT\_PI4 numDevs, [out]VT\_PHANDLE hDevList)

### DESCRIPTION

시스템에 설치된 하드웨어 장치를 로드하고 장치를 초기화 합니다.

이 함수는 DX-SDK 라이브러리의 다른 함수가 호출되기 전에 반드시 한번은 수행되어야 합니다. 일반적으로 프로그램의 시작부분에서 수행해주면 됩니다. 1

### PARAMETER

▶ *numDevs* : 연결된 DX Device 의 개수를 반환합니다.

▶ *hDevList* : 연결된 DX Device 의 핸들 리스트를 반환합니다. 이 값을 실제 연결된 장치의 수보다 크거나 같은 크기를 가져야 합니다.

### RETURN VALUE

l

□ 함수 수행의 성공 여부.

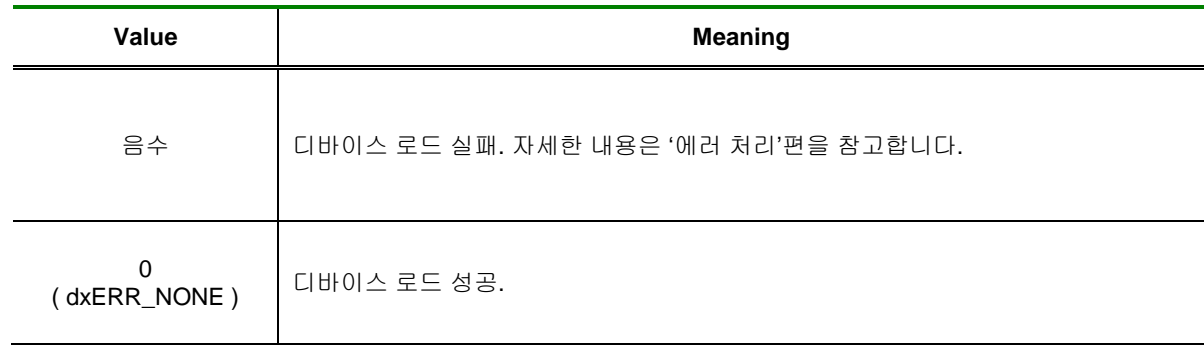

### SEE ALSO

DX\_GnGetDevInfo, DX\_GnUnloadDevice

### EXAMPLE

### [C / C++]

 LONG nNumDevs=0; HANDLE hDevList[10];

 If( DX\_GnLoadDevice(&nNumDevs, hDevList) )  $/$  에러 메시지 출력

DX GnIsDevLoaded

- 디바이스 로드 여부 반환

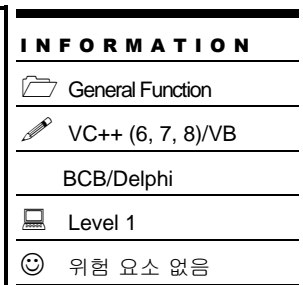

### SYNOPSIS

VT\_I4 DX\_GnIsDevLoaded ([out]VT\_PBOOL IsLoaded)

### DESCRIPTION

DX\_gnLoadDevice 함수를 통하여 장치가 로드 되었는지에 대한 여부를 반환합니다.

### PARAMETER

▶ *IsLoaded* : 장치의 로드 여부를 반환합니다.

#### RETURN VALUE

□ 함수 수행의 성공 여부.

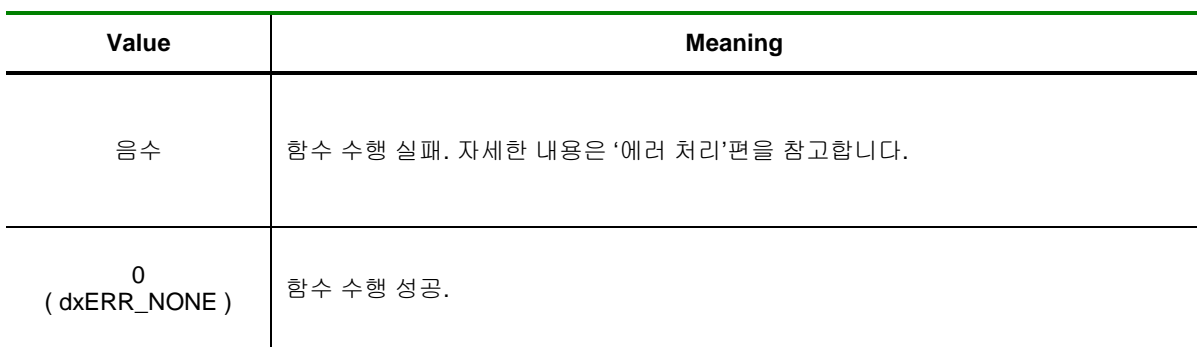

#### SEE ALSO

DX\_GnLoadDevice, DX\_GnGetDevInfo, DX\_GnUnloadDevice

### EXAMPLE

### $[C / C++]$

BOOL bLoaded = FALSE;

DX\_GnIsDevLoaded(&bLoaded) ; If( bLoaded ) { DX\_GnUnloadDevice(); }

DX GnGetDevInfo

- 디바이스 정보 반환

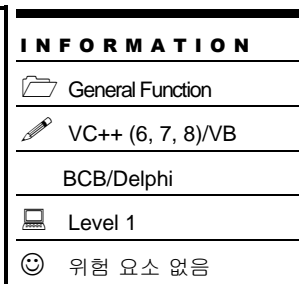

### SYNOPSIS

VT\_I4 DX\_GnGetDevInfo ([in]VT\_HANDLE hDevice, [out]VT\_STRUCT pDevInfo)

### DESCRIPTION

입력한 Device 의 핸들값을 바탕으로 해당 Device 의 정보 구조체를 얻어옵니다.

### PARAMETER

▶ *hDevice* : DX\_GnLoadDevice()로부터 얻어온 Device 의 핸들값 입니다.

▶ *pDevInfo* : 해당 구조체는 TDXComiDevInfo 타입으로 장치의 SubSysID, 이름, 채널에 대한 정보를 반환합니다.

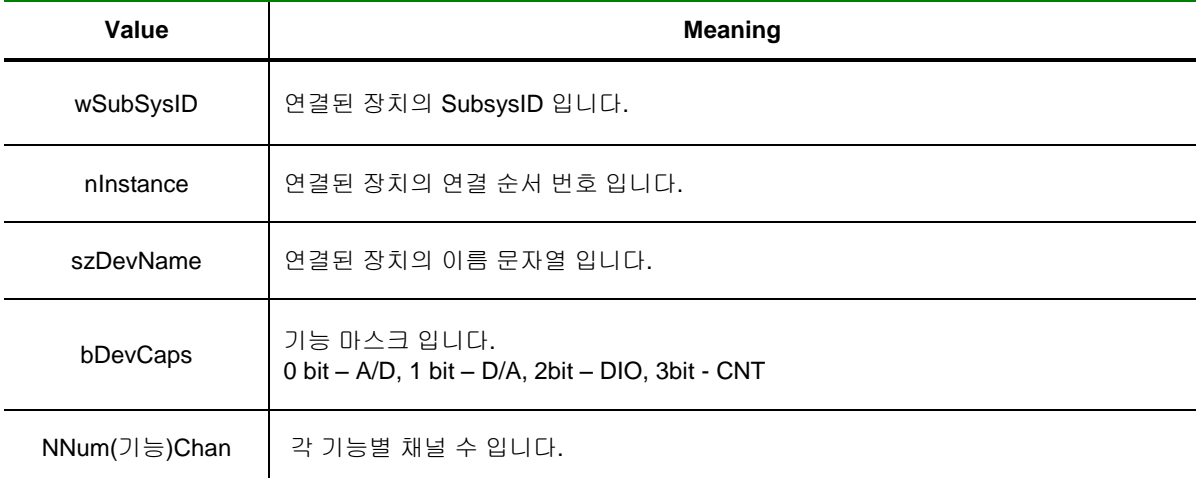

### RETURN VALUE

□ 디바이스 로드 상태 여부.

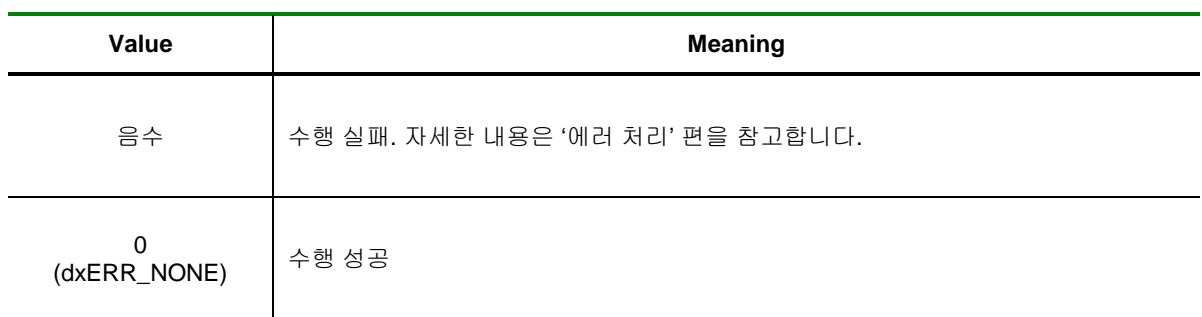

### SEE ALSO

DX\_GnLoadDevice, DX\_GnUnloadDevice

### EXAMPLE

### $[C / C++]$

TDXComiDevInfo DevInfo;

 if( DX\_GnGetDevInfo(m\_hDevice, &DevInfo) )  $/$  에러 메시지 출력

 printf("Device SubSysID : %x\n", DevInfo.wSubSysID); printf("Device Name : %s\n", DevInfo.szDevName); printf("Device AD Channel count : %d\n", DevInfo.nNumAdChan); printf("Device DA Channel count : %d\n", DeviInfo.nNumDaChan);

I N F O R M A T I O N **C** General Function  $\mathscr{P}$  VC++ (6, 7, 8)/VB BCB/Delphi

 $\Box$  Level 1

 $\odot$  위험 요소 없음

### NAME

DX GnUnloadDevice

- 디바이스 언로드 (Device Unload)

### SYNOPSIS

VT\_I4 DX\_GnUnloadDevice ()

### DESCRIPTION

장치를 언로드(Unload)합니다. 일반적으로는 DX-SDK 인스턴스가 Destroy 될 때 자동으로 언로드를 수행하므로 사용자가 이 함수를 수행할 필요는 없습니다.

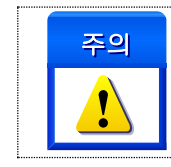

사용자가 직접 이 함수를 사용해야만 하는 경우에는 DX-SDK 인스턴스가 Destroy 되기 이전에 수행되어야만 합니다.

### RETURN VALUE

□ 함수 수행의 성공 여부.

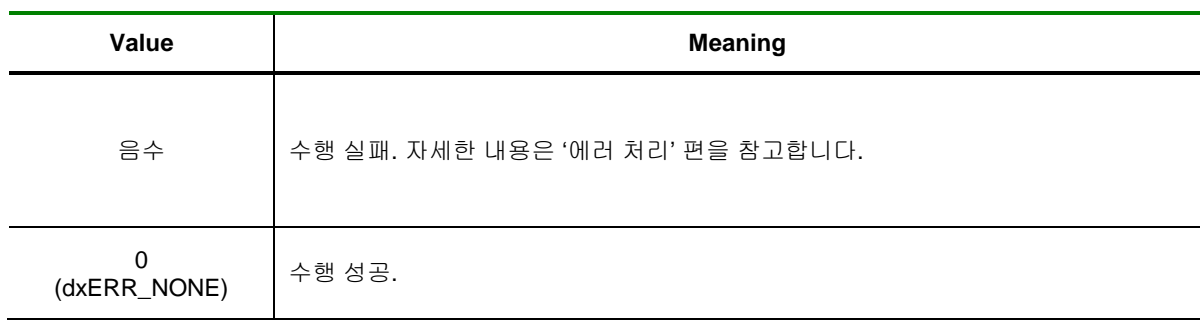

### SEE ALSO

DX\_GnLoadDevice, DX\_GnGetDevInfo

### EXAMPLE

```
[Visual C++]
void CDaqTestDlg::OnDestroy() 
{
 // 인스턴스가 Destroy 되기 이전에 함수를 호출해야 하므로
 // CDialog::OnDestroy() 함수가 호출되기 전에 수행합니다.
  DX_GnUnloadDevice();
  CDialog::OnDestroy();
```
}

### 4.2 에러 처리

### 4.2.1 함수 요약

DX-SDK 라이브러리 사용 중에 발생할 수 있는 에러를 체크하고 처리하는 함수들을 소개합니다. 이러한 에러처리 루틴들은 정상적인 상황에서는 사용하지 않아도 무방하나 시스템의 안전성이나 프로그램의 디버깅을 용이하게 하기 위해서 사용하는 것이 바람직합니다.

DX-SDK 라이브러리에서 제공하는 에러처리 관련 함수들은 다음과 같으며 모든 제품에서 사용 가능합니다.

**Summary of Functions**

 VT\_I4 DX\_ErrGetLastErrorCode() 마지막에 발생한 에러 코드를 반환합니다.

 VT\_I4 DX\_ErrShowLastError ([in]HWND hParentWnd) 마지막에 발생한 에러 메시지를 메시지박스 형태로 디스플레이합니다. 4.2.2 함수 설명

### NAME

DX\_ErrGetLastErrorCode

- 마지막에 발생한 에러코드 확인

### **SYNOPSIS**

VT\_I4 DX\_ErrGetLastErrorCode ()

### DESCRIPTION

마지막에 발생된 에러코드를 반환합니다.

단, 에러가 발생한 이후에 에러처리 함수를 제외한 DX-SDK 라이브러리 함수가 호출되는 시점에서 에러코드는 자동으로 리셋됩니다.

#### RETURN VALUE

마지막에 발생된 에러 코드를 반환합니다. 에러 코드에 대한 내용은 "Appendix B :: 에러 코드 일람표"를 참조하시기 바랍니다.

### SEE ALSO

DX\_ErrShowLastError

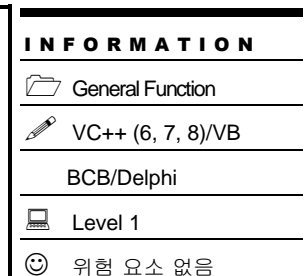

I N F O R M A T I O N **C** General Function

 $\Box$  Level 1

 $\odot$  위험 요소 없음

 VC++ (6, 7, 8)/VB BCB/Delphi

### NAME

DX\_ErrShowLastError

- 마지막에 발생한 에러 메시지 디스플레이

### SYNOPSIS

VT\_I4 DX\_ErrShowLastError ([in]HWND hParentWnd)

### DESCRIPTION

마지막 에러에 대하여 에러메시지를 메시지박스 형태로 디스플레이합니다.

### PARAMETER

▶ hParentWnd : 사용자 어플리케이션의 핸들을 설정합니다.

### RETURN VALUE

반환 값은 무의미한 값이며 무조건 FALSE 값이 반환됩니다.

#### SEE ALSO

DX\_ErrGetLastErrorCode

### 4.3 디버그 로그

#### 4.3.1 함수 요약

DX-SDK 는 보다 편리한 개발환경을 제공하기 위해서 "디버그 로깅(Debug logging)" 기능을 제공 합니다.

"디버그 로깅" 기능은 사용자의 프로그램에서 DX-SDK 라이브러리의 함수가 호출할 때마다 그 시각과 호출된 내용 그리고 그 순간의 에러 상황 등을 지정한 로그 파일 또는 TRACE 로 기록하는 기능입니다.

디버그 로그 기능과 관련된 함수들은 다음과 같습니다.

**Summary of Functions**

 $\Box$  VT\_I4 DX\_DLogSetup ( [in]VT\_I4 Type, [in]VT\_I4 Level ) 디버그 로그 기능의 환경을 설정합니다.

 VT\_I4 DX\_DLogSetFilePath([in] VT\_STR szFilePath) 디버그 로그 기능을 로그파일로 기록할 경우 파일 경로를 설정합니다.

 VT\_I4 DX\_DLogAddComment ([in] VT\_STR szComment ) 디버그 로그 시에 사용자 정의 주석(Comment)을 추가 합니다.

□ VT\_I4 DX\_DLogGetCurType ([out]VT\_PI4 CurType) 디버그 로그 시에 현재 설정된 로그 타입을 반환합니다.

 VT\_I4 DX\_DLogGetCurLevel ([out]VT\_PI4 CurLevel) 디버그 로그 시에 현재 설정된 로그 레벨을 반환합니다.

 VT\_I4 DX\_DLogGetCurFilePath ([out]VT\_STR szFilePath) 디버그 로그 기능을 로그파일로 기록 할 경우 파일 경로를 반환합니다. 4.3.2 함수 설명

### NAME

DX\_DLogSetup

- 디버그 로그(Debug Log) 기능 설정

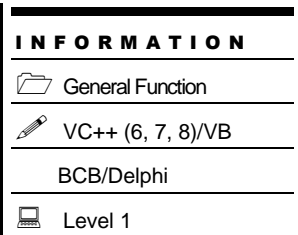

 $\overline{\phantom{0}}$ 

 $③$  위험 요소 없음

### SYNOPSIS

VT\_I4 DX\_DLogSetup ( [in]VT\_I4 Type, [in]VT\_I4 Level )

### DESCRIPTION

디버그 로그 기능의 환경을 설정합니다. 디버그 로그 기능의 타입과 레벨을 설정합니다.

### PARAMETER

▶ *Type* : 디버그 로그 방식을 설정합니다.

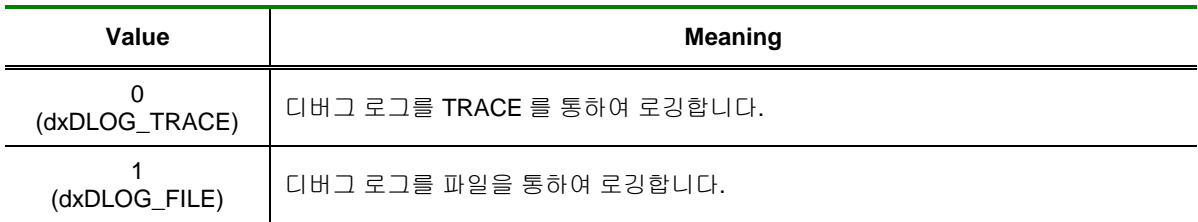

#### ▶ *Level* : 디버그 레벨을 설정합니다.

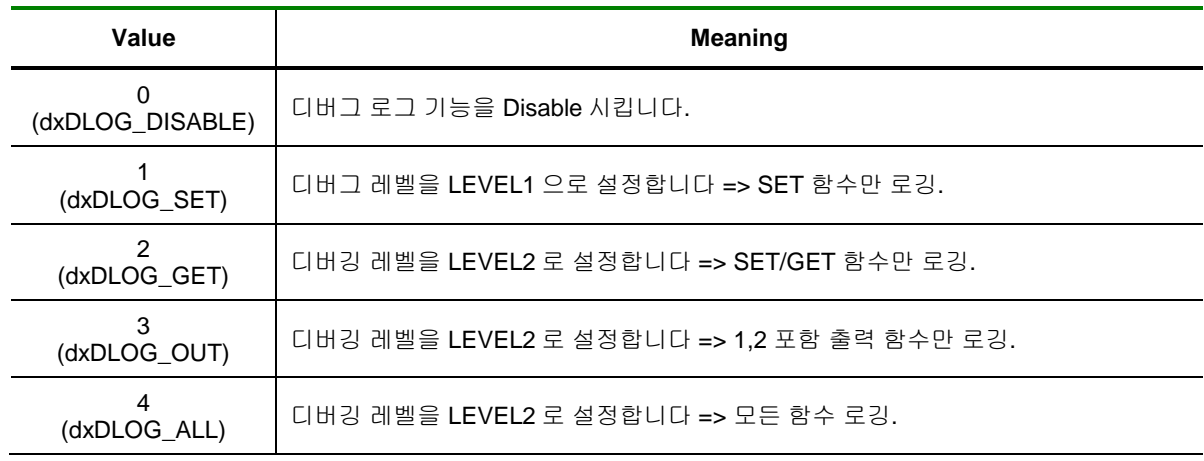

#### RETURN VALUE

□ 함수 수행의 성공 여부.

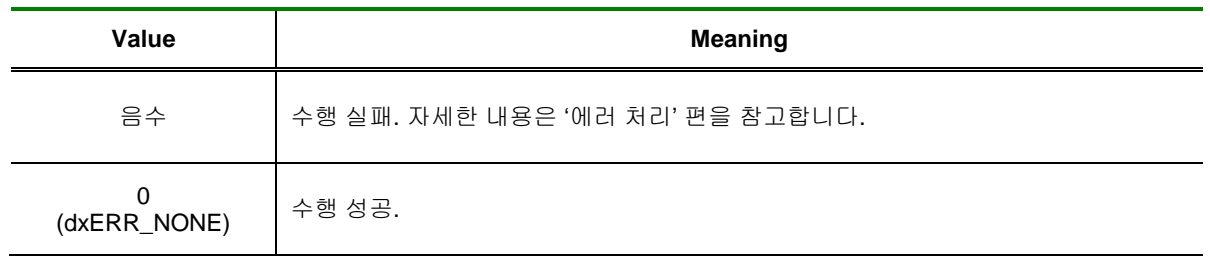

### SEE ALSO

DX\_DLogSetFilePath, DX\_DLogAddComment, DX\_DLogGetCurType, DX\_DLogGetCurLevel, DX\_DLogGetCurFilePath

DX\_DLogSetFilePath

- 디버그 로그 시 파일 저장 위치 설정

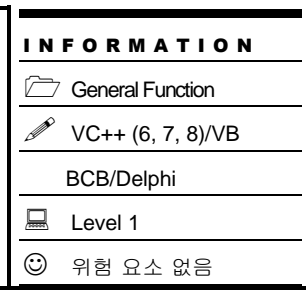

### SYNOPSIS

VT\_I4 DX\_DLogSetFilePath ([in] VT\_STR szFilePath )

### DESCRIPTION

디버그 로그 기능이 활성화되고 파일 방식으로 선택하였을 경우 저장할 파일 위치를 설정합니다.

### PARAMETER

▶ *szFilePath* : 파일 경로와 함께 파일 위치를 지정합니다. Ex ) C:\\Log\\Log.txt

#### RETURN VALUE

□ 함수 수행의 성공 여부.

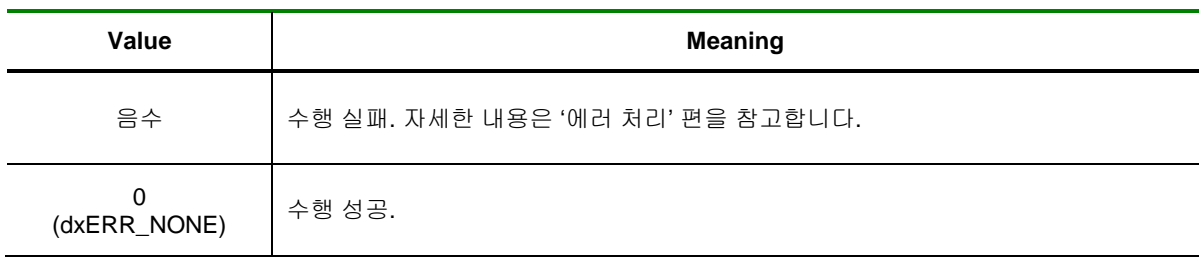

### SEE ALSO

DX\_DLogSetup, DX\_DLogAddComment, DX\_DLogGetCurType, DX\_DLogGetCurLevel, DX\_DLogGetCurFilePath

DX\_DLogAddComment

- 디버그 로그 시 주석(Comment) 추가

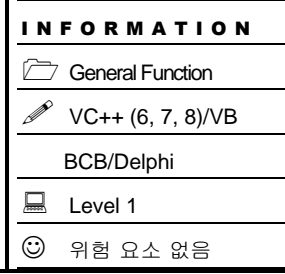

### SYNOPSIS

VT\_I4 DX\_DLogAddComment ( [in]VT\_STR szComment )

### DESCRIPTION

디버그 로그 기능이 활성화되었을 때 사용자 정의 주석(Comment)을 추가합니다.

### PARAMETER

▶ *szComment* : 추가할 사용자 정의 주석 문자열.

### RETURN VALUE

□ 함수 수행의 성공 여부.

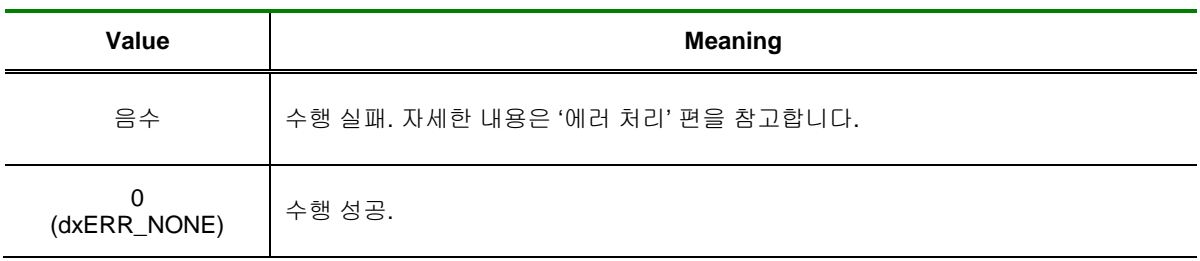

#### SEE ALSO

DX\_DLogSetup, DX\_DLogSetFilePath, DX\_DLogGetCurType, DX\_DLogGetCurLevel, DX\_DLogGetCurFilePath

### **REFERENCE**

□ Visual C++이나 Visual Basic 을 사용하는 경우에는 주석문자열을 일반적으로 사용하는 문자열로 지정할 수 있습니다. 그러나 Borland C++ Builder 를 사용하는 경우에는 아래 예와 WideString 을 사용하여야 합니다.

WideString Comment = "This is comment."; ComiDaq1->DlogAddComment (Comment.c\_bstr());

DX\_DLogGetCurType

- 현재 설정된 디버그 로그 타입 반환

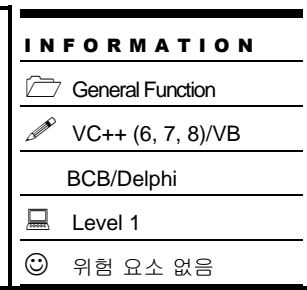

### SYNOPSIS

VT\_I4 DX\_DLogGetCurType([out]VT\_PI4 CurType)

### DESCRIPTION

디버그 로그 기능 사용 시 현재 설정되어 있는 로그 타입을 반환합니다.

### PARAMETER

▶ *CurType* : 현재 설정되어 있는 로그 타입

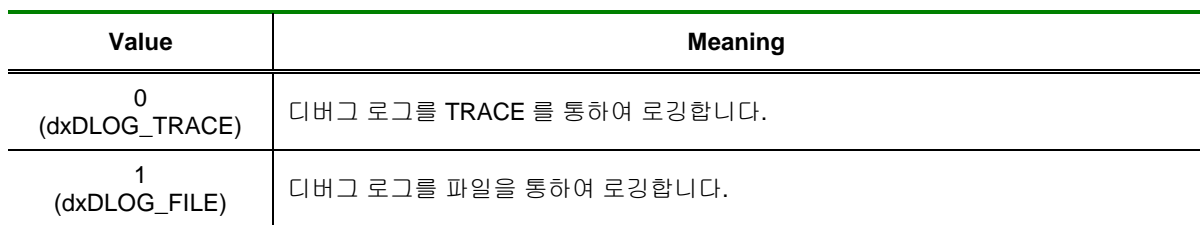

### RETURN VALUE

□ 함수 수행의 성공 여부.

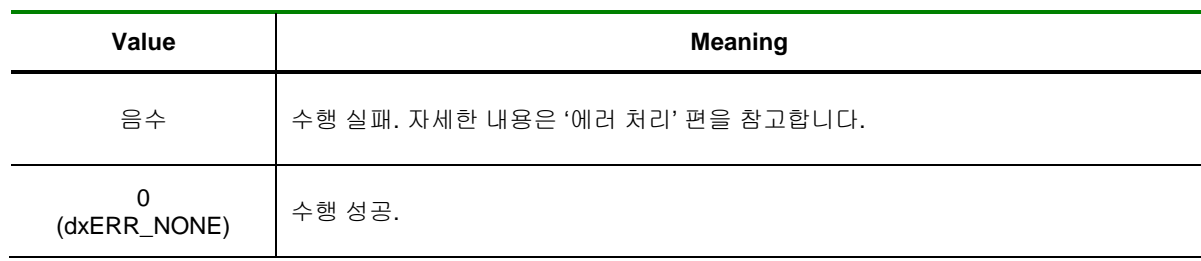

### SEE ALSO

DX\_DLogSetup, DX\_DLogSetFilePath, DX\_DLogAddComment, DX\_DLogGetCurLevel, DX\_DLogGetCurFilePath

DX\_DLogGetCurLevel

- 현재 설정된 디버그 로그 레벨 반환

### SYNOPSIS

VT\_I4 DX\_DLogGetCurLevel([out]VT\_PI4 CurLevel)

### DESCRIPTION

디버그 로그 기능 사용 시 현재 설정되어 있는 로그 레벨을 반환합니다.

#### PARAMETER

▶ *CurLevel* : 현재 설정되어 있는 로그 레벨

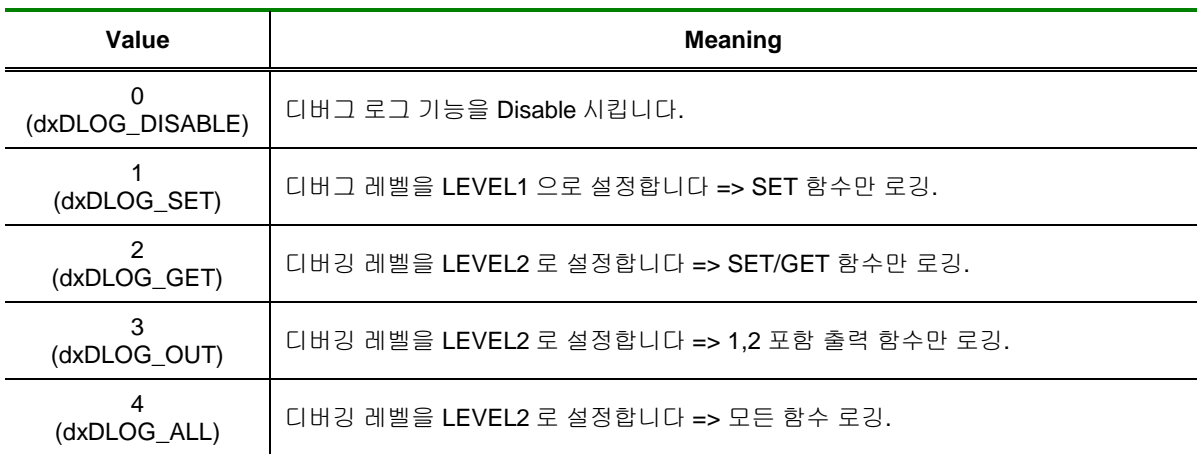

### RETURN VALUE

□ 함수 수행의 성공 여부.

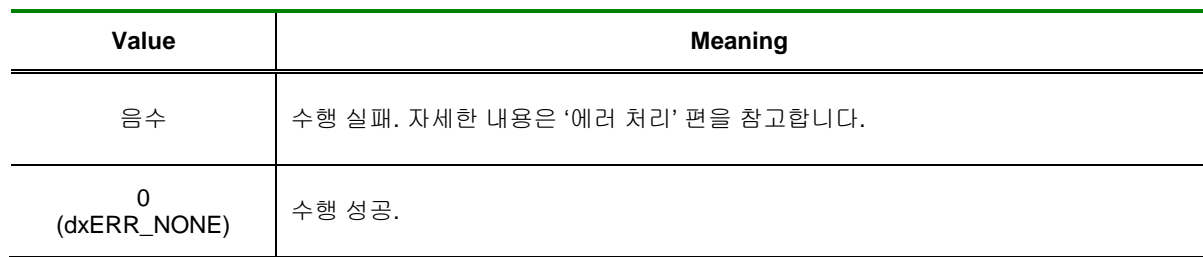

#### SEE ALSO

DX\_DLogSetup, DX\_DLogSetFilePath, DX\_DLogAddComment, DX\_DLogGetCurType,

VC++ (6, 7, 8)/VB

BCB/Delphi

 $\Box$  Level 1

 $\odot$  위험 요소 없음

DX\_DLogGetCurFilePath

DX\_DLogGetCurFilePath

- 현재 설정된 디버그 로그 파일 경로 반환

### I N F O R M A T I O N

General Function

VC++ (6, 7, 8)/VB

BCB/Delphi

 $\Box$  Level 1  $③$  위험 요소 없음

### SYNOPSIS

VT\_I4 DX\_DLogGetCurFilePath( [in]VT\_STR szFilePath )

### DESCRIPTION

디버그 로그 기능 사용시 현재 설정되어 있는 파일의 경로와 파일명을 반환합니다.

### PARAMETER

▶ *szFilePath* : 파일 경로와 함께 파일 위치. Ex ) C:\\Log\\Log.txt

#### RETURN VALUE

□ 함수 수행의 성공 여부.

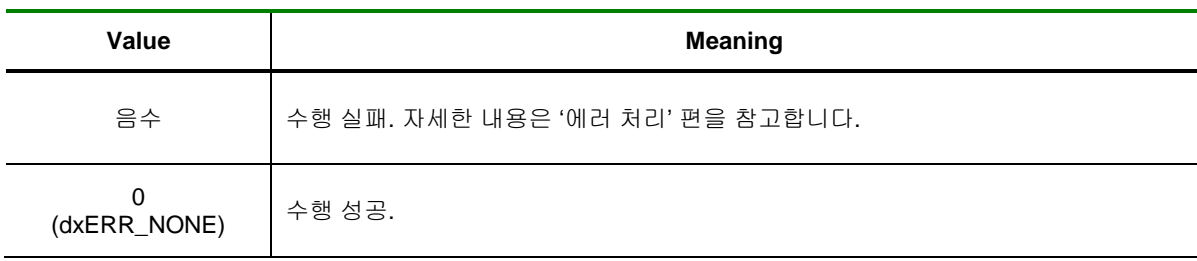

#### SEE ALSO

DX\_DLogSetup, DX\_DLogSetFilePath, DX\_DLogGetCurType, DX\_DLogGetCurLevel, DX\_DLogAddComment

#### **REFERENCE**

□ Visual C++이나 Visual Basic 을 사용하는 경우에는 주석문자열을 일반적으로 사용하는 문자열로 지정할 수 있습니다. 그러나 Borland C++ Builder 를 사용하는 경우에는 아래 예와 WideString 을 사용하여야 합니다.

WideString Comment = "This is comment."; DX\_DLogGetCurFilePath (Comment.c\_bstr());

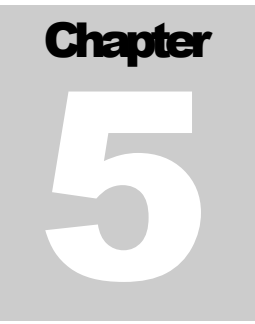

# **Analog Input Functions**

아날로그 입력 장치는 아날로그 전압이나 전류 레벨을 디지털 정보로 변환해주는 장치입니다.

날로그 입력 장치는 아날로그 전압이나 전류레벨을 디지털 정보로 변환해주는 장치입니다. 변환된 디지털 데이터는 컴퓨터로 전달되고 컴퓨터는 이를 처리하고, 저장하거나 화면에 표시합니다. 일반적으로 아날로그 입력 장치는 온도센서, 압력센서, 유량센서 등과 같이 아날로그적인 상태를 측정하는 센서들을 계측하는데 사용됩니다. 아

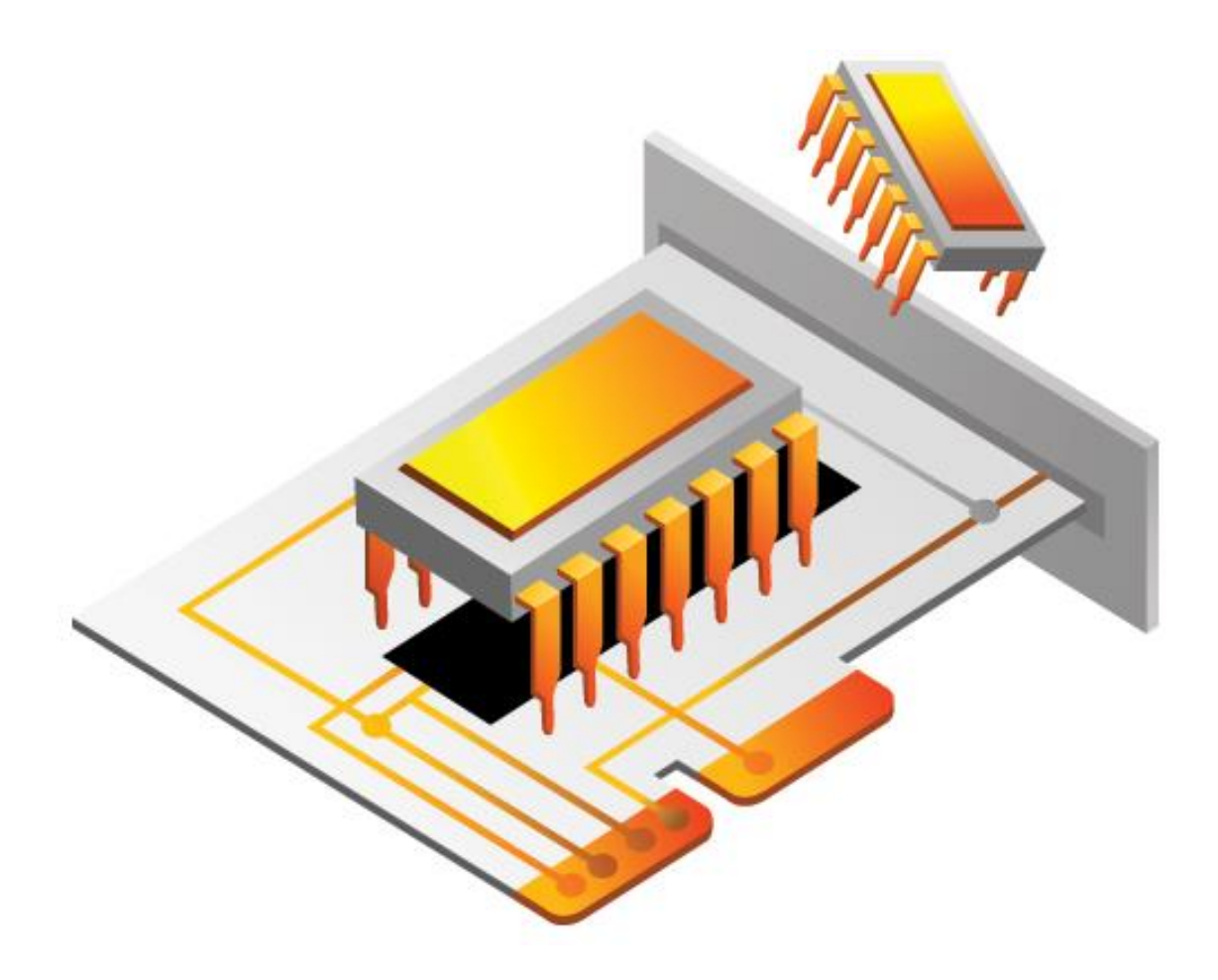

5 아날로그 입력 함수

본 장에서는 A/D 에 관련된 함수들을 소개합니다. A/D 는 아날로그(Analog) 신호를 입력 받아 디지털(Digital)값으로 변환해주는 기능입니다.

DX-SDK 에서 지원하는 A/D 방식에는 두 가지가 있습니다. 첫 번째는 Single point A/D 방식이며 두 번째는 A/D Scan 방식입니다.

Single point A/D 는 사용자가 원하는 시점에서 소프트웨어로 A/D trigger 를 하여 A/D 데이터를 획득하는 방식입니다.

A/D Scan 방식은 사용자가 직접 A/D trigger 를 하지 않고, 디바이스에 내장된 하드웨어 타이머가 일정 주기로 A/D trigger 를 하고 변환된 A/D 데이터를 버퍼에 저장하는 방식입니다. 이 방식은 Single point A/D 방식에 비해 속도가 빠르고 정확한 샘플링 주기를 보장할 수 있습니다.

### 5.1 일반적인 아날로그 입력

이 단원에서는 Single point A/D 함수를 포함한 일반적으로 사용되는 A/D 관련 함수들을 소개합니다. 일반적인 아날로그 입력 관련 함수 리스트 및 사용 가능 디바이스는 다음과 같습니다.

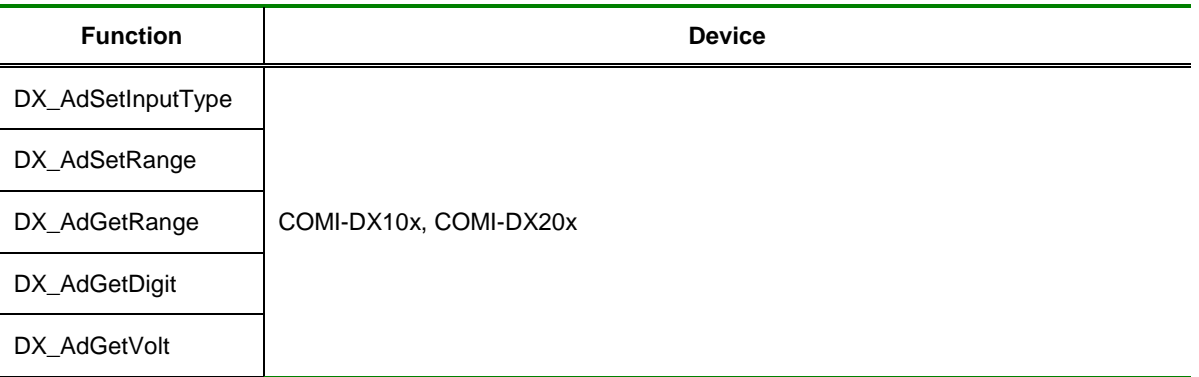

[표 5-1] Analog Input 일반 함수 리스트 및 사용 가능 디바이스

### 5.1.1 함수 요약

Single Point A/D 와 관련된 함수들의 리스트는 다음과 같습니다.

**Summary of Functions**

 VT\_I4 DX\_AdSetInputType ([in]VT\_HANDLE hDevice, [in]VT\_I4 InputMode ) 아날로그 입력 신호의 연결 형식을 소프트웨어로 설정합니다.

 VT\_I4 DX\_AdGetInputType ([in]VT\_HANDLE hDevice, [in]VT\_PI4 InputMode ) 아날로그 입력 신호의 연결 형식을 반환합니다.

 VT\_I4 DX\_AdSetRange ( [in]VT\_HANDLE hDevice, [in]VT\_I4 Channel, [in]VT\_I4 Range ) 각 A/D 채널의 입력 범위를 설정합니다.

 VT\_I4 DX\_AdGetRange ( [in]VT\_HANDLE hDevice, [in]VT\_I4 Channel, [out]VT\_PI4 Range ) 각 A/D 채널의 입력 범위를 반환합니다.

 VT\_I4 DX\_AdGetDigit ( [in]VT\_HANDLE hDevice, [in]VT\_I4 Channel, [out]VT\_PI4 Digit) 각 A/D 채널의 입력 범위를 정수(Digit) 값으로 반환합니다.

 VT\_I4 DX\_AdGetVolt ( [in]VT\_HANDLE hDevice, [in]VT\_I4 Channel, [out]VT\_PR8 Volt) 대상 채널에 대해 A/D 변환을 수행 후 그 값을 전압(Voltage) 값으로 반환합니다.

### 5.1.2 함수 설명

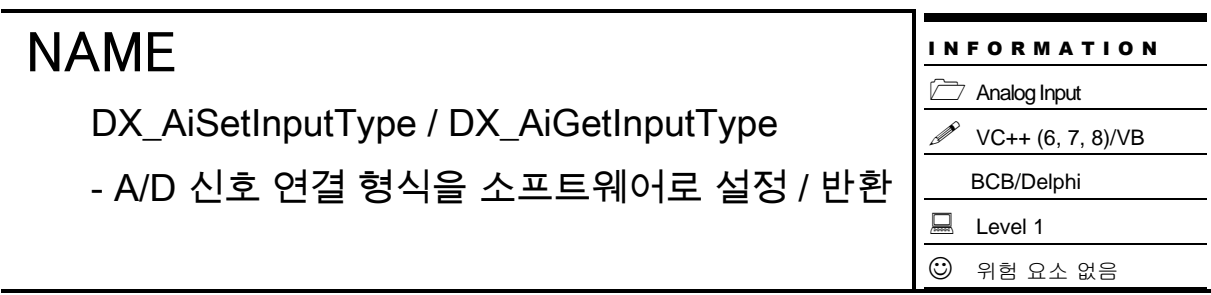

### SYNOPSIS

VT\_I4 DX\_AiSetInputType ([in]VT\_HANDLE hDevice, [in]VT\_I4 InputMode )

VT\_I4 DX\_AiGetInputType ([in]VT\_HANDLE hDevice, [in]VT\_PI4 InputMode )

### DESCRIPTION

이 함수는 아날로그 입력 신호의 연결 형식을 소프트웨어로 설정 / 반환 합니다. 아날로그 입력 신호의 연결 형식에는 Single ended 방식과 Differential 방식의 두 가지가 있습니다. (하드웨어 매뉴얼 참조)

### PARAMETER

▶ *hDevice* : DX\_GnLoadDevice()로부터 얻어온 Device 의 핸들값 입니다.

▶ *InputMode* : 아날로그 입력 신호의 연결 형식입니다. 이 값은 다음 중 하나의 값이어야 합니다. 컴퓨터 부팅시의 기본값은 0(cmAI\_SINGLE)입니다.

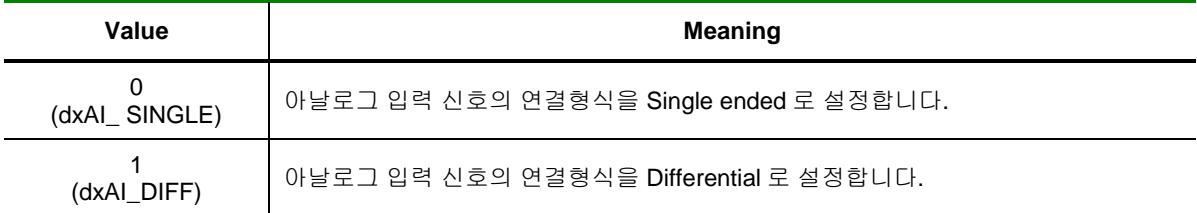

### RETURN VALUE

□ 함수 수행 결과

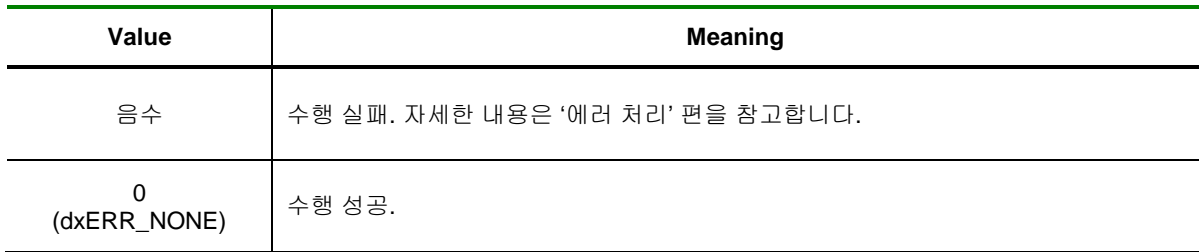

DX\_AiSetRange / DX\_AiGetRange

– 각 A/D 채널의 입력 범위 설정 / 반환

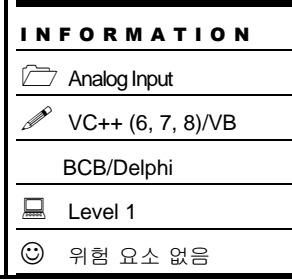

### SYNOPSIS

VT\_I4 DX\_AdSetRange ( [in]VT\_HANDLE hDevice, [in]VT\_I4 Channel, [in]VT\_I4 Range )

VT\_I4 DX\_AdGetRange ( [in]VT\_HANDLE hDevice, [in]VT\_I4 Channel, [out]VT\_PI4 Range )

### DESCRIPTION

이 함수는 각 A/D 채널의 입력 범위를 설정/ 반환합니다.

### PARAMETER

- ▶ *hDevice* : DX\_GnLoadDevice()로부터 얻어온 Device 의 핸들값 입니다.
- ▶ *Channel* : A/D 입력 범위를 설정 할 채널 번호를 지정합니다. 채널 번호는 0 부터 시작합니다.
- ▶ *Range* : 아날로그 입력 채널의 입력 범위 입니다.

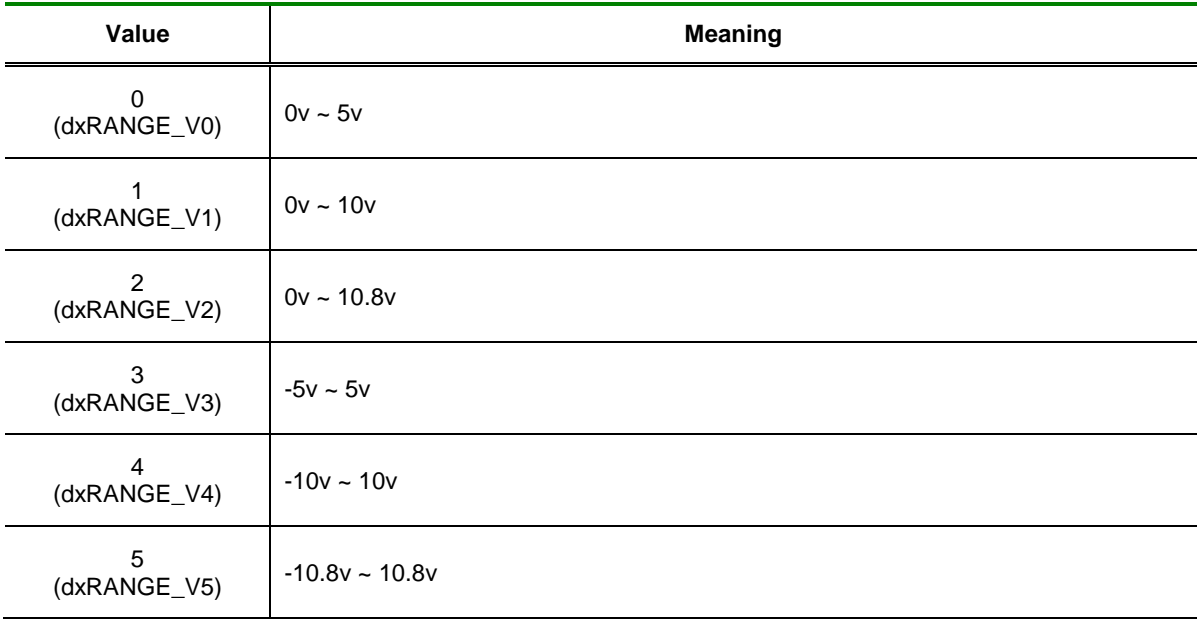

#### RETURN VALUE

□ 함수 수행 결과

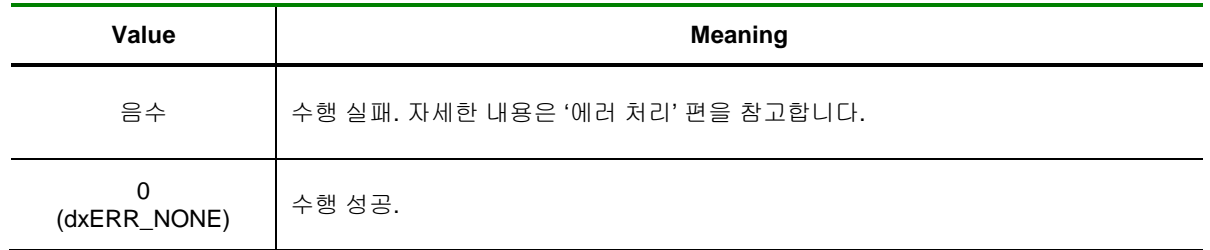

DX\_AiGetDigit

– 대상 A/D 채널의 입력 정수(Digit) 값 반환

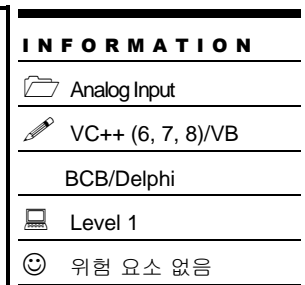

### SYNOPSIS

VT\_I4 DX\_AdGetDigit ( [in]VT\_HANDLE hDevice, [in]VT\_I4 Channel, [out]VT\_PI4 Digit)

### DESCRIPTION

이 함수는 주어진 채널에 대하여 A/D 변환을 수행하고 그 값을 정수(Digit) 값으로 반환합니다.

### PARAMETER

- ▶ *hDevice* : DX\_GnLoadDevice()로부터 얻어온 Device 의 핸들값 입니다.
- ▶ *Channel* : A/D 를 수행 할 채널 번호를 지정합니다. 채널 번호는 0 부터 시작합니다.
- ▶ *Digit*: A/D 결과를 정수(Digit) 값으로 반환합니다. 이 값의 범위는 다음과 같습니다.

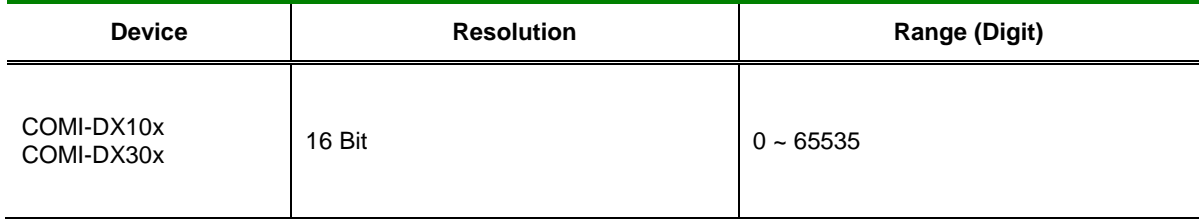

### RETURN VALUE

□ 함수 수행 결과

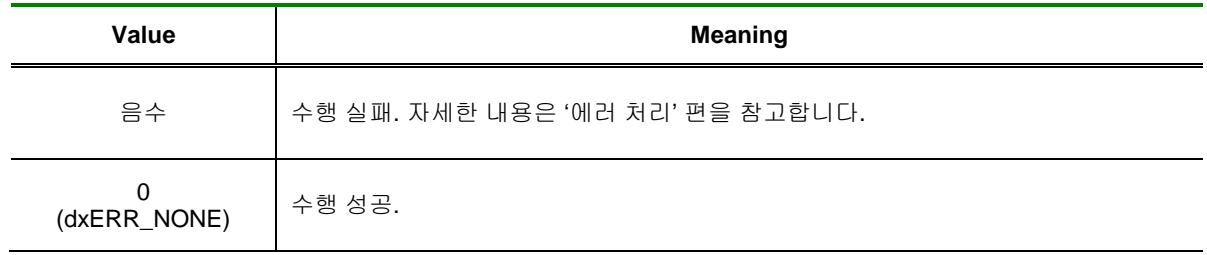

SEE ALSO

#### DX\_AiGetVolt

### **REFERENCE**

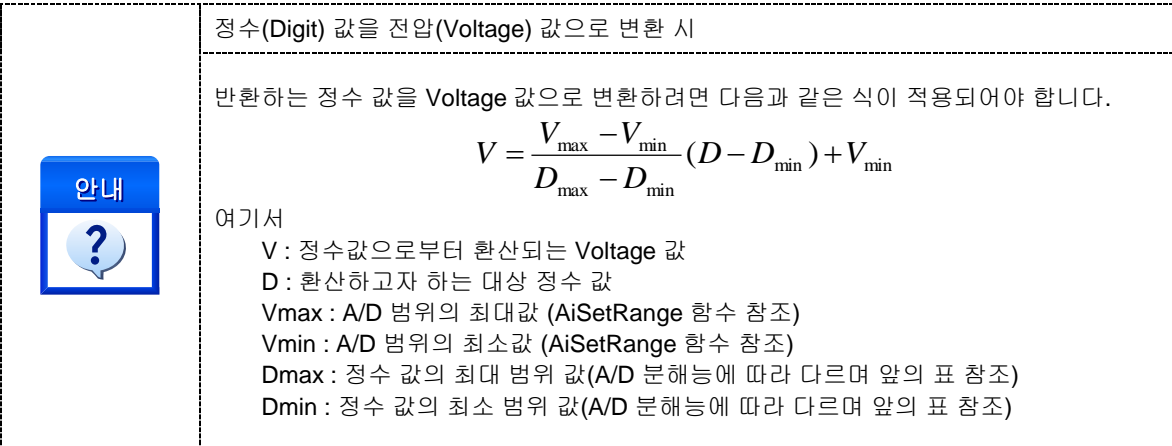

### EXAMPLE

아날로그 입력 0 번 채널의 A/D 값을 정수(Digit) 값으로 받는 예제입니다.

### $\overline{[C / C_{++}]}$

DX\_AiSetInputType( hDevice, dxAI\_SINGLE ); // Single 모드 입력 설정 DX\_AiSetRange( hDevice, 0, dxRANGE\_V4 ); // -10 V ~ 10 V 범위 설정

LONG  $nDigit = 0$ ; DX\_AiGetDigit( hDevice, 0, &nDigit );

printf(" 0 번 채널 A/D Digit 값 = %d\n", nDigit);

DX\_AiGetVolt

– 대상 A/D 채널의 입력 전압(Voltage) 값 반환

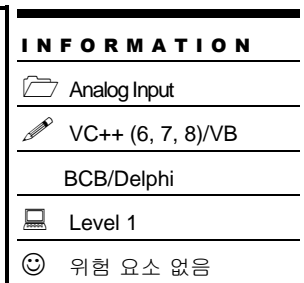

### SYNOPSIS

VT\_I4 DX\_AdGetVolt ( [in]VT\_HANDLE hDevice, [in]VT\_I4 Channel, [out]VT\_PR8 Volt)

### DESCRIPTION

이 함수는 주어진 채널에 대하여 A/D 변환을 수행하고 그 값을 전압(Voltage) 값으로 반환합니다.

### PARAMETER

- ▶ *hDevice* : DX\_GnLoadDevice()로부터 얻어온 Device 의 핸들값 입니다.
- ▶ *Channel* : A/D 를 수행 할 채널 번호를 지정합니다. 채널 번호는 0 부터 시작합니다.

▶ *Volt* : A/D 결과를 전압(Volt) 값으로 반환합니다. 이 값의 범위는 DX\_AdSetRange() 함수로 설정한 입력 범위에 맞추어 반환됩니다.

### RETURN VALUE

□ 함수 수행 결과

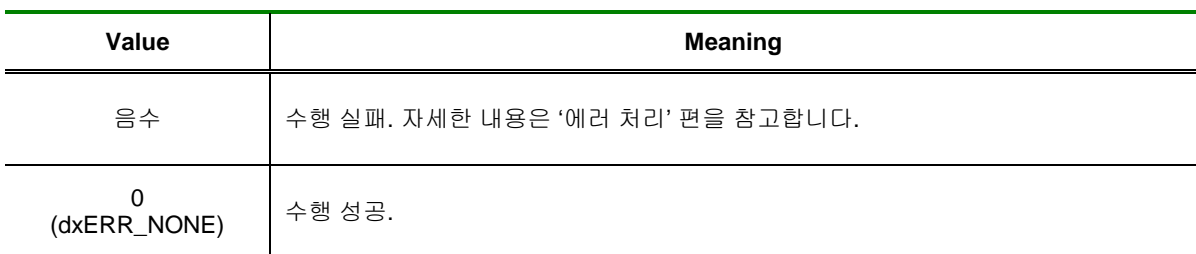

#### SEE ALSO

DX\_AiGetDigit

### EXAMPLE

아날로그 입력 0 번 채널의 A/D 값을 전압(Voltage) 값으로 받는 예제입니다.

#### $[C / C++]$

DX\_AiSetInputType( hDevice, dxAI\_SINGLE ); // Single 모드 입력 설정 DX\_AiSetRange( hDevice, 0, dxRANGE\_V4 ); // -10 V ~ 10 V 범위 설정

double  $d$ Volt = 0; DX\_AiGetVolt( hDevice, 0, &dVolt );

printf(" 0 번 채널 A/D Volt 값 = %.2f\n", dVolt );

### 5.2 A/D Scan

이 단원에서는 A/D Scan 함수들을 소개합니다.

Unlimited A/D Scan 방식은 사용자가 직접 A/D trigger 를 하지 않고, 디바이스에 내장된 하드웨어 타이머가 일정한 주기로 A/D trigger 를 발생시키고 변환된 A/D 데이터를 버퍼에 저장하는 방식입니다. 이 때 Scan 데이터를 저장하는 버퍼는 환형 버퍼 형식으로 운용되며 사용자는 필요 시에 이 버퍼로부터 데이터를 취하게 됩니다. 이 방식은 Single point A/D 방식에 비해 속도가 빠르고 정확한 샘플링 주기를 보장할 수 있습니다. 따라서 이 방식은 고속 A/D 를 할 경우에 매우 유용하게 사용될 수 있습니다.

A/D Scan 함수와 관련된 함수들의 리스트는 다음과 같습니다.

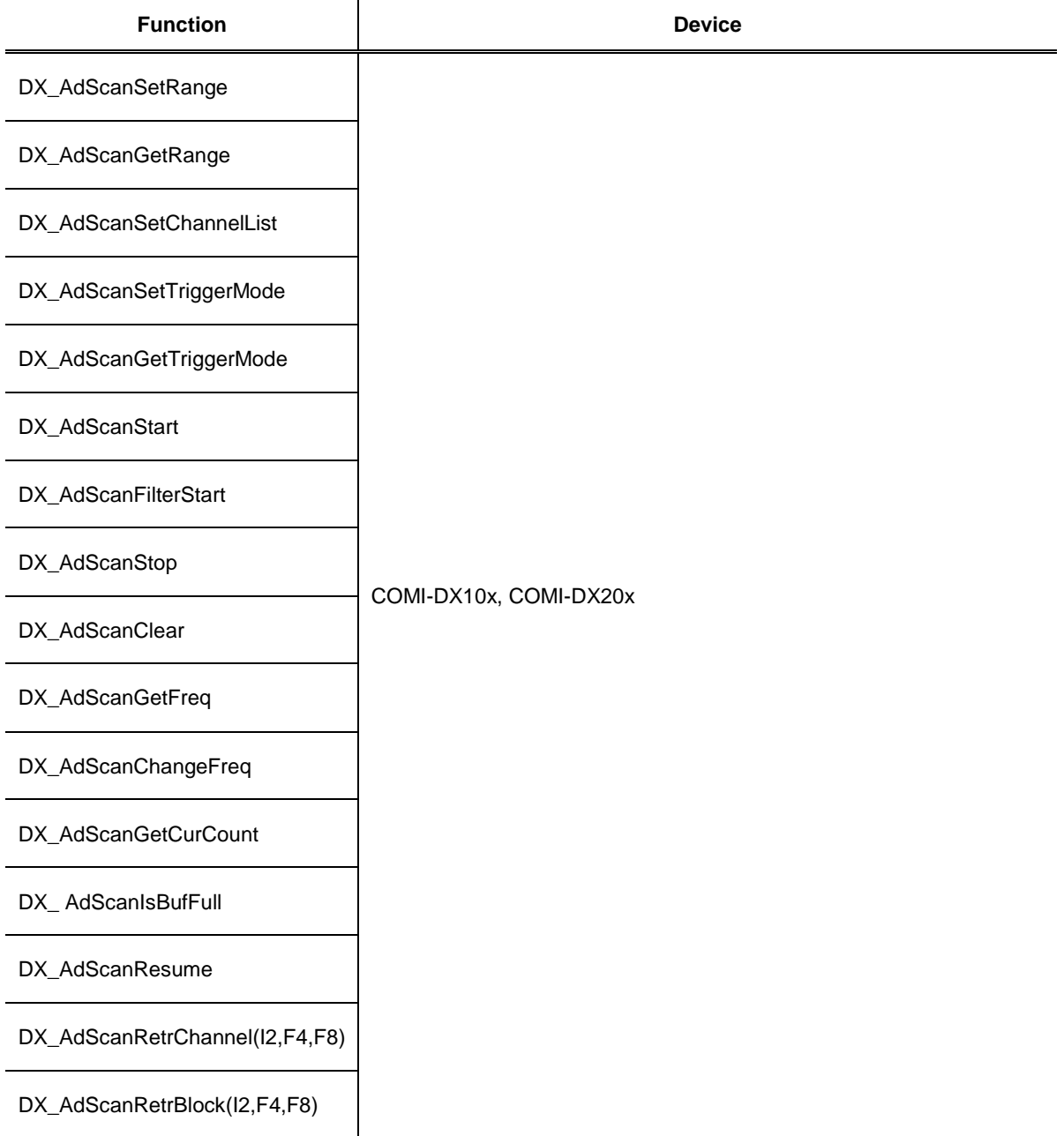

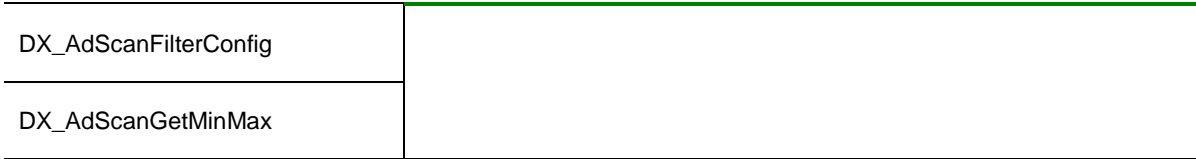

[표 5-2] Analog Input A/D Scan 함수 리스트 및 사용 가능 디바이스

Unlimited A/D Scan 과 고속 DMA A/D Scan 관련 함수들을 소개하기에 앞서, 참고해야 할 사항들을 수록합니다.

#### □ **SCAN** 이란 **?**

A/D SCAN 이라 함은 지정된 여러 채널을 순차적으로 A/D 변환한다는 의미입니다. 따라서 1 회의 SCAN 은 사용자가 지정한 모든 채널에 대하여 1 회씩 A/D 변환이 완료되었을 경우를 1 회의 SCAN 으로 정의합니다. 따라서 이후에 사용되는 Scan rate(또는 Scan frequency)라는 용어는 Scan 채널로 지정된 각각의 채널에 대하여 1 초당 변환되는 A/D 횟수를 의미합니다. 이는 동일 Scan 내에서의 각 채널간 A/D 변환 주기를 결정해주는 Sampling rate(또는 Sampling frequency)와는 구분 되어야 합니다. External trigger 를 사용하는 경우를 제외하곤 Scan rate 와 Sampling rate 는 디바이스 내부의 타이머에 의하여 제어됩니다.

0 번 채널과 1 번 채널을 Scan 채널로 지정하고 Scan rate 를 1 KHz 로 지정한 경우 각 디바이스에 따른 Scan rate 와 Sampling rate 를 그림으로 표시하면 다음과 같습니다.

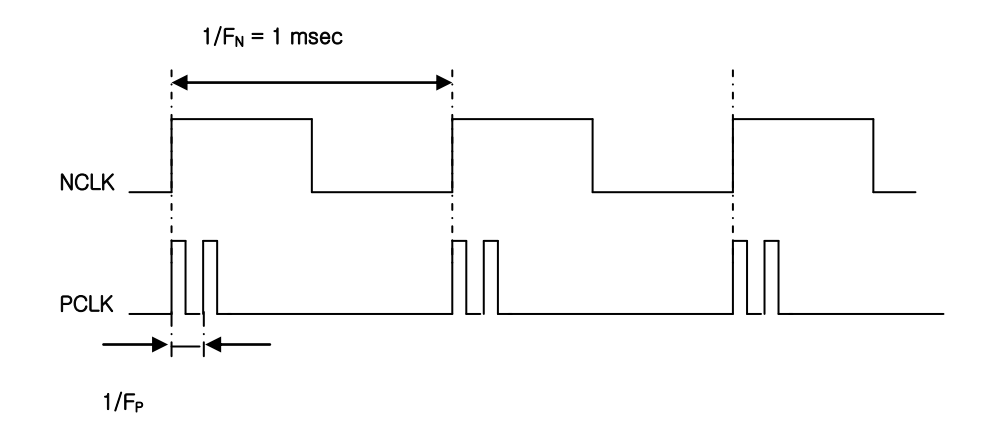

NCLK : 스캔 타이머 신호

PCLK : 샘플링 타이머 신호, 이 신호가 실제 A/D Trigger 를 한다.

#### F N : Scan frequency

FP : Sampling frequency (이 값은 디바이스의 A/D 칩이 지원하는 최대 주파수로 설정되며 디바이스 에 따라 달라진다.)

#### □ 스캔버퍼

드라이버가 자동 할당하여 A/D 된 데이터들을 임시 저장하는 PC 메모리 공간을 말합니다.

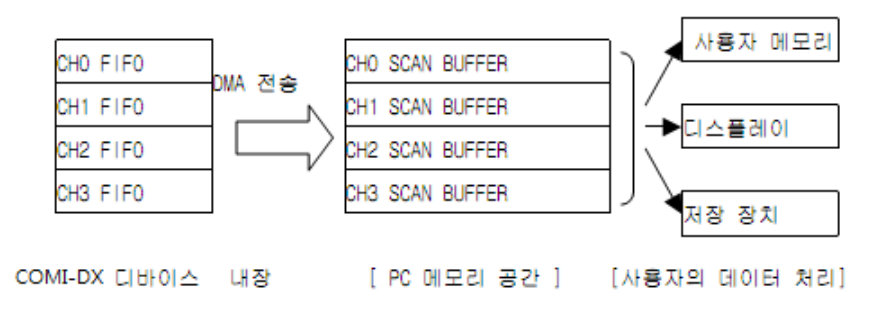

[그림 3-1] COMI-DX 시리즈 디바이스를 이용한 A/D 스캔 시에 데이터의 흐름도

### □ 환형 버퍼

Unlimited A/D Scan 에서 A/D 데이터가 저장되는 버퍼는 환형 버퍼 형식으로 운용됩니다. 환형 버퍼는 한정된 버퍼에 무한히 데이터를 기록하기 위해 사용되는 것으로써, 데이터가 버퍼의 마지막 위치까지 다 채워지면 버퍼의 처음 위치부터 다시 채워 나가는 방식을 말합니다.

#### - 현재 N개의 데이터가 스캔된 경우

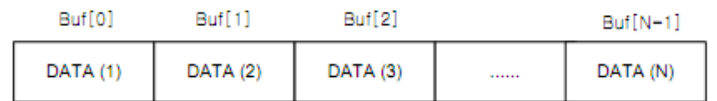

- 현재 N+2개의 데이터가 스캔된 경우

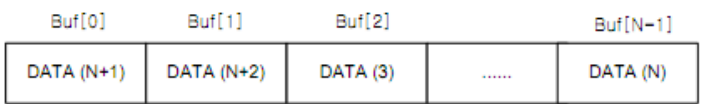

#### □ **Frame Scan** 과 **Continuous Scan**

본 라이브러리를 이용하여 고속으로 A/D Scan 을 수행할 때에 AiScanStart()함수의 IsPauseAtFull 매개 변수의 값에 따라 다음의 두 가지 방식으로 수행됩니다.

**Frame Scan** : 일정 크기의 데이터 블록이 스캔 되면 사용자가 AiScanResume()함수를 이용하여 재개하기 전까지 자동으로 스캔을 일시 중지합니다. 이 것은 고속으로 A/D 스캔 하는 경우 데이터의 Overlap 을 방지하기 위한 방식입니다.

**Continuous Scan** : 스캔 버퍼를 환형 버퍼 형식으로 운용하여 사용자가 중지할 때까지 계속하여 A/D 스캔을 수행하는 방식입니다. 이 방식을 사용하면 데이터를 끊김 없이 계측할 수 있지만 데이터의 처리 속도에 따라 데이터가 Overlap 되는 경우가 발생할 수 있습니다.

### 5.2.1 함수 요약

A/D Scan 과 관련된 함수들의 리스트는 다음과 같습니다.

**Summary of Functions**

 VT\_I4 DX\_AdScanSetRange ( [in]VT\_HANDLE hDevice, [in]VT\_I4 numChannel, [in]VT\_PI4 pChanList, [in]VT\_PI4 pRangeList ) A/D Scan 을 위한 출력 범위를 설정합니다.

□ VT 14 DX\_AdScanGetRange ( [in]VT\_HANDLE hDevice, [in]VT\_I4 numChannel, [in]VT\_PI4 pChanList, [out]VT\_PI4 pRangeList ). A/D Scan 을 위한 출력 범위를 반환합니다.

 VT\_I4 DX\_AdScanSetChannelList ( [in]VT\_HANDLE hDevice, [in]VT\_I4 numChannel, [in]VT\_PI4 pChanList) A/D Scan 을 위한 채널 리스트를 설정합니다.

 VT\_I4 DX\_AdScanSetTriggerMode ( [in]VT\_HANDLE hDevice, [in]VT\_I4 TrgMode, [in]VT\_I4 Inverse) A/D Scan 을 위한 트리거 신호의 입력 방법을 설정합니다.

 VT\_I4 DX\_AdScanGetTriggerMode ( [in]VT\_HANDLE hDevice, [out]VT\_PI4 TrgMode, [out]VT\_PI4 Inverse) A/D Scan 을 위한 트리거 신호의 입력 방법을 반환합니다.

 VT\_I4 DX\_AdScanStart ( [in]VT\_HANDLE hDevice, [in]VT\_I4 ScanFreq, [in]VT\_I4 SampFreq, [in]VT\_I4 nBufSize, [in]VT\_I4 nTrsMethod, [in]VT\_I4 IsPauseAtFull ) A/D Scan 을 시작합니다.

 VT\_I4 DX\_AdScanFilterStart ( [in]VT\_HANDLE hDevice, [in]VT\_I4 ScanFreq, [in]VT\_I4 SampFreq, [in]VT\_I4 nBufSize ) A/D Scan Filter 를 시작합니다.

 VT\_I4 DX\_AdScanStop ( [in]VT\_HANDLE hDevice, [in]VT\_I4 IsReleaseBuf ) A/D Scan 을 종료 합니다.

 VT\_I4 DX\_AdScanClear ( [in]VT\_HANDLE hDevice ) A/D Scan 기능을 초기화 합니다.

 VT\_I4 DX\_AdScanGetFreq ( [in]VT\_HANDLE hDevice, [out]VT\_PI4 ScanFreq , [out]VT\_PI4 SampFreq) A/D Scan 동작에 설정된 실제 Scan 주파수와 Sample 주파수를 반환합니다.

 VT\_I4 DX\_AdScanChangeFreq ( [in]VT\_HANDLE hDevice, [in]VT\_I4 ScanFreq , [in]VT\_I4 SampFreq) A/D Scan 진행 중에 Scan 주파수와 Sample 주파수를 변경합니다.
VT\_I4 DX\_AdScanGetCurCount ([in]VT\_HANDLE hDevice, [out]VT\_PI4 dwCount ) 현재까지 수행 된 A/D Scan 횟수를 반환합니다.

□ VT\_I4 DX\_AdScanIsBufFull ([in]VT\_HANDLE hDevice, [out]VT\_PI4 IsBufFull ) A/D Scan 버퍼 상태를 반환합니다.

□ VT\_I4 DX\_AdScanResume ([in]VT\_HANDLE hDevice ) 일시 중지된 A/D Scan 을 재 시작 합니다.

 VT\_I4 DX\_AdScanRetrChannelI2 ([in]VT\_HANDLE hDevice, [in]VT\_I4 ChannelOrder, [in]VT\_I4 StartCount, [in]VT\_I4 MaxNumData, [in]VT\_PI2 DestBuf, [out]VT\_PI4 RetrivedDataCount) A/D Scan 채널 중에서 하나의 채널에 대한 데이터(short 형) 블록을 전달합니다.

 VT\_I4 DX\_AdScanRetrChannelF4 ([in]VT\_HANDLE hDevice, [in]VT\_I4 ChannelOrder, [in]VT\_I4 StartCount, [in]VT\_I4 MaxNumData, [in]VT\_PR4 DestBuf, [out]VT\_PI4 RetrivedDataCount ) A/D Scan 채널 중에서 하나의 채널에 대한 데이터(float 형) 블록을 전달합니다.

 VT\_I4 DX\_AdScanRetrChannelF8 ([in]VT\_HANDLE hDevice, [in]VT\_I4 StartCount, [in]VT\_I4 MaxNumData, VT\_PR8 DestBuf, [out]VT\_PI4 RetrivedDataCount ) A/D Scan 채널 중에서 하나의 채널에 대한 데이터(double 형) 블록을 전달합니다.

 VT\_I4 DX\_AdScanRetrBlockI2 ([in]VT\_HANDLE hDevice, [in]VT\_I4 StartCount, [in]VT\_I4 MaxNumData, [in]VT\_PI2 DestBuf , [out]VT\_PI4 RetrivedDataCount) A/D Scan 전 채널에 대한 데이터(short 형)를 사용자가 지정하는 버퍼에 전달합니다.

 VT\_I4 DX\_AdScanRetrBlockF4 ([in]VT\_HANDLE hDevice, [in]VT\_I4 StartCount, [in]VT\_I4 MaxNumData, [in]VT\_PR4 DestBuf, [out]VT\_PI4 RetrivedDataCount ) A/D Scan 전 채널에 대한 데이터(float 형)를 사용자가 지정하는 버퍼에 전달합니다.

 VT\_I4 DX\_AdScanRetrBlockF8 ([in]VT\_HANDLE hDevice, [in]VT\_I4 StartCount, [in]VT\_I4 MaxNumData, [in]VT\_PR8 DestBuf, [out]VT\_PI4 RetrivedDataCount ) A/D Scan 전 채널에 대한 데이터(double 형)를 사용자가 지정하는 버퍼에 전달합니다.

□ VT\_I4 DX\_AdScanFilterConfig ( [in]VT\_HANDLE hDevice, [in]VT\_I4 FilterType, [in]VT\_R8 CutOffFrequency, [in]VT\_I4 AvgCount ) A/D Scan Filter 기능에 대한 상세를 설정합니다.

□ VT\_I4 DX\_AdScanGetMinMax ( [in]VT\_HANDLE hDevice, [in]VT\_I4 ChannelOrder, [out]VT\_PR8 MinVolt, [out]VT\_PR8 MaxVolt ) A/D Scan Filter 진행 중 최소값( Volt )과 최대값 ( Volt )를 반환합니다.

### 5.2.2 함수 설명

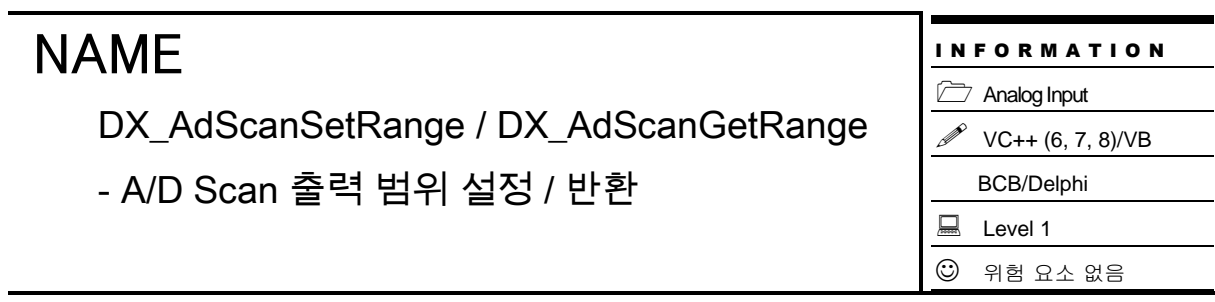

### SYNOPSIS

 VT\_I4 DX\_AdScanSetRange ( [in]VT\_HANDLE hDevice, [in]VT\_I4 numChannel, [in]VT\_PI4 pChanList, [in]VT\_PI4 pRangeList )

 VT\_I4 DX\_AdScanGetRange ( [in]VT\_HANDLE hDevice, [in]VT\_I4 numChannel, [in]VT\_PI4 pChanList, [out]VT\_PI4 pRangeList )

### DESCRIPTION

대상 디바이스의 A/D scan 출력 채널에 대하여 출력 범위를 설정/ 반환 합니다.

### PARAMETER

- ▶ *hDevice* : DX\_GnLoadDevice()로부터 얻어온 Device 의 핸들값 입니다.
- ▶ *NumChannel* : A/D Scan 할 채널 수 입니다.

▶ *ChanList* : A/D Scan 을 수행할 채널 리스트를 담고 있는 배열 또는 포인터 입니다.

▶ *pRangeList* : A/D Scan 을 수행할 채널 리스트에 대하여 설정/ 반환 할 출력 범위를 담고 잇는 배열 또는 포인터 입니다. 각 출력 범위의 값은 다음과 같습니다.

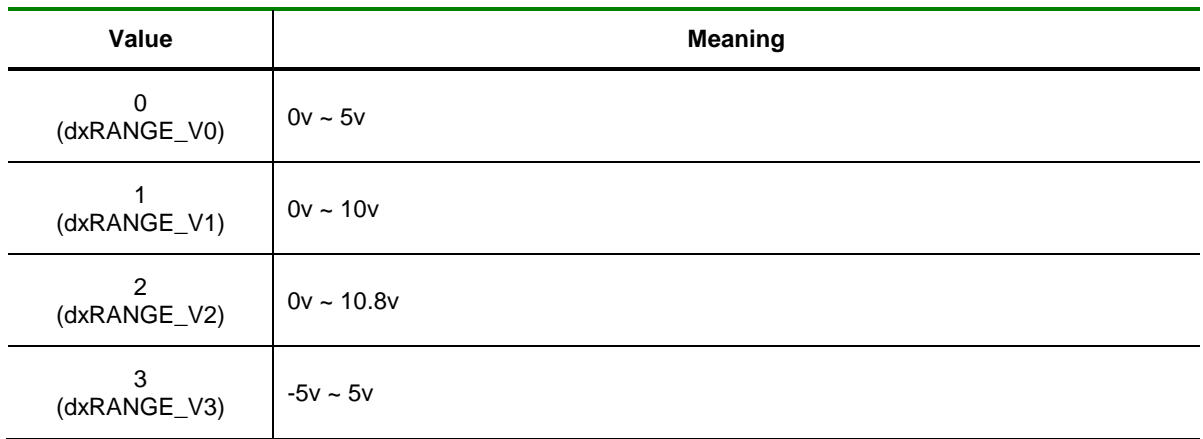

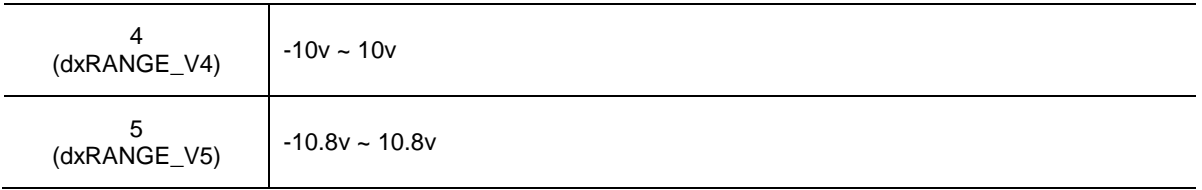

#### RETURN VALUE

□ 함수 수행 결과

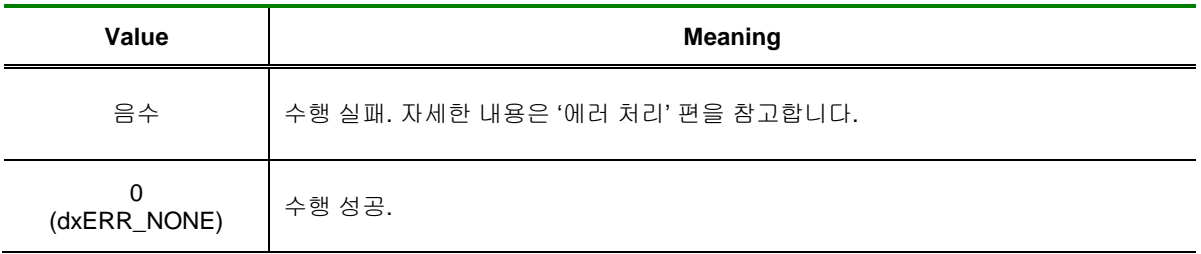

### REFERENCE

□ DX\_AiSetRange / DX\_AiGetRange 와 호환되지 않습니다. A/D Scan 기능을 사용하기 위하여 반드시 DX\_AdScanSetRange 함수룰 통하여 출력 범위를 설정해주어야 하며 기본 값은 0 ( 0 ~ 5 v ) 입니다.

DX\_AdScanSetChannelList

- A/D Scan 출력 채널 리스트 설정

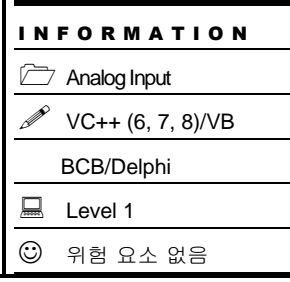

### SYNOPSIS

 VT\_I4 DX\_AdScanSetChannelList ( [in]VT\_HANDLE hDevice, [in]VT\_I4 numChannel, [in]VT\_PI4 pChanList)

### DESCRIPTION

대상 디바이스의 A/D scan 을 수행하기 위한 출력 채널 리스트를 설정합니다.

#### PARAMETER

- ▶ *hDevice* : DX\_GnLoadDevice()로부터 얻어온 Device 의 핸들값 입니다.
- ▶ *NumChannel* : A/D Scan 할 채널 수 입니다.
- ▶ *ChanList* : A/D Scan 을 수행할 채널 리스트를 담고 있는 배열 또는 포인터 입니다.

### RETURN VALUE

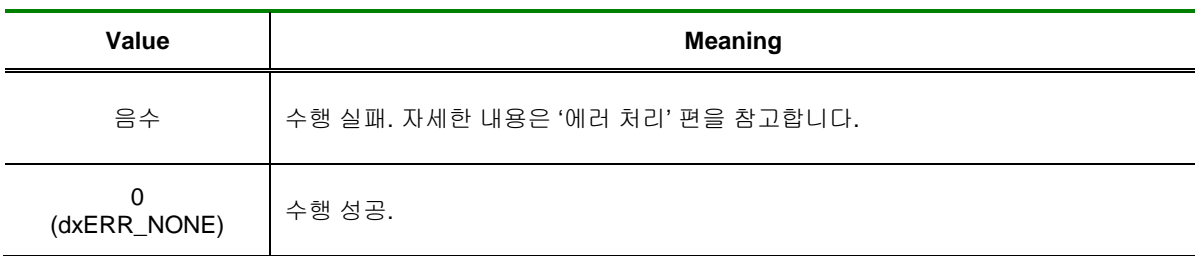

DX\_AdScanSetTriggerMode /

DX\_AdScanGetTriggerMode

- A/D 신호의 종류와 운용 방법을 설정 / 반환

# **SYNOPSIS**

VT\_I4 DX\_AdScanSetTriggerMode ( [in]VT\_HANDLE hDevice, [in]VT\_I4 TrgMode,

[in]VT\_I4 Inverse)

VT\_I4 DX\_AdScanGetTriggerMode ( [in]VT\_HANDLE hDevice, [out]VT\_PI4

TrgMode, [out]VT\_PI4 Inverse)

### DESCRIPTION

이 함수는 Trigger 신호의 입력 방법을 설정 / 반환 합니다.

### PARAMETER

- ▶ *hDevice* : DX\_GnLoadDevice()로부터 얻어온 Device 의 핸들값 입니다.
- ▶ *InputSource* : Trigger 입력 방식을 설정합니다.

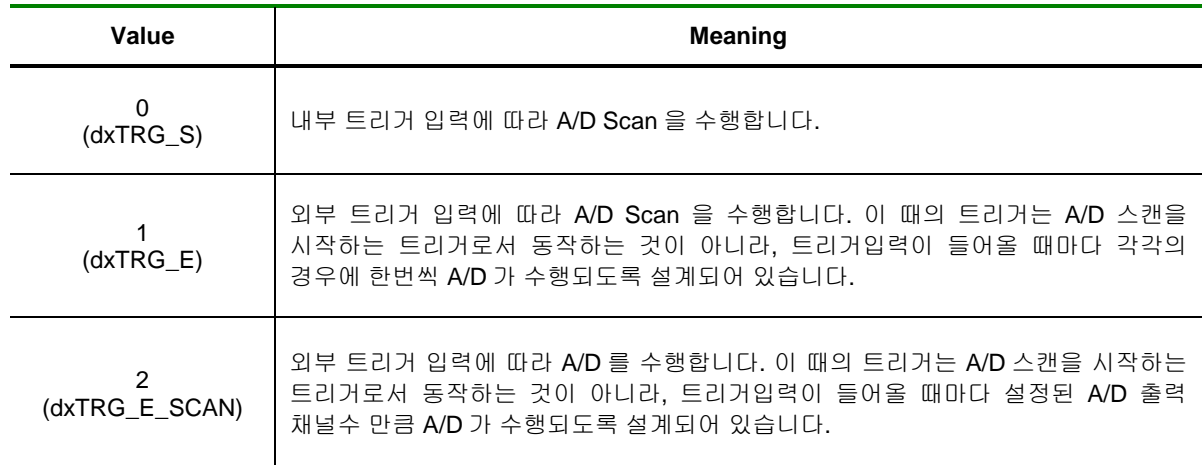

▶ *Inverse* : 트리거를 입력 받을 전압의 Edge 상태를 설정합니다.

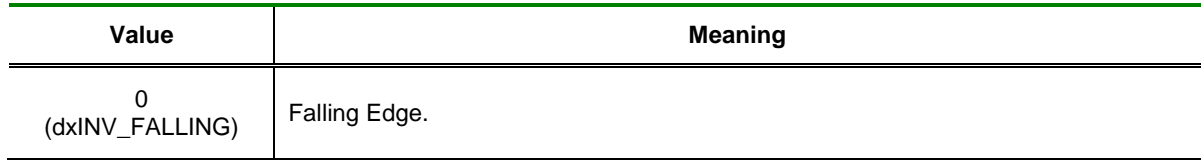

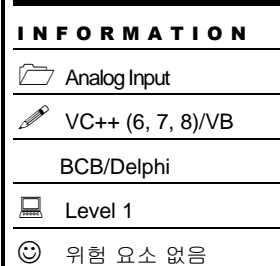

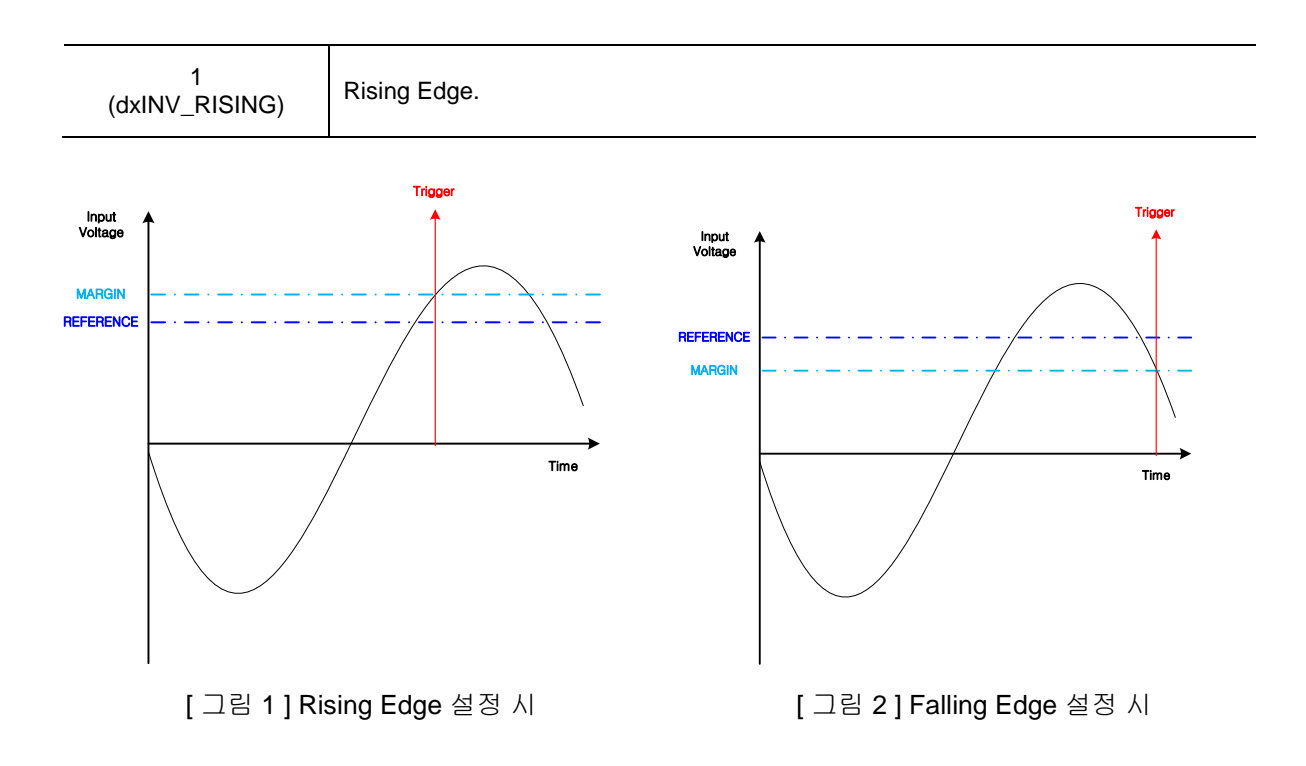

### RETURN VALUE

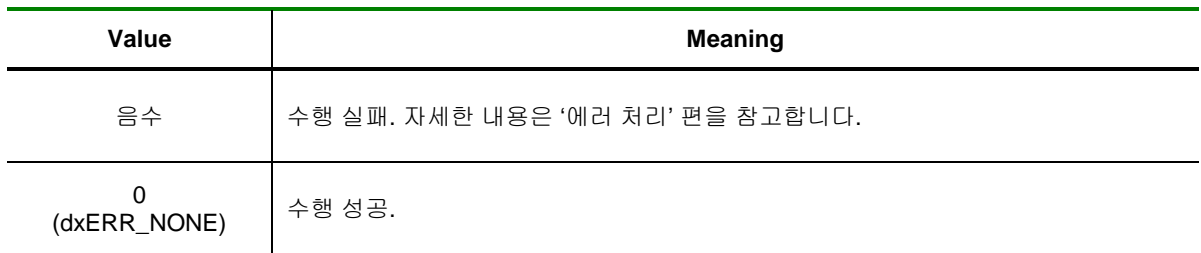

DX\_AdScanStart

- A/D Scan 기능 시작.

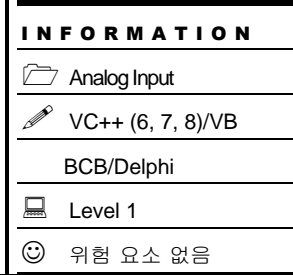

### **SYNOPSIS**

 VT\_I4 DX\_AdScanStart ( [in]VT\_HANDLE hDevice, [in]VT\_I4 ScanFreq, [in]VT\_I4 SampFreq, [in]VT\_I4 nBufSize, [in]VT\_I4 nTrsMethod, [in]VT\_I4 IsPauseAtFull )

### DESCRIPTION

이 함수는 A/D Scan 기능을 시작합니다.

### PARAMETER

▶ *hDevice* : DX\_GnLoadDevice()로부터 얻어온 Device 의 핸들값 입니다.

▶ *ScanFreq* : A/D scan frequency 를 Hz 단위로 지정합니다. 이 값은 SCAN 과 SCAN 사이의 시간차를 결정합니다.

▶ *SampFreq* : A/D sample frequency 를 Hz 단위로 지정합니다. 이 값은 SCAN 주기안의 Sample 간의 시간차를 결정합니다.

▶ nBufSize : 스캔 데이터를 저장할 환형버퍼의 크기를 결정하는 값으로써 각 채널의 데이터가 환형 버퍼에 오버랩(Overlap)되지 않고 담길 수 있는 최대 데이터 수를 의미합니다.

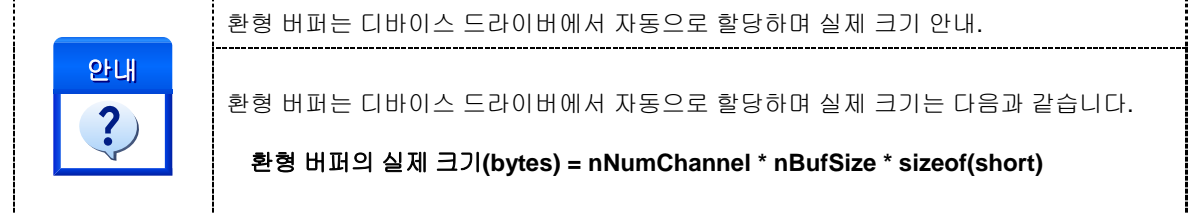

▶ *nTrsMethod* : A/D 디바이스에서 스캔버퍼로 데이터를 전송하는 방식을 지정합니다. 이 값은 다음의 두 값 중의 하나이어야 합니다.

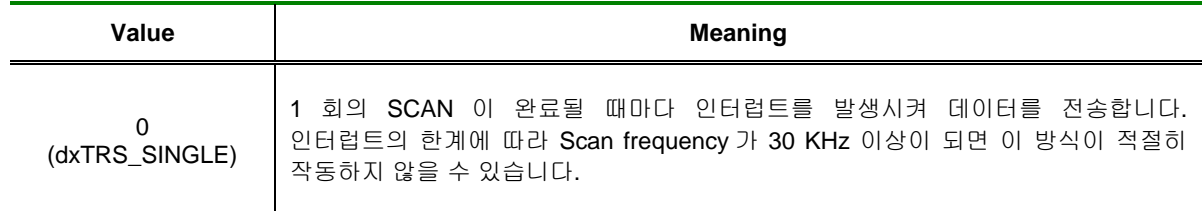

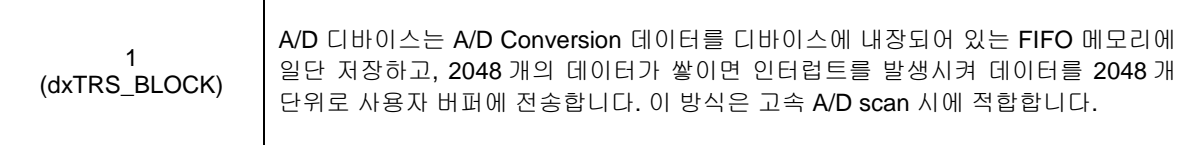

▶ *IsPauseAtFull* : 이 값은 스캔 버퍼에 데이터가 꽉 찬 경우에 스캔을 일시 중지할 것인지를 결정합니다.

이 값을 1(dxTRUE)로 하면 Frame Scan, 0(dxFALSE)으로 하면 Continuous Scan 방식으로 운용됩니다. 자세한 사항은 단원 앞 부분의 "Frame Scan 과 Continuous Scan" 설명을 참조하시기 바랍니다.

#### RETURN VALUE

□ 함수 수행 결과

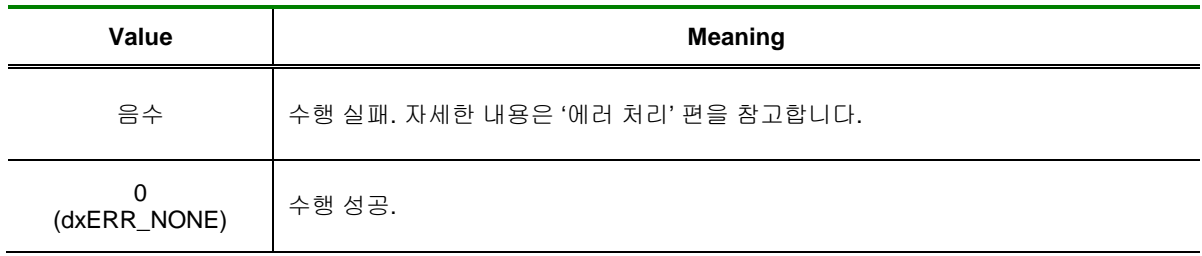

#### SEE ALSO

DX\_AdScanStop

#### **REFERENCE**

□ ScanFreq 의 설정 가능 범위는 사용하는 디바이스의 종류에 따라 달라 집니다. Analog Input Board 들은 Scan 을 수행할 채널의 개수에 따라 설정 가능한 Scan Frequency 가 달라 집니다. 예를 들어 COMI-DX101 보드를 사용해서 5 채널에 대해 AiScan 을 하면, COMI-LX101 의 Maximum Sampling Frequency 가 500kHz 이므로 채널 별로 적용 가능한 Frequency 는 100kHz (500kHz / 5 = 100kHz) 가 됩니다.

□ DX\_AiSetInputType() 함수를 이용하여 Single / Diffrential 타입을 설정 해주어야 합니다.

#### EXAMPLE

 $\Box$  한 채널을 1kHz 로 SCAN 할 때의 함수 예제입니다. (TRS\_SINGLE 모드 사용 )

#### [C / C++]

LONG  $nChan = 0$ ; LONG  $n$ Range = dxRANGE V4;

DX\_AiSetInputType ( hDevice, dxAI\_SINGLE ); DX\_AdScanSetTriggerMode ( hDevice, dxTRG\_S, dxINV\_FALLING ); DX\_AdScanSetChannelList ( hDevice, 1,& nChan); DX\_AdScanSetRange ( hDevice, 1, & nChan, &nRange);

DX\_AdScanStart ( hDevice, 1000, 4000, 10240, dxTRS\_SINGLE, dxFALSE);

 $\square$  32 채널 모두에 대하여 채널당 10kHz 로 SCAN 할 때의 함수 예제입니다. (TRS\_BLOCK 모드 사용).

#### $\overline{[C / C_{++}]}$

```
LONG nChanList[32] = \{0, \};
LONG nRangeList[32] = \{0, \};
for( int i=0; i< 32; i++ ) {
        nChanList[i] = i;
        nRangeList[i] = dxRANGE_V4;
}
DX_AiSetInputType ( hDevice, dxAI_SINGLE );
DX_AdScanSetTriggerMode ( hDevice, dxTRG_S, dxINV_FALLING );
DX_AdScanSetChannelList ( hDevice, 32, nChanList);
```
DX\_AdScanSetRange ( hDevice, 32, nChanList, nRangeList);

DX\_AdScanStart ( hDevice, 10000, 40000, 10240, dxTRS\_BLOCK, dxFALSE);

DX\_AdScanFilterStart

- A/D Scan Filter 기능 시작.

# **SYNOPSIS**

 VT\_I4 DX\_AdScanFilterStart ( [in]VT\_HANDLE hDevice, [in]VT\_I4 ScanFreq, [in]VT\_I4 SampFreq, [in]VT\_I4 nBufSize)

I N F O R M A T I O N

 $\mathscr{P}$  VC++ (6, 7, 8)/VB BCB/Delphi

Analog Input

 $\Box$  Level 1

 $\odot$  위험 요소 없음

### DESCRIPTION

이 함수는 A/D Scan Filter 기능을 시작합니다.

A/D Scan Filter 는 기존 A/D Scan 방식과 달리 디바이스의 내부 CPU 에 의하여 A/D 입력 신호가 Filter 처리 됩니다.

고속 A/D Scan 방식을 원하는 경우에는 사용하지 마십시오.

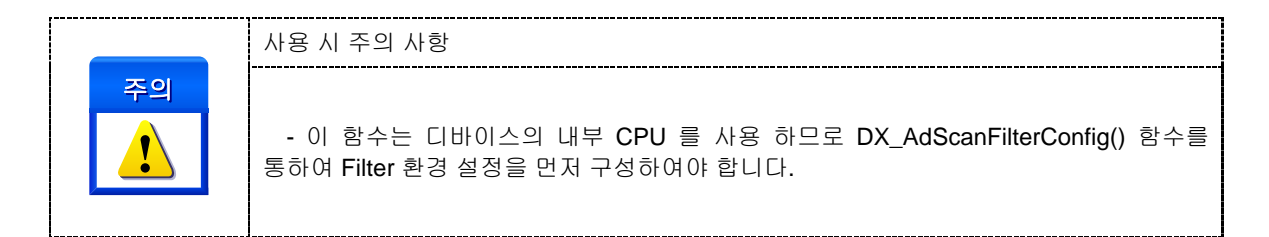

### PARAMETER

▶ *hDevice* : DX\_GnLoadDevice()로부터 얻어온 Device 의 핸들값 입니다.

▶ *ScanFreq* : A/D scan frequency 를 Hz 단위로 지정합니다. 이 값은 SCAN 과 SCAN 사이의 시간차를 결정합니다.

▶ *SampFreq* : A/D sample frequency 를 Hz 단위로 지정합니다. 이 값은 SCAN 주기안의 Sample 간의 시간차를 결정합니다.

▶ nBufSize : 스캔 데이터를 저장할 환형버퍼의 크기를 결정하는 값으로써 각 채널의 데이터가 환형 버퍼에 오버랩(Overlap)되지 않고 담길 수 있는 최대 데이터 수를 의미합니다.

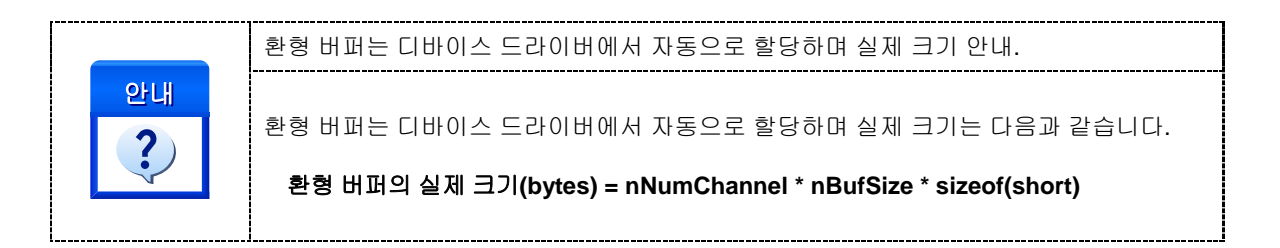

### RETURN VALUE

□ 함수 수행 결과

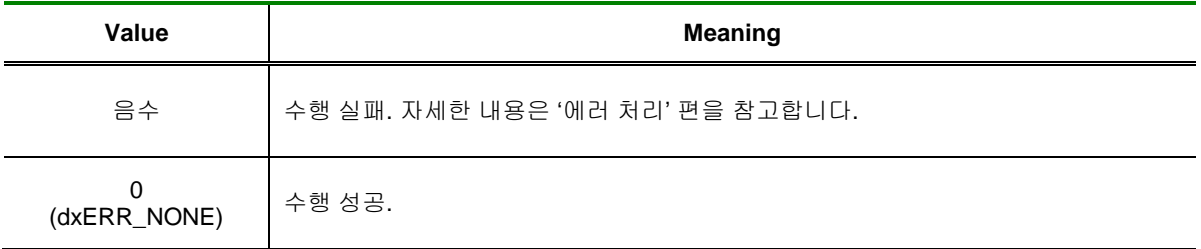

#### SEE ALSO

DX\_AdScanFilterConfig, DX\_AdScanGetMinMax, DX\_AdScanStop

#### EXAMPLE

 $\square$  한 채널을 1kHz 로 SCAN 할 때의 함수 예제입니다.

( Moving Average 필터 사용 )

#### $[C / C++]$

LONG  $nChan = 0$ ; LONG nRange = dxRANGE\_V4;

DX\_AiSetInputType ( hDevice, dxAI\_SINGLE ); DX\_AdScanSetTriggerMode ( hDevice, dxTRG\_S, dxINV\_FALLING ); DX\_AdScanSetChannelList ( hDevice, 1,& nChan); DX\_AdScanSetRange ( hDevice, 1, & nChan, &nRange); /\*\*\*\*\*\*\*\*\*\*\*\*\*\*\*\*\*\*\*\*\*\*\*\*\*\*\*\*\*\*\*\*\*\*\*\*\*\*\*\*\*\*\*\*\*\*\*\*\*\*\*\*\*\*\*\*\*\*\*\*\*/ /\* 중요 \*/ /\* 10 개의 데이터의 평균 입력 값을 스캔 받음 \*/ /\*\*\*\*\*\*\*\*\*\*\*\*\*\*\*\*\*\*\*\*\*\*\*\*\*\*\*\*\*\*\*\*\*\*\*\*\*\*\*\*\*\*\*\*\*\*\*\*\*\*\*\*\*\*\*\*\*\*\*\*\*/ DX\_AdScanFilterConfig( hDevice, dxAIF\_AVG, 0, 10 ); DX\_AdScanFilterStart ( hDevice, 1000, 4000, 10240);

□ 32 채널을 10kHz 로 SCAN 할 때의 함수 예제입니다.

```
( LowPass Filter 필터 사용 )
```
 $[C / C++]$ 

```
LONG nChanList[32] = \{0, \};
LONG nRangeList[32] = \{0, \};
for( int i=0; i< 32; i++ ) {
       nChanList[i] = i;
       nRangeList[i] = dxRANGE_V4;
}
DX_AiSetInputType ( hDevice, dxAI_SINGLE );
DX_AdScanSetTriggerMode ( hDevice, dxTRG_S, dxINV_FALLING );
DX_AdScanSetChannelList ( hDevice, 32, nChanList);
DX_AdScanSetRange ( hDevice, 32, nChanList, nRangeList);
/*************************************************************/
/* 중요 */
/* 10KHz 이상의 값을 필터 처리 */
/*************************************************************/
DX_AdScanFilterConfig( hDevice, dxAIF_LPF, 10000, 0 );
```
DX\_AdScanFilterStart ( hDevice, 10000, 4000, 10240);

DX AdScanStop

– A/D Scan 종료

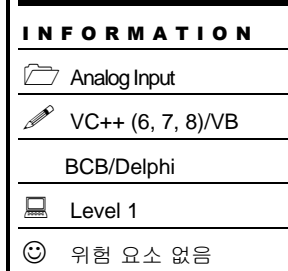

÷

# SYNOPSIS

VT\_I4 DX\_AdScanStop ( [in]VT\_HANDLE hDevice, [in]VT\_I4 IsReleaseBuf )

### DESCRIPTION

이 함수는 A/D scan 을 종료합니다.

### PARAMETER

▶ *hDevice* : DX\_GnLoadDevice()로부터 얻어온 Device 의 핸들값 입니다.

▶ *IsReleaseBuf* : AiScanStart 함수가 수행될 때 할당되었던 스캔 버퍼를 메모리 해제시킬 것인지를 결정합니다.

만일 이 값을 0(dxFALSE)로 지정하면 후에 반드시 DX\_AdScanClear() 를 사용하여 버퍼를 해제 하여야 합니다. 이 값을 1(dxTRUE)로 지정하면 DX\_AdScanClear () 함수를 수행할 필요가 없습니다 .

### RETURN VALUE

□ 함수 수행 결과

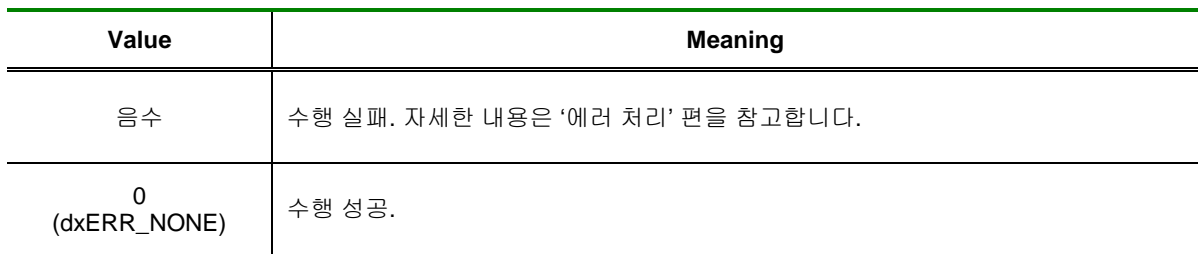

### SEE ALSO

DX\_AdScanStart

DX AdScanClear

– A/D Scan 초기화

# SYNOPSIS

VT\_I4 DX\_AdScanClear ( [in]VT\_HANDLE hDevice )

### DESCRIPTION

대상 디바이스에 대하여 A/D scan 기능을 초기화합니다.

### PARAMETER

▶ *hDevice* : DX\_GnLoadDevice()로부터 얻어온 Device 의 핸들값 입니다.

### RETURN VALUE

□ 함수 수행 결과

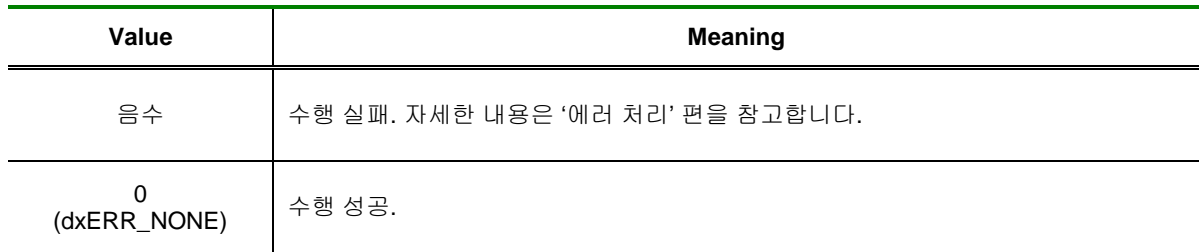

#### SEE ALSO

DX AdScanStart

 $\Box$  Level 1

 $\odot$  위험 요소 없음

DX\_AdScanGetFreq

- 실제 적용된 A/D Scan 주파수 반환

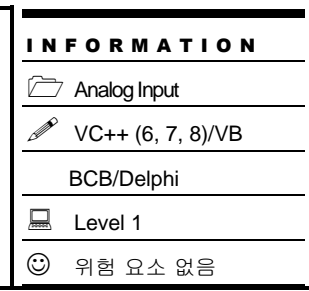

# SYNOPSIS

 VT\_I4 DX\_AdScanGetFreq ( [in]VT\_HANDLE hDevice, [out]VT\_PI4 ScanFreq , [out]VT\_PI4 SampFreq)

### DESCRIPTION

이 함수는 실제 스캔에 적용된 스캔 주파수와 샘플 주파수를 반환합니다.

### PARAMETER

▶ *hDevice* : DX\_GnLoadDevice()로부터 얻어온 Device 의 핸들값 입니다.

▶ *ScanFreq* : 반환된 실제 적용된 A/D Scan 주파수 입니다. 단위는 Hz 입니다. 이 값은 DX\_AdScanStart() 함수에서 설정한 주파수와 차이가 있습니다.

▶ *SampFreq* : 반환된 실제 적용된 A/D Sample 주파수 입니다. 단위는 Hz 입니다. 이 값은 DX\_AdScanStart() 함수에서 설정한 주파수와 차이가 있습니다.

### RETURN VALUE

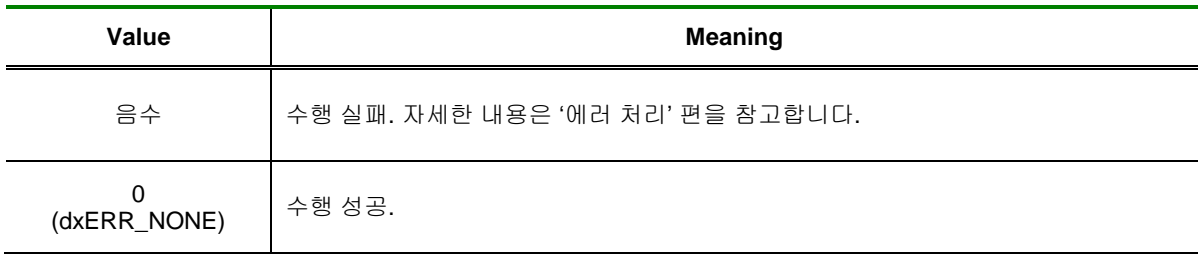

DX\_AdScanChangeFreq

- A/D Scan 주파수 설정

# SYNOPSIS

 VT\_I4 DX\_AdScanChangeFreq ( [in]VT\_HANDLE hDevice, [in]VT\_I4 ScanFreq , [in]VT\_I4 SampFreq)

I N F O R M A T I O N

VC++ (6, 7, 8)/VB

Analog Input

 $\Box$  Level 1  $③$  위험 요소 없음

BCB/Delphi

### DESCRIPTION

이 함수는 스캔이 진행되는 중에 스캔 주파수와 샘플 주파수를 변경합니다.

#### PARAMETER

- ▶ *hDevice* : DX\_GnLoadDevice()로부터 얻어온 Device 의 핸들값 입니다.
- ▶ *ScanFreq* : 변경할 A/D Scan 주파수를 설정합니다. 단위는 Hz 입니다.
- ▶ *SampFreq* : 변경할 A/D Sample 주파수를 설정합니다. 단위는 Hz 입니다.

#### RETURN VALUE

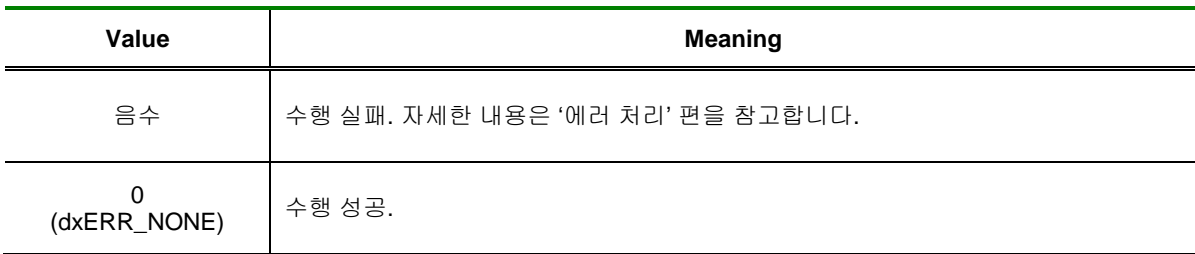

DX\_AdScanGetCurCount

- 현재까지 수행된 A/D Scan 횟수 반환

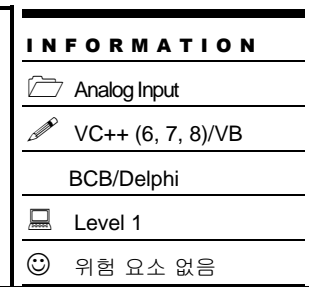

# SYNOPSIS

VT\_I4 DX\_AdScanGetCurCount ([in]VT\_HANDLE hDevice, [out]VT\_PI4 dwCount )

### DESCRIPTION

이 함수는 현재까지 수행된 SCAN 횟수를 반환합니다.

사용자는 버퍼에서 데이터를 취할 때 이 함수를 참조하여 가장 최근 스캔된 데이터의 위치를 알아낼 수 있습니다.

### PARAMETER

- ▶ *hDevice* : DX\_GnLoadDevice()로부터 얻어온 Device 의 핸들값 입니다.
- ▶ *dwCount* : 현재까지 수행된 SCAN 횟수 입니다.

### RETURN VALUE

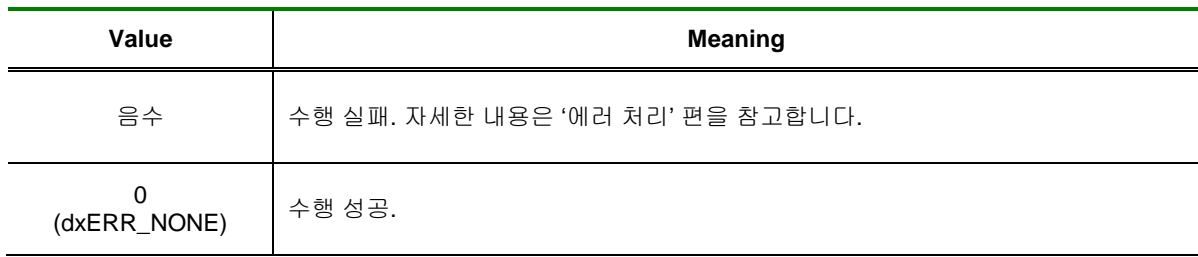

DX\_AdScanIsBufFull

- A/D Scan 버퍼 상태 반환

# SYNOPSIS

VT\_I4 DX\_AdScanIsBufFull ([in]VT\_HANDLE hDevice, [out]VT\_PI4 IsBufFull )

I N F O R M A T I O N

 $\mathscr{P}$  VC++ (6, 7, 8)/VB BCB/Delphi

Analog Input

 $\Box$  Level 1  $③$  위험 요소 없음

### DESCRIPTION

이 함수는 지정한 크기(개수)의 스캔 버퍼에 데이터가 다 찼는지를 확인하는 함수입니다.

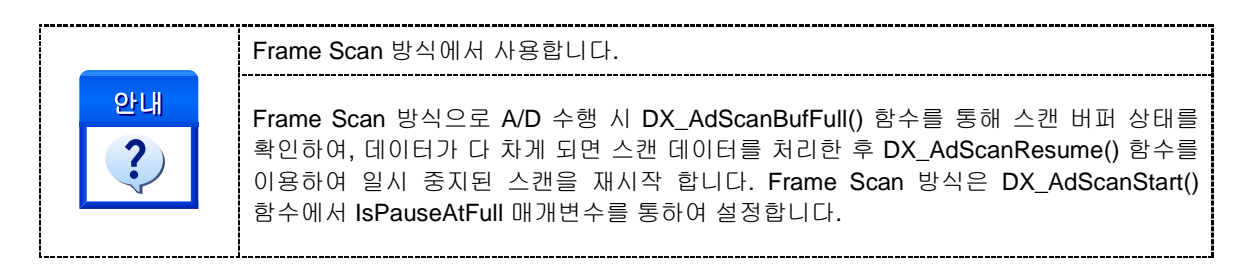

### PARAMETER

- ▶ *hDevice* : DX\_GnLoadDevice()로부터 얻어온 Device 의 핸들값 입니다.
- ▶ *IsBufFull* **:** A/D Scan 버퍼 상태를 반환합니다.

### RETURN VALUE

□ 함수 수행 결과

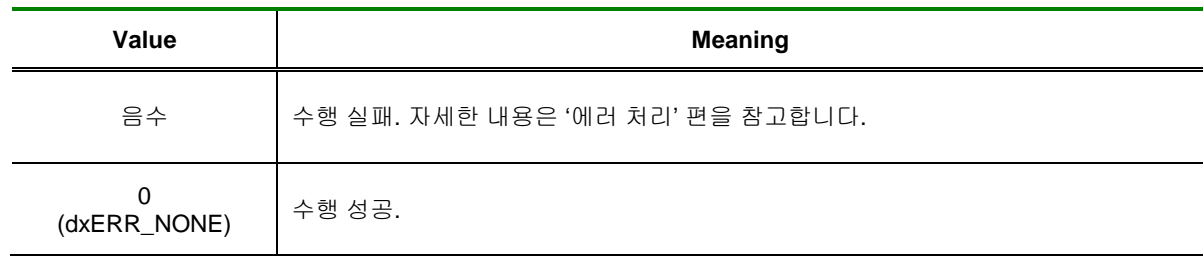

### SEE ALSO

DX\_AdScanStart, DX\_AdScanResume

### EXAMPLE

```
[C / C++]// DX_AdScanStart 예제 참조. ( IsPauseBufFull 플래그 TRUE 설정 후 )
  LONG |SFull = 0;LONG nCurCnt = 0;
  DOUBLE dBuf[10240];
  while( Is_Stop () ) .// Is_Stop() 은 가상의 함수임.
  {
          DX_AdScanIsBufFull( hDevice, &IsFull );
          If( IsFull )
          {
                  // 버퍼 Full, Ad Scan 은 자동으로 정지 된다.
                  DX_AdScanRetrChannelF8( hDevice, CH_0, 1, 10240, dBuf, &nCurCnt);
                  // Data Process…
                  DX_AdScanResume(hDevice);
          }
  }
  DX_AdScanStop( hDevice, dxFALSE );
  DX_AdScanClear( hDevice );
```
DX\_AdScanResume

- 일시 중지된 A/D Scan 재 시작

# SYNOPSIS

VT\_I4 DX\_AdScanResume ([in]VT\_HANDLE hDevice )

### DESCRIPTION

이 함수는 일시 중지된 A/D 스캔을 재 시작 합니다.

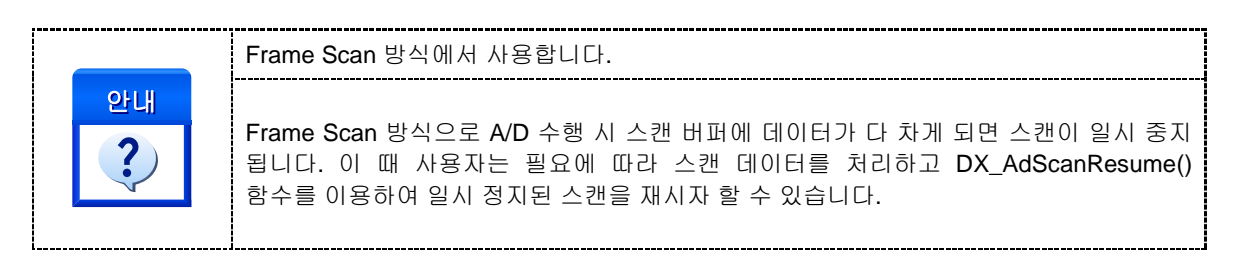

#### PARAMETER

▶ *hDevice* : DX\_GnLoadDevice()로부터 얻어온 Device 의 핸들값 입니다.

### RETURN VALUE

□ 함수 수행 결과

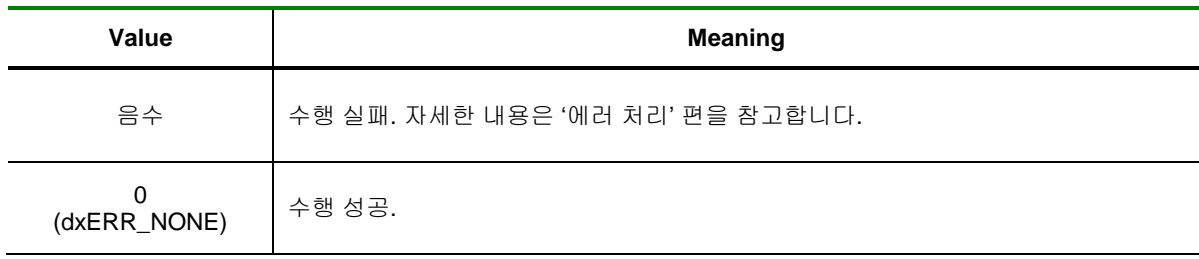

#### SEE ALSO

DX\_AdScanStart, DX\_AdIsBufFull

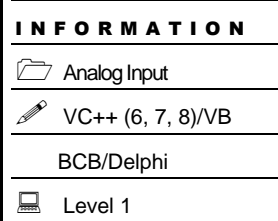

 $<sup>①</sup>$  위험 요소 없음</sup>

### EXAMPLE

```
[C / C++]// DX_AdScanStart 예제 참조. ( IsPauseBufFull 플래그 TRUE 설정 후 )
  LONG |SFull = 0;LONG nCurCnt = 0;
  DOUBLE dBuf[10240];
  while( Is_Stop () ) .// Is_Stop() 은 가상의 함수임.
  {
          DX_AdScanIsBufFull( hDevice, &IsFull );
          If( IsFull )
          {
                  // 버퍼 Full, Ad Scan 은 자동으로 정지 된다.
                  DX_AdScanRetrChannelF8( hDevice, CH_0, 1, 10240, dBuf, &nCurCnt);
                  // Data Process…
                  DX_AdScanResume(hDevice);
          }
  }
  DX_AdScanStop( hDevice, dxFALSE );
  DX_AdScanClear( hDevice );
```
DX\_AdScanRetrChannelI2

- A/D Scan 채널 중 하나의 채널에 대한

데이터(short 형) 블록 반환

# **SYNOPSIS**

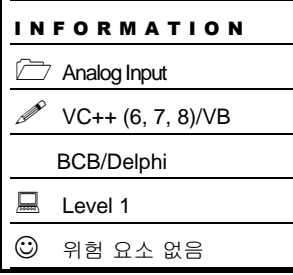

 VT\_I4 DX\_AdScanRetrChannelI2 ([in]VT\_HANDLE hDevice, [in]VT\_I4 ChannelOrder, [in]VT\_I4 StartCount, [in]VT\_I4 MaxNumData, [in]VT\_PI2 DestBuf , [out]VT\_PI4 RetrivedDataCount)

### DESCRIPTION

이 함수는 A/D Scan 채널 중에서 하나의 채널에 대한 데이터 블록을 반환합니다.

데이터 블록은 사용자가 지정한 StartCount 에서부터 MaxNumData 에서 지정한 수만큼이 됩니다. 데이터는 short 형으로써, 전달되는 값은 Voltage 로 환산되기 이전의 정수형 값입니다.

#### PARAMETER

- ▶ *hDevice* : DX GnLoadDevice()로부터 얻어온 Device 의 핸들값 입니다.
- ▶ *ChannelOrder* : 데이터를 취하기 원하는 채널의 채널 리스트 상의 순서(0 based)입니다. 이 값은 채널 번호가 아님을 주의하여야 합니다.
- ▶ *ScanCount* : 원하는 데이터의 Scan Count.

▶ *MaxNumData* : 전달 받고자 하는 데이터 블록의 크기(데이터 수)를 지정 합니다.

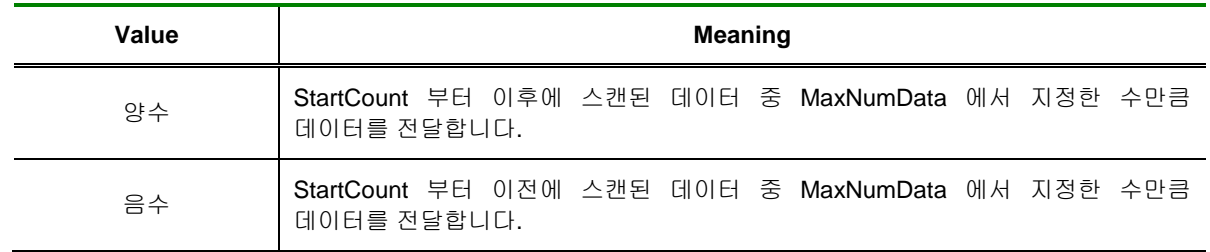

▶ *DestBuf* : 데이터를 전달 받을 버퍼 포인터를 지정합니다. 이 버퍼의 크기는 MaxNumData 에서 지정한 값보다 크거나 같아야 합니다.

▶ *RetrivedDataCount* : 실제 전달된 데이터 수. 만일 StartCount 이후에 현재까지 스캔된 데이터 수가 MaxNumData 에서 지정한 수 보다 작으면, 현재 스캔된 데이터까지만 전달하게 됩니다.

### RETURN VALUE

□ 함수 수행 결과

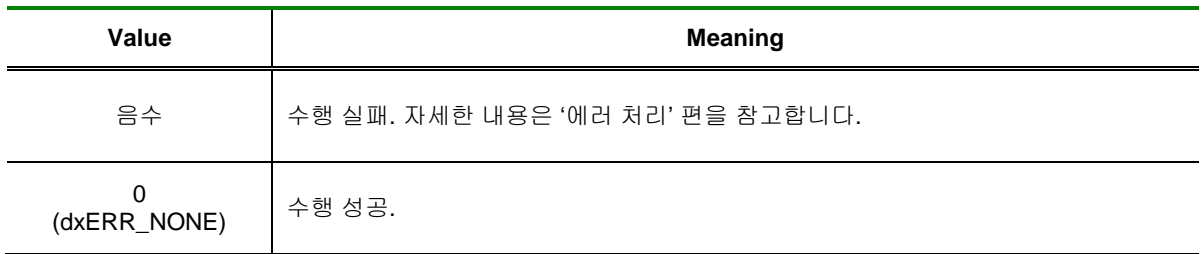

### SEE ALSO

DX\_AdScanRetrChannelF4, DX\_AdScanRetrChannelF8

### EXAMPLE

DX\_AdRetrChannelF8 예제 참조.

DX\_AdScanRetrChannelF4

- A/D Scan 채널 중 하나의 채널에 대한

데이터(float 형) 블록 반환

# **SYNOPSIS**

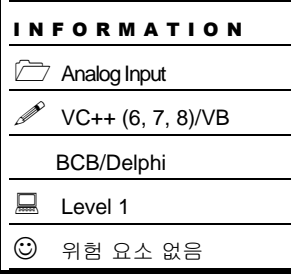

 VT\_I4 DX\_AdScanRetrChannelF4 ([in]VT\_HANDLE hDevice, [in]VT\_I4 ChannelOrder, [in]VT\_I4 StartCount, [in]VT\_I4 MaxNumData, [in]VT\_PR4 DestBuf, [out]VT\_PI4 RetrivedDataCount )

### DESCRIPTION

이 함수는 A/D Scan 채널 중에서 하나의 채널에 대한 데이터 블록을 반환합니다.

데이터 블록은 사용자가 지정한 StartCount 에서부터 MaxNumData 에서 지정한 수만큼이 됩니다. 데이터는 float 형으로써, 전달되는 값은 Voltage 로 환산되기 이전의 정수형 값입니다.

#### PARAMETER

▶ *hDevice* : DX GnLoadDevice()로부터 얻어온 Device 의 핸들값 입니다.

▶ *ChannelOrder* : 데이터를 취하기 원하는 채널의 채널 리스트 상의 순서(0 based)입니다. 이 값은 채널 번호가 아님을 주의하여야 합니다.

▶ *ScanCount* : 원하는 데이터의 Scan Count.

▶ *MaxNumData* : 전달 받고자 하는 데이터 블록의 크기(데이터 수)를 지정 합니다.

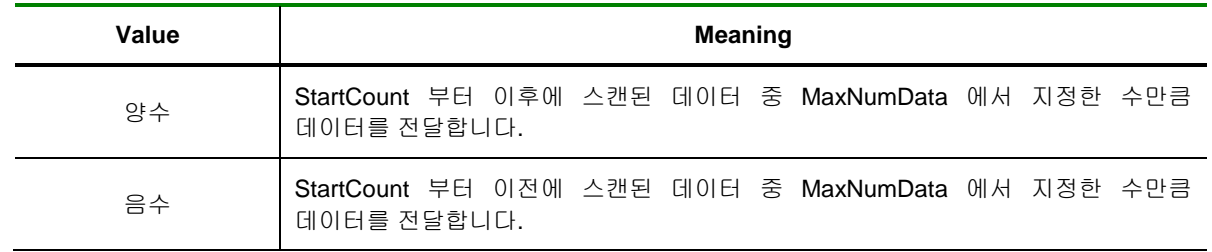

▶ *DestBuf* : 데이터를 전달 받을 버퍼 포인터를 지정합니다. 이 버퍼의 크기는 MaxNumData 에서 지정한 값보다 크거나 같아야 합니다.

▶ *RetrivedDataCount* : 실제 전달된 데이터 수. 만일 StartCount 이후에 현재까지 스캔된 데이터 수가 MaxNumData 에서 지정한 수 보다 작으면, 현재 스캔된 데이터까지만 전달하게 됩니다.

### RETURN VALUE

□ 함수 수행 결과

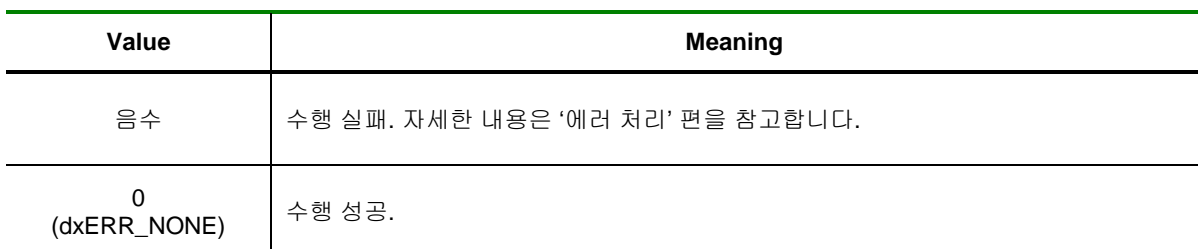

### SEE ALSO

DX\_AdScanRetrChannelI2, DX\_AdScanRetrChannelF8

### EXAMPLE

DX\_AdRetrChannelF8 예제 참조.

DX\_AdScanRetrChannelF8

- A/D Scan 채널 중 하나의 채널에 대한

데이터(double 형) 블록 반환

# **SYNOPSIS**

I N F O R M A T I O N Analog Input  $\mathscr{V}$  VC++ (6, 7, 8)/VB BCB/Delphi  $\Box$  Level 1  $③$  위험 요소 없음

 VT\_I4 DX\_AdScanRetrChannelF8 ([in]VT\_HANDLE hDevice, [in]VT\_I4 StartCount, [in]VT\_I4 MaxNumData, VT\_PR8 DestBuf, [out]VT\_PI4 RetrivedDataCount )

### DESCRIPTION

이 함수는 A/D Scan 채널 중에서 하나의 채널에 대한 데이터 블록을 반환합니다.

데이터 블록은 사용자가 지정한 StartCount 에서부터 MaxNumData 에서 지정한 수만큼이 됩니다. 데이터는 double 형으로써, 전달되는 값은 Voltage 로 환산되기 이전의 정수형 값입니다.

#### PARAMETER

▶ *hDevice* : DX\_GnLoadDevice()로부터 얻어온 Device 의 핸들값 입니다.

▶ *ChannelOrder* : 데이터를 취하기 원하는 채널의 채널 리스트 상의 순서(0 based)입니다. 이 값은 채널 번호가 아님을 주의하여야 합니다.

- ▶ *ScanCount* : 원하는 데이터의 Scan Count.
- ▶ *MaxNumData* : 전달 받고자 하는 데이터 블록의 크기(데이터 수)를 지정 합니다.

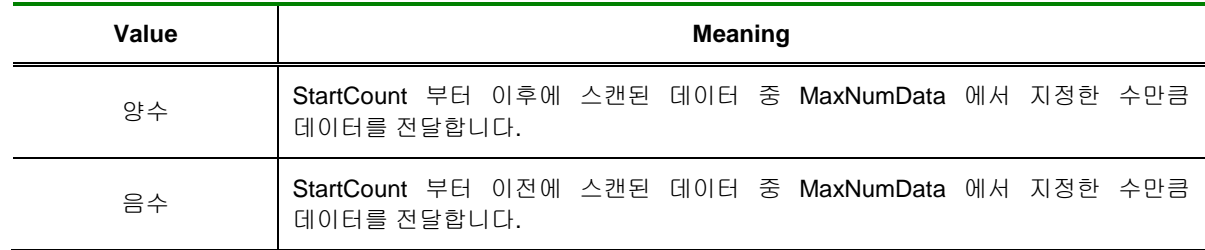

▶ *DestBuf* : 데이터를 전달 받을 버퍼 포인터를 지정합니다. 이 버퍼의 크기는 MaxNumData 에서 지정한 값보다 크거나 같아야 합니다.

▶ *RetrivedDataCount* : 실제 전달된 데이터 수. 만일 StartCount 이후에 현재까지 스캔된 데이터 수가 MaxNumData 에서 지정한 수 보다 작으면, 현재 스캔된 데이터까지만 전달하게 됩니다.

### RETURN VALUE

□ 함수 수행 결과

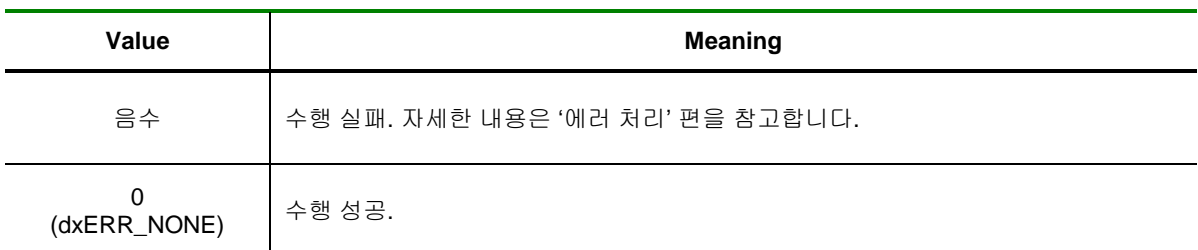

#### SEE ALSO

DX\_AdScanRetrChannelI2, DX\_AdScanRetrChannelF4

### EXAMPLE

□ Frame Scan 방식으로 A/D CH0 와 CH1 두 채널의 데이터를 취하는 예제입니다.

#### $IC / C++]$

 #define NUM\_CH 2 #define BUF\_SIZE LONG nChanList[NUM\_CH] =  ${0, 1}$ ; LONG nRangeList[NUM\_CH] =  $\{dx$ RANGE\_V4, dxRANGE\_V4}; LONG  $IsFull = 0$ ; LONG  $nCurCnt = 0$ ; DOUBLE dBuf[BUF\_SIZE]; DX\_AiSetInputType ( hDevice, dxAI\_SINGLE ); DX\_AdScanSetTriggerMode ( hDevice, dxTRG\_S, dxINV\_FALLING ); DX\_AdScanSetChannelList ( hDevice, NUM\_CH,&nChanList); DX\_AdScanSetRange ( hDevice, NUM\_CH, & nChanList, &nRangeList); DX\_AdScanStart ( hDevice, 1000, 4000, BUF\_SIZE, dxTRS\_SINGLE, dxTRUE); while( Is\_Stop () ) .// Is\_Stop() 은 가상의 함수임. { DX\_AdScanIsBufFull( hDevice, &IsFull ); If( IsFull ) { for( int i=0; i< NUM\_CH; i++ ) { // 버퍼 Full, Ad Scan 은 자동으로 정지 된다. DX\_AdS canRetrChannelF8( hDevice, i, 1, BUF\_SIZE, dBuf, &nCurCnt); // Data Process… } DX\_AdScanResume(hDevice); } } DX\_AdScanStop(hDevice);

□ Continuous Scan 방식으로 A/D CH0 와 CH1 두 채널의 데이터를 취하는 예제입니다.

 $[C / C++]$ 

#define NUM\_CH<br>
#define BUF\_SIZE 10240 #define BUF\_SIZE LONG nChanList $[NUM\_CH] = \{0, 1\};$ LONG nRangeList[NUM\_CH] = {dxRANGE\_V4, dxRANGE\_V4}; LONG  $|SFull = 0;$ LONG  $nCurCnt = 0$ ; DOUBLE dBuf[BUF\_SIZE]; DX\_AiSetInputType ( hDevice, dxAI\_SINGLE ); DX\_AdScanSetTriggerMode ( hDevice, dxTRG\_S, dxINV\_FALLING ); DX\_AdScanSetChannelList ( hDevice, NUM\_CH,&nChanList); DX\_AdScanSetRange ( hDevice, NUM\_CH, & nChanList, &nRangeList); DX\_AdScanStart ( hDevice, 1000, 4000, BUF\_SIZE, dxTRS\_SINGLE, dxFALSE); while( Is\_Stop () ) .// Is\_Stop() 은 가상의 함수임. { DX\_AdScanGetCurCount(hDevice, & CurCount); If( CurCount > PreCount) // 새로운 스캔 데이터가 있으면 처리 { for( int i=0; i< NUM\_CH; i++ ) { DX\_AdS canRetrChannelF8( hDevice, i, 1, BUF\_SIZE, dBuf, &nCurCnt); // Data Process… } PreCount += CurCount; } } DX\_AdScanStop(hDevice);

I N F O R M A T I O N

VC++ (6, 7, 8)/VB

Analog Input

 $\Box$  Level 1

BCB/Delphi

 $③$  위험 요소 없음

# NAME

DX\_AdScanRetrBlockI2

- A/D Scan 전 채널에 대한 데이터(short 형)를

사용자 지정 버퍼에 반환

# **SYNOPSIS**

 VT\_I4 DX\_AdScanRetrBlockI2 ([in]VT\_HANDLE hDevice, [in]VT\_I4 StartCount, [in]VT\_I4 MaxNumData, [in]VT\_PI2 DestBuf , [out]VT\_PI4 RetrivedDataCount)

### DESCRIPTION

이 함수는 A/D Scan 전 채널에 대한 데이터를 사용자가 지정하는 버퍼에 전달합니다. 전달되는 데이터 블록의 시작 위치는 StartCount 에 의해 결정되며, 그 크기는 MaxNumData 에 의하여 결정됩니다. 데이터 블록의 실제 크기는 'MaxNumData \* 채널 수'가 됩니다.

예를 들어 CH0 와 CH1 의 두 채널에 대하여 A/D Scan 을 수행할 때 StartCount 를 i, MaxNumData 를 N 으로 하였다면 스캔 버퍼에서 사용자 버퍼로 데이터가 전달되는 것은 다음 그림과 같습니다. 데이터는 short 형으로써, Voltage 로 환산되기 이전의 정수형 값이 전달됩니다.

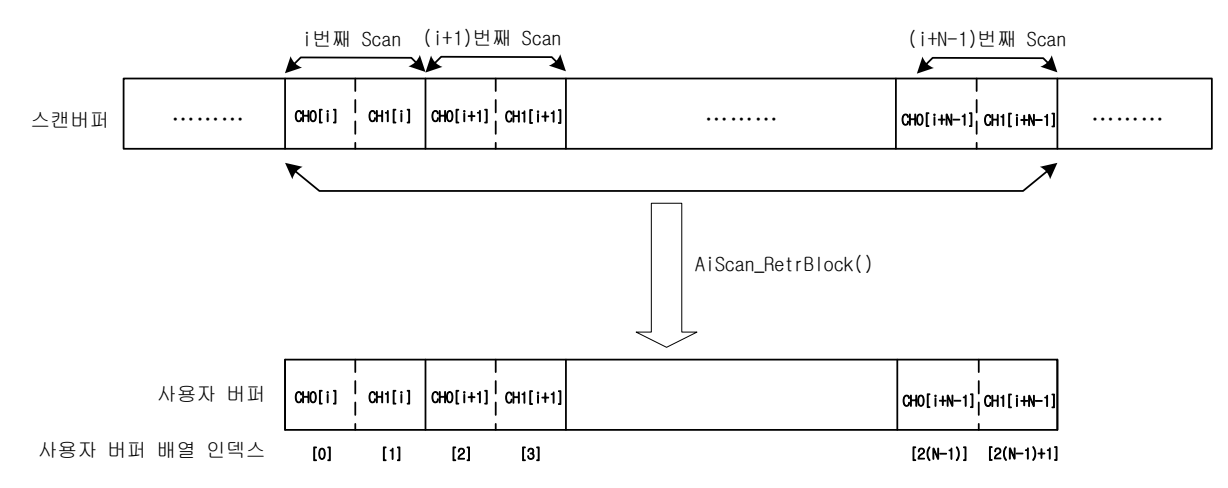

### PARAMETER

- ▶ *hDevice* : DX\_GnLoadDevice()로부터 얻어온 Device 의 핸들값 입니다.
- ▶ *StartCount* : 전달 받고자 하는 데이터 블록의 시작 Scan count.
- ▶ *MaxNumData* : 전달 받고자 하는 데이터 블록의 크기(스캔 횟수)를 지정 합니다.

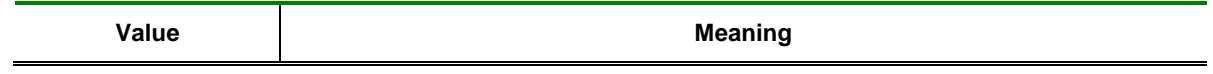

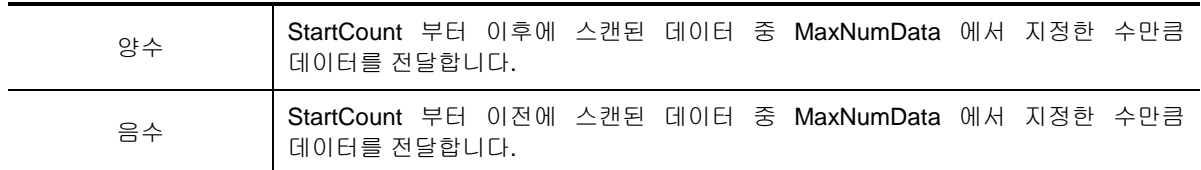

▶ *DestBuf* : 데이터를 전달 받을 버퍼 포인터를 지정합니다. 이 버퍼의 크기는 MaxNumData\*채널 수 보다 크거나 같아야 합니다.

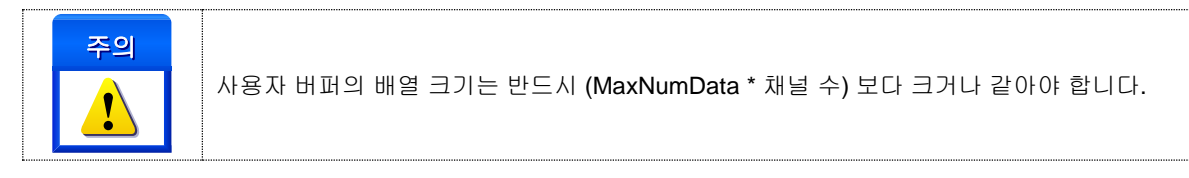

▶ *RetrivedDataCount* : 실제 전달된 데이터 수. 만일 StartCount 이후에 현재까지 스캔된 데이터 수가 MaxNumData 에서 지정한 수 보다 작으면, 현재 스캔된 데이터까지만 전달하게 됩니다.

### RETURN VALUE

□ 함수 수행 결과

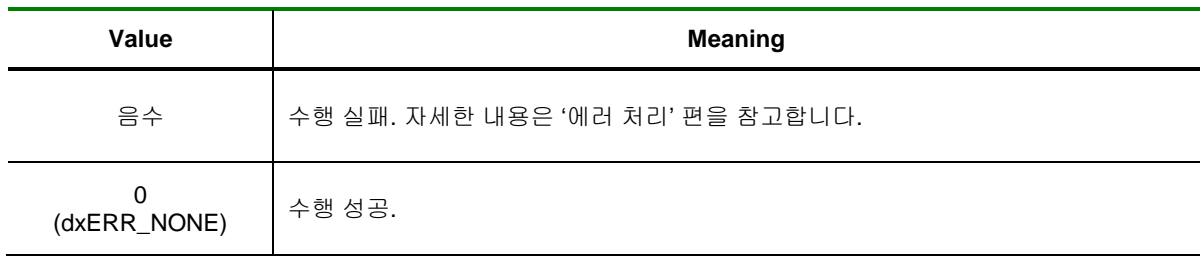

#### SEE ALSO

DX\_AdScanRetrBlockF4, DX\_AdScanRetrBlockF8

#### EXAMPLE

DX\_ AdRetrBlockF8 예제 참조.

I N F O R M A T I O N

VC++ (6, 7, 8)/VB

Analog Input

 $\Box$  Level 1

BCB/Delphi

 $③$  위험 요소 없음

# NAME

DX\_AdScanRetrBlockF4

- A/D Scan 전 채널에 대한 데이터(float 형)를

사용자 지정 버퍼에 반환

# **SYNOPSIS**

 VT\_I4 DX\_AdScanRetrBlockF4 ([in]VT\_HANDLE hDevice, [in]VT\_I4 StartCount, [in]VT\_I4 MaxNumData, [in]VT\_PR4 DestBuf, [out]VT\_PI4 RetrivedDataCount )

### DESCRIPTION

이 함수는 A/D Scan 전 채널에 대한 데이터를 사용자가 지정하는 버퍼에 전달합니다. 전달되는 데이터 블록의 시작 위치는 StartCount 에 의해 결정되며, 그 크기는 MaxNumData 에 의하여 결정됩니다. 데이터 블록의 실제 크기는 'MaxNumData \* 채널 수'가 됩니다.

예를 들어 CH0 와 CH1 의 두 채널에 대하여 A/D Scan 을 수행할 때 StartCount 를 i, MaxNumData 를 N 으로 하였다면 스캔 버퍼에서 사용자 버퍼로 데이터가 전달되는 것은 다음 그림과 같습니다. 데이터는 float 형으로써, Voltage 로 환산되기 이전의 정수형 값이 전달됩니다.

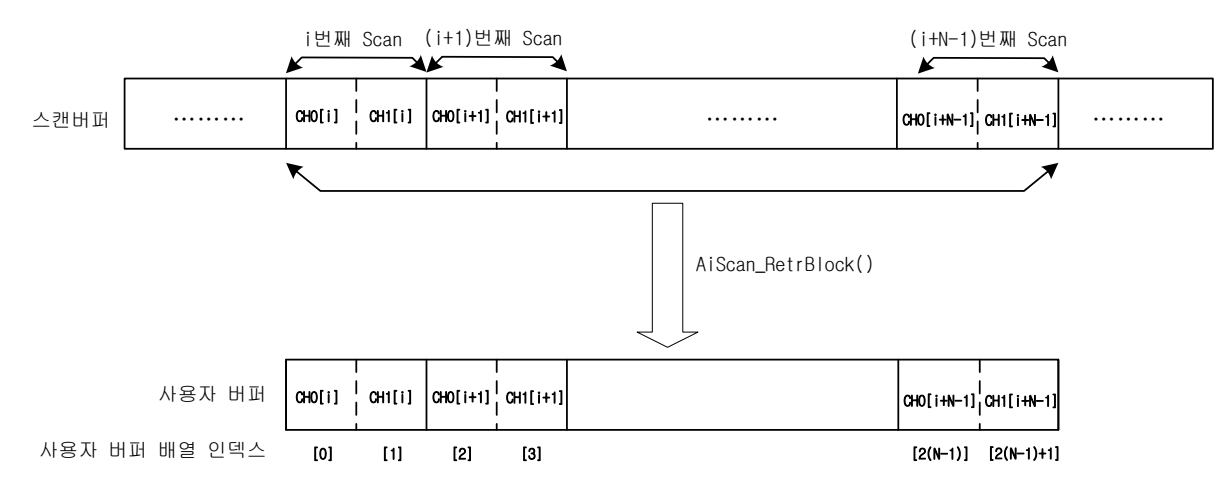

### PARAMETER

- ▶ *hDevice* : DX GnLoadDevice()로부터 얻어온 Device 의 핸들값 입니다.
- ▶ *StartCount* : 전달 받고자 하는 데이터 블록의 시작 Scan count.
- ▶ *MaxNumData* : 전달 받고자 하는 데이터 블록의 크기(스캔 횟수)를 지정 합니다.

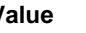

### **Value Meaning**

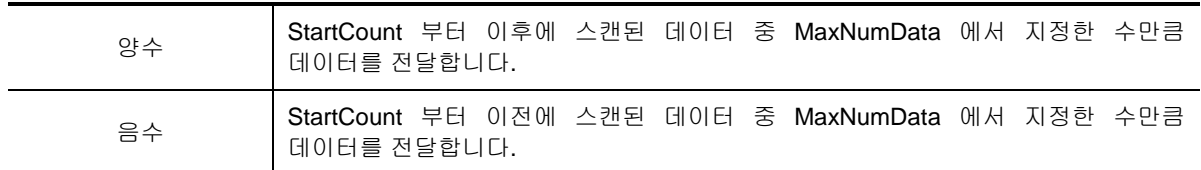

▶ *DestBuf* : 데이터를 전달 받을 버퍼 포인터를 지정합니다. 이 버퍼의 크기는 MaxNumData\*채널 수 보다 크거나 같아야 합니다.

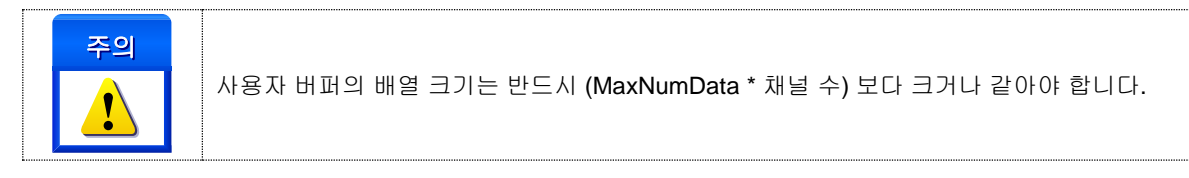

▶ *RetrivedDataCount* : 실제 전달된 데이터 수. 만일 StartCount 이후에 현재까지 스캔된 데이터 수가 MaxNumData 에서 지정한 수 보다 작으면, 현재 스캔된 데이터까지만 전달하게 됩니다.

### RETURN VALUE

□ 함수 수행 결과

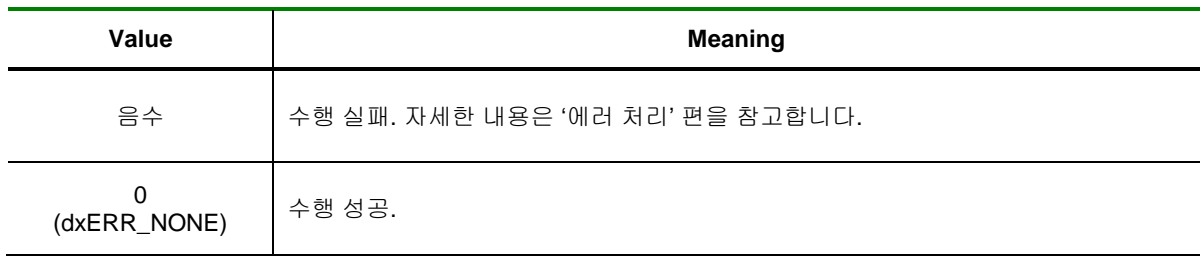

#### SEE ALSO

DX\_AdScanRetrBlockI2, DX\_AdScanRetrBlockF8

#### EXAMPLE

DX\_AdRetrBlockF8 예제 참조.

I N F O R M A T I O N

VC++ (6, 7, 8)/VB

Analog Input

 $\Box$  Level 1

BCB/Delphi

 $③$  위험 요소 없음

# NAME

DX\_AdScanRetrBlockF8

- A/D Scan 전 채널에 대한 데이터(double 형)를

사용자 지정 버퍼에 반환

# **SYNOPSIS**

 VT\_I4 DX\_AdScanRetrBlockF8 ([in]VT\_HANDLE hDevice, [in]VT\_I4 StartCount, [in]VT\_I4 MaxNumData, [in]VT\_PR8 DestBuf, [out]VT\_PI4 RetrivedDataCount )

### DESCRIPTION

이 함수는 A/D Scan 전 채널에 대한 데이터를 사용자가 지정하는 버퍼에 전달합니다. 전달되는 데이터 블록의 시작 위치는 StartCount 에 의해 결정되며, 그 크기는 MaxNumData 에 의하여 결정됩니다. 데이터 블록의 실제 크기는 'MaxNumData \* 채널 수'가 됩니다.

예를 들어 CH0 와 CH1 의 두 채널에 대하여 A/D Scan 을 수행할 때 StartCount 를 i, MaxNumData 를 N 으로 하였다면 스캔 버퍼에서 사용자 버퍼로 데이터가 전달되는 것은 다음 그림과 같습니다. 데이터는 double 형으로써, Voltage 로 환산되기 이전의 정수형 값이 전달됩니다.

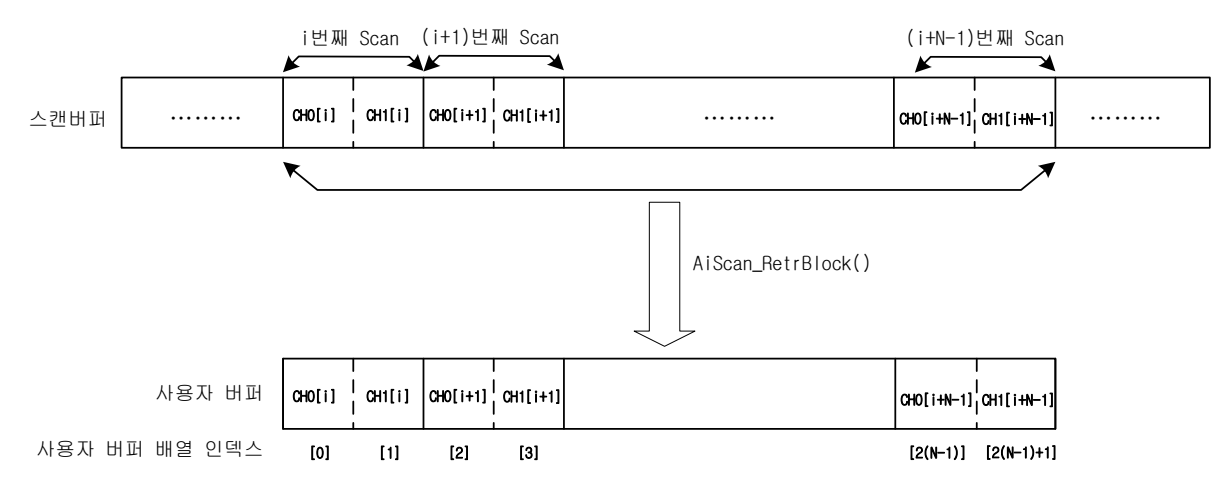

### PARAMETER

- ▶ *hDevice* : DX\_GnLoadDevice()로부터 얻어온 Device 의 핸들값 입니다.
- ▶ *StartCount* : 전달 받고자 하는 데이터 블록의 시작 Scan count.
- ▶ *MaxNumData* : 전달 받고자 하는 데이터 블록의 크기(스캔 횟수)를 지정 합니다.

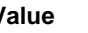

### **Value Meaning**

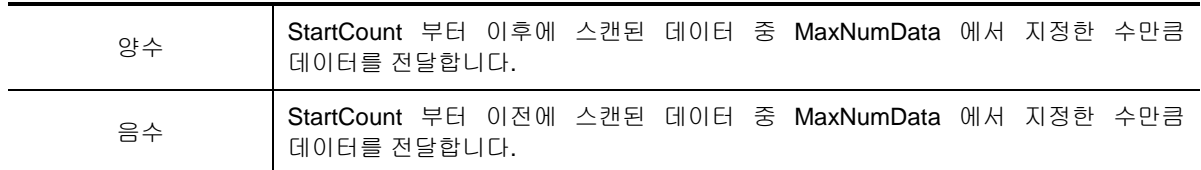

▶ *DestBuf* : 데이터를 전달 받을 버퍼 포인터를 지정합니다. 이 버퍼의 크기는 MaxNumData\*채널 수 보다 크거나 같아야 합니다.

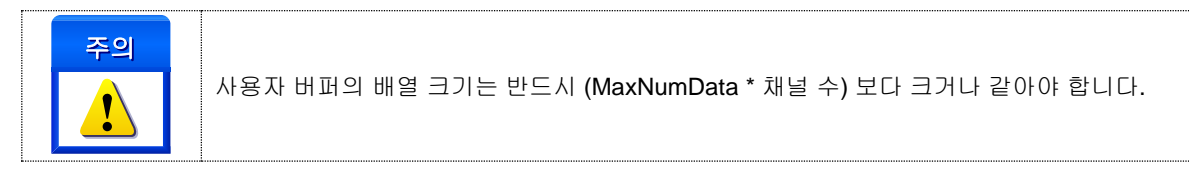

▶ *RetrivedDataCount* : 실제 전달된 데이터 수. 만일 StartCount 이후에 현재까지 스캔된 데이터 수가 MaxNumData 에서 지정한 수 보다 작으면, 현재 스캔된 데이터까지만 전달하게 됩니다.

### RETURN VALUE

□ 함수 수행 결과

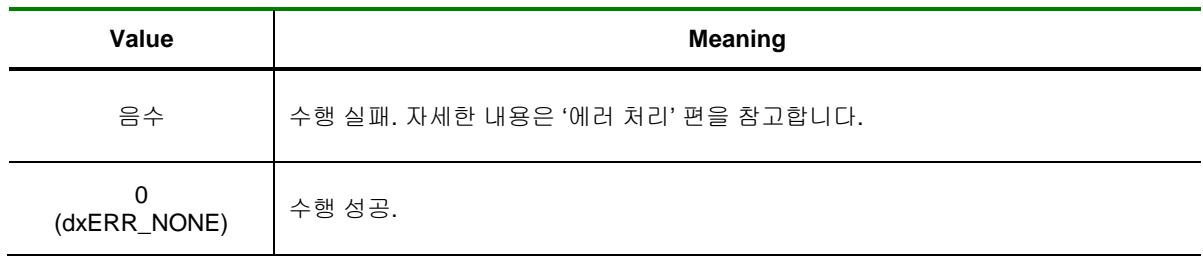

#### SEE ALSO

DX\_AdScanRetrBlockI2, DX\_AdScanRetrBlockF4

### EXAMPLE

□ A/D CH0 와 CH1 의 두 채널을 DX\_AdScanStart()을 이용하여 A/D 변환을 수행하고 그 결과를 파일로

저장하는 예제입니다.  $[C / C++]$ #define NUM\_CH<br>#define BUF SIZE 10240 #define BUF\_SIZE LONG nChanList $[NUM\_CH] = \{0, 1\};$ LONG nRangeList[NUM\_CH] = {dxRANGE\_V4, dxRANGE\_V4}; LONG  $IsFull = 0$ ; LONG  $nCurCnt = 0$ ; DOUBLE dBuf[BUF\_SIZE\*NUM\_CH]; DX\_AiSetInputType ( hDevice, dxAI\_SINGLE ); DX\_AdScanSetTriggerMode ( hDevice, dxTRG\_S, dxINV\_FALLING ); DX\_AdScanSetChannelList ( hDevice, NUM\_CH,&nChanList); DX\_AdScanSetRange ( hDevice, NUM\_CH, & nChanList, &nRangeList); DX\_AdScanStart ( hDevice, 1000, 4000, BUF\_SIZE, dxTRS\_SINGLE, dxFALSE); FILE \*fp = fopen("c:\\ComiAdScan.txt", "w"); Fprintf(fp, "CH 0 CH1 \n"); while( Is\_Stop () ) .// Is\_Stop() 은 가상의 함수임. { DX\_AdScanGetCurCount(hDevice, & CurCount); If( CurCount > PreCount) // 새로운 스캔 데이터가 있으면 처리 { DX\_AdS canRetrBlockF8( hDevice, 1, BUF\_SIZE\*NUM\_CH, dBuf, &CurCnt); for( int i=0; i< CurCount; i++ ) fprintf(fp, "%6.2f %6.2f\n", dBuf[i\*NUM\_CH], dBuf[i\*NUM\_CH+1]); Sleep(100); // Data Process… PreCount += CurCount; } } fclose(fp);

DX\_AdScanStop(hDevice);

DX\_AdScanFilterConfig

– A/D Scan Filter 기능 설정

# SYNOPSIS

 VT\_I4 DX\_AdScanFilterConfig ( [in]VT\_HANDLE hDevice, [in]VT\_I4 FilterType, [in]VT\_R8 CutOffFrequency, [in]VT\_I4 AvgCount )

I N F O R M A T I O N

 $\mathscr{P}$  VC++ (6, 7, 8)/VB BCB/Delphi

Analog Input

 $\Box$  Level 1

 $③$  위험 요소 없음

### DESCRIPTION

대상 디바이스에 대하여 A/D scan Filter 기능 상세 설정을 합니다. DX\_AdScanFilterStart() 함수를 사용하기 전에 설정을 해야 합니다..

### PARAMETER

- ▶ *hDevice* : DX\_GnLoadDevice()로부터 얻어온 Device 의 핸들값 입니다.
- ▶ *FilterType* **:** 필터 방식을 설정합니다.

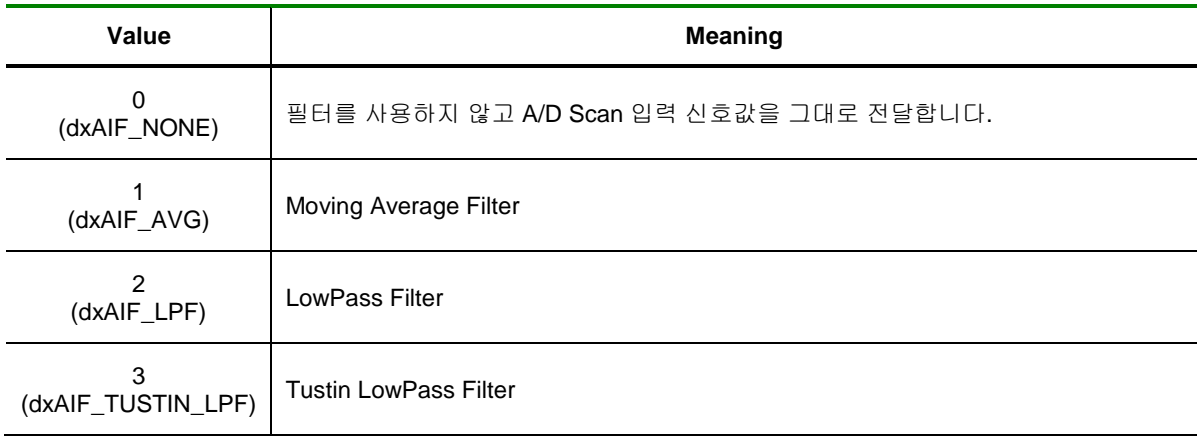

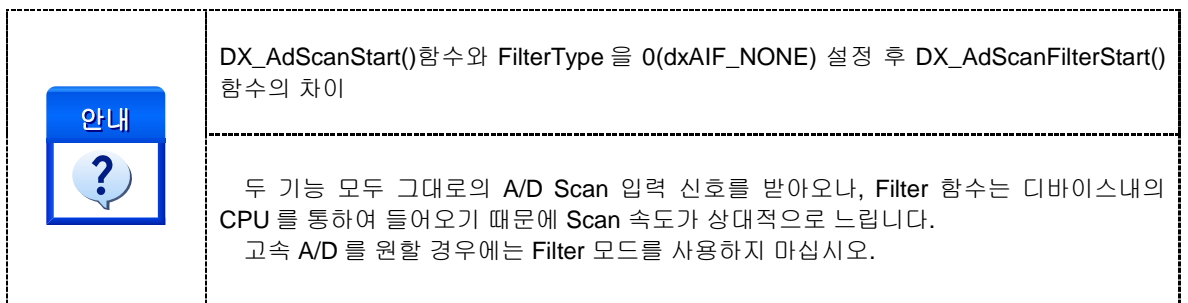
▶ *CutOffFrequency* **:** 이 값은 자르고 싶은 고주파의 최소 값을 설정합니다.

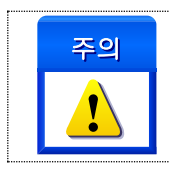

.FilterType 이 dxAIF\_LPF 또는 dxAIF\_TUSTIN\_LPF 일 경우에 사용합니다..

▶*AvgCount* **:** 이 값은 평균값을 구하기 위한 개수를 설정합니다.

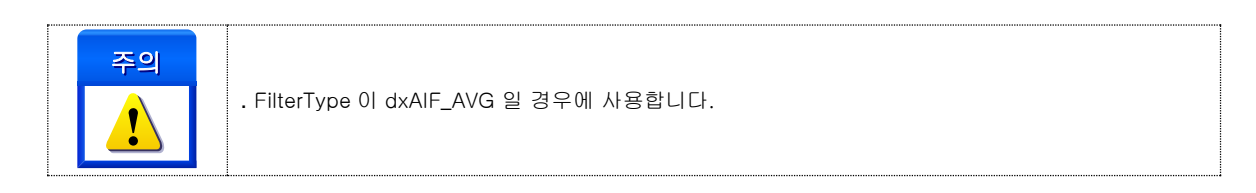

### RETURN VALUE

□ 함수 수행 결과

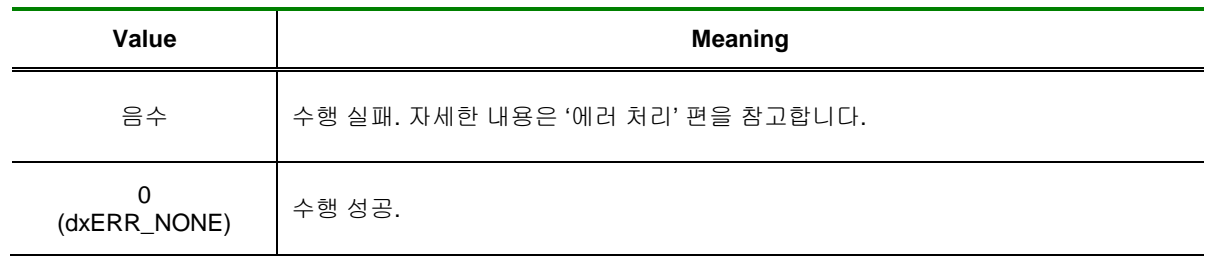

# SEE ALSO

DX\_AdScanFilterStart

### EXAMPLE

DX\_AdFilterStart 예제 참조.

DX\_AdScanGetMinMax

– A/D Scan Filter 기능 설정

# I N F O R M A T I O N Analog Input  $\mathscr{P}$  VC++ (6, 7, 8)/VB BCB/Delphi  $\Box$  Level 1  $③$  위험 요소 없음

# SYNOPSIS

 VT\_I4 DX\_AdScanGetMinMax ( [in]VT\_HANDLE hDevice, [in]VT\_I4 ChannelOrder, [out]VT\_PR8 MinVolt, [out]VT\_PR8 MaxVolt )

# DESCRIPTION

이 함수는 A/D Scan Filter 동작 중의 최대값과 최소값을 반환합니다.

DX\_AdScanFilterStart()함수로 시작한 이후부터 DX\_AdScanGetMinMax()함수를 실행 하기 전까지의 최소값과 최대값을 반환합니다.

### PARAMETER

.

▶ *hDevice* : DX\_GnLoadDevice()로부터 얻어온 Device 의 핸들값 입니다.

▶ *ChannelOrder* : 데이터를 취하기 원하는 채널의 채널 리스트 상의 순서(0 based)입니다. 이 값은 채널 번호가 아님을 주의하여야 합니다.

- ▶ *MinVolt*: 최소값( Volt ) 입니다.
- ▶ *MaxVolt* : 최대값( Volt ) 입니다.

### RETURN VALUE

□ 함수 수행 결과

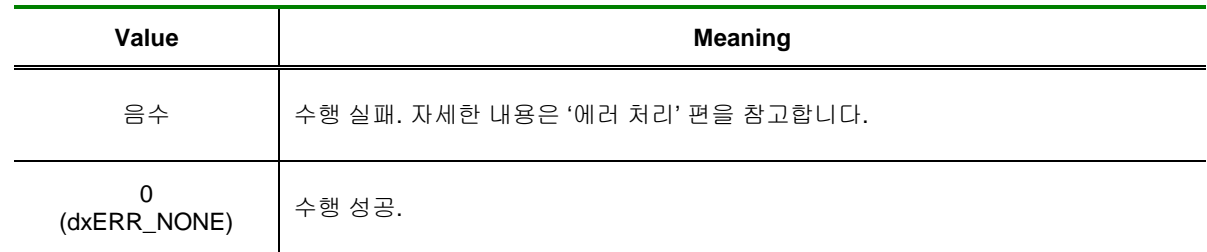

## SEE ALSO

DX\_AdScanFilterStart

### EXAMPLE

□ A/D CH0 채널을 DX AdScanFilterStart()를 이용하여 A/D 변환 하면서 최대값과 최소값을 파일에 저장하는 예제 입니다.

#### $[C / C++]$

```
#define BUF_SIZE 10240
LONG nChan = 0;
LONG nRange = dxRANGE_V4;
LONG CurCount = 0, PreCount = 0;
DOUBLE MinVolt = 0, MaxVolt = 0;
DX_AiSetInputType ( hDevice, dxAI_SINGLE );
DX_AdScanSetTriggerMode ( hDevice, dxTRG_S, dxINV_FALLING );
DX_AdScanSetChannelList ( hDevice, 1,& nChan);
DX_AdScanSetRange ( hDevice, 1, & nChan, &nRange);
/*************************************************************/
/* 중요 */
/* 10 개의 데이터의 평균 입력 값을 스캔 받음 */
/*************************************************************/
DX_AdScanFilterConfig( hDevice, dxAIF_AVG, 0, 10 );
DX_AdScanFilterStart ( hDevice, 1000, 4000, BUF_SIZE);
FILE *fp = fopen("c:\\ComiAdScan.txt", "w");
Fprintf(fp, "CH 0 Min Max\n");
while( Is_Stop () ) .// Is_Stop() 은 가상의 함수임.
{
       DX_AdScanGetCurCount(hDevice, & CurCount);
       If( CurCount > PreCount) // 새로운 스캔 데이터가 있으면 처리
       {
               DX_AdScanGetMinMax(hDevice, 0, &MinVolt, &MaxVolt);
               fprintf(fp, "\t %6.2f %6.2f\n", MinVolt, MaxVolt);
               // Data Process…
       }
}
fclose(fp);
DX_AdScanStop(hDevice);
```
**Chapter** 

6

# **Analog Output Functions**

아날로그 력장 는 컴퓨터로부터 전달되는 디지털 정보*(*명령*)*를 아날로그 전압이나 전류로 변환하여 줍니다*.* 

날로그 출력 장치는 아날로그 입력 장치의 반대 기능을 수행하는 장치입니다. 아날로그 출력장치는 컴퓨터로부터 전달되는 디지털 정보(명령)를 아날로그 전압이나 전류로 변환하여 줍니다. 아날로그 출력 장치는 컴퓨터가 단순한 계측용도가 아닌 각종 시스템을 자동으로 제어할 수 있는 수단을 제공합니다. 아날로그 출력 장치는 아날로그 입력 장치와 함께 사용되어 수집된 정보를 PID 제어 로직 등을 통하여 시스템을 궤환제어하는 경우가 많습니다. 아

고급 아날로그 출력 장치는 Waveform Generation 기능을 포함합니다. 이러한 경우에는 아날로그 출력 장치가 Function Generator 의 역할을 수행할 수 있습니다.

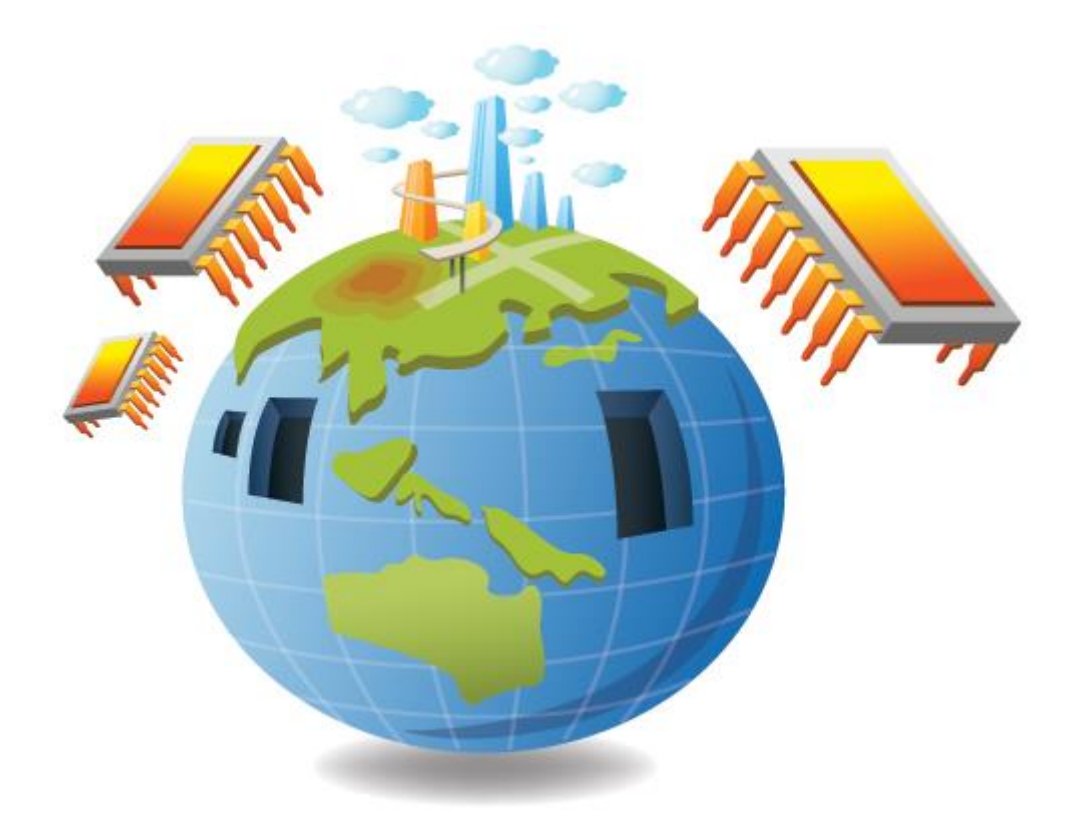

# 6 아날로그 출력 함수

이 단원에서는 Analog Output 에 관한 함수를 소개합니다. CMD-SDK 에서는 두 가지 형태의 Analog Output 기능이 있습니다.

첫 번째는 일반적인 Analog Output 기능으로써 사용자가 지정한 전압을 출력하는 기능입니다.

두 번째는 Waveform Generation 기능입니다. Waveform Generation 기능은 Sine Wave 또는 Square Wave 등과 같이 사용자가 지정하는 주기성을 가지는 신호를 자동으로 생성해주는 기능입니다.

# 6.1 일반적인 아날로그 출력

이 단원에서는 일반적인 아날로그 출력 함수들을 소개합니다. 일반적인 D/A 는 사용자가 지정한 전압(Voltage) 값을 출력하는 기능입니다.

이와 관련된 함수 리스트 및 사용 가능 디바이스는 다음과 같습니다.

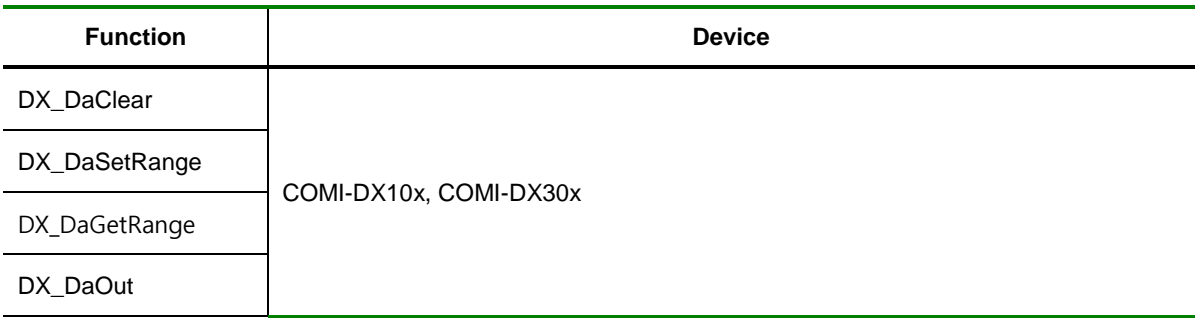

[표 6-1] Analog Output 일반 함수 리스트 및 사용 가능 디바이스

# 6.1.1 함수 요약

일반적인 아날로그 출력과 관련된 함수들의 리스트는 다음과 같습니다.

**Summary of Functions**

 VT\_I4 DX\_DaClear ([in]VT\_HANDLE hDevice) 모든 D/A 채널을 초기화 합니다.

 VT\_I4 DX\_DaSetRange ([in]VT\_HANDLE hDevice , [in]VT\_I4 Channel, [in]VT\_I4 Range) 각 D/A 채널의 출력 범위를 설정합니다.

 VT\_I4 DX\_DaGetRange ([in]VT\_HANDLE hDevice , [in]VT\_I4 Channel, [out]VT\_PI4 Range) 각 D/A 채널의 출력 범위를 반환합니다.

 VT\_I4 DX\_DaOut ([in]VT\_HANDLE hDevice , [in]VT\_I4 Channel, [in]VT\_R8 OutVolt) 각 D/A 채널의 출력을 제어합니다.

6.1.2 함수 설명

# NAME

DX\_DaClear

- 대상 D/A 채널을 초기화

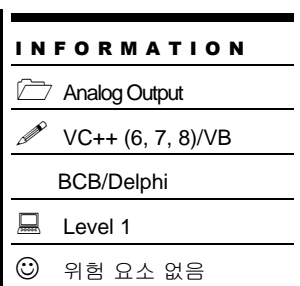

 $\overline{\phantom{a}}$ 

# SYNOPSIS

VT\_I4 DX\_DaClear ([in]VT\_HANDLE hDevice)

# DESCRIPTION

이 함수는 대상 디바이스의 모든 아날로그 출력 채널을 초기화 합니다.

### PARAMETER

▶ *hDevice* : DX\_GnLoadDevice()로부터 얻어온 Device 의 핸들값 입니다.

### RETURN VALUE

□ 함수 수행 결과

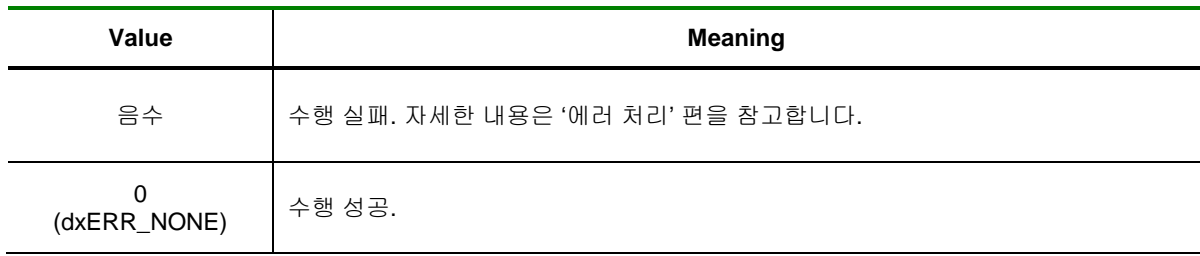

DX\_DaSetRange / DX\_DaGetRange

- 대상 D/A 채널의 출력 범위 설정 / 반환

# I N F O R M A T I O N **Analog Output**  VC++ (6, 7, 8)/VB BCB/Delphi  $\Box$  Level 1  $③$  위험 요소 없음

# SYNOPSIS

VT\_I4 DX\_DaSetRange ([in]VT\_HANDLE hDevice , [in]VT\_I4 Channel, [in]VT\_I4 Range)

VT\_I4 DX\_DaGetRange ([in]VT\_HANDLE hDevice , [in]VT\_I4 Channel, [out]VT\_PI4 Range)

### DESCRIPTION

이 함수는 대상 디바이스의 아날로그 출력 채널의 출력 범위를 설정/ 반환합니다.

### PARAMETER

- ▶ *hDevice* : DX\_GnLoadDevice()로부터 얻어온 Device 의 핸들값 입니다.
- ▶ *Channel* : 아날로그 출력 채널 번호를 지정합니다. 채널 번호는 0 부터 시작합니다.
- ▶ *Range*: 아날로그 출력 채널의 출력 범위 입니다.

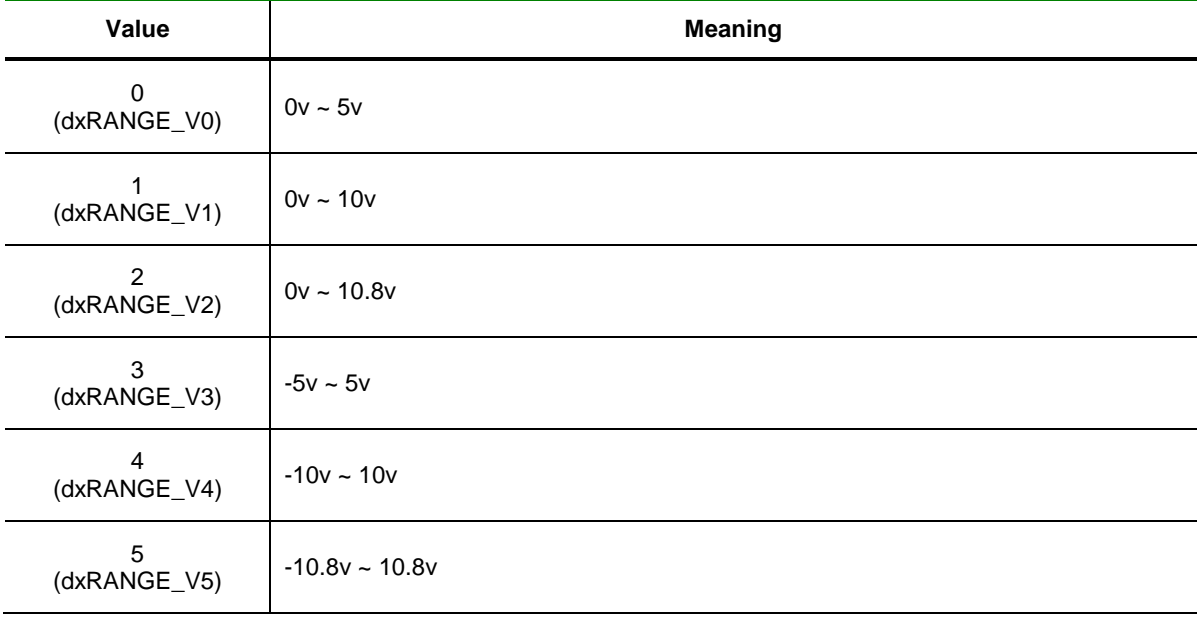

### RETURN VALUE

□ 함수 수행 결과

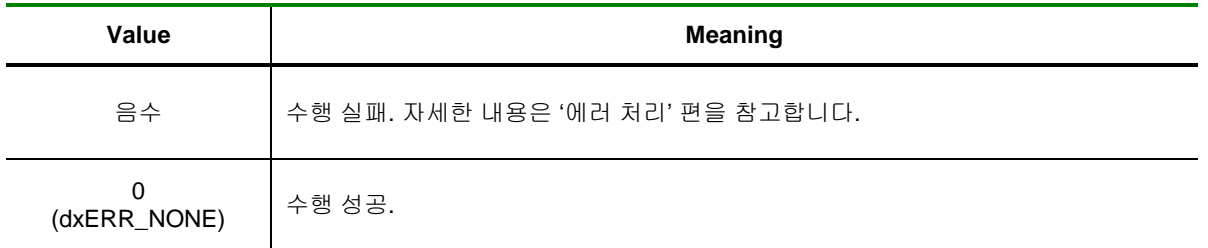

DX\_DaOut

- 대상 D/A 채널을 통해 전압(Voltage) 값 출력

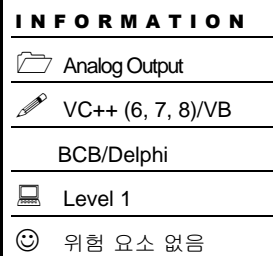

# SYNOPSIS

VT\_I4 DX\_DaOut ([in]VT\_HANDLE hDevice , [in]VT\_I4 Channel, [in]VT\_R8 OutVolt)

# DESCRIPTION

이 함수는 대상 아날로그 출력 채널에 대하여 지정한 전압(Voltage) 값을 출력합니다.

# PARAMETER

- ▶ *hDevice* : DX\_GnLoadDevice()로부터 얻어온 Device 의 핸들값 입니다.
- ▶ *Channel* : 아날로그 출력 채널 번호를 지정합니다. 채널 번호는 0 부터 시작합니다.
- ▶ *OutVolt* : 아날로그 출력 전압(Voltage) 값. 출력 가능한 전압 범위는 DX\_DaSetRange()로부터 설정한 범위로 지정됩니다..

# RETURN VALUE

□ 함수 수행 결과

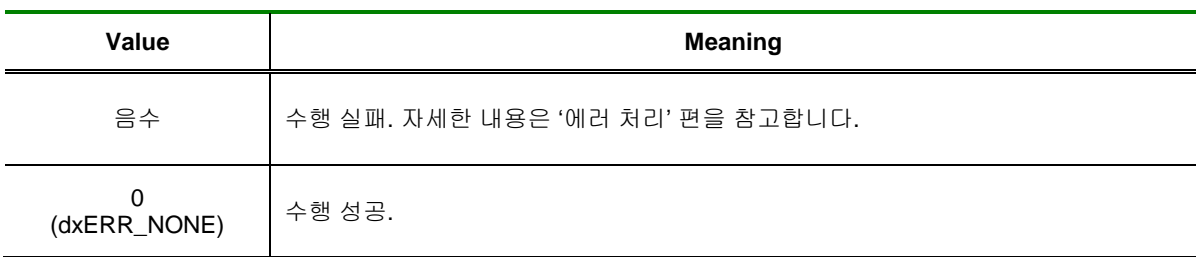

# 6.2 Waveform Generation

Waveform Generation 기능은 Sine Wave 또는 Square Wave 등과 같이 주기성을 가지는 신호를 아날로그 출력을 이용하여 자동으로 생성해주는 기능입니다.

Waveform 데이터는 사용자가 배열로 지정하도록 되어 있으며 한 주기의 Waveform 을 구성하는 데이터 수는 512 개 이하에서 자유롭게 설정할 수 있습니다.

Waveform Generation 기능을 지원하는 디바이스는 사용자가 지정하는 Waveform 데이터를 디바이스에 내장된 FIFO 메모리에 로드 한 후 사용자가 지정한 출력 주파수에 따라 내부 타이머를 이용하여 반복적으로 아날로그 출력을 업데이트합니다. 또한 사용자는 출력되는 Waveform 의 횟수를 제한할 수도 있습니다

이와 관련된 함수 리스트 및 사용 가능 디바이스는 다음과 같습니다.

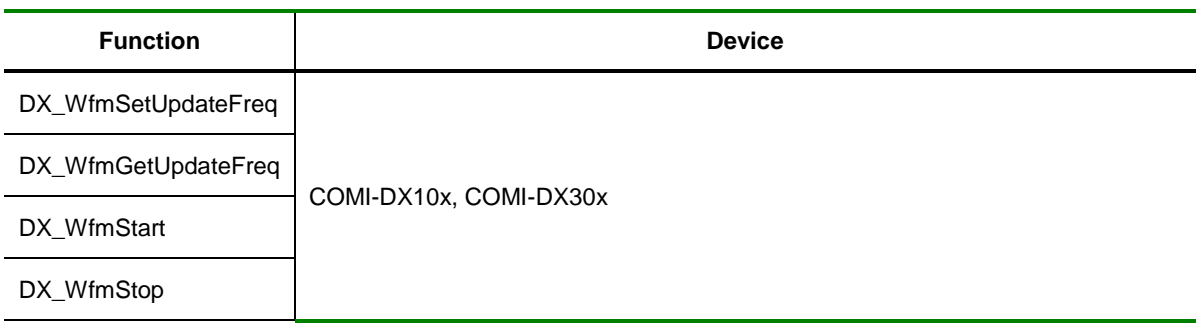

[표 6-2] Waveform Generation 관련 함수 리스트 및 사용 가능 디바이스

# 6.2.1 함수 요약

일반적인 아날로그 출력과 관련된 함수들의 리스트는 다음과 같습니다.

**Summary of Functions**

 VT\_I4 DX\_WfmStart ([in]VT\_HANDLE hDevice, [in[VT\_I4 Channel, [in]VT\_PR8 DataBuffer, [in]VT\_I4 NumData, [in]VT\_I4 nPPS ) Waveform Generation 을 시작합니다.

 VT\_I4 DX\_WfmStop ([in]VT\_HANDLE hDevice, [in[VT\_I4 Channel) Waveform Generation 을 종료합니다.

# 6.2.2 함수 설명

# NAME

DX\_WfmStart

- Waveform Generation 시작

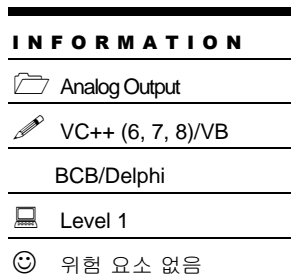

# **SYNOPSIS**

 VT\_I4 DX\_WfmStart ([in]VT\_HANDLE hDevice, [in[VT\_I4 Channel, [in]VT\_PR8 DataBuffer, [in]VT\_I4 NumData, [in]VT\_I4 nPPS )

# DESCRIPTION

이 함수는 대상 아날로그 출력 채널에 대하여 Waveform Generation 을 시작합니다.

# PARAMETER

- ▶ *hDevice* : DX\_GnLoadDevice()로부터 얻어온 Device 의 핸들값 입니다.
- ▶ *Channel* : 아날로그 출력 채널 번호를 지정합니다. 채널 번호는 0 부터 시작합니다.
- ▶ *DataBuffer* : Waveform 데이터를 담은 버퍼의 주소 값(포인터)
- ▶ *NumData* : 데이터 버퍼 크기 (Byte 단위가 아닌 버퍼에 담겨진 데이터의 수).

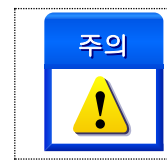

.

NumData 값은 512 보다는 작거나 같아야 합니다. Waveform 데이터는 사용자가 배열로 지정하도록 되어 있으며 한 주기의 Waveform 을 구성하는 데이터 수는 512 개 이하에서 자유롭게 설정할 수 있습니다.

▶ *nPPS* : Waveform Generation 의 업데이트 주기를 PPS 단위로 설정 합니다.

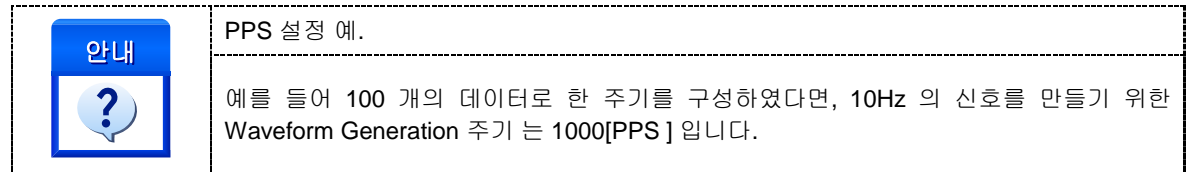

# RETURN VALUE

□ 함수 수행 결과

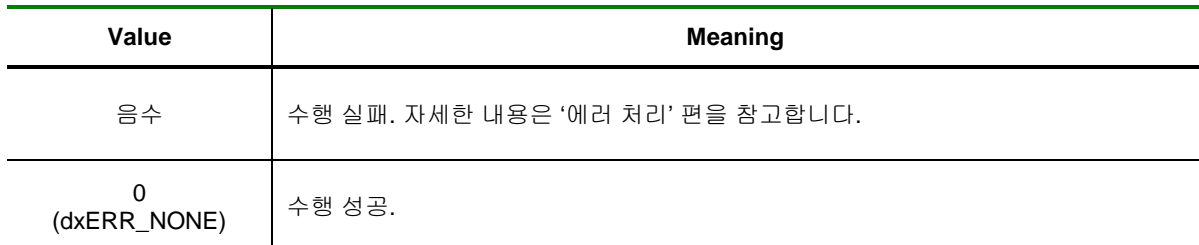

#### SEE ALSO

DX\_WfmStop

#### EXAMPLE

□ 10kHz, -5 ~ 5 Volt, Square Wave 신호를 계속 발생시키는 예제입니다.

#### $[C / C++]$

LONG DataBuf $[2] = \{-5, 5\}$ ;

DX\_DaSetRange( hDevice, 0, dxRANGE\_V3 );

DX\_WfmStart( hDevice, 0, DataBuf, 2, 1000 );

□ 10 KHz, -5 ~ 5 Volt, Square Wave 신호를 1000 개 발생시키는 예제입니다. // yds

```
[C / C++]double DataBuffer[2]={-5, 5};
  fActFreq = AoWfmStart(0, DataBuffer, 2, 10000 * 2, 1000);
  if (ComiDaq1.GnGetErrorCode() < 0) // Error 처리
  { 
           ComiDaq1.GnShowLastError();
           exit(0);
  }
```
[Visual Basic]

Dim DataBuffer(1) DataBuffer(0) =  $-5$ DataBuffer $(1) = 5$ 

Call ComiDaq.AoWfmStart(0, DataBuffer(0), 2, 10000 \* 2, 1000) If (ComiDaq1.GnGetErrorCode() < 0) Then ' Error 처리

ComiDaq1.GnShowLastError End End If

DX\_WfmStop

– Waveform Generation 을 종료

# SYNOPSIS

VT\_I4 DX\_WfmStop ([in]VT\_HANDLE hDevice, [in[VT\_I4 Channel)

# DESCRIPTION

이 함수는 Waveform Generation 을 종료합니다.

### PARAMETER

- ▶ *hDevice* : DX\_GnLoadDevice()로부터 얻어온 Device 의 핸들값 입니다.
- ▶ *Channel* : 아날로그 출력 채널 번호를 지정합니다. 채널 번호는 0 부터 시작합니다.

### RETURN VALUE

□ 함수 수행 결과

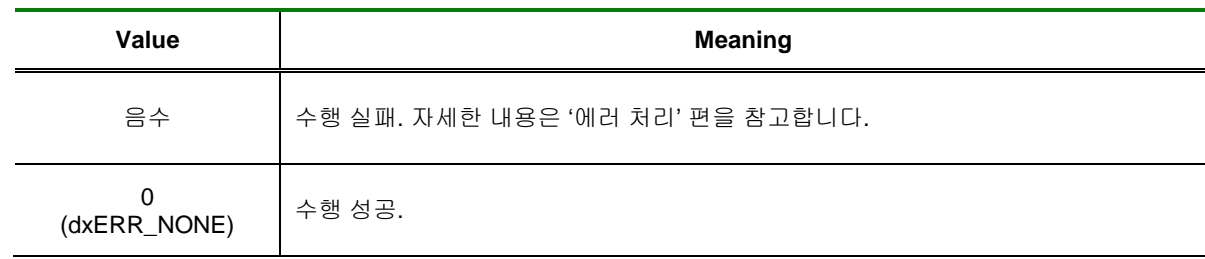

# SEE ALSO

DX\_WfmStart

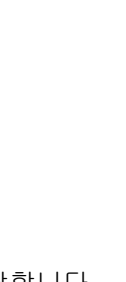

I N F O R M A T I O N **Analog Output** 

 $\Box$  Level 1

 $③$  위험 요소 없음

 VC++ (6, 7, 8)/VB BCB/Delphi

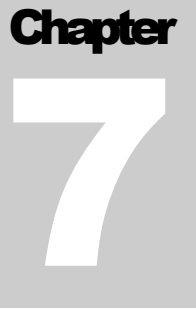

# Digital Input/Output Functions

디지털 입력 제품은 광센서, 근접센서 등과 같이 전기적 디지털 신호를 출력하는 센서들의 신호를 컴퓨터가 인식할 수 있는 디지털 데이터로 변환해주는 장치입니다.

지털 입력 제품은 광센서, 근접센서 등과 같이 전기적 디지털 신호를 출력하는 센서들의 신호를 컴퓨터가 인식할 수 있는 디지털 데이터로 변환해주는 장치이며 주로 ON/OFF 상태를 감시하는 용도로 많이 사용됩니다. 디지털 출력 제품은 주로 스위치를 제어하는데 많이 사용되며 컴퓨터의 ON/OFF 로직을 전기적인 디지털 신호로 변환해주는 역할을 합니다. 디

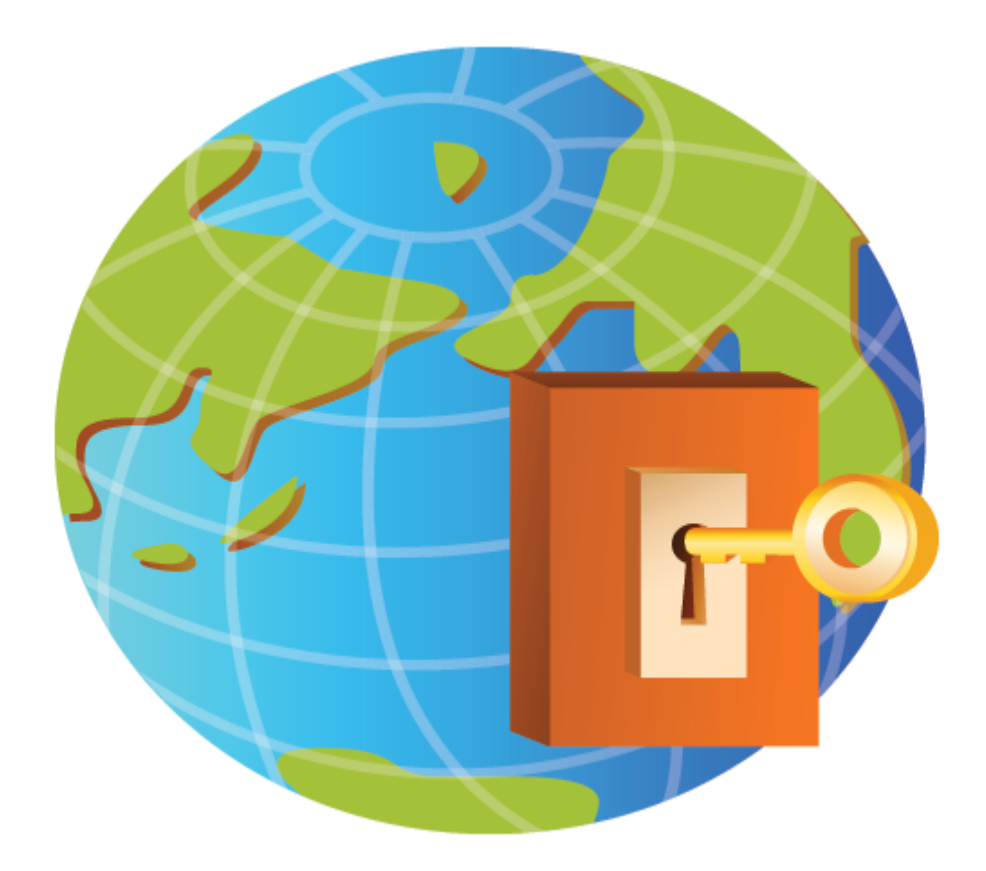

# 7 디지털 입출력 함수

이 단원에서는 Digital Input 과 Output 에 관한 함수를 소개합니다. 일반적으로 Digital Input 은 스위치(Switch)의 상태를 확인하는 용도로 사용되고, Digital Output 은 스위치의 상태를 제어하는 용도 로 사용됩니다.

# 7.1 일반적인 디지털 입출력

이 단원에서는 일반적인 디지털 입출력 기능에 관련된 함수들을 소개합니다. 일반적인 디지털 입출력은 제어 시스템에 장착된 PCI 보드에서 디지털 입출력을 직접 제어하는 것을 의미합니다.

이와 관련된 함수 리스트 및 사용 가능 디바이스는 다음과 같습니다.

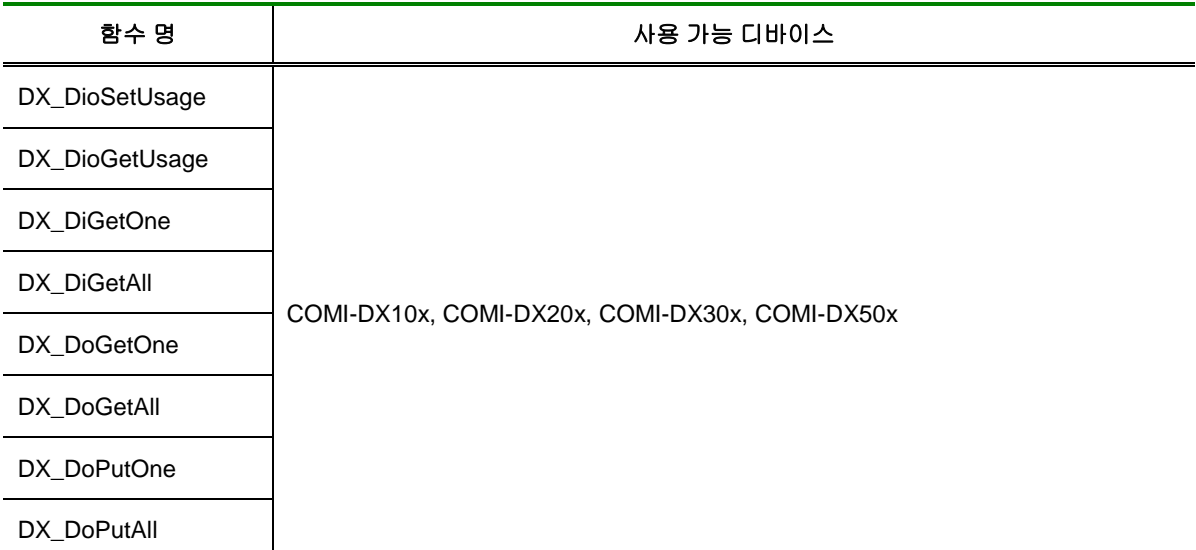

[표 7-1] Digital Input/Output 에 관련된 함수 리스트 및 사용 가능 디바이스 안내

# 7.1.1 함수 요약

일반적인 디지털 입출력 기능과 관련된 함수들의 리스트는 다음과 같습니다.

**Summary of Functions**

 VT\_I4 DX\_DioSetUsage ( [in]VT\_HANDLE hDevice, [in]VT\_I4 Usage ) 대상 디지털 입출력 채널의 입출력 모드를 설정합니다.

 VT\_I4 DX\_DioGetUsage ( [in]VT\_HANDLE hDevice, [out]VT\_PI4 Usage) 대상 디지털 입출력 채널의 입출력 모드 설정 상태를 반환합니다.

 VT\_I4 DX\_DiGetOne ([in]VT\_HANDLE hDevice, [in]VT\_I4 Channel , [out]VT\_PI4 State) 대상 디지털 입력 채널의 입력 상태를 반환합니다.

**J VT\_I4 DX\_DiGetAll ([in]VT\_HANDLE hDevice, [out]VT\_PI4 States)** 대상 디바이스의 최대 32 채널에 대한 디지털 입력 채널의 입력 상태를 반환합니다.

 VT\_I4 DX\_DoGetOne ([in]VT\_HANDLE hDevice, [in]VT\_I4 Channel, [out]VT\_PI4 State ) 대상 디지털 출력 채널의 입력 상태를 반환합니다.

 VT\_I4 DX\_DoGetAll([in]VT\_HANDLE hDevice, [out]VT\_PI4 States) 대상 디바이스의 최대 32 채널에 대한 디지털 출력 채널의 입력 상태를 반환합니다.

 VT\_I4 DX\_DoPutOne ([in]VT\_HANDLE hDevice, [in]VT\_I4 Channel, [in]VT\_I4 State ) 대상 디지털 출력 채널을 통해 출력 상태를 제어합니다.

 $\Box$  VT\_I4 DX\_DoPutAll ([in]VT\_HANDLE hDevice, [in]VT\_I4 States ) 대상 디바이스의 최대 32 채널에 대한 디지털 출력 채널의 출력 상태를 제어합니다.

# 7.1.2 함수 설명

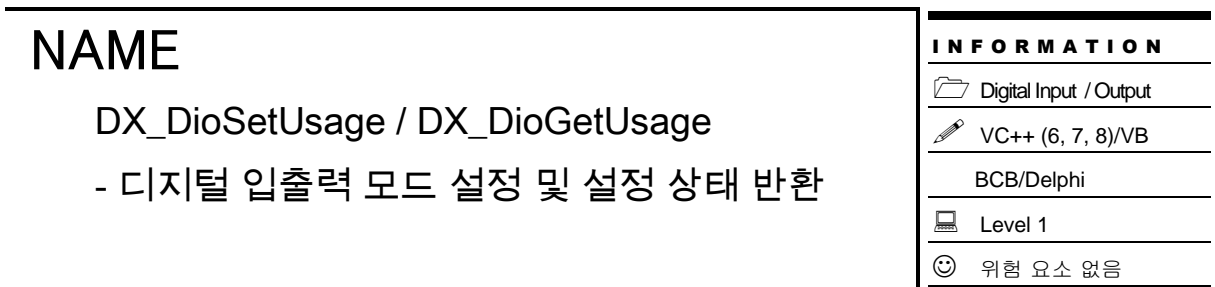

# SYNOPSIS

VT\_I4 DX\_DioSetUsage ([in]VT\_HANDLE hDevice, [in]VT\_I4 Usage )

VT\_I4 DX\_DioGetUsage ([in]VT\_HANDLE hDevice, [out]VT\_PI4 Usage)

# DESCRIPTION

디지털 입출력 채널의 입출력 모드를 설정/ 반환 합니다.

### PARAMETER

▶ *hDevice* : DX\_GnLoadDevice()로부터 얻어온 Device 의 핸들값 입니다.

▶ *Usage* : 디지털 입출력 채널의 입출력 모드. 채널 수는 디바이스에 따라 다르므로 H/W 매뉴얼을 참조하여 주시기 바랍니다.

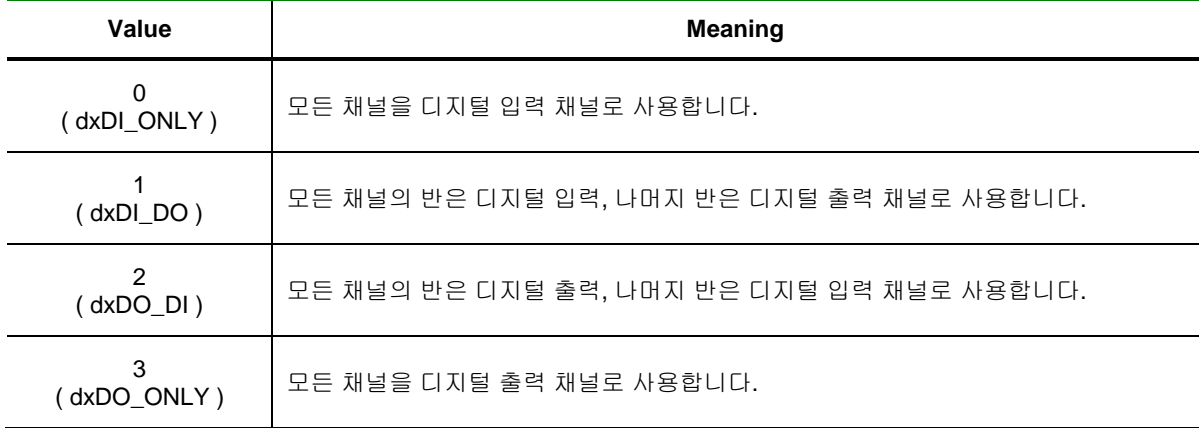

### RETURN VALUE

□ 함수 수행 성공 여부.

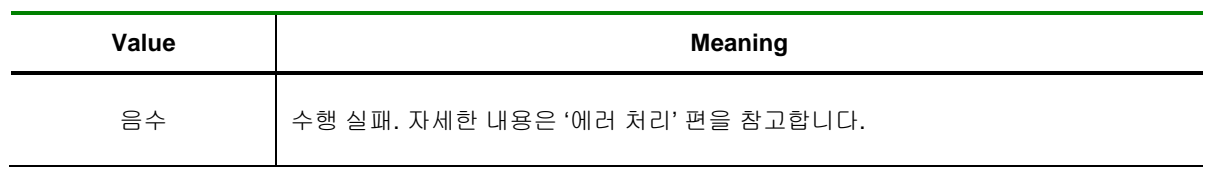

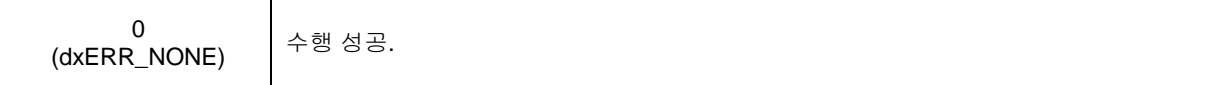

### **REFERENCE**

□ 디지털 입출력 채널의 입출력 모드 설정 시 채널 번호 안내

디지털 입출력 채널의 입출력 모드 설정에 따라 디지털 입력과 디지털 출력 채널 번호가 어떻게 되는지 혼동될 수 있습니다. 디지털 입력과 출력의 채널 번호는 언제나 각각 0 번부터 시작합니다.

예를 들어 COMI-DX101 보드는 16 채널의 디지털 입출력 채널을 제공하는데 이를 1(dxDI\_DO)로 설정 하였다면 0 ~ 7 번 채널은 디지털 입력 CH0 ~ CH7 로 설정되고, 8 ~ 15 번 채널은 디지털 출력 CH0 ~ CH7 로 설정됩니다. 반대로 2(dxDO\_DI) 모드로 설정하였다면 0 ~ 7 번 채널은 디지털 출력 CH0 ~ CH7 로 설정되고, 8 ~ 15 번 채널은 디지털 입력 CH0 ~ CH7 로 설정됩니다.

DX\_DiGetOne

- 대상 디지털 입력 채널의 입력 상태 반환

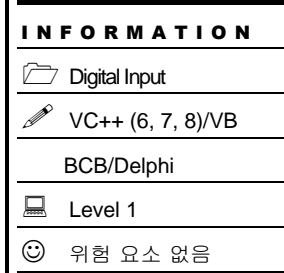

# SYNOPSIS

VT\_I4 DX\_DiGetOne ([in]VT\_HANDLE hDevice, [in]VT\_I4 Channel, [out]VT\_PI4 State )

# DESCRIPTION

이 함수는 대상 디지털 입력 채널의 입력 상태를 반환합니다.

### PARAMETER

- ▶ *hDevice* : DX\_GnLoadDevice()로부터 얻어온 Device 의 핸들값 입니다.
- ▶ *Channel* : 디지털 입력 채널 번호를 지정합니다. 채널 번호는 0 부터 시작합니다.
- ▶ *State* : 대상 디지털 입력 채널의 상태를 반환합니다.

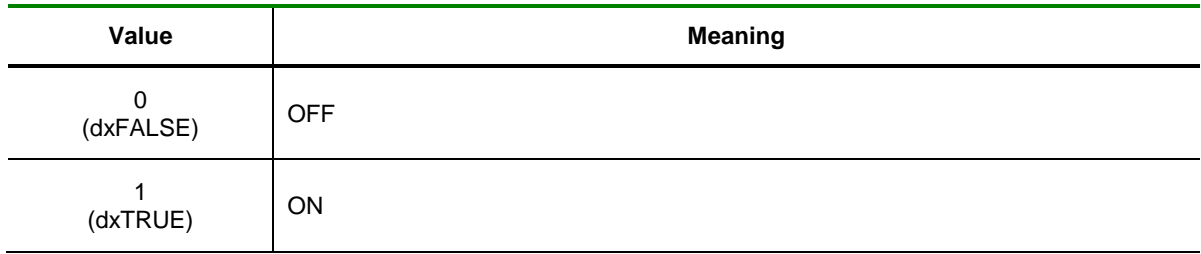

# RETURN VALUE

□ 함수 수행 결과

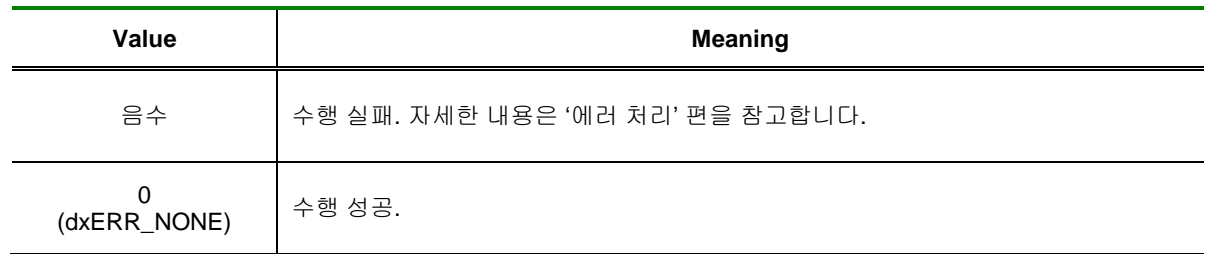

### SEE ALSO

DX\_DiGetAll

# EXAMPLE

□ 이 예제는 DX\_DoPutOne() 함수와 DX\_DiGetOne() 함수를 사용하여, DO0 를 ON/OFF 교대로 출력하고 DI0 의 상태를 계속 체크합니다. DO0 와 DI0 를 서로 연결하면 DO0 의 출력을 DI0 를 통하여 ON/OFF 상태가 반복됨을 확인할 수 있습니다.

#### $\overline{[C / C_{++}]}$

```
LONG do_states=0, di_states = 0;
DX_DioSetUsage( hDevice, dxDI_DO );
While ( !kbhit() )
{
        do_states ^= 1; /// ON/OFF 반전
        DX_DoPutOne( hDevice, 0, do_states);
        DX_DiGetOne( hDevice, 0, & di_states);
        printf("Status of D/I CH0 = %d\n", di_states);
        Sleep(500);
}
```
DX\_DiGetAll

- 대상 디바이스의 최대 32 채널에 대한 디지털

입력 채널의 입력 상태 반환

# SYNOPSIS

VT\_I4 DiGetAll ([in]VT\_HANDLE hDevice, [out]VT\_PI4 States)

### DESCRIPTION

이 함수는 대상 디바이스의 최대 32 채널에 대한 디지털 입력 채널의 입력 상태를 반환합니다.

#### PARAMETER

▶ *hDevice* : DX\_GnLoadDevice()로부터 얻어온 Device 의 핸들값 입니다.

▶ *States* : 대상 디지털 입력 디바이스의 최대 32 개의 채널에 대한 입력 상태를 32 비트 값으로 반환합니다. 각 비트는 채널 순서와 일치하며, 각 채널의 ON/OFF 상태를 나타냅니다.

단, 디바이스에 따라 32 채널 미만의 디지털 입력 채널을 지원하는 경우에는 BIT0 부터 해당 채널 수 만큼의 비트만 사용하면 됩니다.

### RETURN VALUE

□ 함수 수행 결과

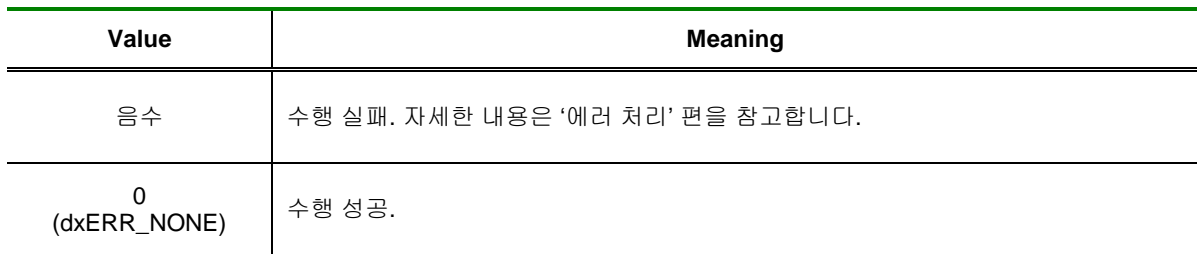

### SEE ALSO

DX\_DiGetOne

### EXAMPLE

□ 이 예제는 DiGetAll()과 DoPutAll() 함수를 사용하여 디지털 입력과 디지털 출력 채널의 8 채널을 동시에 제어하는 예제입니다.

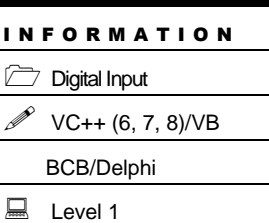

 $\odot$  위험 요소 없음

```
[C / C++]
```

```
LONG do_states=0, di_states = 0;
int di_each[8], i;
ComiDaq1.DioSetUsage( dxDI_DO );
while( !kbhit() )
{
        do_states = ~do_states; <br>DX DoPutAll(do states); // Put D/O
        DX_DoPutAll( do_states );
        /* Get D/I and print on screen */
        di_states =DX_DiGetAll();
        /* di_states 는 전 채널의 ON/OFF 상태를 담고 있습니다. */
        /* Bit mask 를 통해 각 채널의 상태를 확인합니다. */
        for( int i = 0; i < 8; i++)di\_each[i] = ( di\_states >> 1 ) & 0x1;printf("States of DIO - DIZ = %d %d %d %d %d %d %d <math>"d %d %d }di_each[0], di_each[1], di_each[2], di_each[3],
                         di_each[4], di_each[5], di_each[6], di_each[7]);
        Sleep(500);
}
```
DX\_DoGetOne

- 대상 디지털 출력 채널의 출력 상태 반환

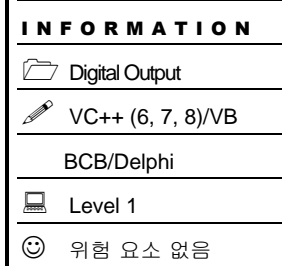

# SYNOPSIS

VT\_I4 DX\_DoGetOne ([in]VT\_HANDLE hDevice, [in]VT\_I4 Channel, [out]VT\_PI4 State )

# DESCRIPTION

이 함수는 대상 디지털 출력 채널의 출력 상태를 반환합니다.

### PARAMETER

- ▶ *hDevice* : DX\_GnLoadDevice()로부터 얻어온 Device 의 핸들값 입니다.
- ▶ *Channel* : 디지털 출력 채널 번호를 지정합니다. 채널 번호는 0 부터 시작합니다.
- ▶ *State* : 대상 디지털 입력 채널의 상태를 반환합니다.

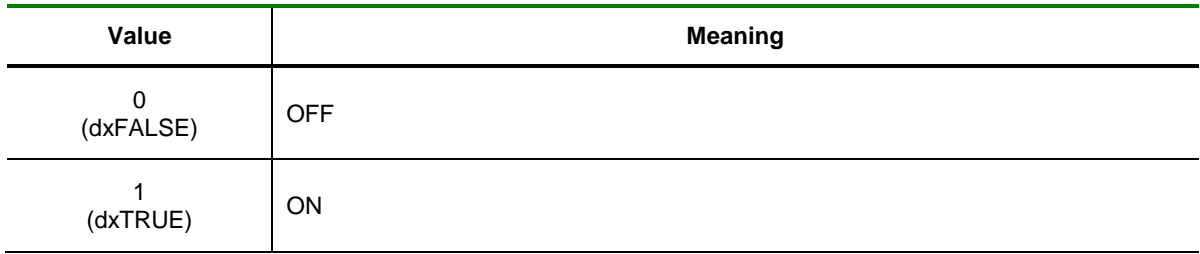

# RETURN VALUE

□ 함수 수행 결과

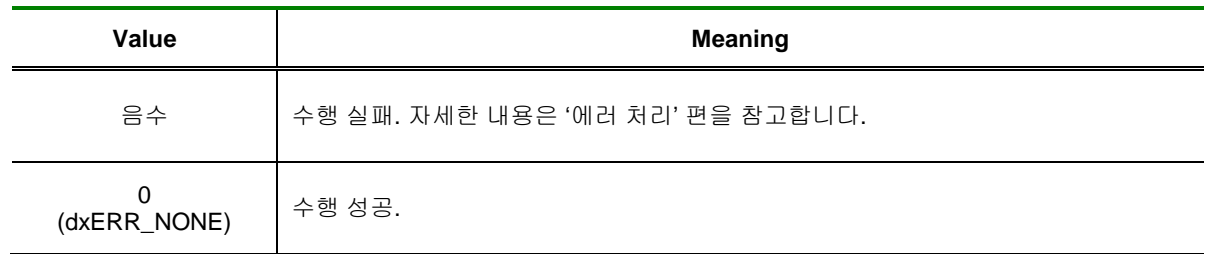

### SEE ALSO

DX\_DoGetAll

DX\_DoGetAll

- 대상 디바이스의 최대 32 채널에 대한 디지털

출력 채널의 출력 상태 반환

# SYNOPSIS

VT\_I4 DX\_DoGetAll ([in]VT\_HANDLE hDevice, [out]VT\_PI4 States)

# DESCRIPTION

이 함수는 대상 디바이스의 최대 32 채널에 대한 디지털 출력 채널의 출력 상태를 반환합니다.

### PARAMETER

▶ *hDevice* : DX\_GnLoadDevice()로부터 얻어온 Device 의 핸들값 입니다.

▶ *States* : 대상 디지털 출력 디바이스의 최대 32 개의 채널에 대한 출력 상태를 32 비트 값으로 반환합니다. 각 비트는 채널 순서와 일치하며, 각 채널의 ON/OFF 상태를 나타냅니다.

단, 디바이스에 따라 32 채널 미만의 디지털 출력 채널을 지원하는 경우에는 BIT0 부터 해당 채널 수 만큼의 비트만 사용하면 됩니다.

# RETURN VALUE

□ 함수 수행 결과

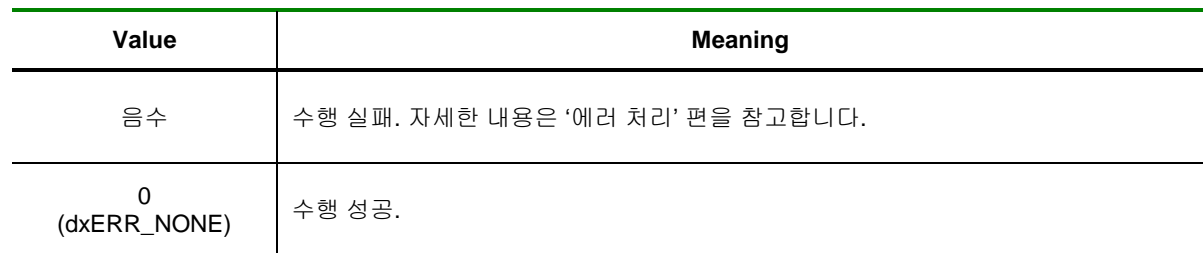

SEE ALSO

DX\_DoGetOne

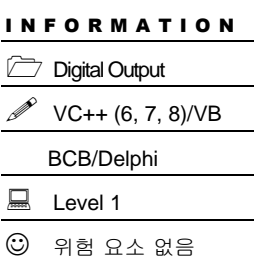

DX\_DoPutOne

- 대상 디지털 출력 채널의 출력 상태 제어

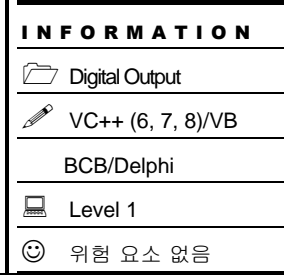

# SYNOPSIS

VT\_I4 DX\_DoPutOne ([in]VT\_HANDLE hDevice, [in]VT\_I4 Channel, [in]VT\_I4 State )

# DESCRIPTION

이 함수는 대상 디지털 출력 채널의 ON/OFF 출력 상태를 제어 합니다.

### PARAMETER

- ▶ *hDevice* : DX\_GnLoadDevice()로부터 얻어온 Device 의 핸들값 입니다.
- ▶ *Channel* : 디지털 출력 채널 번호를 지정합니다. 채널 번호는 0 부터 시작합니다.
- ▶ *State* : 디지털 출력 채널의 출력 상태.

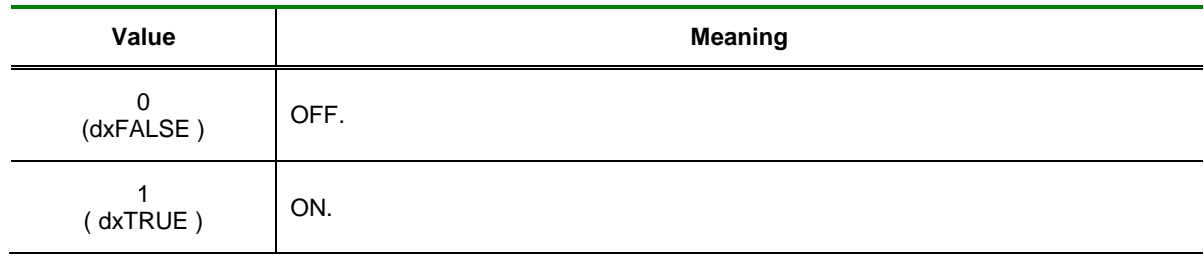

# RETURN VALUE

□ 함수 수행 결과

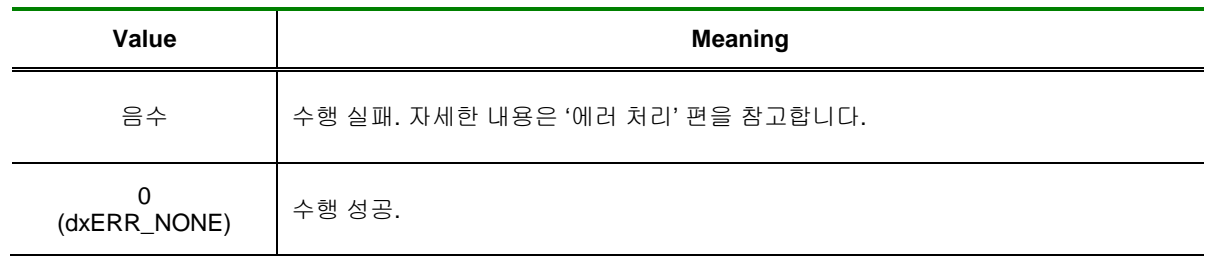

# SEE ALSO

DX\_DoPutAll

# EXAMPLE

□ 이 예제는 DX\_DoPutOne() 함수와 DX\_DiGetOne() 함수를 사용하여, DO0 를 ON/OFF 교대로 출력하고 DI0 의 상태를 계속 체크합니다. DO0 와 DI0 를 서로 연결하면 DO0 의 출력을 DI0 를 통하여 ON/OFF 상태가 반복됨을 확인할 수 있습니다.

#### $\overline{[C / C_{++}]}$

```
LONG do_states=0, di_states = 0;
DX_DioSetUsage( hDevice, dxDI_DO );
While ( !kbhit() )
{
        do_states ^= 1; /// ON/OFF 반전
        DX_DoPutOne( hDevice, 0, do_states);
        DX_DiGetOne( hDevice, 0, & di_states);
        printf("Status of D/I CH0 = %d\n", di_states);
        Sleep(500);
}
```
DX\_DoPutAll

- 대상 디바이스의 최대 32 채널에 대한 디지털

출력 채널의 출력 상태 제어

# SYNOPSIS

VT\_I4 DoPutAll ([in]VT\_HANDLE hDevice, [in]VT\_I4 States )

# DESCRIPTION

이 함수는 대상 디바이스의 최대 32 채널에 대한 디지털 출력 채널의 출력 상태를 제어합니다.

### PARAMETER

▶ *hDevice* : DX\_GnLoadDevice()로부터 얻어온 Device 의 핸들값 입니다.

▶ *States* : 대상 디바이스의 최대 32 채널에 대한 디지털 출력 상태를 32 비트 값으로 설정합니다. 각 비트는 채널 순서와 일치하며, 각 채널의 ON/OFF 상태를 나타냅니다.

단, 디바이스에 따라 32 채널 미만의 디지털 출력 채널을 지원하는 경우에는 BIT0 부터 해당 채널 수 만큼의 비트만 사용하면 됩니다.

# RETURN VALUE

□ 함수 수행 결과

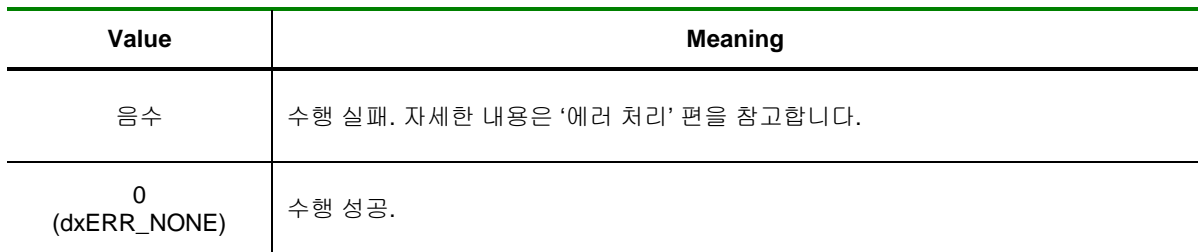

SEE ALSO

DX\_DoPutOne

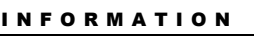

 $\rule{1em}{0.15mm}$  Digital Output

 $\mathscr{P}$  VC++ (6, 7, 8)/VB

BCB/Delphi

 $\Box$  Level 1

 $\odot$  위험 요소 없음

# EXAMPLE

이 예제는 DiGetAll()과 DoPutAll() 함수를 사용하여 디지털 입력과 디지털 출력 채널의 8 채널을 동시에 제어하는 예제입니다.

### $[C / C++]$

```
LONG do_states=0, di_states = 0;
int di_each[8], i;
ComiDaq1.DioSetUsage( dxDI_DO );
while( !kbhit() )
{
        do_states = ~do_states; // 모든 DO 채널 ON/OFF 상태 반전
        DX_DoPutAll( do_states ); // Put D/O
        /* Get D/I and print on screen */
        di_states =DX_DiGetAll();
        /* di_states 는 전 채널의 ON/OFF 상태를 담고 있습니다. */
        /* Bit mask 를 통해 각 채널의 상태를 확인합니다. */
        for( int i = 0; i < 8; i++)
                di\_each[i] = ( di\_states >> 1 ) & 0x1;printf("States of DI0 ~ DI7 = %d %d %d %d %d %d %d %d\n",
                        di_each[0], di_each[1], di_each[2], di_each[3],
                        di_each[4], di_each[5], di_each[6], di_each[7]);
        Sleep(500);
}
```
**Chapter** 

8

# **Counter Functions**

카운터는 펄스의 수를 계수하는 장치입니다. 일반적으로 회전체의 속도 또는 위치를 계측하게 하기 위해 펄스 출력을 발생하는 장 많습니다*.* 또한*,* 부 변위 센서나 유량계 은 데이터의 정확성을 위하여 펄스 력을 발생하는 경 많습니다*.* 이러한 때에 사용되는 것이 카운터입니다. 일부 카운터 장치는 정밀한 간격의 펄스 출력을 발생하기 위해 타이머로도 사용됩니다.

단원에서는 카운터에 관련된 함수들을 소개합니다. 최근에 많이 사용되는 카운터는 엔코더 카운터입니다. 엔코더는 A 상과 B 상 두 출력의 위상차를 통해 방향을 감지할 수 있도록 합니다. 일반 카운터가 한 방향 으로만 증가하거나 감소하는데 반하여 엔코더 카운터는 방향에 따라 UP/DOWN 카운팅이 가능하여 모터의 정밀 위치 제어에 많이 사용됩니다 이

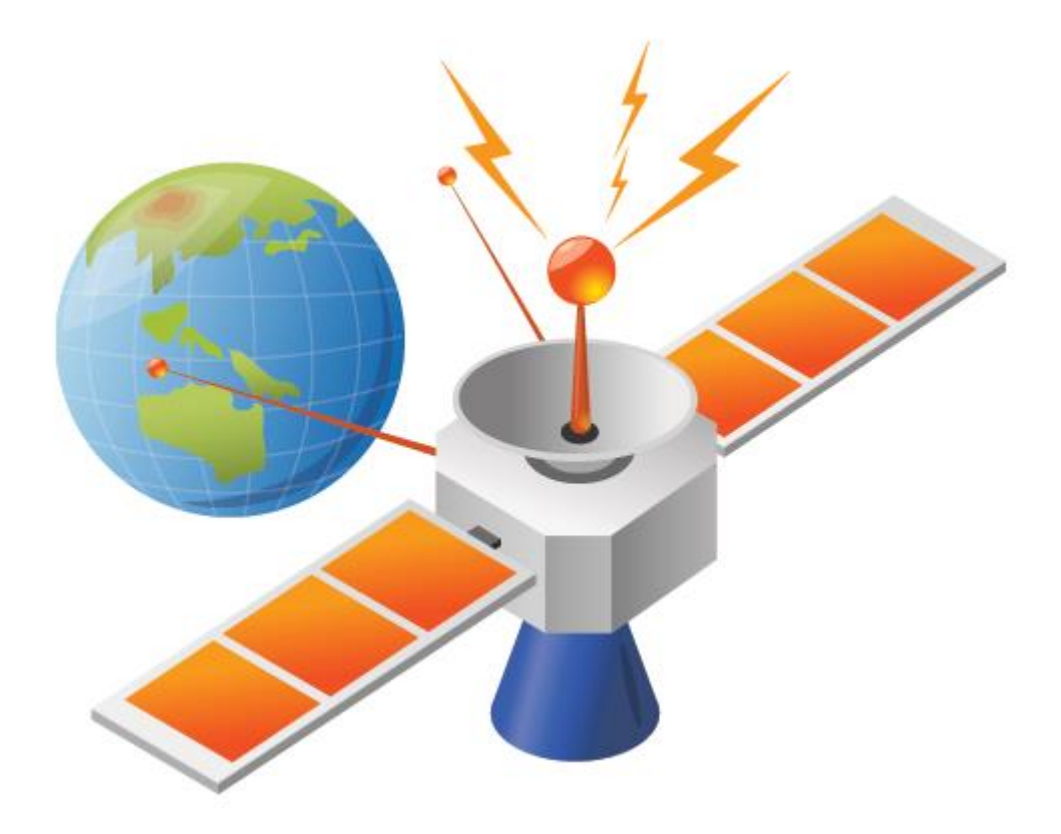

# 8 카운터 함수

이 단원에서는 카운터와 관련된 함수를 소개합니다. 카운터는 펄스신호를 카운트 할 경우에 사용되는 함수입니다. 카운터에 관련된 함수는 다음과 같습니다.

# 8.1 32Bit 카운터

COMI-DX series 보드에는 사용자가 사용할 수 있는 32Bit Counter(COMI-Counter)가 장착되어 있습니다. COMI-Counter 란 커미조아에서 FPGA 로 구현한 32Bit Resolution 카운터를 의미 하며, 일반적인 데이터 획득에 필요한 기능이 내장되어 있습니다. COMI-Counter 에 대한 자세한 내용은 해당 디바이스 하드웨어 매뉴얼의 부록을 참조하여 주시기 바랍니다

32Bit 카운터 기능과 관련된 함수 리스트 및 사용 가능 디바이스는 다음과 같습니다.

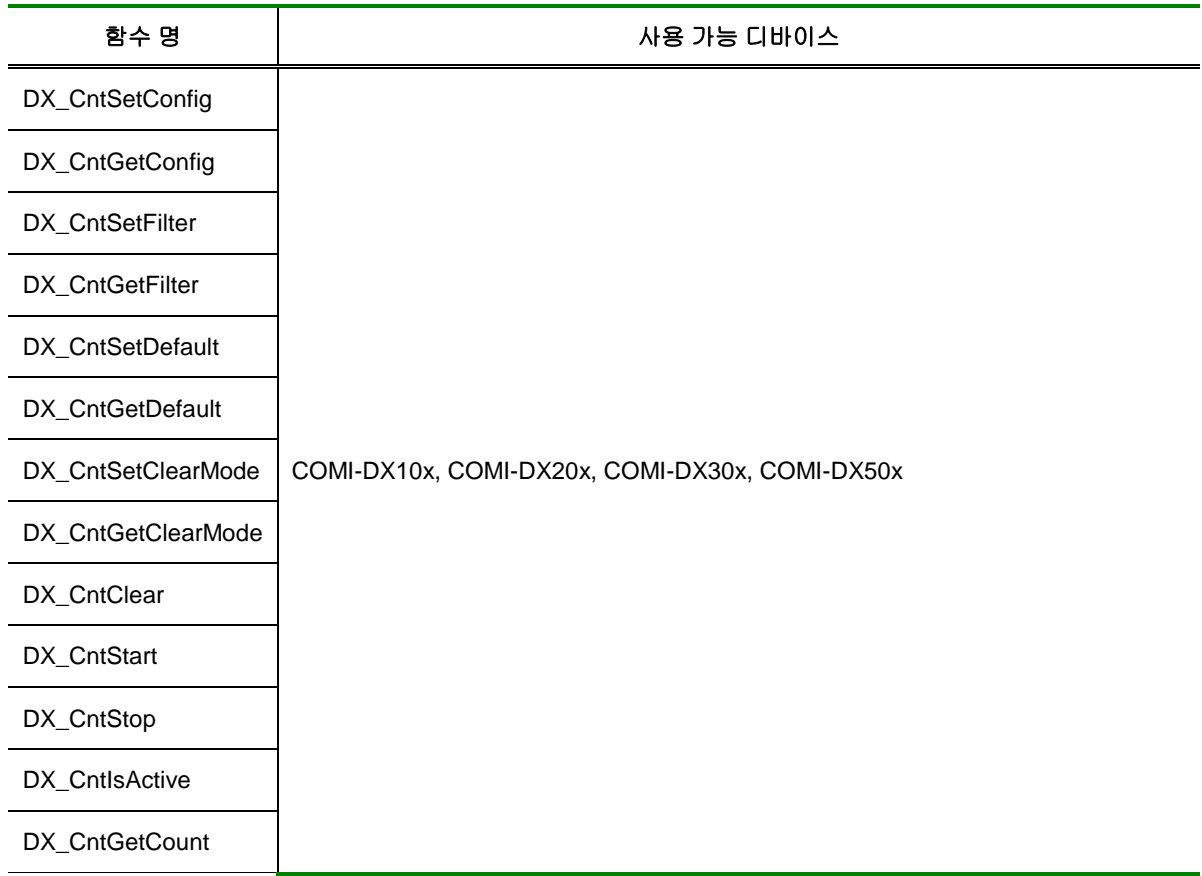

[표 8-2] 32Bit 카운터에 관련된 함수 리스트 및 사용 가능 디바이스 안내

# 8.1.1 함수 요약

32Bit 카운터와 관련된 함수들의 리스트는 다음과 같습니다.

**Summary of Functions**

□ VT\_I4 DX\_CntSetConfig ([in]VT\_HANDLE hDevice, [in]VT\_I4 Channel, [in]VT\_I4 Edge, [in]VT\_I4 UpDown, [in]VT\_I4 CntSrc ) 펄스 주파수를 측정할 카운터 채널의 동작 방식을 설정합니다.

 VT\_I4 DX\_CntGetConfig ([in]VT\_HANDLE hDevice, [in]VT\_I4 Channel, [out]VT\_PI4 Edge, [out]VT\_PI4 UpDown, [out]VT\_PI4 CntSrc ) 펄스 주파수를 측정할 카운터 채널의 동작 방식의 설정값을 반환합니다.

 VT\_I4 DX\_CntSetFilter ([in]VT\_HANDLE hDevice, [in]VT\_I4 Channel, [in]VT\_I4 Frequency) 펄스 주파수를 측정할 카운터 채널의 필터를 설정합니다.

 VT\_I4 DX\_CntGetFilter ([in]VT\_HANDLE hDevice, [in]VT\_I4 Channel, [out]VT\_PI4 Frequency) 펄스 주파수를 측정할 카운터 채널의 필터의 설정값을 반환합니다.

 VT\_I4 DX\_CntSetDefault ([in]VT\_HANDLE hDevice, [in]VT\_I4 Channel, [in]VT\_I4 Count) 펄스 주파수를 측정할 카운터 채널의 초기값을 설정합니다.

 VT\_I4 DX\_CntGetDefault ([in]VT\_HANDLE hDevice, [in]VT\_I4 Channel, [out]VT\_PI4 Count) 펄스 주파수를 측정할 카운터 채널의 초기값을 반환합니다.

 VT\_I4 DX\_CntSetClearMode ([in]VT\_HANDLE hDevice, [in]VT\_I4 Channel, [in]VT\_I4 ClrMode) 펄스 주파수를 측정할 카운터 채널의 Clear Mode 를 설정합니다.

 VT\_I4 DX\_CntSetClearMode ([in]VT\_HANDLE hDevice, [in]VT\_I4 Channel, [in]VT\_I4 ClrMode) 펄스 주파수를 측정할 카운터 채널의 Clear Mode 를 반환합니다.

□ VT\_I4 DX\_CntClear ([in]VT\_HANDLE hDevice, [in]VT\_I4 Channel) 펄스 주파수를 측정할 카운터 채널의 카운트값을 초기화합니다.

 VT\_I4 DX\_CntStart ([in]VT\_HANDLE hDevice, [in]VT\_I4 Channel) 펄스 주파수를 측정할 카운터 채널의 카운트를 시작합니다.

 VT\_I4 DX\_CntStop ([in]VT\_HANDLE hDevice, [in]VT\_I4 Channel) 펄스 주파수를 측정할 카운터 채널의 카운트를 종료합니다.

 VT\_I4 DX\_CntIsActive ([in]VT\_HANDLE hDevice, [in]VT\_I4 Channel, [out]VT\_PI4 IsActive) 펄스 주파수를 측정할 카운터 채널의 카운트 동작을 확인합니다.

 VT\_I4 DX\_CntGetCount ([in]VT\_HANDLE hDevice, [in]VT\_I4 Channel, [out]VT\_PI4 Count) 펄스 주파수를 측정할 카운터 채널의 카운트 값을 반환합니다.

# 8.1.2 함수 설명

# NAME

DX\_CntSetConfig / DX\_CntConfig

- 카운터 채널의 동작 방식을 설정/반환

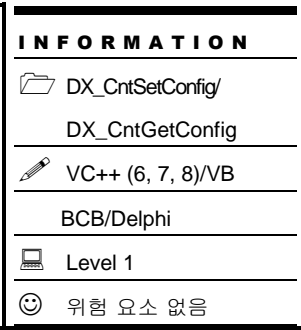

# SYNOPSIS

 VT\_I4 DX\_CntSetConfig ( [in]VT\_HNADLE hDevice, [in]VT\_I4 Channel, [in]VT\_I4 Edge, [in]VT\_I4 UpDown, [in]VT\_I4 CntScr )

 VT\_I4 DX\_CntGetConfig ( [in]VT\_HNADLE hDevice, [in]VT\_I4 Channel, [out]VT\_PI4 Edge, [out]VT\_PI4 UpDown, [out]VT\_PI4 CntScr )

# DESCRIPTION

지정한 채널의 펄스 주파수를 측정할 카운터의 동작방식을 엣지, 업다운 카운트 및 카운트 소스등을 설정 / 반환합니다.

# PARAMETER

- ▶ *hDevice* : DX GnLoadDevice()로부터 얻어온 Device 의 핸들값입니다.
- ▶ *Channel* : Counter 채널 번호를 지정합니다. 채널 번호는 0 부터 시작합니다.

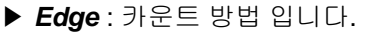

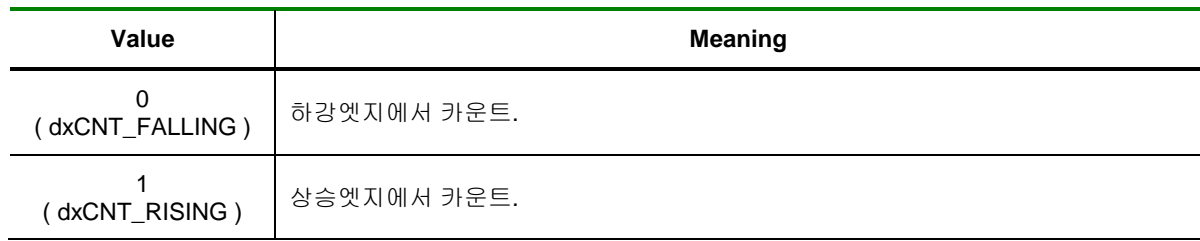

### ▶ *UpDown* : 카운트 동작 방식 입니다

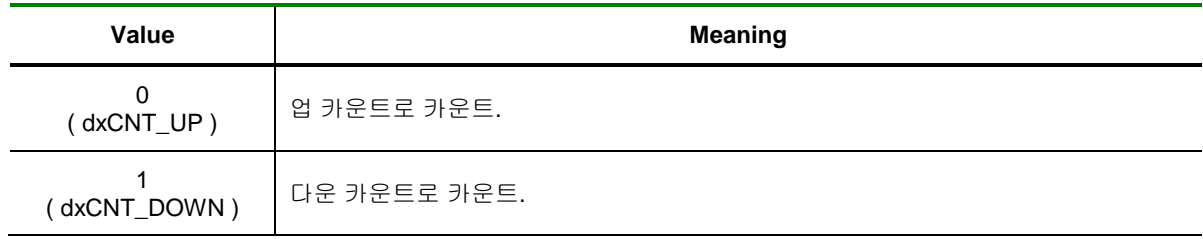

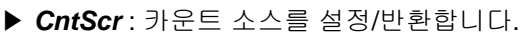

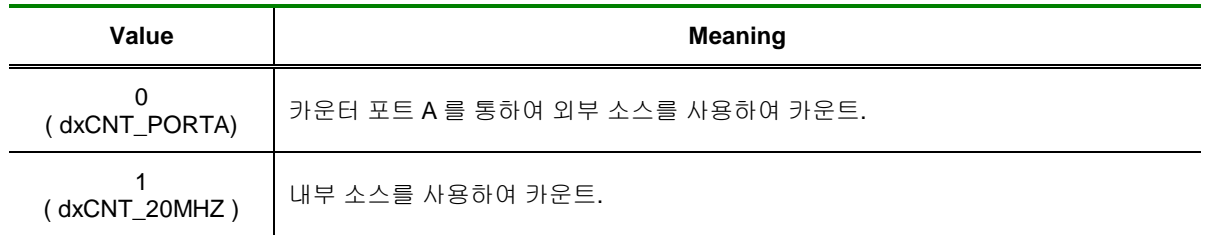

# RETURN VALUE

□ 함수 수행 성공 여부.

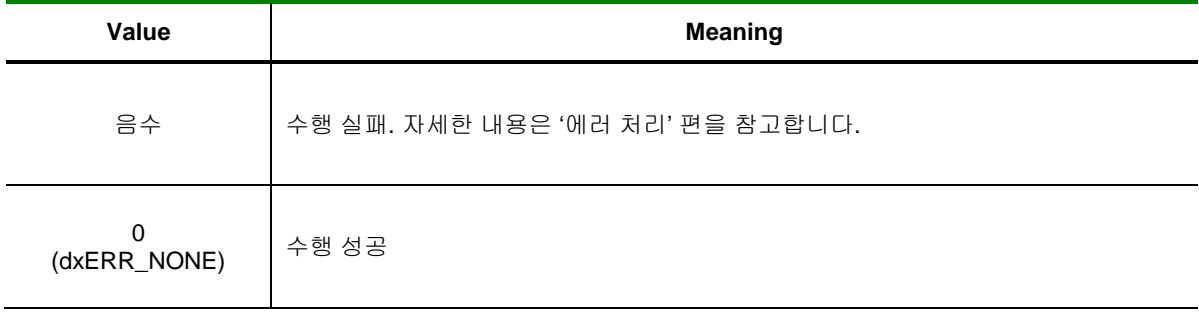

# SEE ALSO

.

DX\_CntSetFilter, DX\_CntGetFilter, DX\_CntStart
#### NAME DX\_CntSetFilter / DX\_CntGetFilter - 카운터 채널의 필터를 설정/반환 I N F O R M A T I O N DX\_CntSetFilter/ DX\_CntGetFilter  $\mathscr{D}$  VC++ (6, 7, 8)/VB BCB/Delphi  $L$ evel 1  $③$  위험 요소 없음

# SYNOPSIS

 VT\_I4 DX\_CntSetFilter ( [in]VT\_HNADLE hDevice, [in]VT\_I4 Channel, [in]VT\_I4 Frequency ) VT\_I4 DX\_CntGetFilter ( [in]VT\_HNADLE hDevice, [in]VT\_I4 Channel, [out]VT\_PI4 Frequency )

### DESCRIPTION

지정한 채널의 펄스 주파수를 측정할 카운터의 필터를 설정 / 반환합니다.

### PARAMETER

- ▶ *hDevice* : DX\_GnLoadDevice()로부터 얻어온 Device 의 핸들값입니다.
- ▶ *Channel* : Counter 채널 번호를 지정합니다. 채널 번호는 0 부터 시작합니다.
- ▶ *Frequency* : 카운트의 로우패스필터 주파수 입니다.

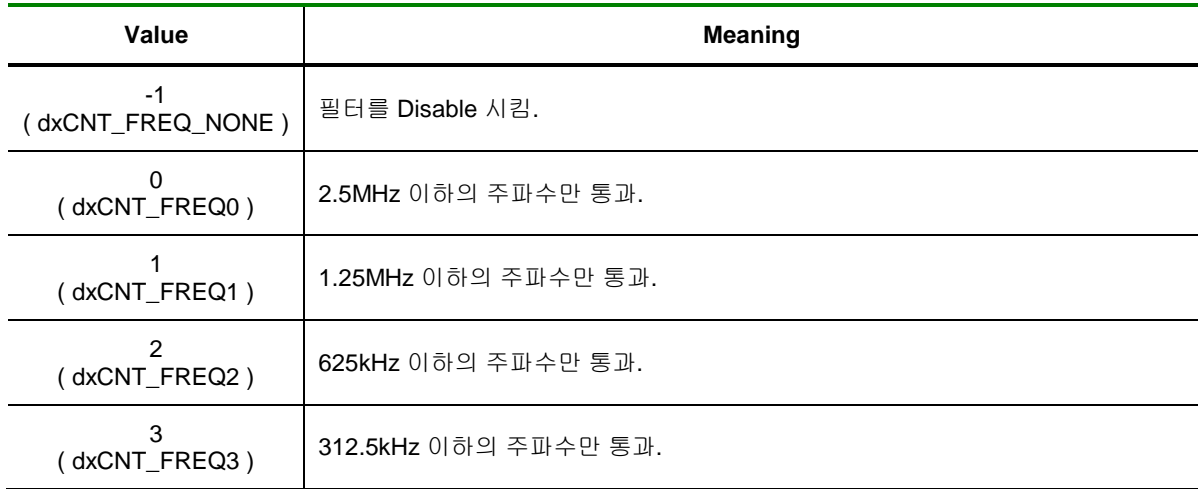

### RETURN VALUE

□ 함수 수행 성공 여부.

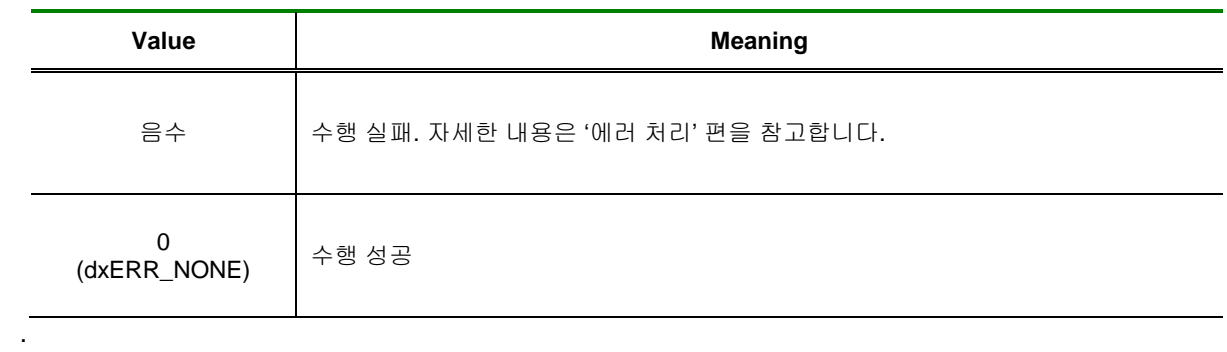

### SEE ALSO

DX\_CntSetConfig, DX\_CntGetConfig, DX\_CntStart

DX\_CntSetDefault/DX\_CntGetDefault

- 카운터 채널의 초기값을 설정/반환

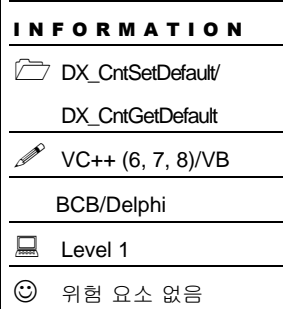

# **SYNOPSIS**

VT\_I4 DX\_CntSetDefault ( [in]VT\_HNADLE hDevice, [in]VT\_I4 Channel, [in]VT\_I4 Count )

 VT\_I4 DX\_CntGetDefault ( [in]VT\_HNADLE hDevice, [in]VT\_I4 Channel, [out]VT\_PI4 Count )

### DESCRIPTION

지정한 채널의 펄스 주파수를 측정할 카운터의 초기값를 설정 / 반환합니다.

### PARAMETER

- ▶ *hDevice* : DX\_GnLoadDevice()로부터 얻어온 Device 의 핸들값입니다.
- ▶ *Channel* : Counter 채널 번호를 지정합니다. 채널 번호는 0 부터 시작합니다.
- ▶ *Count* : 카운트의 초기값 입니다.

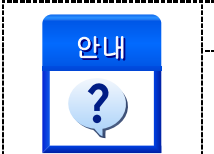

DX\_CntSetDefault() 함수를 실행 하였을 경우

DX\_CntSetDefault()함수를 통하여 이 값을 설정 하였을 경우 DX\_CntGetCount() 함수로 현재 카운트 값을 읽었을 때 설정한 Count 값이 반환됩니다.

### RETURN VALUE

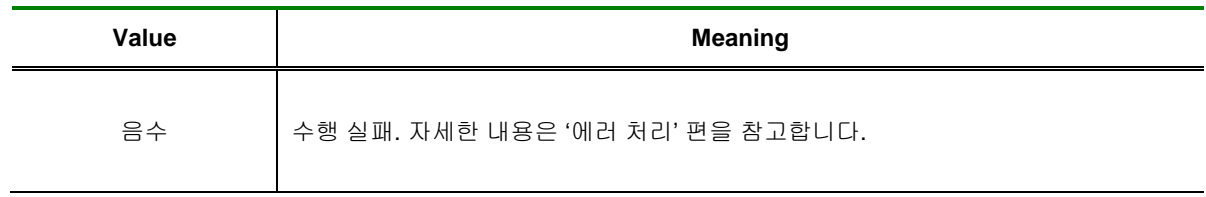

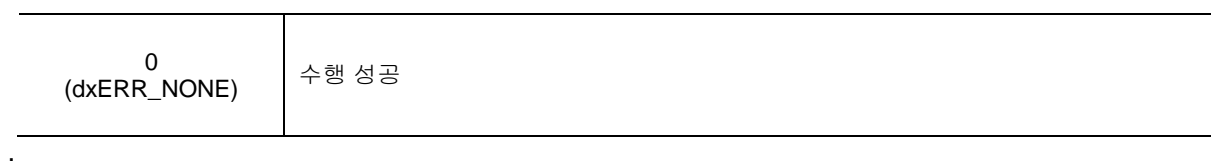

### SEE ALSO

DX\_CntSetClearMode, DX\_CntGetClearMode, DX\_CntClear

DX\_CntSetClearMode/DX\_CntGetClearMode

- 선택 채널의 펄스 주파수를 측정할 카운터

채널의 초기화모드를 설정/반환

I N F O R M A T I O N DX\_CntSetClearMode/ DX\_CntGetClearMode  $\mathscr{V}$  VC++ (6, 7, 8)/VB BCB/Delphi  $L$ evel 1  $\odot$  위험 요소 없음

# SYNOPSIS

VT\_I4 DX\_CntSetClearMode ( [in]VT\_HNADLE hDevice, [in]VT\_I4 Channel,

[in]VT\_I4 ClrMode )

VT\_I4 DX\_CntGetClearMode ( [in]VT\_HNADLE hDevice, [in]VT\_I4 Channel,

[out]VT\_PI4 ClrMode )

### DESCRIPTION

지정한 채널의 펄스 주파수를 측정할 카운터의 초기화모드를 설정/반환합니다.

### PARAMETER

- ▶ *hDevice* : DX\_GnLoadDevice()로부터 얻어온 Device 의 핸들값입니다.
- ▶ *Channel* : Counter 채널 번호를 지정합니다. 채널 번호는 0 부터 시작합니다.
- ▶ *ClrMode* : 카운트의 초기화모드 입니다.

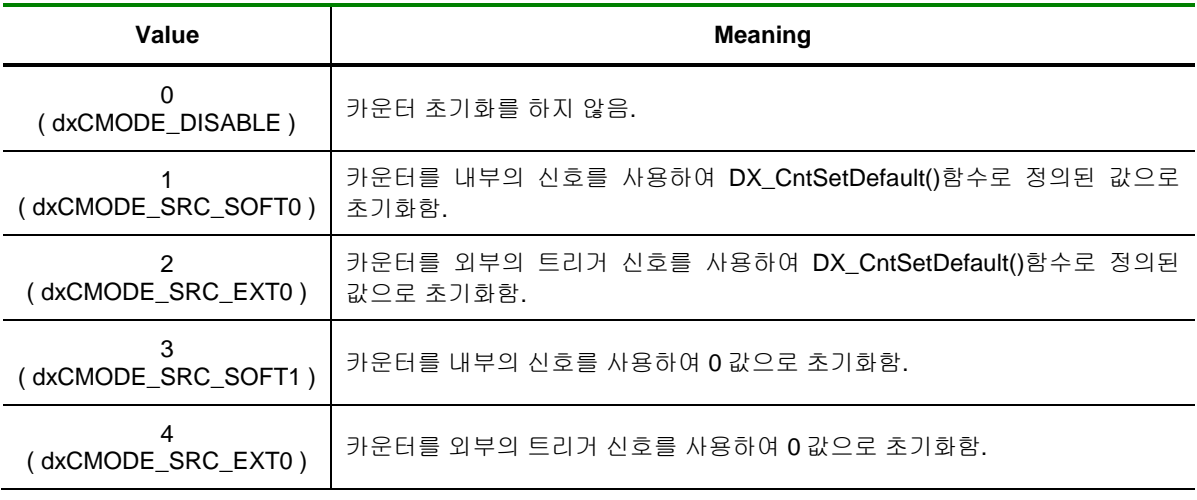

### RETURN VALUE

□ 함수 수행 성공 여부.

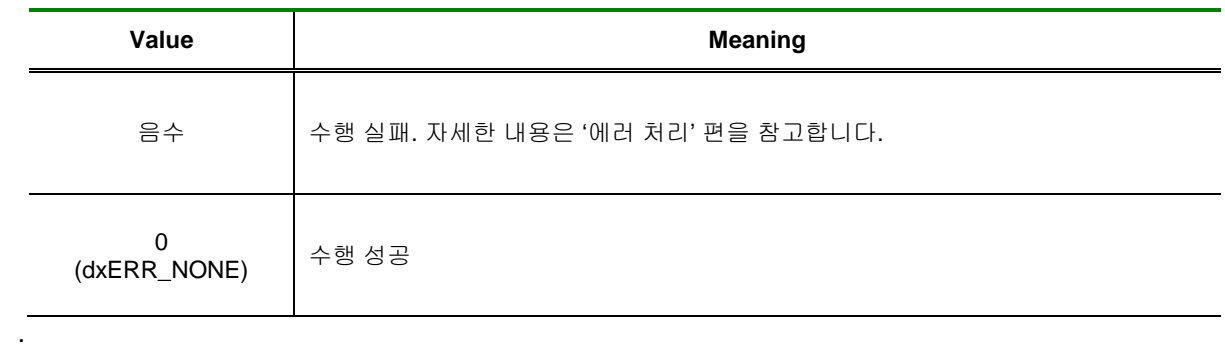

### SEE ALSO

DX\_CntSetDefault, DX\_CntGetDefault, DX\_CntClear

DX\_CntClear

- 선택 채널의 펄스 주파수를 측정할 카운터

채널의 초기화

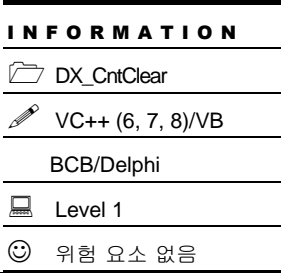

# SYNOPSIS

VT\_I4 DX\_CntClear ( [in]VT\_HNADLE hDevice, [in]VT\_I4 Channel )

### DESCRIPTION

지정한 채널의 펄스 주파수를 측정할 카운터를 초기화합니다.

### PARAMETER

- ▶ *hDevice* : DX\_GnLoadDevice()로부터 얻어온 Device 의 핸들값입니다.
- ▶ *Channel* : Counter 채널 번호를 지정합니다. 채널 번호는 0 부터 시작합니다.

### RETURN VALUE

□ 함수 수행 성공 여부.

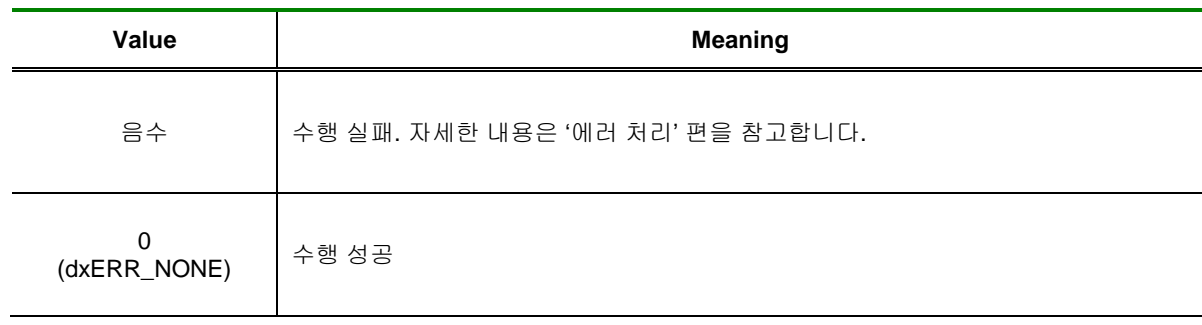

### SEE ALSO

.

DX\_CntSetClearMode, DX\_CntGetClearMode, DX\_CntSetDefault, DX\_CntGetDefault

DX\_CntStart / DX\_CntStop

## - 선택 채널의 펄스 주파수를 측정할 카운터

채널의 카운트 시작/종료

I N F O R M A T I O N DX\_CntStart/DX\_CntStop  $\mathscr{P}$  VC++ (6, 7, 8)/VB BCB/Delphi  $\Box$  Level 1  $③$  위험 요소 없음

## SYNOPSIS

VT\_I4 DX\_CntStart ( [in]VT\_HNADLE hDevice, [in]VT\_I4 Channel )

VT\_I4 DX\_CntStop ( [in]VT\_HNADLE hDevice, [in]VT\_I4 Channel )

### DESCRIPTION

지정한 채널의 펄스 주파수를 측정할 카운터를 시작/종료합니다.

### PARAMETER

- ▶ *hDevice* : DX\_GnLoadDevice()로부터 얻어온 Device 의 핸들값입니다.
- ▶ *Channel* : Counter 채널 번호를 지정합니다. 채널 번호는 0 부터 시작합니다.

### RETURN VALUE

□ 함수 수행 성공 여부.

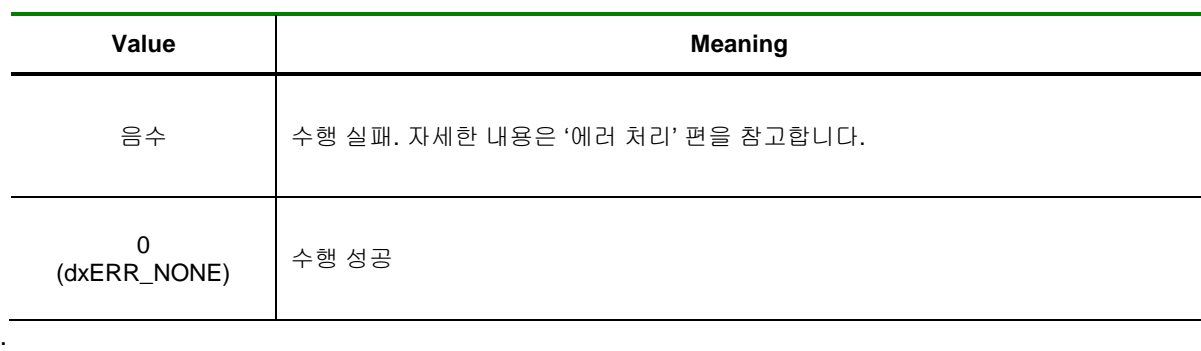

#### SEE ALSO

DX\_CntSetConfig, DX\_CntGetConfig, DX\_CntSetFilter, DX\_CntGetFilter, DX\_CntIsActive

EXAMPLE

□ CH 0 카운터 동작입니다.

#### $[C / C++]$

```
LONG GetCount = 0;
 // Falling Edge, Up Count, 내부 소스 클락 설정
DX_CntSetConfig(hDevice, 0, dxCNT_FALLING, dxCNT_UP, dxCNT_20MHZ);
DX_CntSetFilter(hDevice, 0, dxCNT_FREQ_NONE); // 필터 Disable
DX_CntSetClearMode(hDevice, 0, dxCMODE_SRC_SOFT1); // Clear 시 0 으로 초기화 설정
DX_CntStart(hDevice, 0);
While(!IsStop()) // IsStop()은 가상의 함수임.
{
        DX_CntGetCount(hDevice, 0, &GetCount);
        // Data Process…
}
DX_CntStop(hDevice, 0);
DX_CntClear(hDevice, 0);
```
DX CntIsActive

- 선택 채널의 펄스 주파수를 측정할 카운터

채널의 카운트 동작 확인

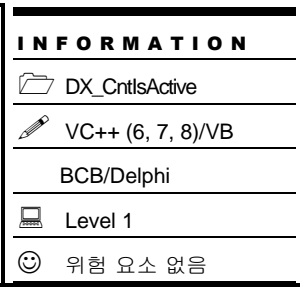

## SYNOPSIS

VT\_I4 DX\_CntIsActive ( [in]VT\_HNADLE hDevice, [in]VT\_I4 Channel, [out]VT\_PI4 IsActive )

### DESCRIPTION

지정한 채널의 펄스 주파수를 측정할 카운터의 동작을 확인합니다.

### PARAMETER

- ▶ *hDevice* : DX\_GnLoadDevice()로부터 얻어온 Device 의 핸들값입니다.
- ▶ *Channel* : Counter 채널 번호를 지정합니다. 채널 번호는 0 부터 시작합니다.
- ▶ *IsActive* : 지정한 카운터 채널의 동작상태을 반환합니다.

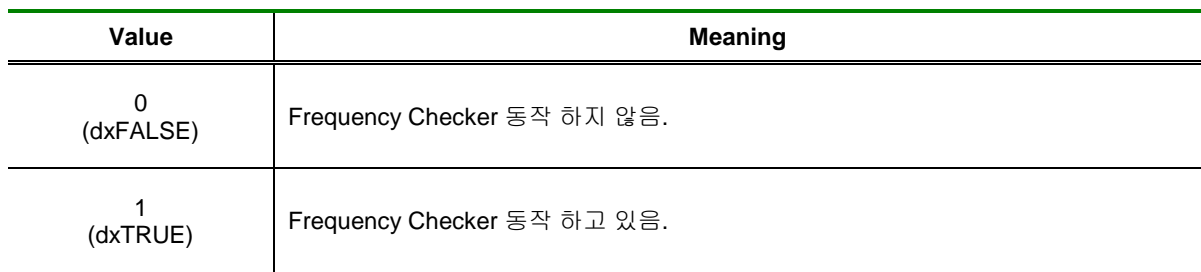

### RETURN VALUE

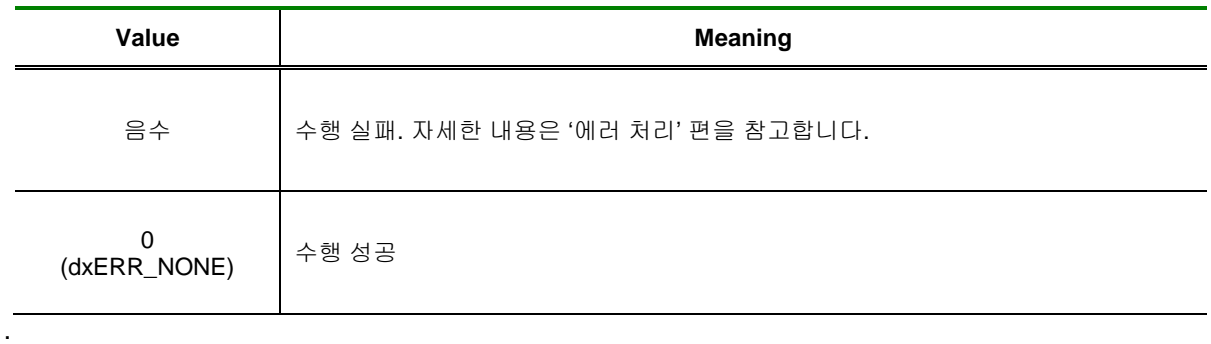

SEE ALSO

DX\_CntStart, DX\_CntStop

DX\_CntGetCount

## - 선택 채널의 펄스 주파수를 측정할 카운터

채널의 카운트값 반환

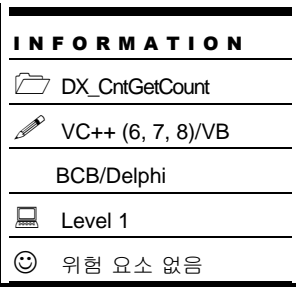

## SYNOPSIS

VT\_I4 DX\_CntGetCount ( [in]VT\_HNADLE hDevice, [in]VT\_I4 Channel, [out]VT\_PI4 Count )

### DESCRIPTION

지정한 채널의 펄스 주파수를 측정할 카운터의 값을 반환합니다.

### PARAMETER

- ▶ *hDevice* : DX\_GnLoadDevice()로부터 얻어온 Device 의 핸들값입니다.
- ▶ *Channel* : Counter 채널 번호를 지정합니다. 채널 번호는 0 부터 시작합니다.
- ▶ *Count* : 지정한 카운터 채널의 값을 반환합니다.

### RETURN VALUE

□ 함수 수행 성공 여부.

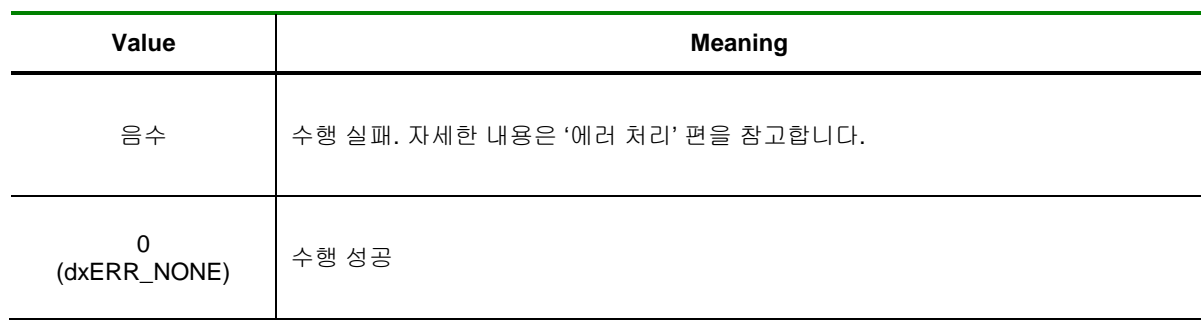

### SEE ALSO

.

DX\_CntStart, DX\_CntStop

## 8.2 엔코더(Encoder) 카운터

이 단원에서 설명하는 카운터 기능은 COMI-DX501 보드에만 적용되는 카운터 기능으로서, 주로 엔코더 센서를 계측하는데 사용되는 카운터 기능입니다. 일반적으로 엔코더 센서는 회전체의 위치나 속도를 계측하기 위해 사용되는 센서입니다.

엔코더에서 발생되는 신호는 A 상, B 상 그리고 Z 상으로 구분되는 3 개의 신호이며 이들은 모두 펄스 형태로 출력됩니다. A 상과 B 상 신호는 회전체의 미소 위치 변화(엔코더의 분해능에 따라 그 값은 다름)가 발생할 때마다 발생되는 펄스 신호로써, 이 두 신호는 일정한 위상차를 가지게 되어 회전 방향도 함께 알 수 있습니다. COMI- DX501 은 회전 방향에 따라 자동으로 UP/DOWN 카운트 됩니다. Z 상 신호는 회전체가 1 회전할 때마다 발생되는 펄스 신호입니다. COMI- DX501 은 Z 상 신호를 이용하여 A/B 상 카운터의 값을 자동으로 초기화 하도록 설정할 수 있습니다. 이 방식을 이용하면 회전체의 절대 위치를 파악하기에 용이합니다.

COMI- DX501 보드는 엔코더의 3 가지 신호를 모두 입력 받을 수 있으며, A/B 상과 Z 상을 동시에 계측할 수 있습니다. 이 단원에서 소개되는 엔코더 카운터 함수 중에서 'Z'가 함수명 끝에 붙은 함수는 Z 상 신호의 계측에 사용되는 함수이며, 나머지 함수들은 모두 A/B 상 신호의 계측에 사용되는 함수입니다.

#### □ **COMI-DX501** 디바이스에서 일반 펄스를 카운트하는 방법

COMI- DX501 에서는 엔코더 신호뿐 아니라 일반 펄스 신호도 카운트할 수 있습니다. 일반 펄스 신호는 A 상과 B 상이 따로 존재하지 않으므로 신호선을 어떻게 연결해야 할지 혼동 될 수 있습니다. 일반 펄스 신호를 카운트하기 위해서는 펄스 신호를 터미널 보드의 A 상 입력단에 연결하면 됩니다. 사용되는 라이브러리 함수는 엔코더 신호를 카운트하는 것과 동일합니다.

한편, 일반 펄스 신호를 카운트할 때에도 B 상 입력단에 0 Volt 또는 5 Volt 를 인가하여 Up/down 카운트를 할 수 있습니다. B 상 입력단에 0 Volt 가 인가되면 업카운트(Up-count) 되고, 5 Volt 가 인가되면 다운카운트(Down-count) 됩니다. 만일 B 상 단자에 아무 신호도 연결되어 있지 않으면 업카운트를 하게 되며 펄스가 입력될 때마다 카운트는 증가하게 됩니다.

엔코더 카운터 기능과 관련된 함수 리스트 및 사용 가능 디바이스는 다음과 같습니다.

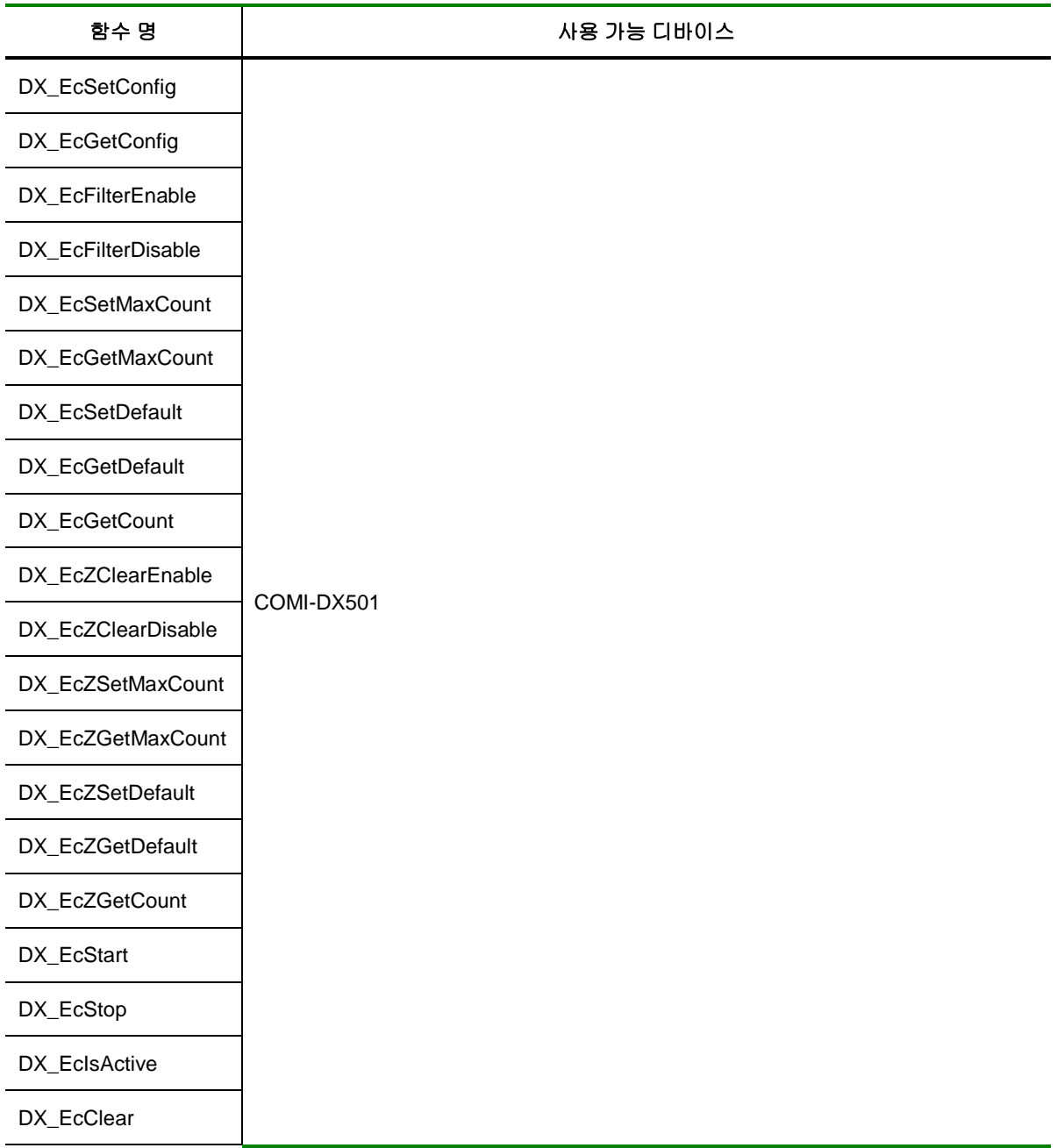

[표 8-3] 엔코더 카운터에 관련된 함수 리스트 및 사용 가능 디바이스 안내

### 8.2.1 함수 요약

엔코더 카운터와 관련된 함수들의 리스트는 다음과 같습니다.

**Summary of Functions**

 VT\_I4 DX\_EcSetConfig ([in] VT\_HANDLE hDevice, [in] VT\_I4 Channel, [in] VT\_I4 CntrMode, [in] VT\_I4 CntrMethod, [in] VT\_I4 InvertMode)

지정한 엔코더 카운터 채널의 동작 방식을 설정합니다.

□ VT\_I4 DX\_EcGetConfig ([in] VT\_HANDLE hDevice, [in] VT\_I4 Channel, [out] VT\_PI4 CntrMode, [out] VT\_PI4 CntrMethod, [out] VT\_PI4 InvertMode) 지정한 엔코더 카운터 채널의 동작 방식을 반환합니다.

□ VT\_I4 DX\_EcFilterEnable ([in] VT\_HANDLE hDevice, [in] VT\_I4 Channel, [in] VT\_I4 FilterClk) 지정한 엔코더 카운터 채널의 필터 동작을 활성화합니다.

□ VT\_I4 DX\_EcFilterDisable ([in] VT\_HANDLE hDevice, [in] VT\_I4 Channel) 지정한 엔코더 카운터 채널의 필터 동작을 비활성화합니다.

 VT\_I4 DX\_EcSetMaxCount ([in] VT\_HANDLE hDevice, [in] VT\_I4 Channel, [in] VT\_I4 MaxCount) 지정한 엔코더 카운터 채널의 최대 제한값을 설정합니다.

 VT\_I4 DX\_EcGetMaxCount ([in] VT\_HANDLE hDevice, [in] VT\_I4 Channel, [out] VT\_PI4 MaxCount) 지정한 엔코더 카운터 채널의 최대 제한값을 반환합니다.

 VT\_I4 DX\_EcSetDefault ([in] VT\_HANDLE hDevice, [in] VT\_I4 Channel, [in] VT\_I4 Count) 지정한 엔코더 카운터 채널의 기본 카운터 위치값을 설정합니다.

 VT\_I4 DX\_EcGetDefault ([in] VT\_HANDLE hDevice, [in] VT\_I4 Channel, [out] VT\_PI4 Count) 지정한 엔코더 카운터 채널의 기본 카운터 위치값을 반환합니다.

 VT\_I4 DX\_EcGetCount ([in] VT\_HANDLE hDevice, [in] VT\_I4 Channel, [out] VT\_PI4 Count) 지정한 엔코더 카운터 채널의 현재 카운터 위치값을 반환합니다.

 VT\_I4 DX\_EcZClearEnable ([in] VT\_HANDLE hDevice, [in] VT\_I4 Channel) 지정한 엔코더 Z 상 카운터 채널을 초기화 가능하도록 설정합니다.

 VT\_I4 DX\_EcZClearDisable ([in] VT\_HANDLE hDevice, [in] VT\_I4 Channel) 지정한 엔코더 Z 상 카운터 채널을 초기화 불가능하도록 설정합니다.

□ VT\_I4 DX\_EcZSetMaxCount ([in] VT\_HANDLE hDevice, [in] VT\_I4 Channel, [in] VT\_I4 MaxCount) 지정한 엔코더 Z 상 카운터 채널의 최대 제한값을 설정합니다.

 VT\_I4 DX\_EcZGetMaxCount ([in] VT\_HANDLE hDevice, [in] VT\_I4 Channel, VT\_ PI4 MaxCount) 지정한 엔코더 Z 상 카운터 채널의 최대 제한값을 반환합니다.

 VT\_I4 DX\_EcZSetDefault ([in] VT\_HANDLE hDevice, [in] VT\_I4 Channel, [in] VT\_I4 Count) 지정한 엔코더 Z 상 카운터 채널의 기본 카운터 위치값을 설정합니다.

 VT\_I4 DX\_EcZGetDefault ([in] VT\_HANDLE hDevice, [in] VT\_I4 Channel, [out] VT\_PI4 Count) 지정한 엔코더 Z 상 카운터 채널의 기본 카운터 위치값을 반환합니다.

 VT\_I4 DX\_EcZGetCount ([in] VT\_HANDLE hDevice, [in] VT\_I4 Channel, VT\_ PI4 Count, [out] VT\_PI4 MultiTurn) 지정한 엔코더 Z 상 카운터 채널의 카운터 위치값과 MultiTurn 값을 반환합니다.

 VT\_I4 DX\_EcStart ([in] VT\_HANDLE hDevice, [in] VT\_I4 Channel) 지정한 엔코더 카운터 채널의 측정을 시작합니다..

 $\Box$  VT\_I4 DX\_EcStop ([in] VT\_HANDLE hDevice, [in] VT\_I4 Channel) 지정한 엔코더 카운터 채널의 측정을 정지합니다.

 VT\_I4 DX\_EcIsActive ([in] VT\_HANDLE hDevice, [in] VT\_I4 Channel, [out] VT\_PI4 IsActive) 지정한 엔코더 카운터 채널의 활성화 상태를 반환합니다.

 VT\_I4 DX\_EcClear ([in] VT\_HANDLE hDevice, [in] VT\_I4 Channel) 지정한 엔코더 카운터 채널의 카운트를 초기화합니다.

### 8.2.2 함수 설명

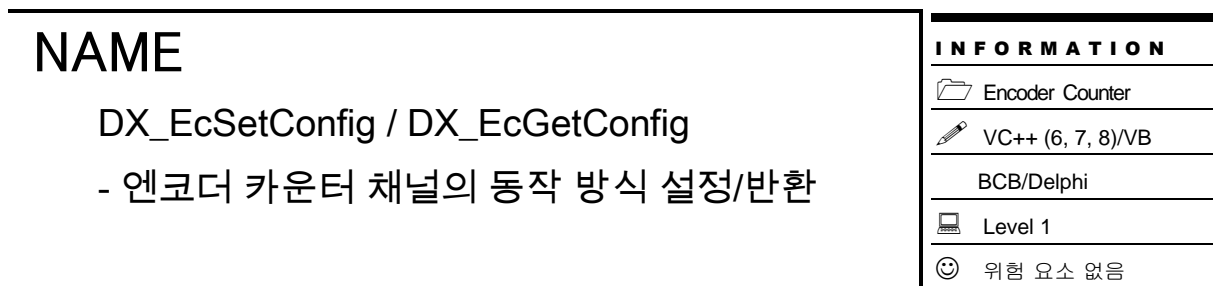

## SYNOPSIS

 VT\_I4 DX\_EcSetConfig ([in] VT\_HANDLE hDevice, [in] VT\_I4 Channel, [in] VT\_I4 CntrMode, [in] VT\_I4 CntrMethod, [in] VT\_I4 InvertMode)

 VT\_I4 DX\_EcGetConfig ([in] VT\_HANDLE hDevice, [in] VT\_I4 Channel, [out] VT\_PI4 CntrMode, [out] VT\_PI4 CntrMethod, [out] VT\_PI4 InvertMode)

### DESCRIPTION

이 함수는 지정한 엔코더 카운터 채널의 동작 방식을 설정/반환 합니다.

#### PARAMETER

- ▶ *hDevice* : DX\_GnLoadDevice()로부터 얻어온 Device 의 핸들값입니다.
- ▶ *Channel*: 엔코더 카운터 채널 번호를 지정합니다. 채널 번호는 0 부터 시작합니다.
- ▶ *CntrMode*: 엔코더 A/B 상 카운터 채널의 입력 모드를 의미합니다.

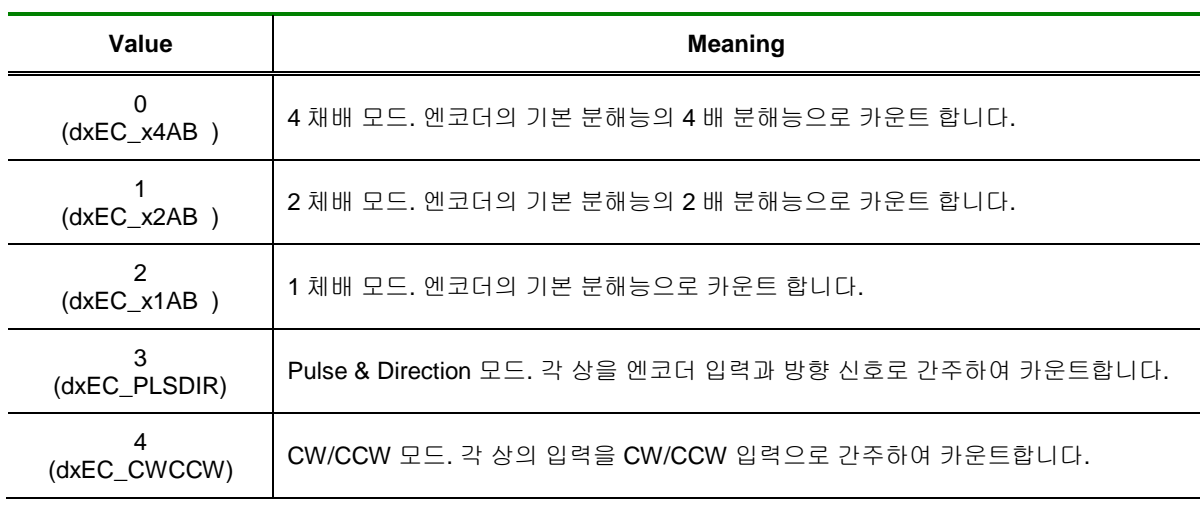

▶ CntrMethod: 엔코더 A/B 상 카운터 채널의 카운트 증감 방식을 의미합니다.

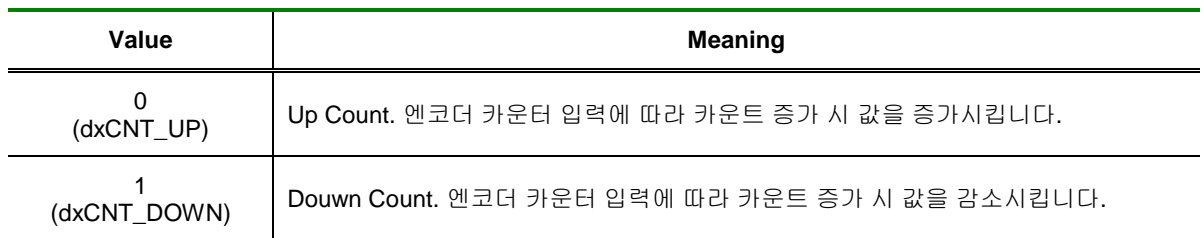

### ▶ InvertMode: 엔코더 A/B 상 카운터 채널의 입력 반전 모드를 의미합니다.

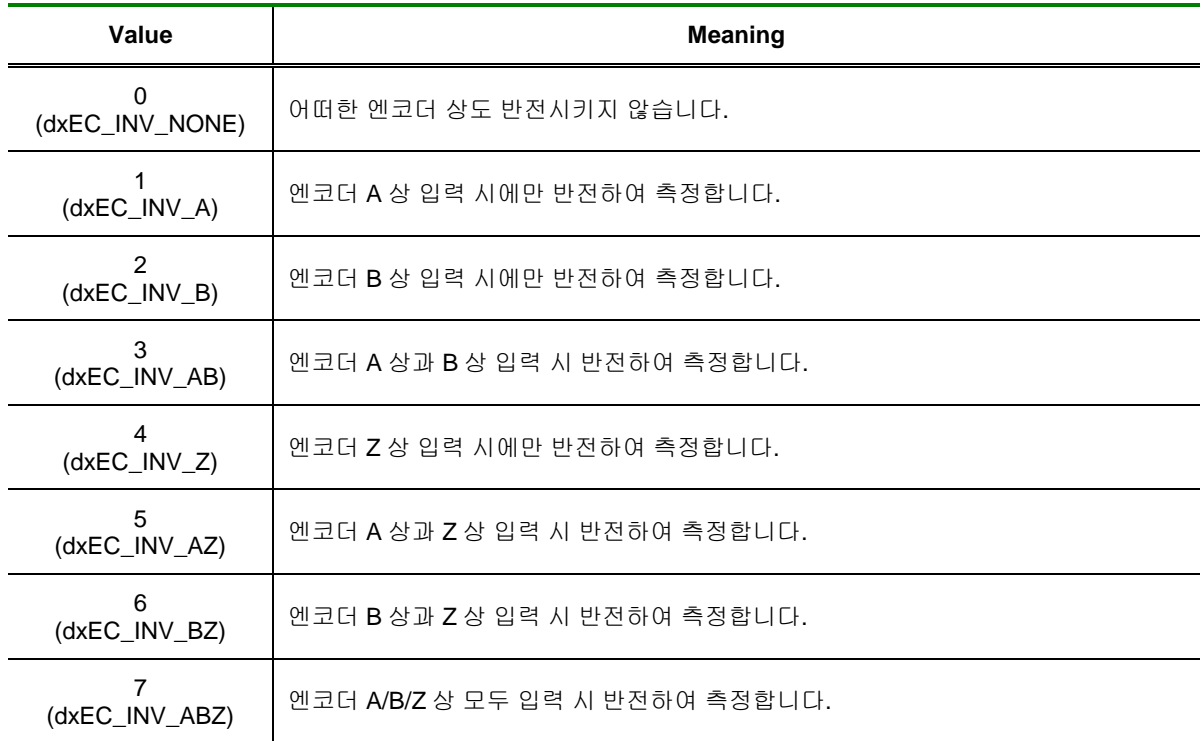

### RETURN VALUE

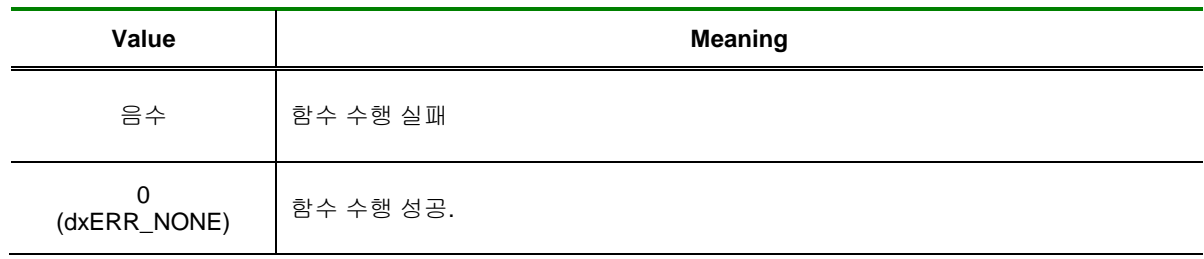

DX\_EcFilterEnable / DX\_EcFilterDisable

- 엔코더 카운터 채널의 필터 동작 활성화 /

비활성화

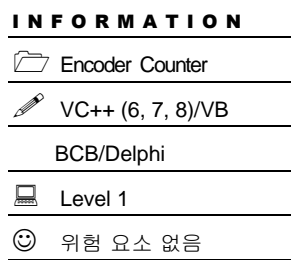

## SYNOPSIS

 [in] VT\_I4 DX\_EcFilterEnable ([in] VT\_HANDLE hDevice, [in] VT\_I4 Channel, [in] VT\_I4 FilterClk)

[in] VT\_I4 DX\_EcFilterDisable ([in] VT\_HANDLE hDevice, [in] VT\_I4 Channel)

### DESCRIPTION

이 함수는 지정한 엔코더 카운터 채널의 필터 동작을 활성화/비활성화 합니다.

#### PARAMETER

- ▶ *hDevice* : DX\_GnLoadDevice()로부터 얻어온 Device 의 핸들값입니다.
- ▶ *Channel*: 엔코더 카운터 채널 번호를 지정합니다. 채널 번호는 0 부터 시작합니다.
- ▶ *FilterClk*: 엔코더 A/B 상 카운터 채널의 필터 모드를 의미합니다.

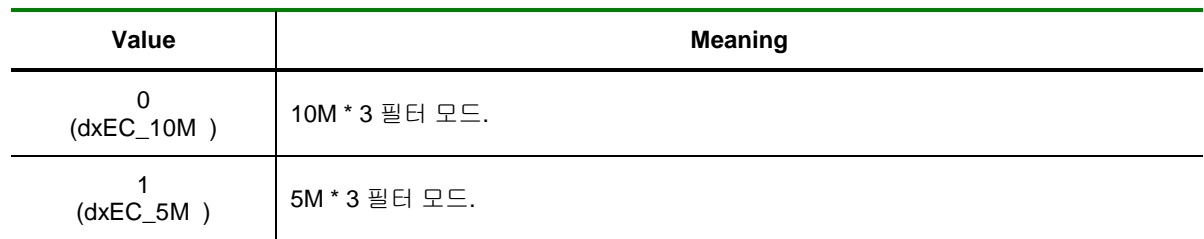

#### RETURN VALUE

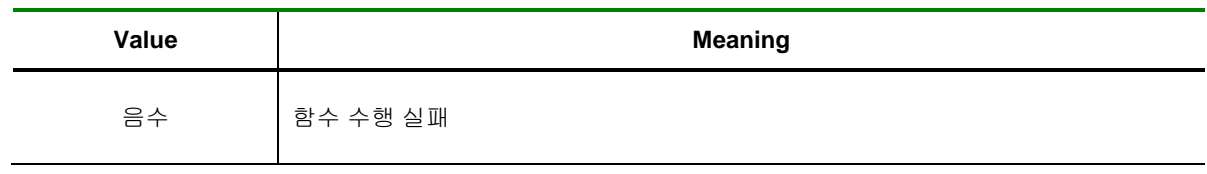

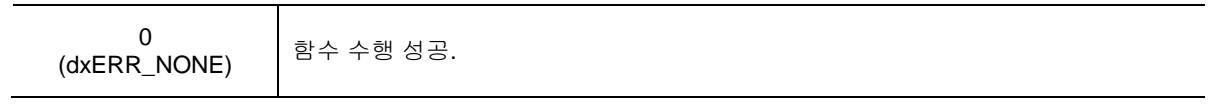

DX\_EcSetMaxCount / DX\_EcGetMaxCount

- 엔코더 카운터 채널의 최대 제한값 설정 / 반환

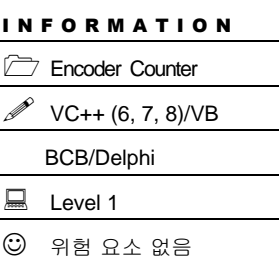

# SYNOPSIS

 [in] VT\_I4 DX\_EcSetMaxCount ([in] VT\_HANDLE hDevice, [in] VT\_I4 Channel, [in] VT\_I4 MaxCount)

 [in] VT\_I4 DX\_EcGetMaxCount ([in] VT\_HANDLE hDevice, [in] VT\_I4 Channel, [out] VT\_PI4 MaxCount)

### DESCRIPTION

이 함수는 지정한 엔코더 카운터 채널의 카운트 최대 제한값을 설정/반환 합니다.

### PARAMETER

- ▶ *hDevice* : DX\_GnLoadDevice()로부터 얻어온 Device 의 핸들값입니다.
- ▶ *Channel*: 엔코더 카운터 채널 번호를 지정합니다. 채널 번호는 0 부터 시작합니다.

▶ *MaxCount*: 엔코더 카운터 최대 제한값을 의미합니다. 이 값을 초과한 경우 더 이상 카운트되지 않습니다.

### RETURN VALUE

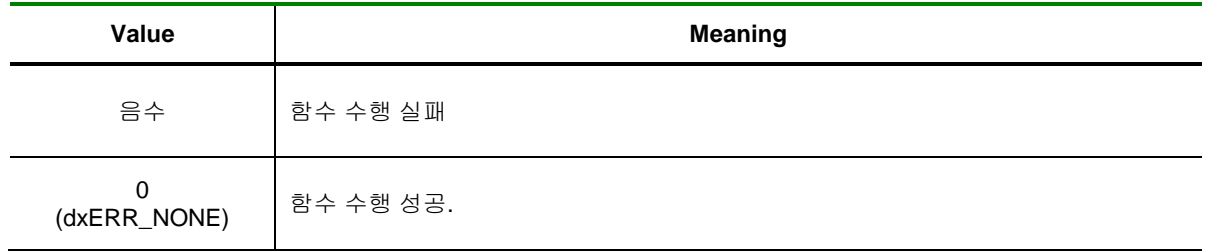

DX\_EcSetDefault / DX\_EcGetDefault

- 엔코더 카운터 채널의 기본값 설정 / 반환

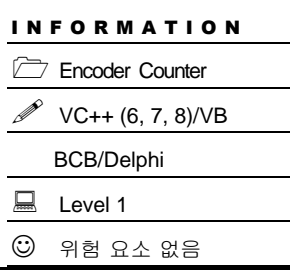

# SYNOPSIS

 [in] VT\_I4 DX\_EcSetDefault ([in] VT\_HANDLE hDevice, [in] VT\_I4 Channel, [in] VT\_I4 Count)

 [in] VT\_I4 DX\_EcGetDefault ([in] VT\_HANDLE hDevice, [in] VT\_I4 Channel, [out] VT\_PI4 Count)

### DESCRIPTION

이 함수는 지정한 엔코더 카운터 채널의 기본 카운트 값을 설정/반환 합니다.

### PARAMETER

- ▶ *hDevice* : DX\_GnLoadDevice()로부터 얻어온 Device 의 핸들값입니다.
- ▶ *Channel*: 엔코더 카운터 채널 번호를 지정합니다. 채널 번호는 0 부터 시작합니다.
- ▶ *Count*: 엔코더 카운터 기본값을 의미합니다.

### RETURN VALUE

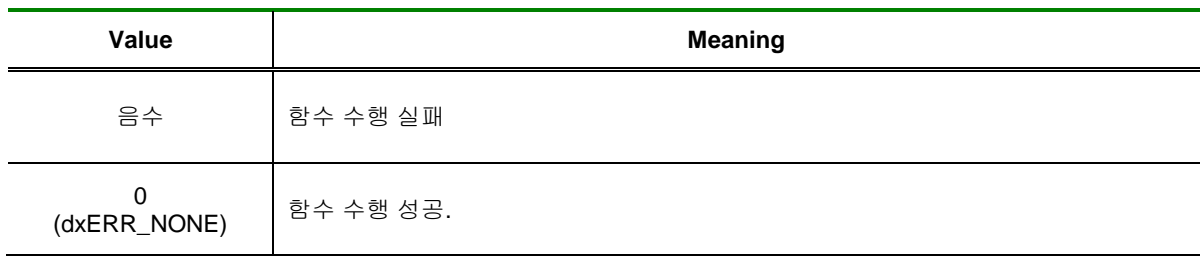

DX\_EcGetCount

- 엔코더 카운터 채널의 현재 카운터 값 반환

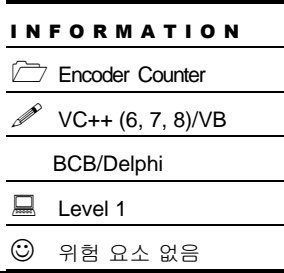

# SYNOPSIS

 [in] VT\_I4 DX\_EcGetCount ([in] VT\_HANDLE hDevice, [in] VT\_I4 Channel, [out] VT\_PI4 Count)

### DESCRIPTION

이 함수는 지정한 엔코더 카운터 채널의 현재 카운트 값을 반환합니다.

### PARAMETER

- ▶ *hDevice* : DX\_GnLoadDevice()로부터 얻어온 Device 의 핸들값입니다.
- ▶ *Channel*: 엔코더 카운터 채널 번호를 지정합니다. 채널 번호는 0 부터 시작합니다.
- ▶ *Count*: 엔코더 카운터 현재 카운트 값을 반환합니다.

### RETURN VALUE

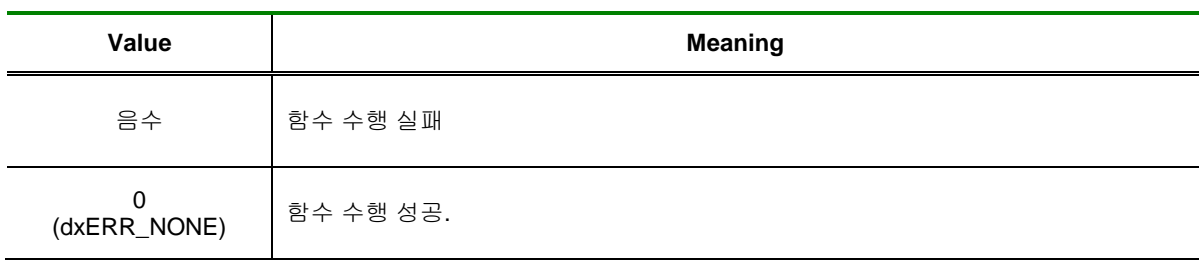

DX\_EcZClearEnable / DX\_EcZClearDisable

- 엔코더 Z 상 카운터 채널의 초기화

활성화/비활성화

## SYNOPSIS

[in] VT\_I4 DX\_EcZClearEnable ([in] VT\_HANDLE hDevice, [in] VT\_I4 Channel)

[in] VT\_I4 DX\_EcZClearDisable ([in] VT\_HANDLE hDevice, [in] VT\_I4 Channel)

### DESCRIPTION

이 함수는 지정한 엔코더 Z 상 카운터 채널의 초기화가 가능/불가능 하도록 설정합니다.

### PARAMETER

- ▶ *hDevice* : DX\_GnLoadDevice()로부터 얻어온 Device 의 핸들값입니다.
- ▶ *Channel*: 엔코더 카운터 채널 번호를 지정합니다. 채널 번호는 0 부터 시작합니다.

### RETURN VALUE

□ 함수 수행 성공 여부.

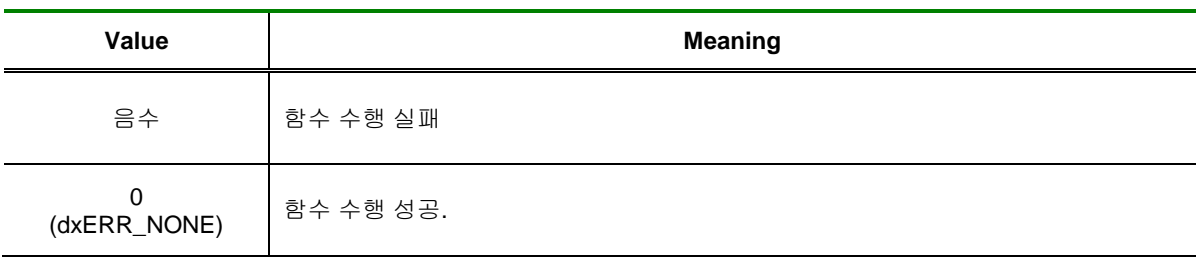

SEE ALSO

DX EcClear

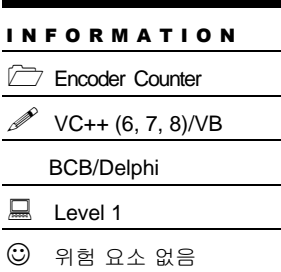

DX\_EcZSetMaxCount / DX\_EcZGetMaxCount

- 엔코더 Z 상 카운터 채널의 최대 제한값 설정 /

반환

Encoder Counter  $\mathscr{V}$  VC++ (6, 7, 8)/VB BCB/Delphi  $L$ evel 1  $③$  위험 요소 없음

I N F O R M A T I O N

# SYNOPSIS

 [in] VT\_I4 DX\_EcZSetMaxCount ([in] VT\_HANDLE hDevice, [in] VT\_I4 Channel, [in] VT\_I4 MaxCount)

 [in] VT\_I4 DX\_EcZGetMaxCount ([in] VT\_HANDLE hDevice, [in] VT\_I4 Channel, [out] VT PI4 MaxCount)

### DESCRIPTION

이 함수는 지정한 엔코더 Z 상 카운터 채널의 카운트 최대 제한값을 설정/반환 합니다.

### PARAMETER

- ▶ *hDevice* : DX GnLoadDevice()로부터 얻어온 Device 의 핸들값입니다.
- ▶ *Channel*: 엔코더 카운터 채널 번호를 지정합니다. 채널 번호는 0 부터 시작합니다.

▶ *MaxCount*: 엔코더 Z 상 카운터 최대 제한값을 의미합니다. 이 값을 초과한 경우 더 이상 카운트되지 않습니다.

### RETURN VALUE

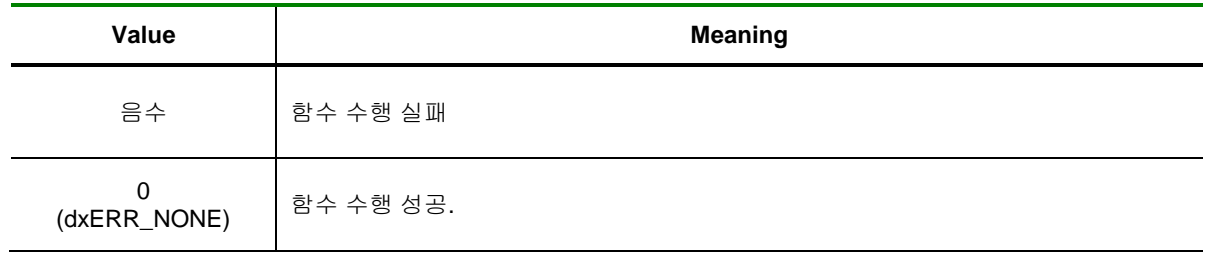

DX\_EcZSetDefault / DX\_EcZGetDefault

- 엔코더 Z 상 카운터 채널의 기본값 설정 / 반환

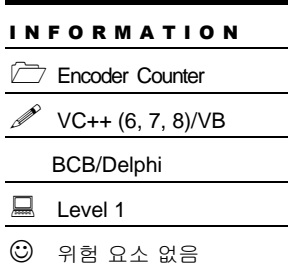

# SYNOPSIS

 [in] VT\_I4 DX\_EcZSetDefault ([in] VT\_HANDLE hDevice, [in] VT\_I4 Channel, [in] VT\_I4 Count)

 [in] VT\_I4 DX\_EcZGetDefault ([in] VT\_HANDLE hDevice, [in] VT\_I4 Channel, [out] VT\_PI4 Count)

### DESCRIPTION

이 함수는 지정한 엔코더 Z 상 카운터 채널의 기본 카운트 값을 설정/반환 합니다.

### PARAMETER

- ▶ *hDevice* : DX\_GnLoadDevice()로부터 얻어온 Device 의 핸들값입니다.
- ▶ *Channel*: 엔코더 카운터 채널 번호를 지정합니다. 채널 번호는 0 부터 시작합니다.
- ▶ *Count*: 엔코더 Z 상 카운터 기본값을 의미합니다.

### RETURN VALUE

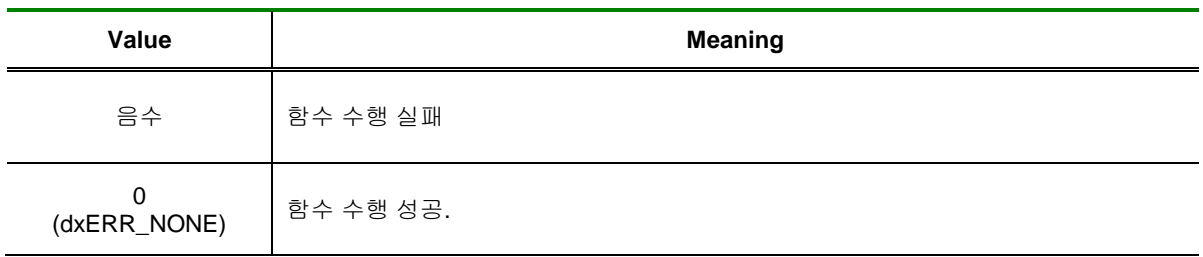

I N F O R M A T I O N Encoder Counter

VC++ (6, 7, 8)/VB

BCB/Delphi

 $\Box$  Level 1  $③$  위험 요소 없음

# NAME

DX\_EcZGetCount

- 엔코더 Z 상 카운터 채널의 카운트값 반환

# SYNOPSIS

 [in] VT\_I4 DX\_EcZGetCount ([in] VT\_HANDLE hDevice, [in] VT\_I4 Channel, [out] VT\_PI4 Count, [out] VT\_PI4 MultiTurn)

### DESCRIPTION

이 함수는 지정한 엔코더 Z 상 카운터 채널의 카운트 값을 반환합니다.

### PARAMETER

- ▶ *hDevice* : DX\_GnLoadDevice()로부터 얻어온 Device 의 핸들값입니다.
- ▶ *Channel*: 엔코더 카운터 채널 번호를 지정합니다. 채널 번호는 0 부터 시작합니다.
- ▶ *Count*: 엔코더 Z 상 카운터의 카운트값을 반환합니다.
- ▶ *MultiTurn*: 엔코더 Z 상 카운터의 카운트 MultiTurn 을 반환합니다.

### RETURN VALUE

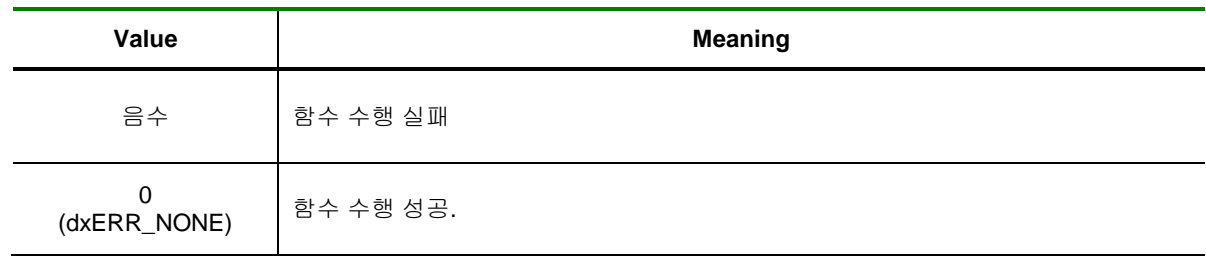

DX\_EcStart / DX\_EcStop

- 엔코더 카운터 측정 시작/종료

# SYNOPSIS

[in] VT\_I4 DX\_EcStart ([in] VT\_HANDLE hDevice, [in] VT\_I4 Channel)

#### DESCRIPTION

이 함수는 지정한 엔코더 카운터 채널의 카운트 측정을 시작/종료 합니다.

#### PARAMETER

- ▶ *hDevice* : DX\_GnLoadDevice()로부터 얻어온 Device 의 핸들값입니다.
- ▶ *Channel*: 엔코더 카운터 채널 번호를 지정합니다. 채널 번호는 0 부터 시작합니다.

#### RETURN VALUE

□ 함수 수행 성공 여부.

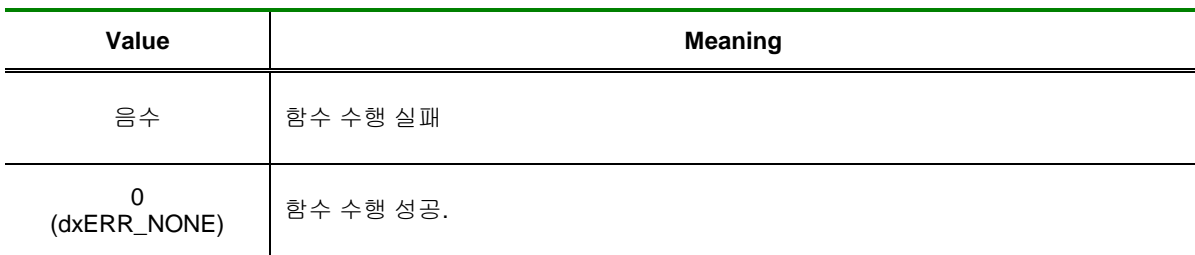

#### **FXAMPLE**

□ 엔코더 카운터 0 번 채널로부터 A/B 상 과 Z 상의 값을 주기적으로 읽는 예제 입니다

 $[C / C++]$ 

LONG GetCount =  $0$ , ZCount =  $0$ ; LONG MultiTurn =  $0$ ;

DX\_EcSetConfig(hDevice, 0, dxEC\_x4AB, dxCNT\_UP, dxEC\_INV\_NONE);

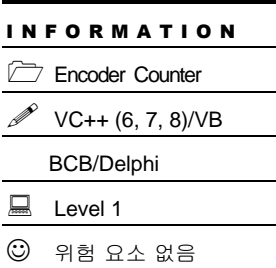

DX\_EcStart(hDevice, 0); While( !IsStop() ) // IsStop()은 가상의 함수임. { DX\_EcGetCount(hDevice, 0, &GetCount); DX\_EcZGetCount(hDevice, 0, &ZCount, & MultiTurn); // Data Process… } DX\_EcStop(hDevice, 0); DX\_EcClear(hDevice, 0);

DX\_EcIsActive

- 엔코더 카운터 측정 상태 반환

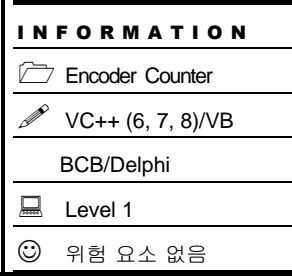

# SYNOPSIS

 [in] VT\_I4 DX\_EcIsActive ([in] VT\_HANDLE hDevice, [in] VT\_I4 Channel, [out] VT\_PI4 IsActive)

### DESCRIPTION

이 함수는 지정한 엔코더 카운터 채널의 카운트 측정 여부를 반환합니다.

### PARAMETER

- ▶ *hDevice* : DX\_GnLoadDevice()로부터 얻어온 Device 의 핸들값입니다.
- ▶ *Channel*: 엔코더 카운터 채널 번호를 지정합니다. 채널 번호는 0 부터 시작합니다.
- ▶ *IsActive*: 엔코더 카운터 측정 상태를 반환 합니다.

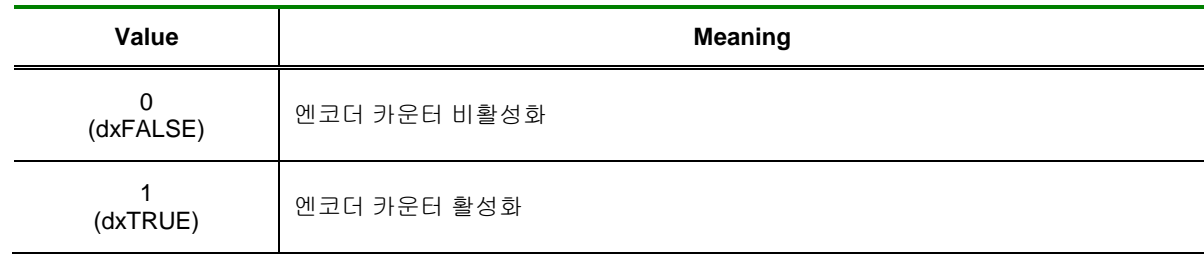

### RETURN VALUE

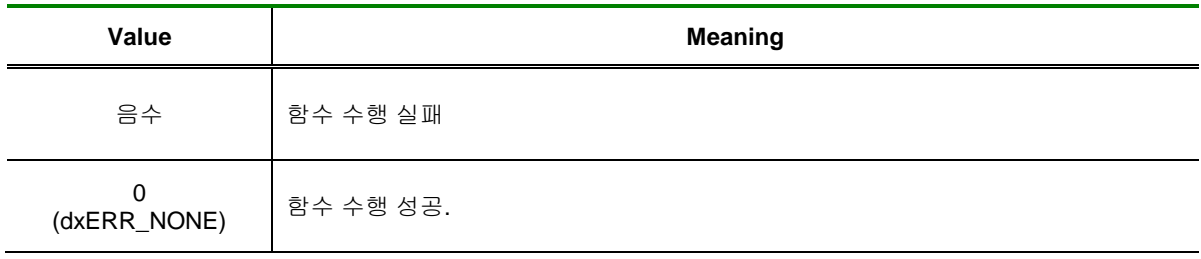

DX\_EcClear

- 엔코더 카운터 초기화

### I N F O R M A T I O N Encoder Counter VC++ (6, 7, 8)/VB BCB/Delphi  $L$ evel 1  $③$  위험 요소 없음

# SYNOPSIS

[in] VT\_I4 DX\_EcClear ([in] VT\_HANDLE hDevice, [in] VT\_I4 Channel)

### DESCRIPTION

이 함수는 지정한 엔코더 카운터 채널의 카운트를 초기화합니다.

### PARAMETER

- ▶ *hDevice* : DX\_GnLoadDevice()로부터 얻어온 Device 의 핸들값입니다.
- ▶ *Channel*: 엔코더 카운터 채널 번호를 지정합니다. 채널 번호는 0 부터 시작합니다.

### RETURN VALUE

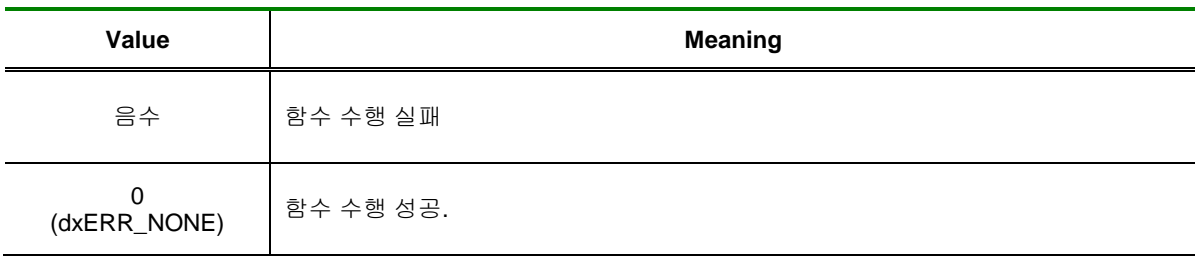

## 8.3 Pulse Generator

펄스 발생기(Pulse Generator) 기능은 사용자 가 설정한 주파수로 펄스를 발생시키는 기능입니다.

이 기능은 발생되는 펄스의 주파수를 제어할 수 있을 뿐 아니라 펄스의 수까지 제어할 수 있습니다. 이 기능은 주로 서보모터 및 스텝모터의 제어에 사용되는 기능입니다.

Pulse Generator 기능과 관련된 함수 리스트 및 사용 가능 디바이스는 다음과 같습니다.

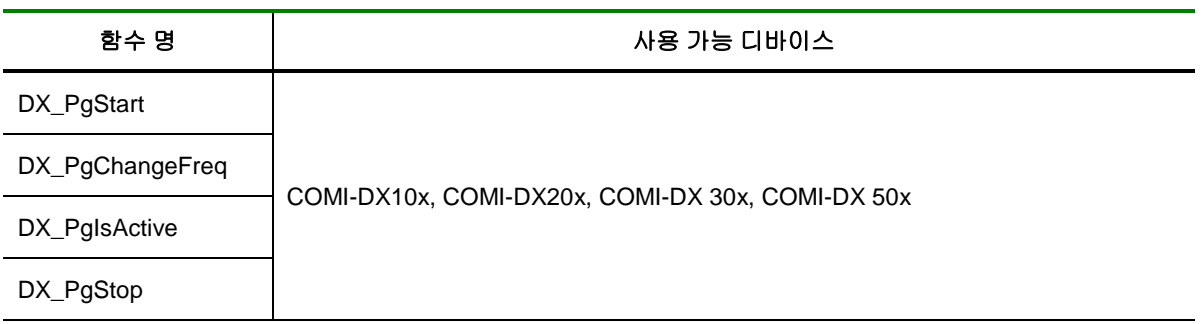

[표 8-4] Pulse Generator에 관련된 함수 리스트 및 사용 가능 디바이스 안내

### 8.3.1 함수 요약

Pulse Generator 와 관련된 함수들의 리스트는 다음과 같습니다.

**Summary of Functions**

 VT\_I4 DX\_PgSetConfig ([in]VT\_HANDLE hDevice, [in]VT\_I4 Channel, [in]VT\_R8 Frequency, [in]VT\_I4 Duty, [in]VT\_I4 Number ) Pulse Generator 의 동작을 설정합니다.

 VT\_I4 DX\_PgGetConfig ([in]VT\_HANDLE hDevice, [in]VT\_I4 Channel, [out]VT\_PR8 Frequency, [out]VT\_PI4 Duty, [out]VT\_PI4 Number ) Pulse Generator 의 동작을 설정을 반환합니다.

 VT\_I4 DX\_PgSetInverse ([in]VT\_HANDLE hDevice, [in]VT\_I4 Channel, [in]VT\_I4 Inverse ) Pulse Generator 의 Inverse 을 설정합니다.

 VT\_I4 DX\_PgGetInverse ([in]VT\_HANDLE hDevice, [in]VT\_I4 Channel, [out]VT\_PI4 Inverse ) Pulse Generator 의 Inverse 을 반환합니다.

 VT\_I4 DX\_PgStart ([in]VT\_HANDLE hDevice, [in]VT\_I4 Channel ) 선택 체널을 설정한 출력 주파수 및 펄스 수에 의해 펄스를 출력합니다.

 $\Box$  VT\_I4 DX\_PgStop ([in]VT\_HANDLE hDevice, [in]VT\_I4 Channel ) 펄스 출력을 중지합니다.

 VT\_I4 DX\_PgIsActive ([in]VT\_HANDLE hDevice, [in]VT\_I4 Channel, [out]IsActive ) 현재 펄스가 출력되고 있는지 상태를 반환합니다.

### 8.3.2 함수 설명

j.

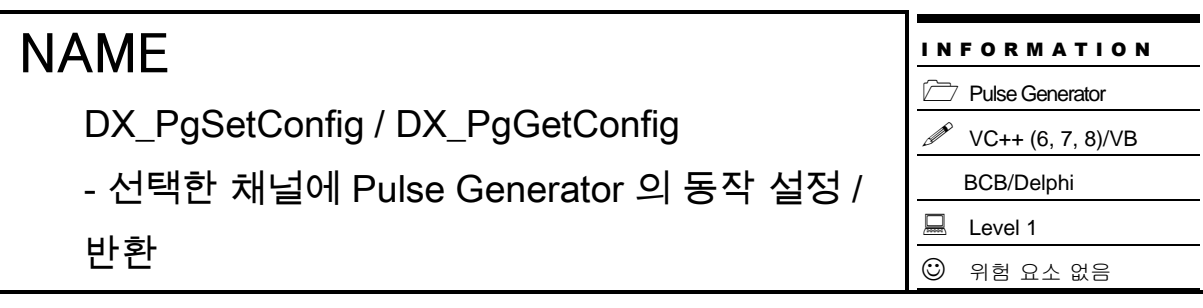

# SYNOPSIS

 VT\_I4 DX\_PgSetConfig ( [in]VT\_HANDLE hDevice, [in]VT\_I4 Channel, [in]VT\_R8 Frequency, [in]VT\_I4 Duty, [in]VT\_I4 Number )

 VT\_I4 DX\_PgGetConfig ( [in]VT\_HANDLE hDevice, [in]VT\_I4 Channel, [out]VT\_PR8 Frequency, [out]VT\_PI4 Duty, [out]VT\_PI4 Number )

### DESCRIPTION

이 함수는 지정한 Pulse Generator 채널을 통해 지정한 주파수, Duty 및 펄스 수를 설정 / 반환합니다.

#### PARAMETER

- ▶ *hDevice* : DX\_GnLoadDevice()로부터 얻어온 Device 의 핸들값입니다.
- ▶ *Channel* : Pulse Generator 채널 번호를 지정합니다. 채널 번호는 0 부터 시작합니다.
- ▶ *Frequency* : 출력할 펄스의 주파수를 Hz 단위로 설정합니다.
- ▶ *Duty* : 출력할 펄스의 듀티비를 %단위로 설정합니다.
- ▶ *Number* : 출력할 펄스의 수를 지정합니다.

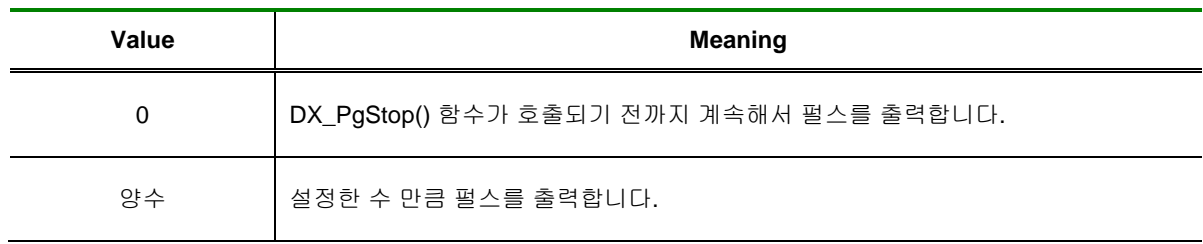

### RETURN VALUE

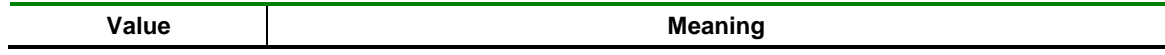

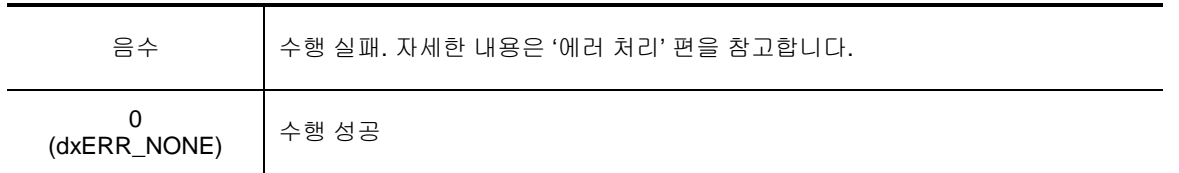

### SEE ALSO

DX\_PgGetConfig, DX\_PgIsActive, DX\_PgStop

DX\_PgSetInverse / DX\_PgGetInverse

- Pulse Generator 의 Inverse 을 설정 / 반환

# SYNOPSIS

VT\_I4 DX\_PgSetInverse ( [in]VT\_HANDLE hDevice, [in]VT\_I4 Channel, [in]VT\_I4 Inverse )

 VT\_I4 DX\_PgGetInverse ( [in]VT\_HANDLE hDevice, [in]VT\_I4 Channel, [out]VT\_PI4 Inverse )

### DESCRIPTION

이 함수는 지정한 Pulse Generator 채널의 Inverse 값을 설정 / 반환 합니다.

### PARAMETER

- ▶ *hDevice* : DX\_GnLoadDevice()로부터 얻어온 Device 의 핸들값입니다.
- ▶ *Channel* : Pulse Generator 채널 번호를 지정합니다. 채널 번호는 0 부터 시작합니다.
- ▶ *Inverse* : 출력할 펄스의 Inverse 여부 입니다.

### RETURN VALUE

□ 함수 수행 성공 여부.

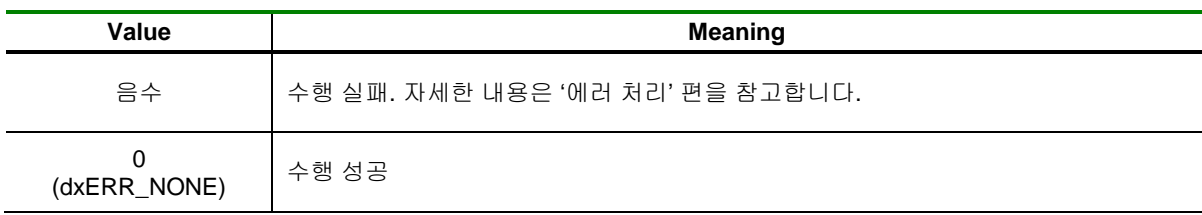

### SEE ALSO

DX\_PgSetConfig, DX\_PgGetInverse

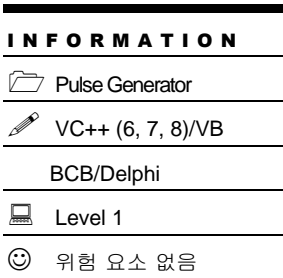
DX\_PgStart

- 설정한 출력 주파수, Duty 및 펄스 수에 의해

펄스 출력

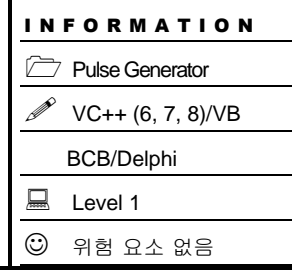

## SYNOPSIS

VT\_I4 DX\_PgStart ( [in]VT\_HANDLE hDevice, [in]VT\_I4 Channel )

### DESCRIPTION

이 함수는 지정한 Pulse Generator 채널을 통해 지정한 주파수, Duty 및 펄스 수에 의해 펄스 출력합니다.

#### PARAMETER

- ▶ *hDevice* : DX\_GnLoadDevice()로부터 얻어온 Device 의 핸들값입니다.
- ▶ *Channel* : Pulse Generator 채널 번호를 지정합니다. 채널 번호는 0 부터 시작합니다.

### RETURN VALUE

□ 함수 수행 성공 여부.

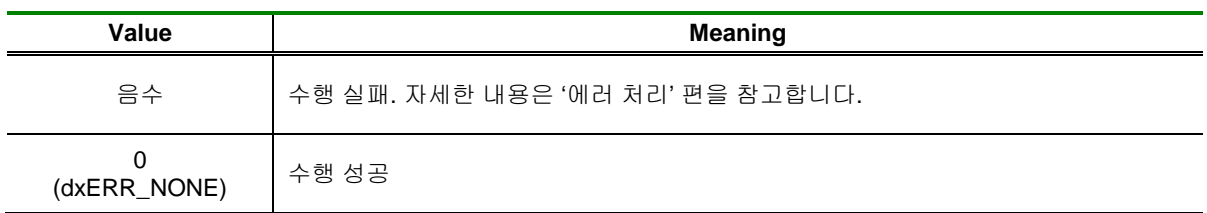

### SEE ALSO

DX\_PgSetConfig, DX\_PgSetInverse, DX\_PgStop

DX\_PgStop

- 펄스 출력 중지

# SYNOPSIS

VT\_I4 DX\_PgStop ( [in]VT\_HANDLE hDevice, [in]VT\_I4 Channel )

### DESCRIPTION

이 함수는 지정한 Pulse Generator 채널의 펄스 출력을 중지합니다.

### PARAMETER

- ▶ *hDevice* : DX\_GnLoadDevice()로부터 얻어온 Device 의 핸들값입니다.
- ▶ *Channel* : Pulse Generator 채널 번호를 지정합니다. 채널 번호는 0 부터 시작합니다.

### RETURN VALUE

□ 함수 수행 성공 여부.

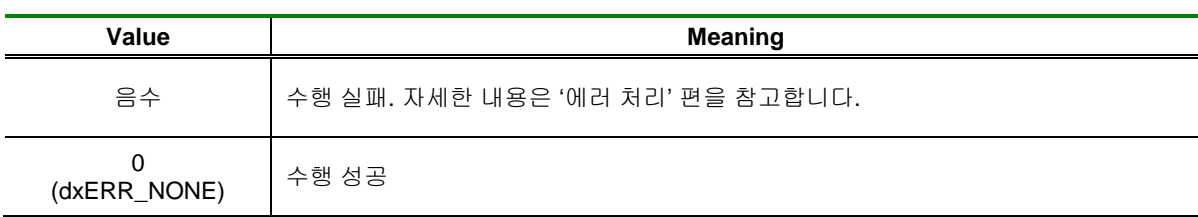

#### SEE ALSO

DX\_PgStart, DX\_PgIsActive

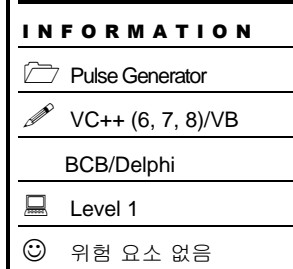

DX\_PgIsActive

- 펄스 출력 상태를 반환

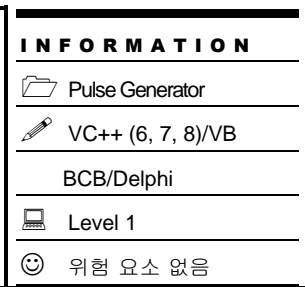

## SYNOPSIS

VT\_I4 DX\_PgIsActive ( [in]VT\_HANDLE hDevice, [in]VT\_I4 Channel, [out]VT\_PI4 IsActive )

## DESCRIPTION

지정한 Pulse Generator 채널에 현재 펄스가 출력되고 있는지 상태를 반환합니다. 이 함수를 이용하면 출력 펄스 수를 제한한 경우에 원하는 펄스의 출력이 완료되었는지 확인할 수 있습니다.

### PARAMETER

- ▶ *hDevice* : DX\_GnLoadDevice()로부터 얻어온 Device 의 핸들값입니다.
- ▶ *Channel* : Pulse Generator 채널 번호를 지정합니다. 채널 번호는 0 부터 시작합니다.
- ▶ *IsActive* : Pulse Generator 의 실행 상태를 반환합니다.

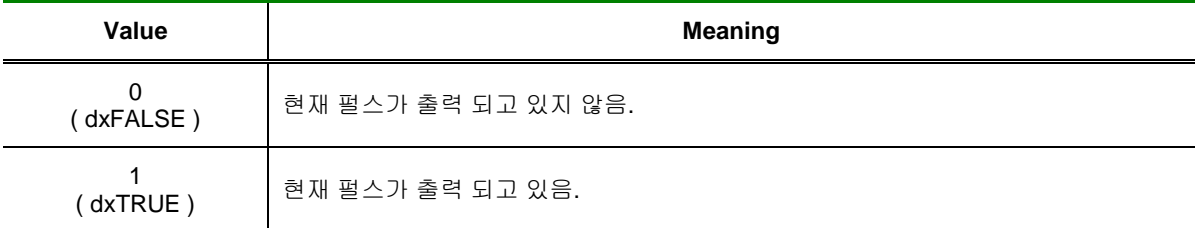

### RETURN VALUE

□ 현재 Pluse Generator 동작 확인

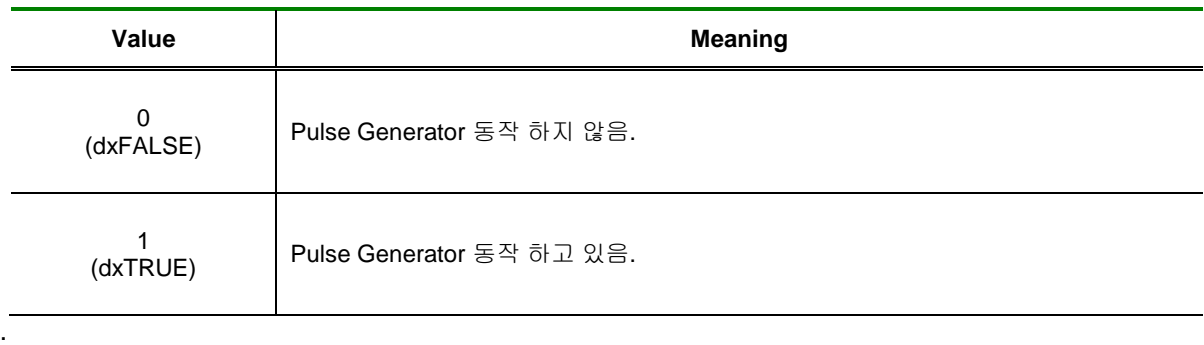

### SEE ALSO

DX\_PgStart, DX\_PgChangeFreq, DX\_PgStop

## 8.4 Frequency Checker

Frequency Checker 는 다음과 같이 세 가지 모드로 동작합니다.

#### ■ **MODE 0**

이 모드는 일반적인 카운터 모드입니다. GATE 신호가 High 상태로 유지되는 동안에 소스 클럭(Source Clock)단에 입력되는 펄스의 수를 카운트합니다. 이 모드에서는 GATE 신호가 카운트 값을 자동으로 0 으로 초기화하지 않습니다. 그리고 GATE 신호에 아무 신호도 연결되지 않으면 GATE 신호는 자동적으로 High 상태로 유지됩니다.

MODE 0 에서 카운터의 동작을 그림으로 표현하면 다음과 같습니다.

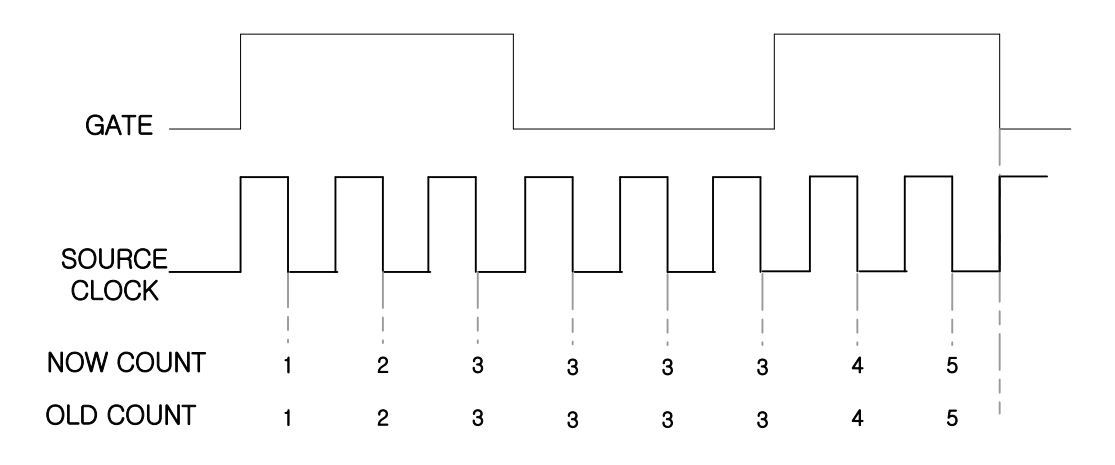

#### ■ **MODE 1**

이 모드는 GATE 단자에 입력되는 펄스의 상태가 High 로 유지되는 시간을 계측하기 위해 주로 사용되는 모드입니다. 이 모드에서는 GATE 신호가 High 상태로 유지되는 동안에 소스 클럭(Source Clock)단에 입력되는 펄스의 수를 카운트하는 것은 MODE 0 과 동일합니다. 그러나 이 모드에서는 GATE 신호의 하강 에지(Falling Edge)에서 현재의 카운트(Now count) 값을 Latch 에 저장(Old count) 한 후 0 으로 초기화하고, 다시 카운트를 시작합니다. 따라서 Old count 값을 참조하면 GATE 신호에 입력되는 펄스 신호의 주기 또는 주파수를 알 수 있습니다.

MODE 1 에서 카운터의 동작을 그림으로 표현하면 다음과 같습니다.

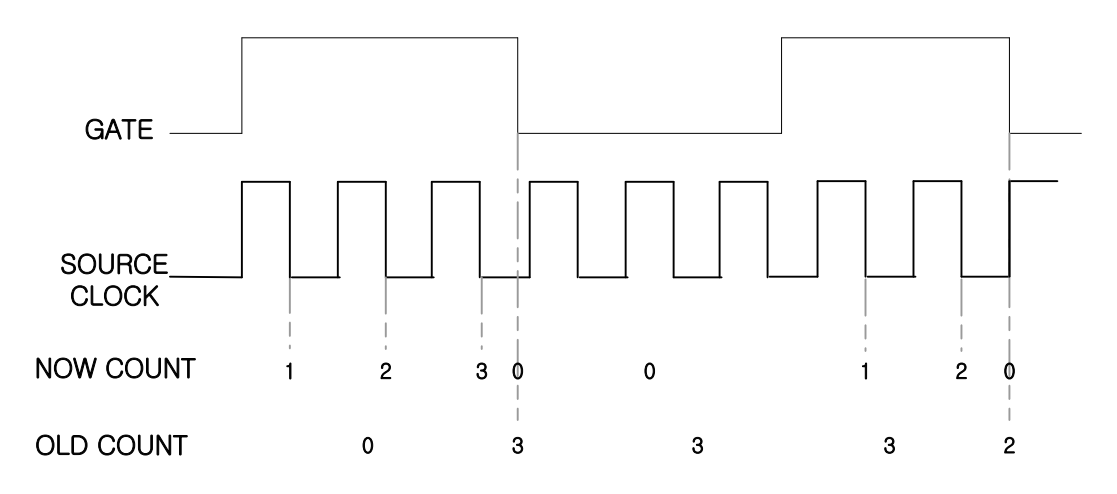

#### ■ **MODE 2**

이 모드는 펄스의 주파수를 측정하는데 용이하게 사용될 수 있는 모드로써 GATE 신호의 상승에지 (Rising Edge)가 새로운 카운트 시작을 트리거하고, 동시에 이전의 카운트 값을 Old Count 에 래치 (Latch)합니다. 이 모드에서는 GATE 신호가 Low 상태일 때에도 카운트는 계속됩니다.

MODE 2 에서 카운터의 동작을 그림으로 표현하면 다음과 같습니다.

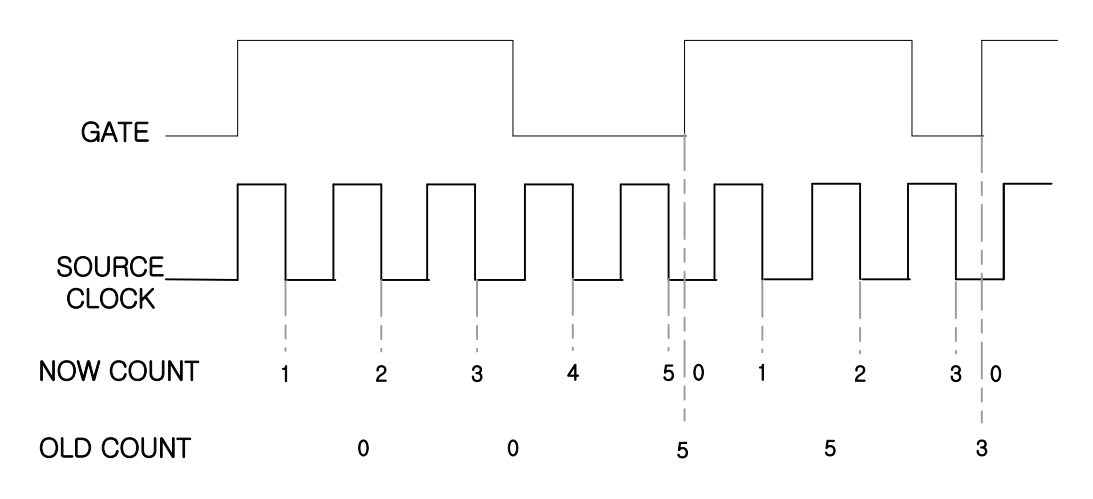

Frequency Checker 기능과 관련된 함수 리스트 및 사용 가능 디바이스는 다음과 같습니다.

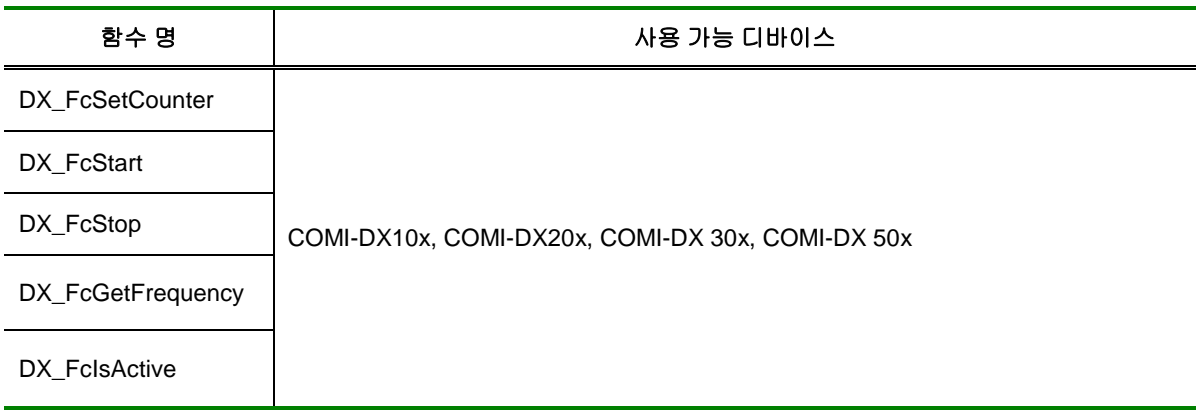

[표 8-5] Frequency Checker 에 관련된 함수 리스트 및 사용 가능 디바이스 안내

## 8.4.1 함수 요약

Frequency Checker 기능과 관련된 함수들의 리스트는 다음과 같습니다.

**Summary of Functions**

 VT\_I4 DX\_FcSetCounter ([in] VT\_HANDLE hDevice, [in]VT\_I4 CheckTime) 펄스 주파수를 측정할 주기을 설정합니다.

 VT\_I4 DX\_FcStart ([in] VT\_HANDLE hDevice) 펄스 주파수를 측정을 시작합니다.

 VT\_I4 DX\_FcStop ([in] VT\_HANDLE hDevice) 펄스 주파수를 측정을 정지합니다.

 VT\_I4 DX\_FcGetFrequency ([in] VT\_HANDLE hDevice, [in]VT\_I4 Channel, [out]VT\_PR8 Frequency) 펄스 주파수를 측정하여 반환합니다.

 VT\_I4 DX\_FcIsActive ([in] VT\_HANDLE hDevice, [out]VT\_PI4 IsActive) 펄스 주파수를 측정중인지 확인하여 반환합니다.

8.4.2 함수 설명

## NAME

DX\_FcSetCounter

- 펄스 주파수를 측정할 주기율 설정

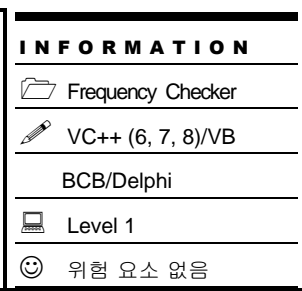

## SYNOPSIS

VT\_I4 DX\_FcSetCounter ([in] VT\_HANDLE hDevice, [in]VT\_I4 CheckTime)

### DESCRIPTION

이 함수는 펄스 주파수를 측정할 주기을 설정합니다.

#### PARAMETER

- ▶ *hDevice* : DX\_GnLoadDevice()로부터 얻어온 Device 의 핸들값입니다.
- ▶ *CheckTime* : Frequency Checker 의 동작 주기를 설정합니다. ( 단위는 ms 입니다. )

#### RETURN VALUE

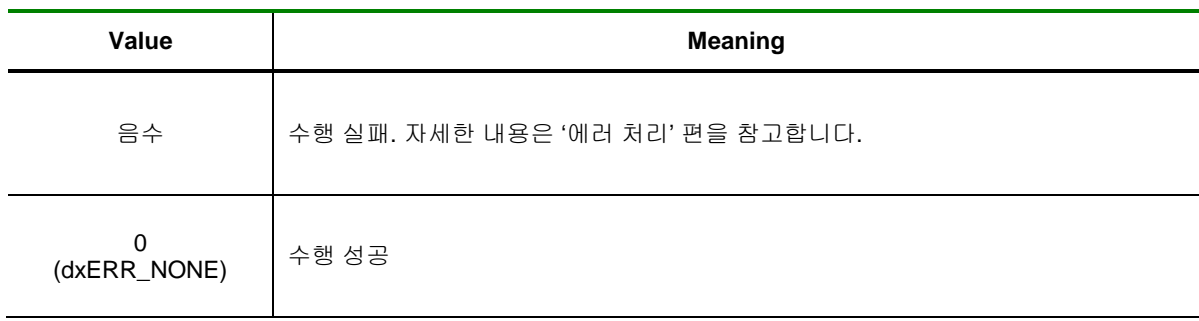

I N F O R M A T I O N Frequency Checker  $\mathscr{P}$  VC++ (6, 7, 8)/VB BCB/Delphi

 $\Box$  Level 1

 $\odot$  위험 요소 없음

# NAME

DX\_FcStart

- Frequency Checker 시작

# SYNOPSIS

VT\_I4 DX\_FcStart ([in] VT\_HANDLE hDevice)

### DESCRIPTION

이 함수는 펄스 주파수 측정을 시작합니다.

### PARAMETER

▶ *hDevice* : DX\_GnLoadDevice()로부터 얻어온 Device 의 핸들값입니다.

#### RETURN VALUE

□ 함수 수행 성공 여부.

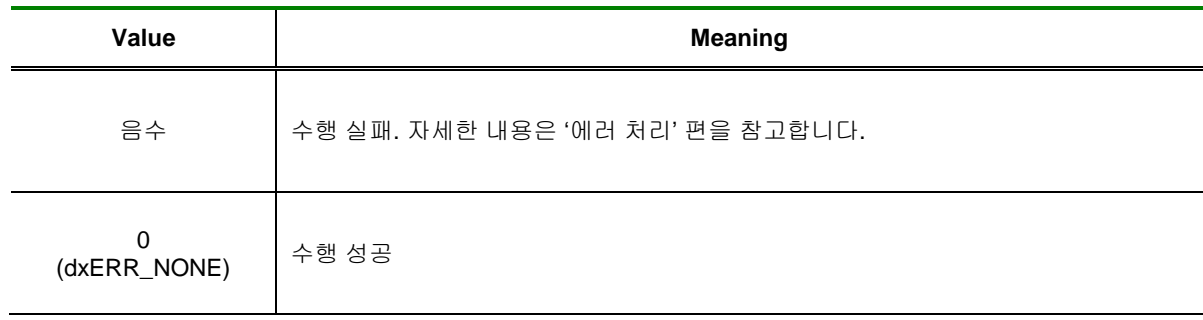

### SEE ALSO

.

DX\_FcStop

### EXAMPLE

□ CheckTime 을 10ms 로 설정한 후 0 번 채널로 입력되는 펄스의 주파수를 주기적으로 표시 하는 예제 입니다.

### $\overline{[C / C_{++}]}$

DX\_FcStop

- Frequency Checker 종료

# SYNOPSIS

VT\_I4 DX\_FcStop ([in] VT\_HANDLE hDevice)

### DESCRIPTION

이 함수는 펄스 주파수 측정을 종료합니다.

### PARAMETER

▶ *hDevice* : DX\_GnLoadDevice()로부터 얻어온 Device 의 핸들값입니다.

#### RETURN VALUE

□ 함수 수행 성공 여부.

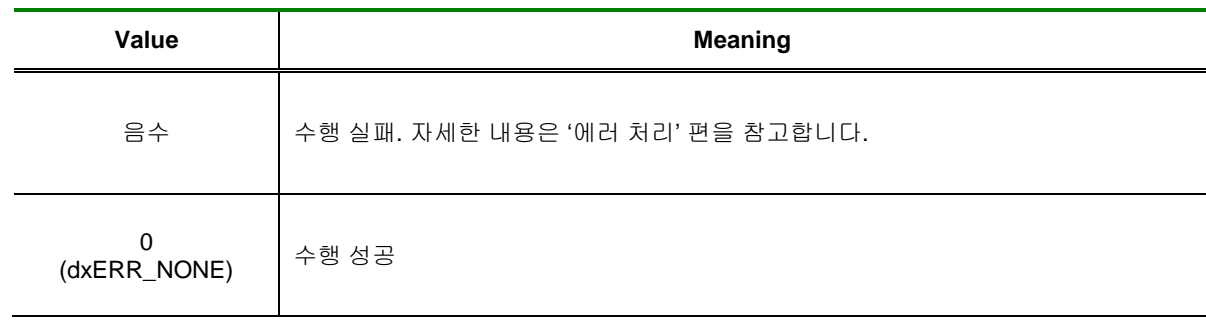

### SEE ALSO

.

DX\_FcStart

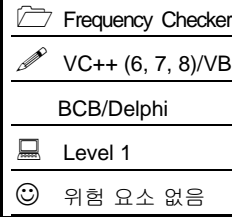

I N F O R M A T I O N

DX\_FcGetFrequency

- 펄스 주파수를 측정하여 반환

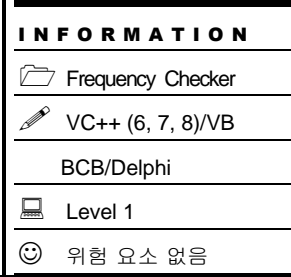

## SYNOPSIS

 VT\_I4 DX\_FcGetFrequency ([in]VT\_HANDLE hDevice, [in]VT\_I4 Channel, [out]VT\_PR8 Frequency)

### DESCRIPTION

이 함수는 선택 채널의 펄스 주파수를 측정하여 반환합니다.

### PARAMETER

- ▶ *hDevice* : DX\_GnLoadDevice()로부터 얻어온 Device 의 핸들값입니다.
- ▶ *Channel* : Frequency Checker 채널 번호를 지정합니다. 채널 번호는 0 부터 시작합니다.
- ▶ *Frequency* : 현재 선택된 채널의 펄스 주파수값을 반환합니다.

### RETURN VALUE

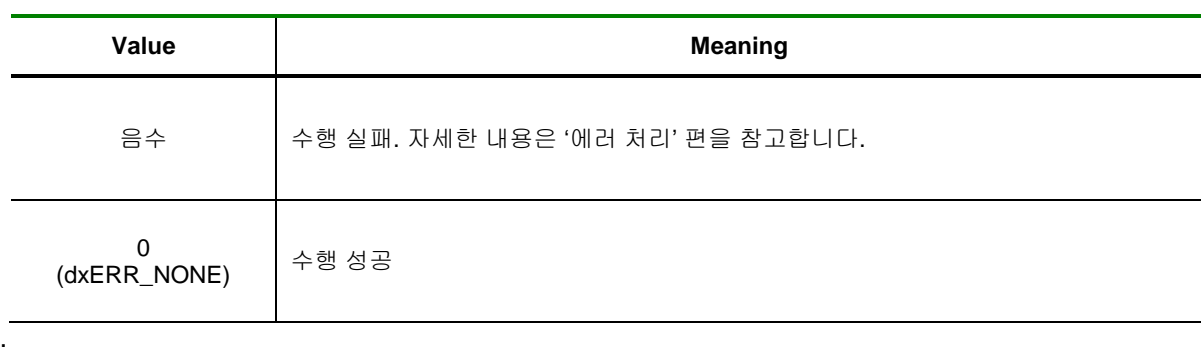

DX\_FcIsActive

- Frequency Checker 가 동작중인지 확인하여

반환

# SYNOPSIS

VT\_I4 DX\_FcIsActive ([in]VT\_HANDLE hDevice, [out]VT\_PI4 IsActive )

## DESCRIPTION

이 함수는 Frequency Checker 가 실행중인지 확인하여 반환합니다.

### PARAMETER

- ▶ *hDevice* : DX\_GnLoadDevice()로부터 얻어온 Device 의 핸들값입니다.
- ▶ *IsActive* : Frequency Checker 가 동작 중인지 확인하여 반환합니다..

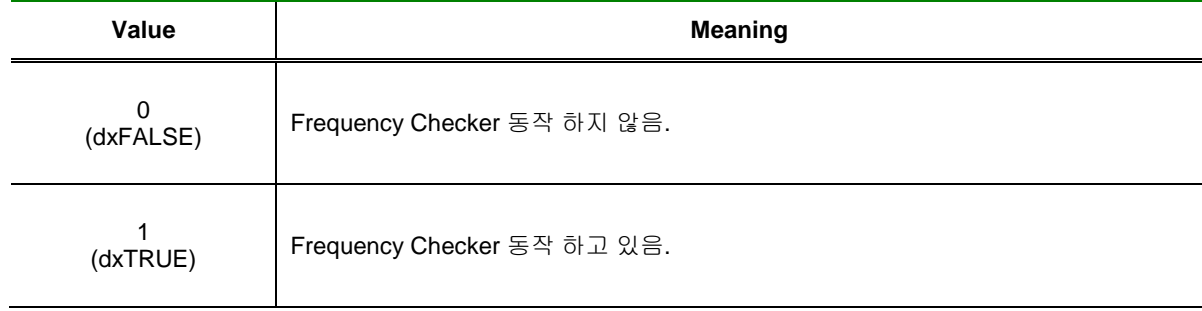

### RETURN VALUE

□ 함수 수행 성공 여부.

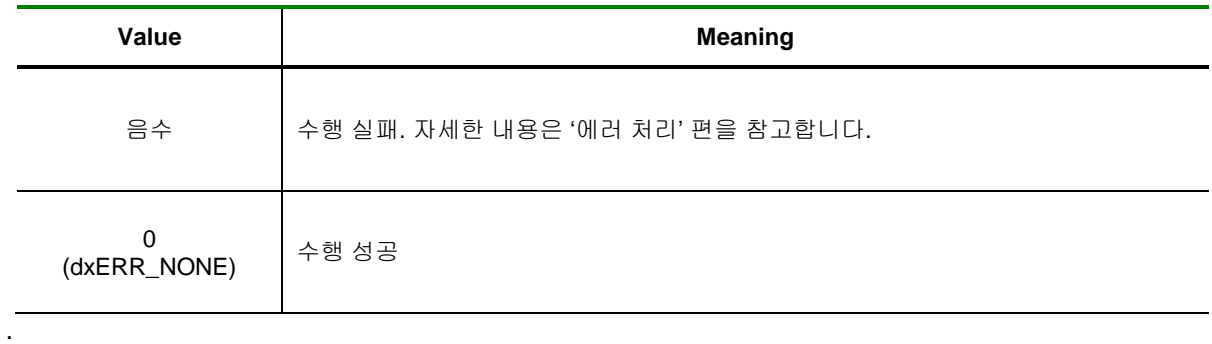

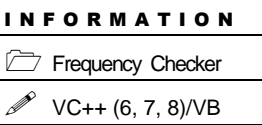

BCB/Delphi

 $\Box$  Level 1

 $③$  위험 요소 없음

## 8.5 위치값 래치 (Position Latch)

Position Latch 는 특정 순간에 Motion 의 위치 관련 카운터값을 래치(Latch)하여 읽을 수 있도록하는 기능입니다. Position Latch 는 LTC 입력핀에 LATCH 신호가 입력되면 그 순간의 각 카운트값을 래치(Latch)합니다. 이 기능은 LTC 핀에 입력되는 하드웨어 신호에 동기되어서 각 위치값이 래치되므로 시간 지연이 거의 발생하지 않습니다.

사용자는 DX\_LtcStart () 함수를 이용하여 래치를 시작한 후, 래치가 되었으면 DX\_LtcReadOneLatch() 또는 DX\_LtcReadAllLatch() 함수를 이용하여 래치된 위치 카운트값을 읽을 수 있습니다.

위치값 래치 기능과 관련된 함수 리스트 및 사용 가능 디바이스는 다음과 같습니다.

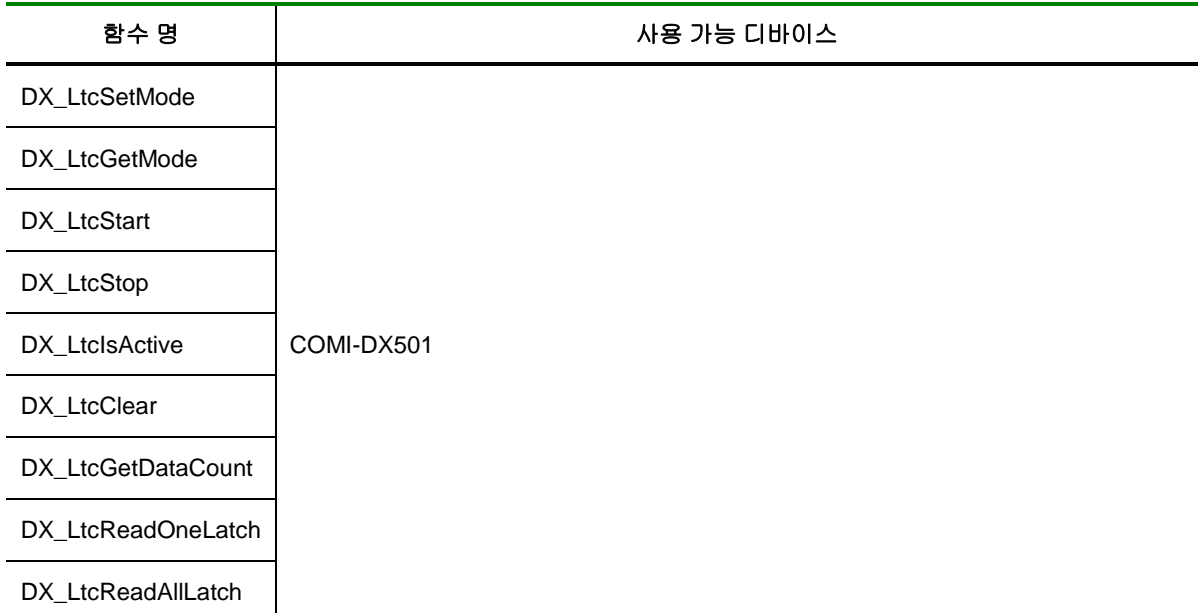

[표 8-3] 위치갑 래치에 관련된 함수 리스트 및 사용 가능 디바이스 안내

## 8.5.1 함수 요약

Position Latch 카운터기능과 관련된 함수들의 리스트는 다음과 같습니다.

**Summary of Functions**

□ VT\_I4 DX\_LtcSetMode ([in] VT\_HANDLE hDevice, [in]VT\_I4 Channel, [in]VT\_I4 LtcMode) Position Latch 모드를 설정합니다.

 VT\_I4 DX\_LtcGetMode ([in] VT\_HANDLE hDevice, [in]VT\_I4 Channel, [out]VT\_PI4 LtcMode) Position Latch 모드를 반환합니다

□ VT\_I4 DX\_LtcStart ([in] VT\_HANDLE hDevice, [in]VT\_I4 Channel) Position Latch 동작을 시작합니다.

 VT\_I4 DX\_LtcStop ([in] VT\_HANDLE hDevice, [in]VT\_I4 Channel) Position Latch 동작을 종료합니다.

 VT\_I4 DX\_LtcIsActive ([in] VT\_HANDLE hDevice, [in]VT\_I4 Channel, [out]VT\_PI4 IsActive) Position Latch 의동작 상태를 반환합니다.

 VT\_I4 DX\_LtcClear ([in] VT\_HANDLE hDevice, [in]VT\_I4 Channel ) Position Latch 기능을 초기화 합니다.

 VT\_I4 DX\_LtcGetDataCount ([in] VT\_HANDLE hDevice, [in]VT\_I4 Channel, [out]VT\_PI4 DataCount) Position Latch 를 통하여 램에 저장된 데이터 개수를 반환합니다.

 VT\_I4 DX\_LtcReadOneLatch ([in] VT\_HANDLE hDevice, [in]VT\_I4 Channel, [in]VT\_I4 DataIdx, [out]VT\_PI4 Data) Position Latch 를 통하여 램에 저장된 하나의 데이터를 반환합니다.

 VT\_I4 DX\_LtcReadAllLatch([in] VT\_HANDLE hDevice, [in]VT\_I4 Channel, [in]VT\_I4 StartCnt, [in]VT\_I4 BufSize, [out]VT\_PI4 DataList) Position Latch 를 통하여 램에 저장된 여러 개의 데이터를 버퍼에 반환합니다.

### 8.5.2 함수 설명

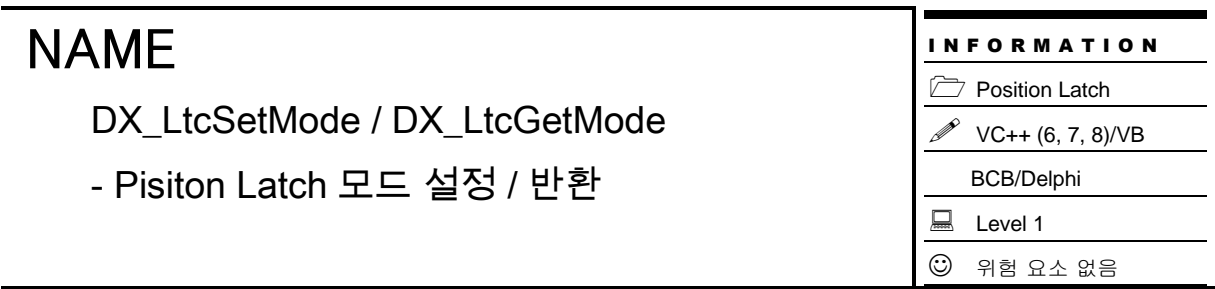

## SYNOPSIS

VT\_I4 DX\_LtcSetMode ([in] VT\_HANDLE hDevice, [in]VT\_I4 Channel, [in]VT\_I4 LtcMode)

 VT\_I4 DX\_LtcGetMode ([in] VT\_HANDLE hDevice, [in]VT\_I4 Channel, [out]VT\_PI4 LtcMode)

#### DESCRIPTION

이 함수는 래치카운터의 모드를 설정 / 반환 합니다.

#### PARAMETER

- ▶ *hDevice* : DX\_GnLoadDevice()로부터 얻어온 Device 의 핸들값입니다.
- ▶ *Channel* : Latch 카운터의 채널 번호를 지정합니다. 채널 번호는 0 부터 시작합니다.
- ▶ *LtcMode* : Latch 카운터의 동작 모드 입니다.

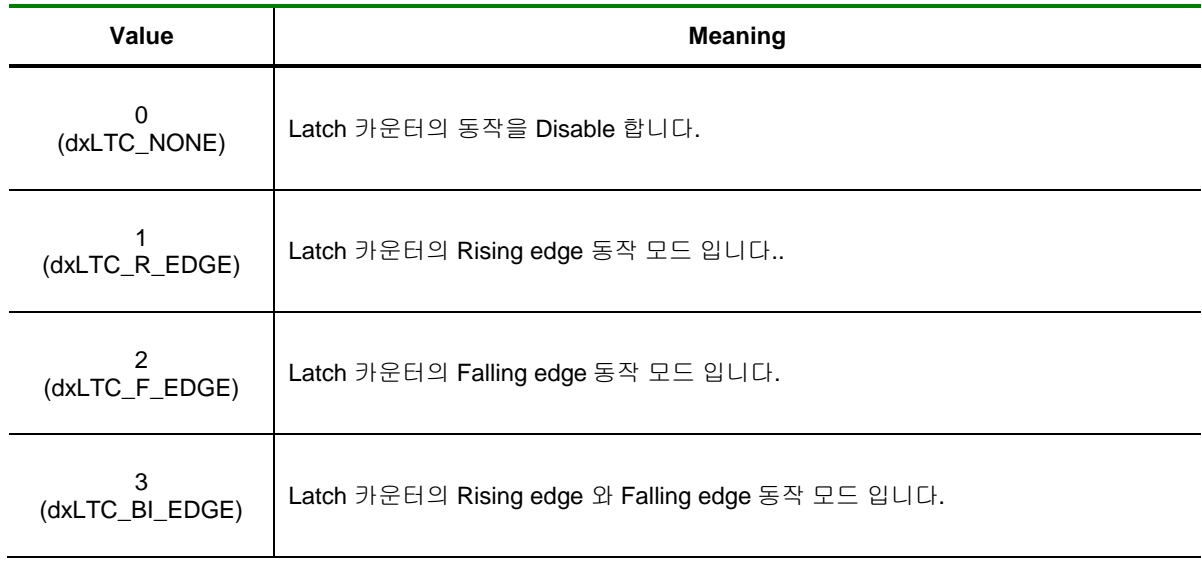

#### RETURN VALUE

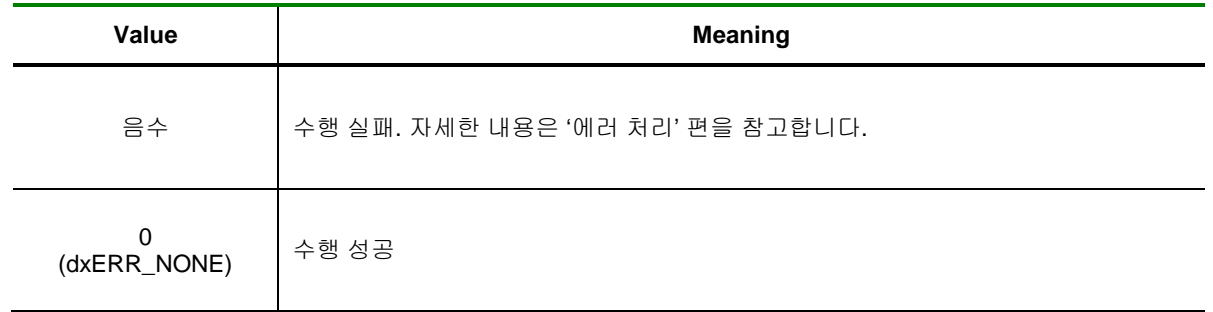

I N F O R M A T I O N Position Latch

> VC++ (6, 7, 8)/VB BCB/Delphi

 $\Box$  Level 1  $③$  위험 요소 없음

## NAME

DX\_LtcStart / DX\_LtcStop

- Pisiton Latch 동작 시작 / 종료

## SYNOPSIS

VT\_I4 DX\_LtcStart ([in] VT\_HANDLE hDevice, [in]VT\_I4 Channel)

VT\_I4 DX\_LtcStop ([in] VT\_HANDLE hDevice, [in]VT\_I4 Channel)

### DESCRIPTION

이 함수는 래치카운터를 시작 / 종료 합니다.

### PARAMETER

- ▶ *hDevice* : DX\_GnLoadDevice()로부터 얻어온 Device 의 핸들값입니다.
- ▶ *Channel* : Latch 카운터의 채널 번호를 지정합니다. 채널 번호는 0 부터 시작합니다.

#### RETURN VALUE

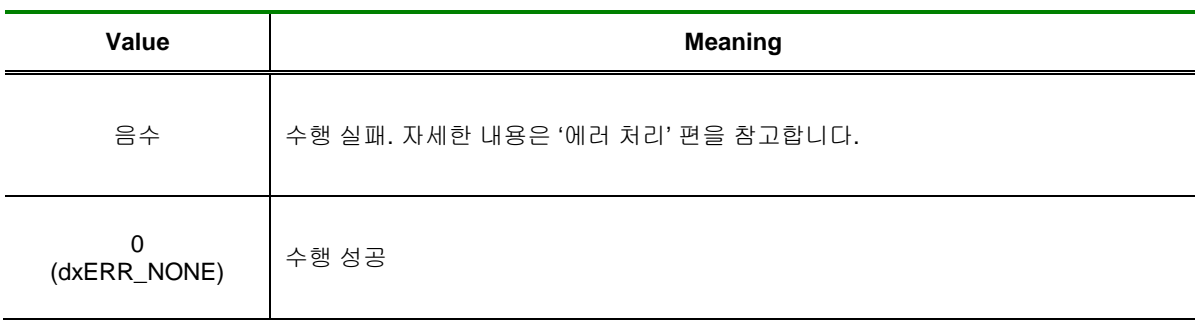

DX\_LtclsActive

- Pisiton Latch 동작 상태 반환

# SYNOPSIS

VT\_I4 DX\_LtcIsActive ([in] VT\_HANDLE hDevice, [in]VT\_I4 Channel, [out]VT\_PI4 IsActive)

### DESCRIPTION

이 함수는 래치카운터의 동작 상태를 반환합니다.

#### PARAMETER

- ▶ *hDevice* : DX\_GnLoadDevice()로부터 얻어온 Device 의 핸들값입니다.
- ▶ *Channel* : Latch 카운터의 채널 번호를 지정합니다. 채널 번호는 0 부터 시작합니다.
- ▶ *IsActive* : Latch 카운터의 동작 상태입니다.

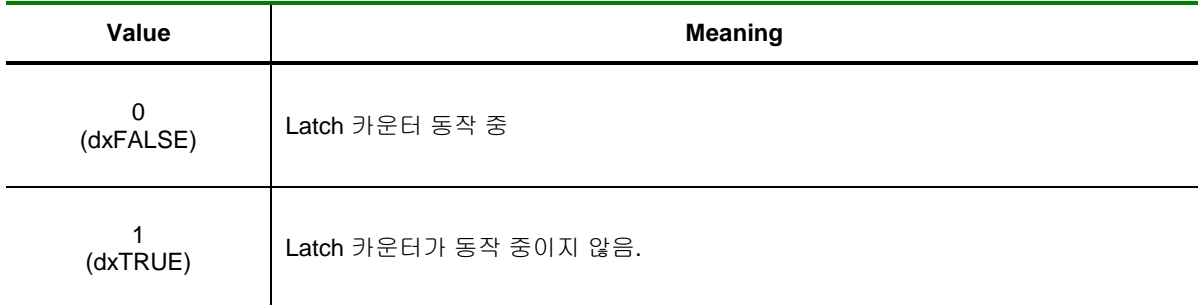

#### RETURN VALUE

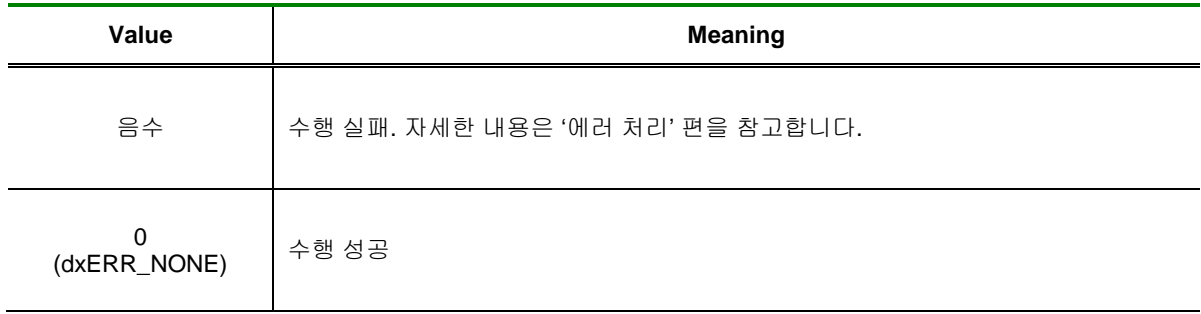

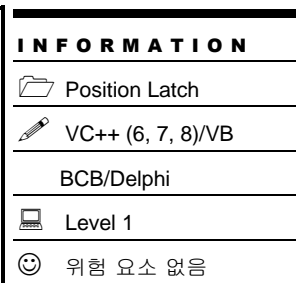

DX\_LtcClear

- Pisiton Latch 초기화

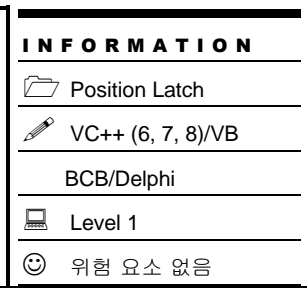

## SYNOPSIS

VT\_I4 DX\_LtcClear ([in] VT\_HANDLE hDevice, [in]VT\_I4 Channel )

## DESCRIPTION

이 함수는 대상 디바이스의 카운터 채널에 대하여 래치 기능을 초기화 합니다.

### PARAMETER

- ▶ *hDevice* : DX\_GnLoadDevice()로부터 얻어온 Device 의 핸들값입니다.
- ▶ *Channel* : Latch 카운터의 채널 번호를 지정합니다. 채널 번호는 0 부터 시작합니다.

### RETURN VALUE

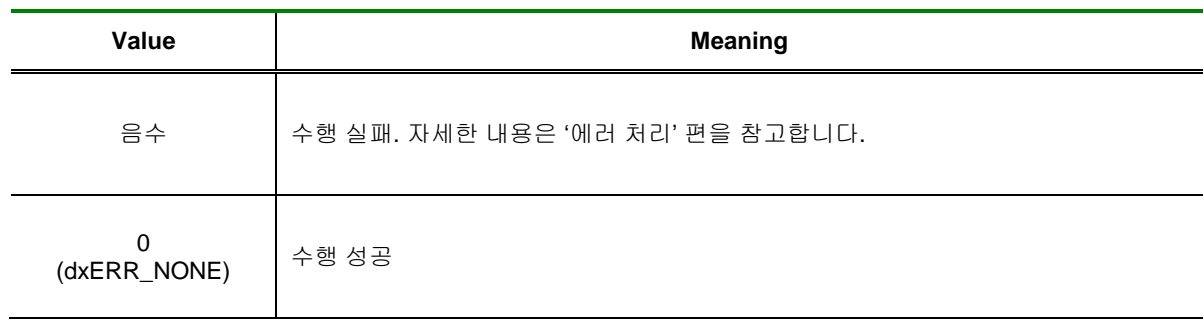

DX\_LtcGetDataCount

- Latch 카운터 데이터 개수 반환

## I N F O R M A T I O N Position Latch VC++ (6, 7, 8)/VB BCB/Delphi  $\Box$  Level 1  $\odot$  위험 요소 없음

## SYNOPSIS

 VT\_I4 DX\_LtcGetDataCount ([in] VT\_HANDLE hDevice, [in]VT\_I4 Channel, [out]VT\_PI4 DataCount)

### DESCRIPTION

이 함수는 대상 디바이스의 래치카운터 채널 메모리에 저장 된 데이터의 개수를 반환합니다.

### PARAMETER

- ▶ *hDevice* : DX\_GnLoadDevice()로부터 얻어온 Device 의 핸들값입니다.
- ▶ *Channel* : Latch 카운터의 채널 번호를 지정합니다. 채널 번호는 0 부터 시작합니다.
- ▶ *DataCount* : Latch 카운터에 저장된 데이터의 개수입니다.

#### RETURN VALUE

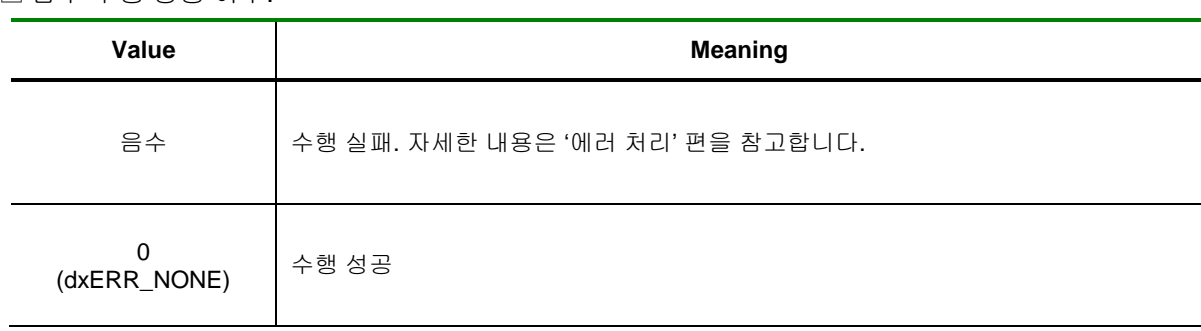

DX\_LtcReadOneLatch

- Latch 카운터의 하나의 데이터 반환

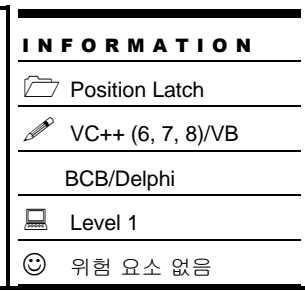

## SYNOPSIS

 VT\_I4 DX\_LtcReadOneLatch ([in] VT\_HANDLE hDevice, [in]VT\_I4 Channel, [in]VT\_I4 DataIdx, [out]VT\_PI4 Data)

### DESCRIPTION

이 함수는 대상 디바이스의 래치카운터 채널 메모리에 저장되어 있는 데이터 중 DataIdx 의 위치에 있는 데이터 값을 반환합니다.

### PARAMETER

- ▶ *hDevice* : DX\_GnLoadDevice()로부터 얻어온 Device 의 핸들값입니다.
- ▶ *Channel* : Latch 카운터의 채널 번호를 지정합니다. 채널 번호는 0 부터 시작합니다.
- ▶ *DataIdx*: Latch 카운터 램에서 가져올 데이터의 인덱스입니다. 이 값은 512 보다 작아야 합니다.

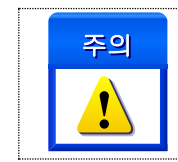

래치 카운터의 각 채널 램의 크기는 512bye 이며, 이 램은 환형 큐 메모리 방식으로 데이터가 저장됩니다. .

▶ *Data*: Latch 카운터 램의 DataIdx 의 위치에 있는 데이터 값 입니다.

#### RETURN VALUE

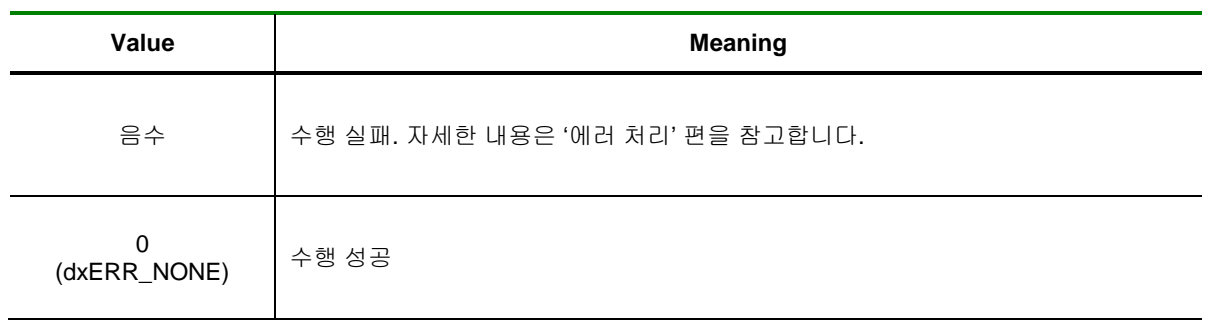

DX\_LtcReadAllLatch

- Latch 카운터의 여러개의 데이터 반환

## I N F O R M A T I O N Position Latch VC++ (6, 7, 8)/VB BCB/Delphi  $\Box$  Level 1  $③$  위험 요소 없음

## **SYNOPSIS**

 VT\_I4 DX\_LtcReadAllLatch([in] VT\_HANDLE hDevice, [in]VT\_I4 Channel, [in]VT\_I4 StartCnt, [in]VT\_I4 BufSize, [out]VT\_PI4 DataList)

### DESCRIPTION

이 함수는 대상 디바이스의 래치카운터 채널 메모리에 저장되어 있는 데이터 중 StartCnt 위치부터 BufSize 만큼의 Data 를 반환합니다.

### PARAMETER

- ▶ *hDevice* : DX\_GnLoadDevice()로부터 얻어온 Device 의 핸들값입니다.
- ▶ *Channel* : Latch 카운터의 채널 번호를 지정합니다. 채널 번호는 0 부터 시작합니다.
- ▶ *StartCnt* : Latch 카운터 램에서 연속적인 데이터를 전달 받기 위한 시작 위치 입니다.
- ▶ *BufSize* : Latch 카운터 램에서 연속적인 데이터를 전달 받기 위한 버퍼의 크기 입니다..

▶ *DataList*: Latch 카운터 램에서 가져올 데이터를 전달 받을 버퍼를 지정합니다. 이 버퍼의 크기는 BufSize 에서 지정한 값보다 크거나 같아야 합니다.

#### RETURN VALUE

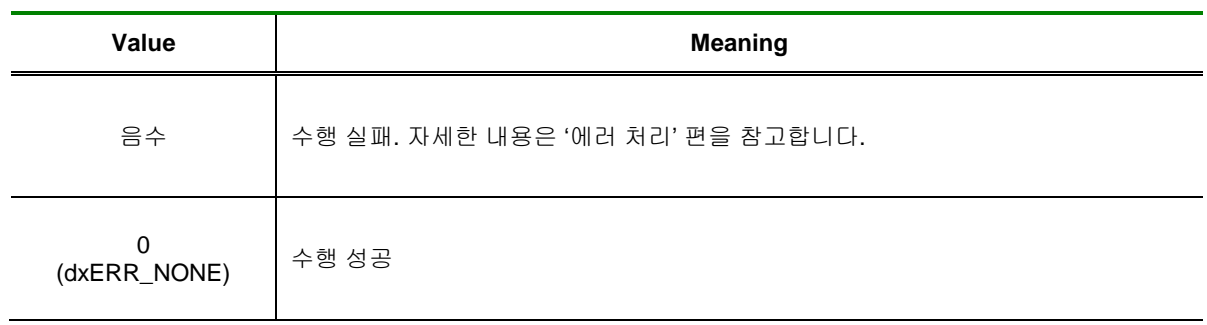

## 8.6 위치비교출력(CMP)

COMI-DX50x Series 디바이스는 각 채널 마다 위치비교 출력 기능을 제공합니다. 위치비교 출력 기능은 Encoder Counter 의 카운트 값이 사용자가 지정한 조건에 만족되면 CMP 출력핀을 통하여 트리거 펄스를 출력해주는 기능입니다.

일정 구간 비교 모드에서 DX\_CmpSetRegularData() 함수를 사용하면 연속된 일정 포인트에서 위치비교 출력이 가능합니다.

임의 구간 비교 모드에서 DX\_CmpSetRandomData() 함수를 사용하면 하나의 비교데이터 또는 여러 개의 비교데이터를 설정하여 각 포인트에서 위치비교 출력을 할 수 있습니다.

위치비교 출력 기능과 관련된 함수 리스트 및 사용 가능 디바이스는 다음과 같습니다.

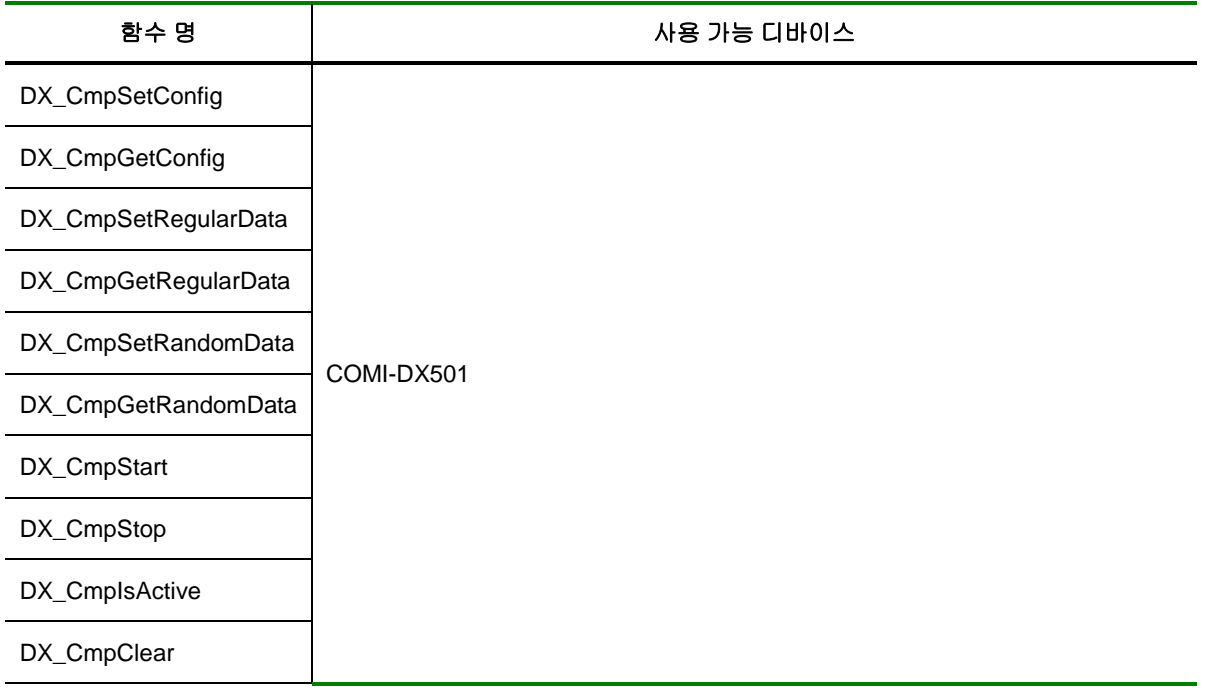

[표 8-3] 위치비교출력기에 관련된 함수 리스트 및 사용 가능 디바이스 안내

## 8.6.1 함수 요약

위치비교 출력 기능과 관련된 함수들의 리스트는 다음과 같습니다.

**Summary of Functions**

 VT\_I4 DX\_CmpSetConfig([in] VT\_HANDLE hDevice, [in]VT\_I4 Channel, [in]VT\_I4 CmpMode, [in]VT\_I4 CmpMethod, [in]VT\_I4 CmpInv, [in]VT\_I4 PlsWidth) 위치비교 출력 기능을 담당하는 비교기의 환경설정을 구성합니다.

□ VT\_I4 DX\_CmpGetConfig([in] VT\_HANDLE hDevice, [in]VT\_I4 Channel, [out]VT\_PI4 CmpMode, [out]VT\_PI4 CmpMethod, [out]VT\_PI4 CmpInv, [out]VT\_PI4 PlsWidth) 위치비교 출력 기능을 담당하는 비교기의 환경설정을 반환합니다.

 VT\_I4 DX\_CmpSetRegularData([in] VT\_HANDLE hDevice, [in]VT\_I4 Channel, [in]VT\_I4 IniPos, [in]VT\_I4 Interval, [in]VT\_I4 PlsCount, [in]VT\_I4 RepeatInterval, [in]VT\_I4 RepeatCount ) 위치비교 출력 기능 중 일정간격 위치비교 출력을 위한 환경설정을 구성합니다.

□ VT\_I4 DX\_CmpGetRegularData([in] VT\_HANDLE hDevice, [in]VT\_I4 Channel, [out]VT\_PI4 IniPos, [out]VT\_PI4 Interval, [out]VT\_PI4 PlsCount, [out]VT\_PI4 RepeatInterval, [out]VT\_PI4 RepeatCount ) 위치비교 출력 기능 중 일정간격 위치비교 출력을 위한 환경설정을 반환합니다.

 VT\_I4 DX\_CmpSetRandomData ([in] VT\_HANDLE hDevice, [in]VT\_I4 Channel, [in]VT\_I4 DataCount, [in]VT\_PI4 DataList )

위치비교 출력 기능 중 임의간격 위치비교 출력을 위한 환경설정을 구성합니다.

 VT\_I4 DX\_CmpGetRandomData ([in] VT\_HANDLE hDevice, [in]VT\_I4 Channel, [out]VT\_I4 DataCount, [out]VT\_PI4 DataList ) 위치비교 출력 기능 중 임의간격 위치비교 출력을 위한 환경설정을 반환합니다.

 VT\_I4 DX\_CmpStart([in] VT\_HANDLE hDevice, [in]VT\_I4 Channel) 위치비교 출력 기능을 시작합니다.

 $\Box$  VT\_I4 DX\_CmpStop([in] VT\_HANDLE hDevice, [in]VT\_I4 Channel) 위치비교 출력 기능을 종료합니다.

 VT\_I4 DX\_CmpIsActive([in] VT\_HANDLE hDevice, [in]VT\_I4 Channel, [out]VT\_PI4 IsActive ) 위치비교 출력 기능의 동작 상태를 반환합니다.

 VT\_I4 DX\_CmpClear([in] VT\_HANDLE hDevice, [in]VT\_I4 Channel ) 위치비교 출력 기능을 초기화합니다.

### 8.6.2 함수 설명

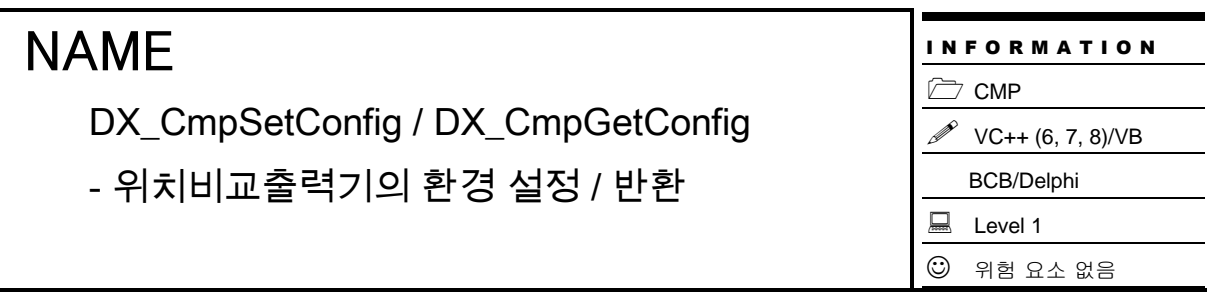

## SYNOPSIS

 VT\_I4 DX\_CmpSetConfig([in] VT\_HANDLE hDevice, [in]VT\_I4 Channel, [in]VT\_I4 CmpMode, [in]VT\_I4 CmpMethod, [in]VT\_I4 CmpInv, [in]VT\_I4 PlsWidth)

 VT\_I4 DX\_CmpGetConfig([in] VT\_HANDLE hDevice, [in]VT\_I4 Channel, [out]VT\_PI4 CmpMode, [out]VT\_PI4 CmpMethod, [out]VT\_PI4 CmpInv, [out]VT\_PI4 PlsWidth)

#### DESCRIPTION

이 함수는 위치비교출력기의 환경 설정을 구성 / 반환 합니다.

#### PARAMETER

- ▶ *hDevice* : DX\_GnLoadDevice()로부터 얻어온 Device 의 핸들값입니다.
- ▶ *Channel* : 위치비교 출력기의 채널 번호를 지정합니다. 채널 번호는 0 부터 시작합니다.
- ▶ *CmpMode* : 위치비교 출력기의 동작 모드 입니다.

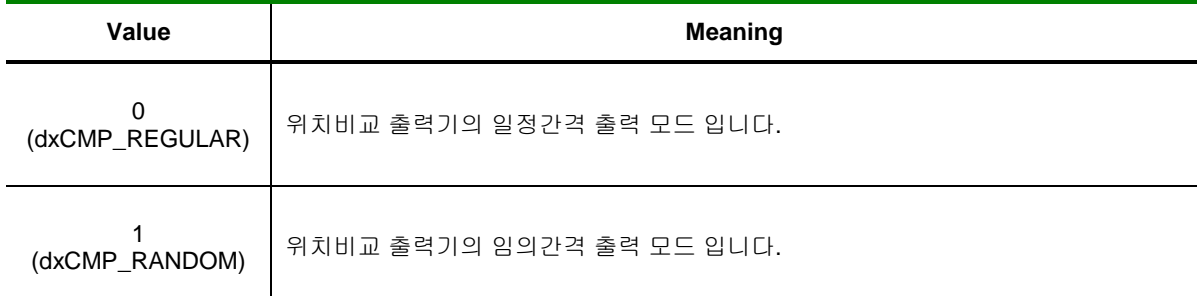

#### ▶ *CmpMethod* : 위치비교 신호의 출력 조건입니다.

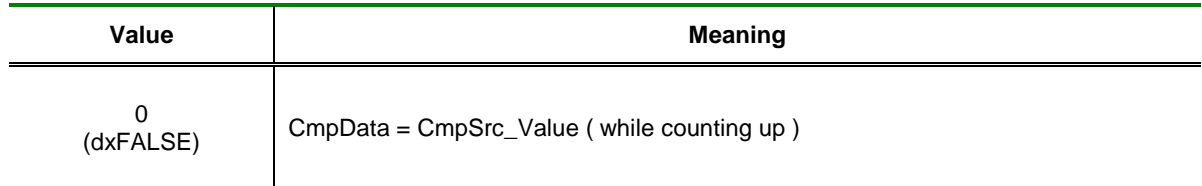

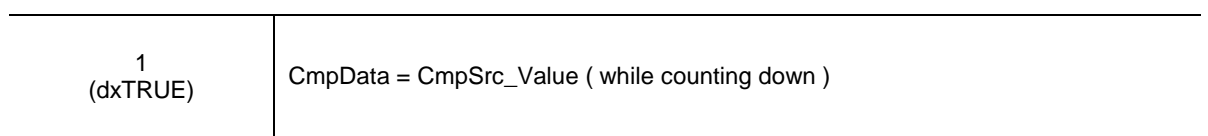

▶ *PlsWidth* : 위치비교 출력기의 비교펄스 Width 입니다.

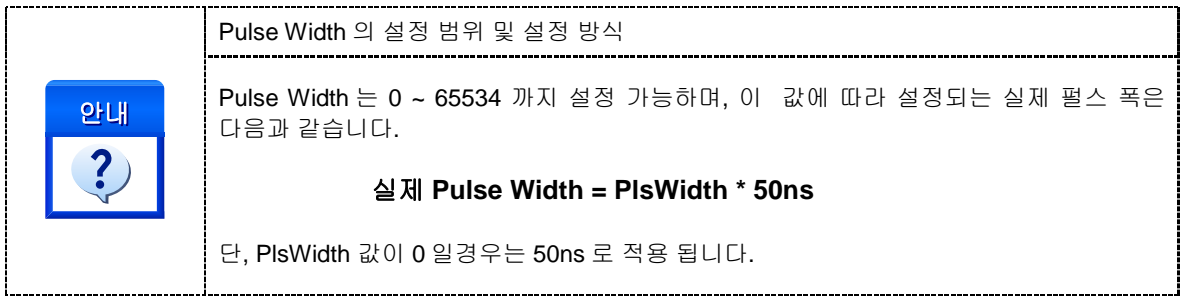

#### RETURN VALUE

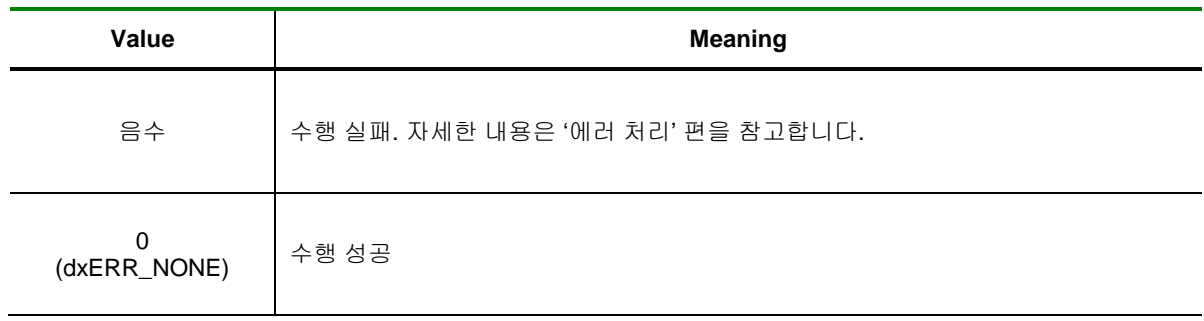

I N F O R M A T I O N

VC++ (6, 7, 8)/VB

BCB/Delphi

 $\odot$  위험 요소 없음

 $\Rightarrow$  CMP

 $\Box$  Level 1

## NAME

DX\_CmpSetRegularData/

DX\_CmpGetRegularData

- 일정간격 출력 환경 설정 / 반환

# **SYNOPSIS**

 VT\_I4 DX\_CmpSetRegularData ( [in] VT\_HANDLE hDevice, [in]VT\_I4 Channel, [in]VT\_I4 IniPos, [in]VT\_I4 Interval, [in]VT\_I4 PlsCount, [in]VT\_I4 RepeatInterval, [in]VT\_I4 RepeatCount )

 VT\_I4 DX\_CmpGetRegularData ( [in] VT\_HANDLE hDevice, [in]VT\_I4 Channel, [out]VT\_PI4 IniPos, [out]VT\_PI4 Interval, [out]VT\_PI4 PlsCount, [out]VT\_PI4 RepeatInterval, [out]VT\_PI4 RepeatCount )

## DESCRIPTION

이 함수는 위치비교출력기의 동작 모드 중 일정간격 출력 모드에 대한 환경 설정을 구성 / 반환 합니다. 이 기능은 디바이스가 일정한 위치 간격을 가지는 연속적인 위치 데이터를 자동으로 생성하여 등록 하도록 합니다.

이 기능은 총 두개의 일정 구간을 가지고 있습니다. COMI-DX50x 의 일정구간 비교 출력은 일정구간 A 가 일정 구간 B 만큼 반복하도록 설정되어 있습니다.

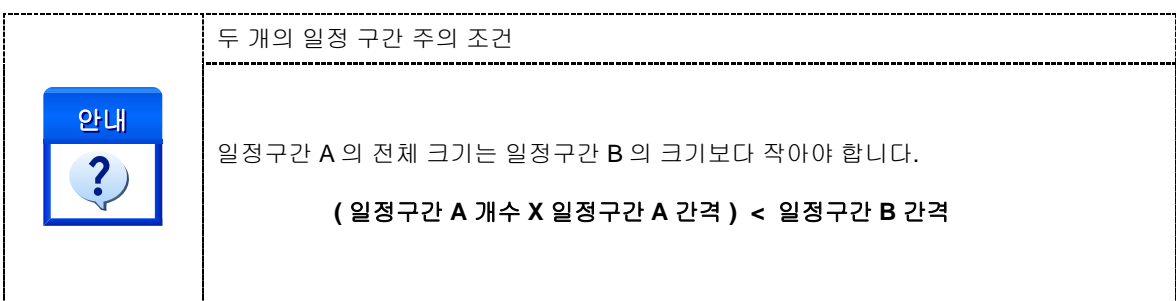

PARAMETER

- ▶ *hDevice* : DX\_GnLoadDevice()로부터 얻어온 Device 의 핸들값입니다.
- ▶ *Channel* : 위치비교 출력기의 채널 번호를 지정합니다. 채널 번호는 0 부터 시작합니다.

▶ *IniPos* : 위치비교 출력의 시작 위치값 입니다. 이 값은 논리적 거리 단위를 사용하는 절대 좌표 값으로 설정합니다. ( 0 ~ 65535 )

▶ *Interval* : 일정 구간 A 의 위치 간격 입니다. 이 값은 논리적 거리 단위로 설정합니다. ( 0 ~ 65534 )

▶ *PlsCount* : 일정 구간 A 의 개수 입니다. 디바이스에 이 값만큼 일정 구간을 자동으로 생성합니다.

▶ *RepeatInterval* : 일정 구간 B 의 위치 간격 입니다. 이 값은 논리적 거리 단위로 설정합니다. ( 0 ~ 65534 )

▶ *RepeatCount* : 일정 구간 B 의 개수 입니다. 디바이스에 이 값만큼 일정 구간을 자동으로 생성합니다.

#### RETURN VALUE

.

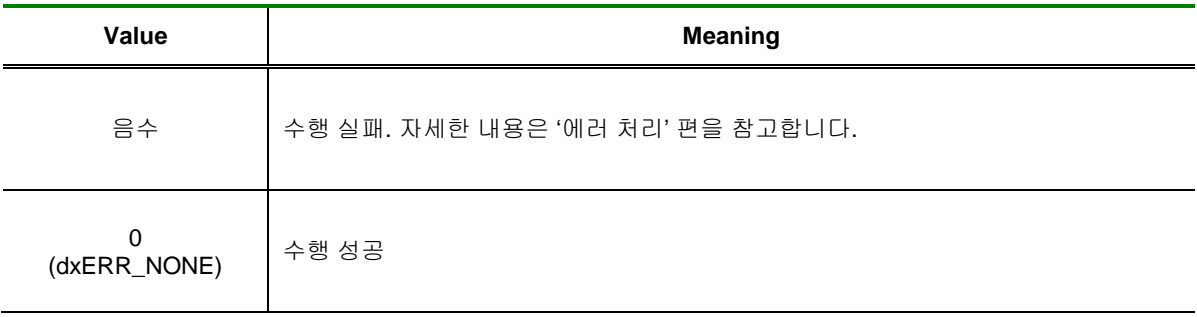

DX\_CmpSetRandomData/

DX\_CmpGetRandomData

- 임의 간격 출력 환경 설정 / 반환

# **SYNOPSIS**

 VT\_I4 DX\_CmpSetRandomData ([in] VT\_HANDLE hDevice, [in]VT\_I4 Channel, [in]VT\_I4 DataCount, [in]VT\_PI4 DataList )

 VT\_I4 DX\_CmpGetRandomData ([in] VT\_HANDLE hDevice, [in]VT\_I4 Channel, [out]VT\_I4 DataCount, [out]VT\_PI4 DataList )

### DESCRIPTION

이 함수는 위치비교출력기의 동작 모드 중 임의 간격 출력 모드에 대한 환경 설정을 구성 / 반환 합니다. 이 기능은 위치비교출력기에 임의의 비교 데이터를 사용자가 설정하면, 디바이스는 카운터의 값을 비교데어터값과 비교하여 비교조건을 충족하면 CMP 출력을 내보냅니다.

#### PARAMETER

▶ *hDevice* : DX GnLoadDevice()로부터 얻어온 Device 의 핸들값입니다.

▶ *Channel* : 위치비교 출력기의 채널 번호를 지정합니다. 채널 번호는 0 부터 시작합니다.

▶ *DataCount* : 위치비교 출력기에 입력할 비교데이터 버퍼의 크기 입니다. 비교데이터 버퍼의 크기는 총 2047byte 이므로 최대 데이터 버퍼의 크기는 2047byte 입니다.

▶ *DataList* : 위치비교 출력기에 입력한 데이터 버퍼의 배열 또는 포인터 입니다. 이 버퍼의 크기는 반드시 DataCount 보다 크거나 같아야 합니다.

#### RETURN VALUE

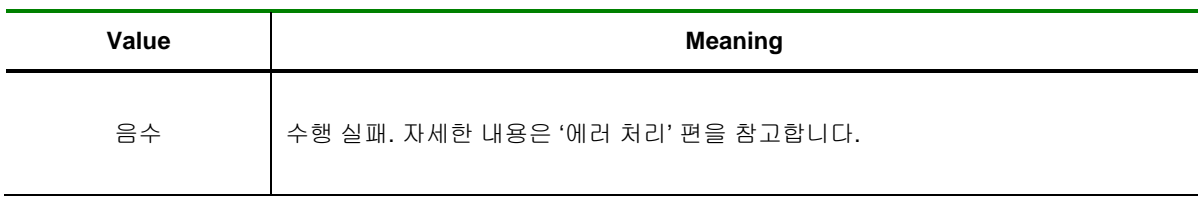

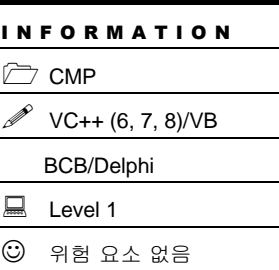

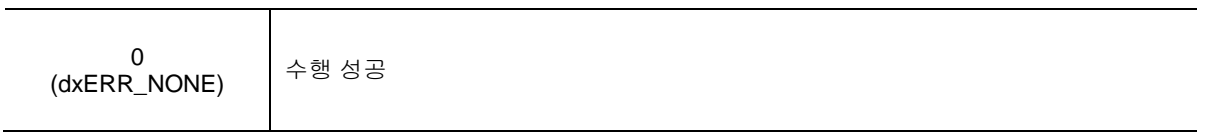

I N F O R M A T I O N

 VC++ (6, 7, 8)/VB BCB/Delphi

 $\Box$  CMP

 $\Box$  Level 1

 $③$  위험 요소 없음

## NAME

DX\_CmpStart / DX\_CmpStop

- 위치비교출력 시작 / 종료

# SYNOPSIS

VT\_I4 DX\_CmpStart ( [in] VT\_HANDLE hDevice, [in]VT\_I4 Channel)

VT\_I4 DX\_CmpStop ( [in] VT\_HANDLE hDevice, [in]VT\_I4 Channel)

### DESCRIPTION

이 함수는 위치비교출력기를 시작 / 종료 합니다.

### PARAMETER

- ▶ *hDevice* : DX\_GnLoadDevice()로부터 얻어온 Device 의 핸들값입니다.
- ▶ *Channel* : 위치비교 출력기의 채널 번호를 지정합니다. 채널 번호는 0 부터 시작합니다.

#### RETURN VALUE

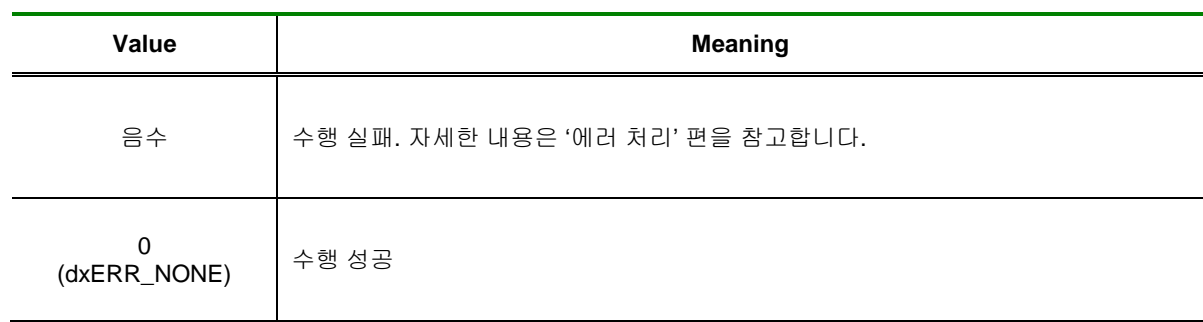

DX CmpIsActive

- 위치비교출력 구동 상태 반환

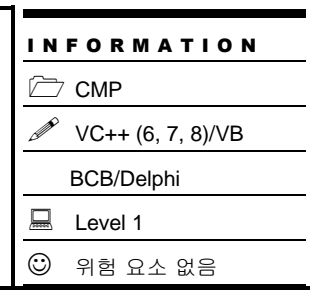

## SYNOPSIS

VT\_I4 DX\_CmpIsActive ( [in] VT\_HANDLE hDevice, [in]VT\_I4 Channel, [out]VT\_PI4 IsActive )

### DESCRIPTION

이 함수는 대상 디바이스의 위치비교출력 채널에 대하여 위치비교출력 기능의 구동 상태를 반환합니다.

### PARAMETER

- ▶ *hDevice* : DX\_GnLoadDevice()로부터 얻어온 Device 의 핸들값입니다.
- ▶ *Channel* : 위치비교 출력기의 채널 번호를 지정합니다. 채널 번호는 0 부터 시작합니다.
- ▶ *IsActive* : 위치비교 출력 기능의 구동 상태입니다.

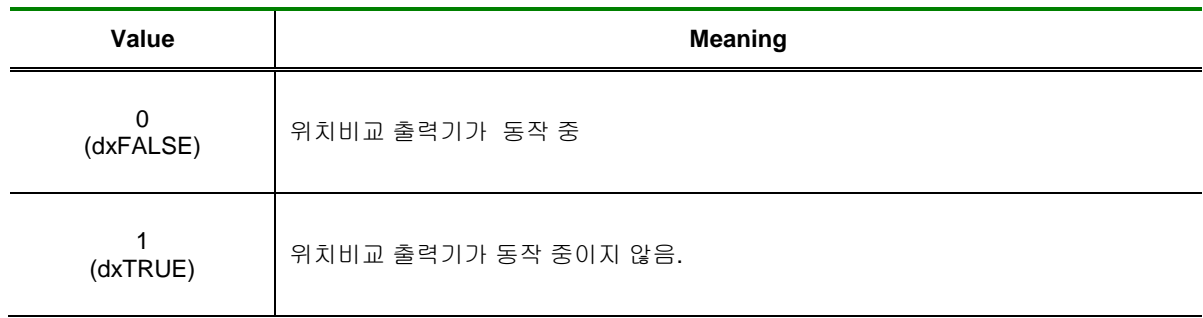

#### RETURN VALUE

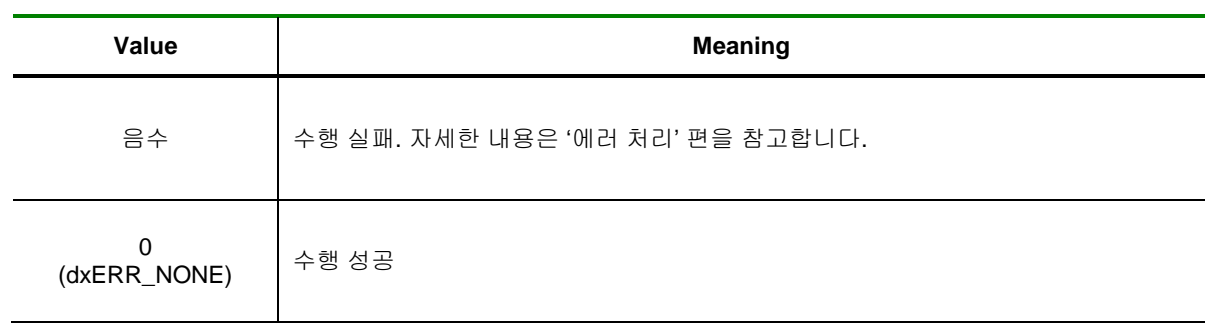

DX\_CmpClear

- 위치비교출력 기 초기화

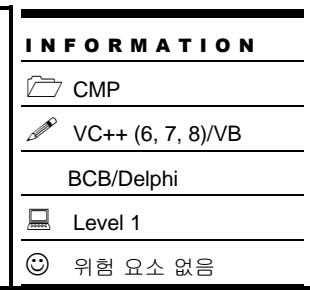

# SYNOPSIS

VT\_I4 DX\_CmpClear([in] VT\_HANDLE hDevice, [in]VT\_I4 Channel )

## DESCRIPTION

이 함수는 대상 디바이스의 위치비교출력 채널에 대하여 위치비교출력 기능을 초기화 합니다.

### PARAMETER

- ▶ *hDevice* : DX\_GnLoadDevice()로부터 얻어온 Device 의 핸들값입니다.
- ▶ *Channel* : 위치비교 출력기의 채널 번호를 지정합니다. 채널 번호는 0 부터 시작합니다.

#### RETURN VALUE

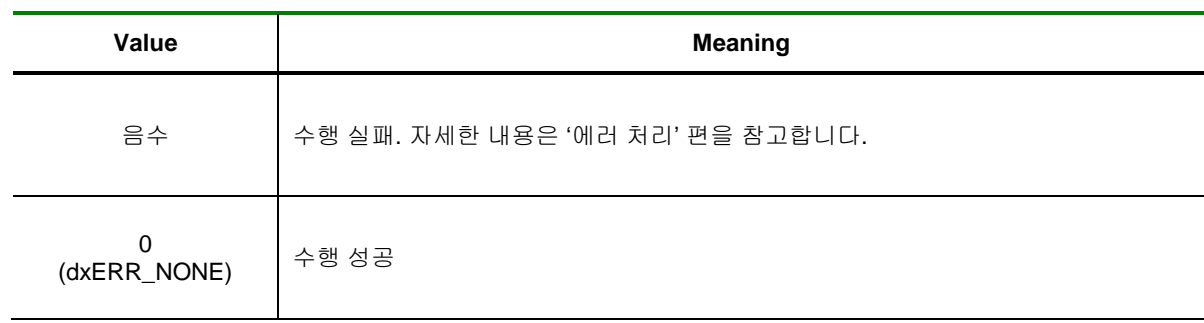

## $9$  인터럽트 함수

이 단원에서는 인터럽트와 관련된 함수를 소개합니다. 인터럽트는 특정 상황이 발생 되었을 때 사용자( 또는 프로그래머)에게 이것을 알려주기 위한 것입니다. 인터럽트는 폴링( Polling ) 방식과 달리 CPU 에 부하를 주지 않는 것이 장점입니다. 윈도우 환경에서는 일반 Application 레벨에서 인터럽트를 처리 할 수 없으므로 이벤트를 통하여 Application 에게 인터럽트가 발생하였음을 알려줍니다.

COMI-DX 시리즈는 Interrupt Event 라는 이벤트를 제공합니다. 사용자는 이 이벤트 핸들러를 등록하여 손쉽게 이벤트를 통지 받을 수 있습니다. 이벤트 핸들러를 등록하는 방법은 일반적인 윈도우 리소스의 이벤트를 등록하는 것과 동일합니다.

사용자 프로그램에서 인터럽트 이벤트 핸들러를 등록하였으면 인터럽트가 발생할 때마다 자동적으로 해당 이벤트 핸들러가 호출됩니다. 사용자는 이벤트 핸들러에서 아래표와 같이 인터럽트 처리 관련 함수들을 사용하여 인터럽트의 발생 여부와 그에 대한 사후 처리 루틴을 작성 하여야 합니다. ㈜ 커미조아 DX-SDK 에서는 '윈도우 메시지' 방식, 'Call Back 함수 방식', '이벤트 객체' 방식의 3 가지의 이벤트 처리 방식을 사용 할 수 있습니다.

## 9.1 인터럽트 함수

인터럽트 처리에 관련된 이벤트 및 함수들은 다음과 같습니다.

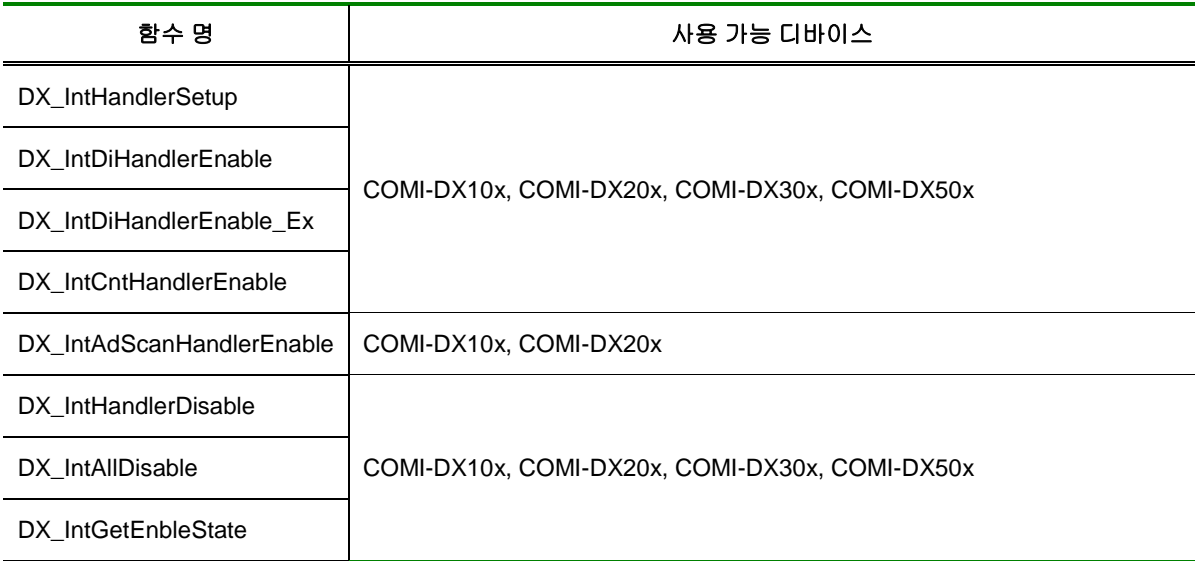

[표 8-2] 인터럽트와 관련된 함수 리스트 및 사용 가능 디바이스 안내

## 9.1.1 함수 요약

인터럽트와 관련된 함수들의 리스트는 다음과 같습니다.

**Summary of Functions**

 VT\_I4 DX\_IntHandlerSetup ([in] VT\_HANDLE hDevice, [in]VT\_I4 HandlerType, [in]VT\_HANDLE Handler, [in]VT\_I4 nMessage, [in]VT\_HANDLE lParam, [out]VT\_PI4 EventID) DX-SDK 가 지원하는 3 가지 유형의 인터럽트 처리 방식을 배경으로, 인터럽트가 발생 시 호출될 핸들러를 비롯한 환경 설정을 구성합니다.

 VT\_I4 DX\_IntDiHandlerEnable ([in] VT\_HANDLE hDevice, [in]VT\_I4 EventID, [in]VT\_I4 IntMode, [in]VT\_I4 Channel, [in]VT\_I4 IntType) Digital Input 인터럽트를 시작합니다.

 VT\_I4 DX\_IntCntHandlerEnable ([in] VT\_HANDLE hDevice, [in]VT\_I4 EventID, [in]VT\_I4 Channel, [in]VT\_I4 RefCount, [in]VT\_I4 RefBand, [in]VT\_I4 UpDown) Counter 인터럽트를 시작합니다.

 VT\_I4 DX\_IntAdScanHandlerEnable ([in] VT\_HANDLE hDevice, [in]VT\_I4 EventID, [in]VT\_I4 ChannelOrder, [in]VT\_R8 RefVolt, [in]VT\_R8 RefBand, [in]VT\_I4 EdgeType) Ad Scan 인터럽트를 시작합니다.

 VT\_I4 DX\_IntHandlerDisable ([in] VT\_HANDLE hDevice, [in]VT\_I4 EventID) 특정 EventID 로 설정한 인터럽트 이벤트를 종료 합니다.

□ VT\_I4 DX\_IntAllDisable ([in] VT\_HANDLE hDevice) 활성화 된 모든 인터럽트 기능을 종료합니다.

 VT\_I4 DX\_IntGetEnableState ([in] VT\_HANDLE hDevice, [out]VT\_STRUCT IntrState) 활성화 되어 있는 인터럽트를 반환합니다.

9.1.2 함수 설명

## NAME

DX\_IntHandlerSetup

- 인터럽트 환경 설정

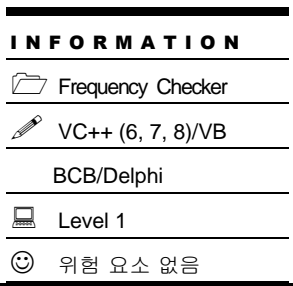

## SYNOPSIS

 VT\_I4 DX\_IntHandlerSetup ([in] VT\_HANDLE hDevice, [in]VT\_I4 HandlerType, [in]VT\_HANDLE Handler, [in]VT\_I4 nMessage, [in]VT\_HANDLE lParam, [out]VT\_PI4 EventID)

### DESCRIPTION

이 함수는 이벤트 핸들러를 등록합니다. 윈도우 메시지 방식, 이벤트 객체 방식, 콜백 함수 방식등의 인터럽트 처리를 수행 할수 있으며, 지정된 HandlerType 에 따른 처리가 이루어지게 됩니다. 이벤트 처리에 대한 보다 자세한 정보는 ㈜ 커미조아 DX-SDK 에서 제공하는 예제 프로그램의 실제 코드를 통해서 확인 하시는 것도 좋은 방법 입니다.

### PARAMETER

- ▶ *hDevice* : DX\_GnLoadDevice()로부터 얻어온 Device 의 핸들값입니다.
- ▶ *HandlerType* : 인터럽트 핸들러의 종류를 지정 합니다. 이 값의 종류는 아래와 같이 3 가지로 지정할

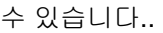

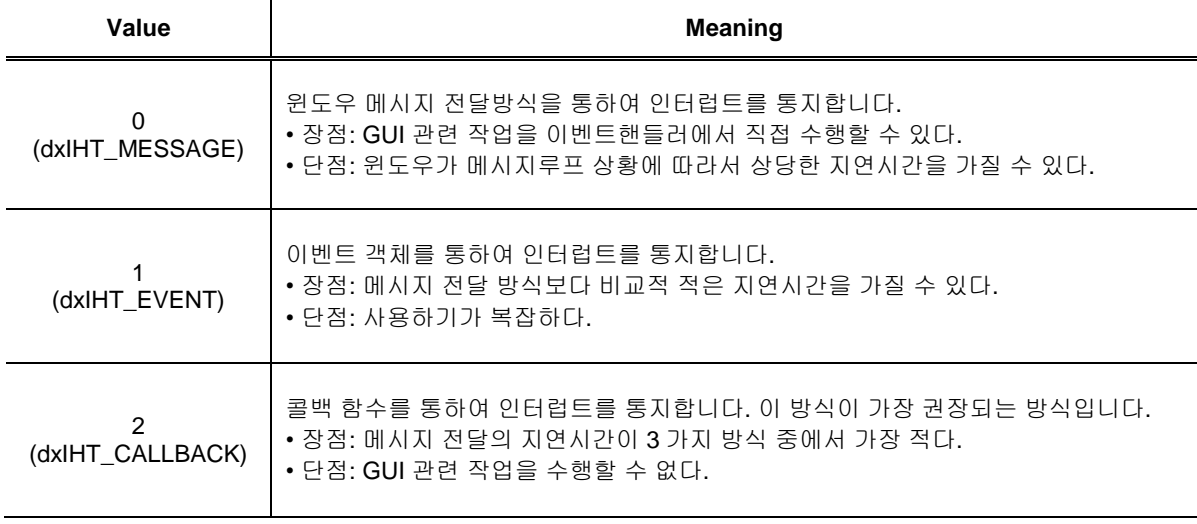

▶ *Handler* : 이 매개변수의 의미는 HandlerTYpe 의 설정에 따라서 다음과 같이 달라집니다.
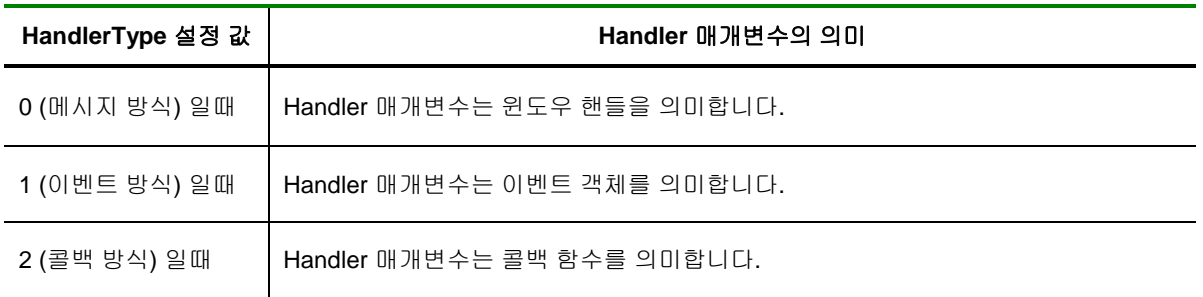

▶ *nMessage* : 이 매개변수는 HandlerType 이 dxIHT\_MESSAGE 설정 되었을 때만 유효한 것으로서 윈도우 메시지 번호를 설정합니다.

▶ *lParam* : 인터럽트가 처리되는 함수에 전달 될 핸들 값을 설정합니다.

▶ *EventID* : 핸들러 함수를 등록할때마다 내부적으로 인터럽트 처리를 위한 EventID 가 생성됩니다. 이 EventID 는 DI, AI, CNT 인터럽트를 Enable 할 때 해당 인터럽트에 대한 정보를 할당 할 때 사용 되며, 해당 인터럽트가 Disable 될 때 이러한 정보는 내부 메모리에서 해제 됩니다.

#### RETURN VALUE

.

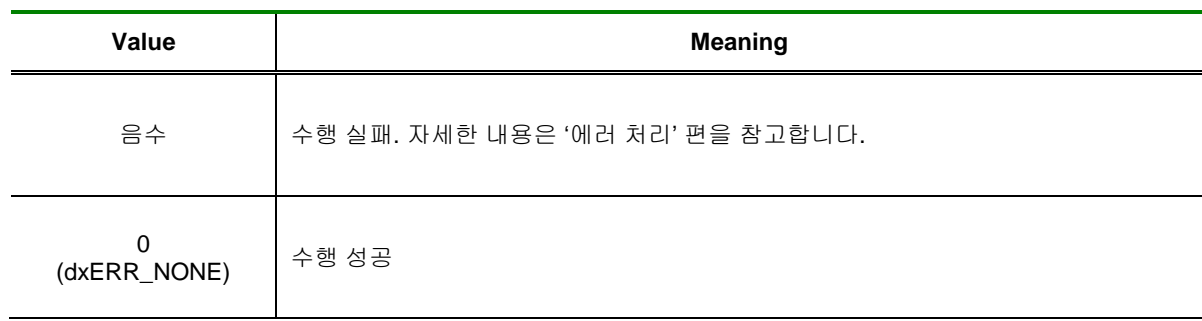

<span id="page-217-0"></span>DX\_IntDiHandlerEnable

- Digital Input 인터럽트 활성 / 비활성

## **SYNOPSIS**

 VT\_I4 DX\_IntDiHandlerEnable ([in] VT\_HANDLE hDevice, [in]VT\_I4 EventID, [in]VT\_I4 IntMode, [in]VT\_I4 Channel, [in]VT\_I4 IntType)

### DESCRIPTION

디지털 입력 신호 이벤트를 활성/ 비활성 합니다. 이 함수는 대상디바이스의 해당 디지털 입력 채널에 대하여 디지털 입력 신호가 입력되었을 때 ( ON )에 인터럽트를 발생 시킵니다.

### PARAMETER

- ▶ *hDevice* : DX\_GnLoadDevice()로부터 얻어온 Device 의 핸들값입니다.
- ▶ **EventID** : 인터럽트 EventID 를 설정합니다. 이 값은 DX\_IntHandlerSetup() 함수를 통해 가져옵니다..

#### ▶ *IntMode* :

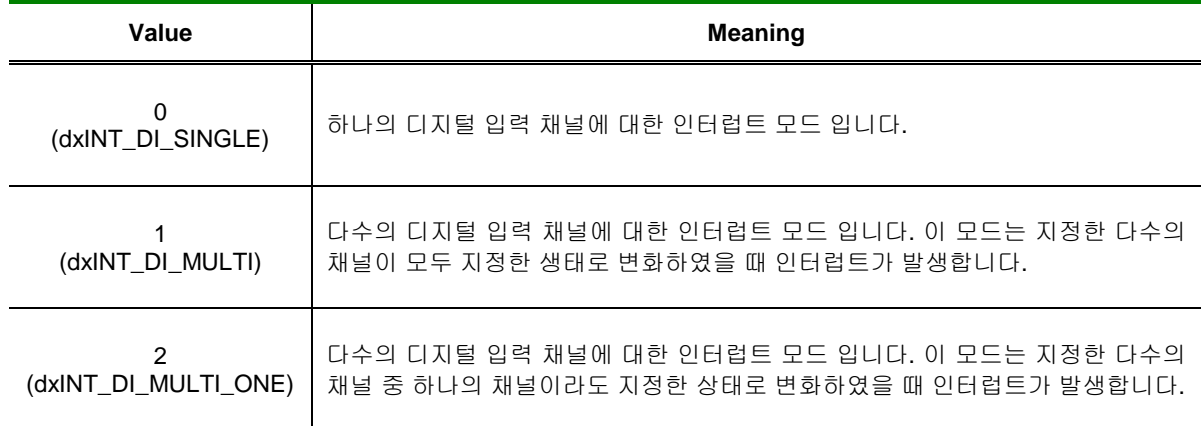

▶ *Channel* : IntMode 에 따라 적용 되는 값이 다릅니다. 각 값은 아래와 같습니다.

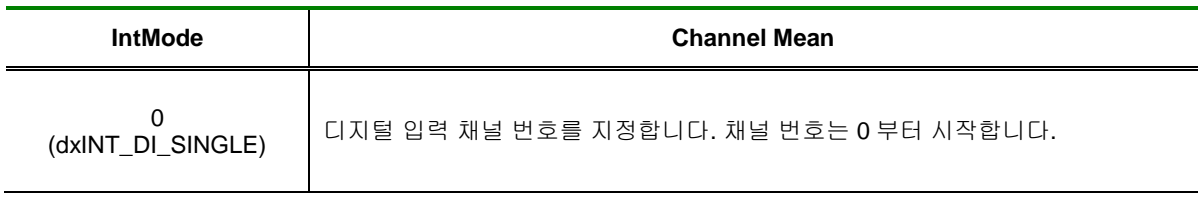

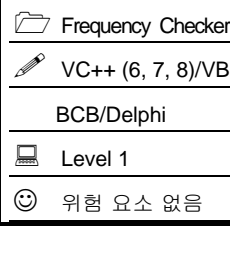

I N F O R M A T I O N

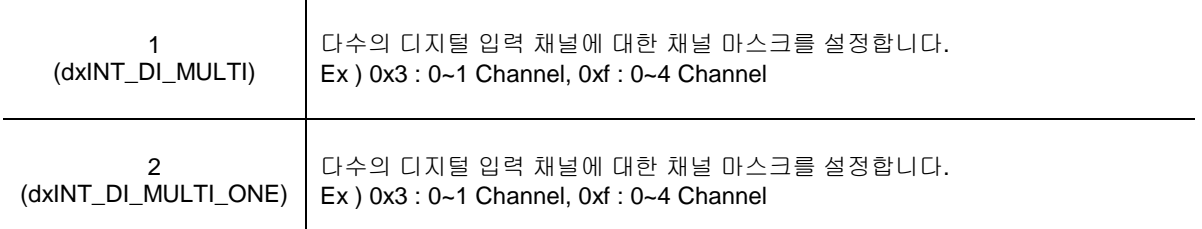

#### ▶ *IntType* :

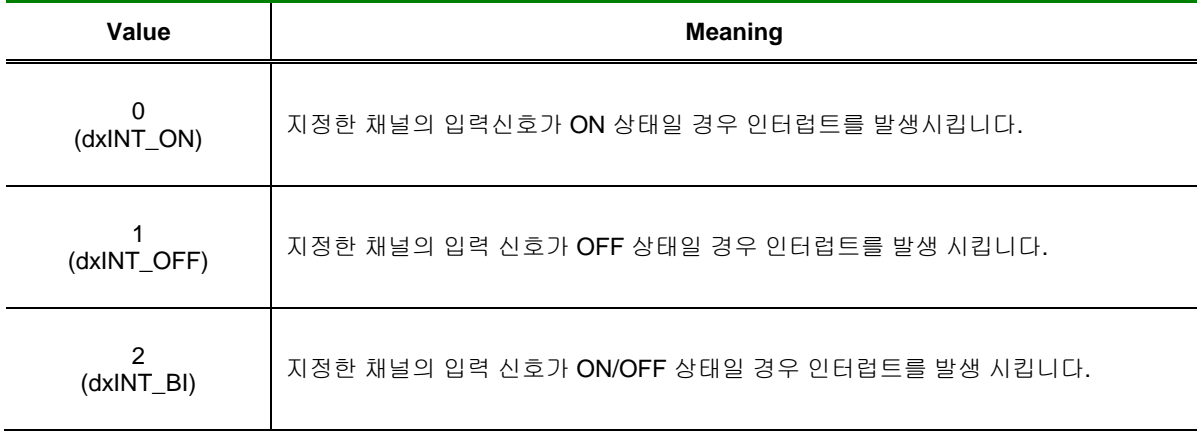

#### RETURN VALUE

□ 함수 수행 성공 여부.

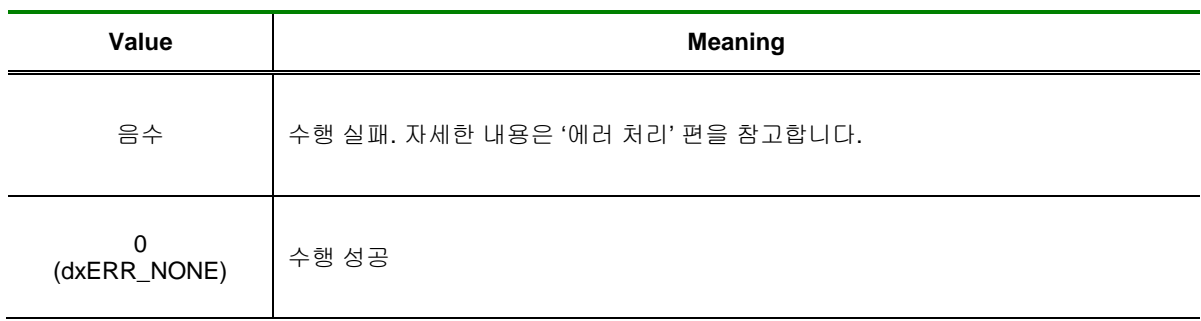

#### EXAMPLE

□ 콜백함수 예제 입니다.

```
[C / C++]
```
 $/10$  번 채널이 ON 상태 일 경우 인터럽트 발생

```
// Callback Function
void WINAPI HandlerFunc( LPVOID lParam )
{
  // Data Process…
}
```
int main(void)

{

DX\_IntHandlerSetup( hDevice, dxINT\_DI, dxIHT\_CALLBACK, HandlerFunc, NULL, this);

DX\_IntDiHandleEnable(hDevice, EVENT\_ID, dxDI\_SINGLE, DEF\_CH0, dxINT\_UP);

}

{

```
void OnDestroy()
```
DX\_IntHandlerDisable(hDevice, EVENT\_ID); }

□ 메시지 방식 예제 입니다.

```
[C / C++]
```

```
// .h 파일 추가
/10 번 채널이 OFF 상태 일 경우 인터럽트 발생
```
#define WMU\_INTERRUPT (WM\_APP + 1) // User Message

```
// BEGIN_MESSAGE_MAP 추가
ON_MESSAGE(WMU_INTERRUPT, OnMessageFunc)
```

```
//Windows Message 처리 함수
LONG OnMessageFunc(WPARAM wParam, LPARAM lParam)
{
  // Data Process …
```

```
}
```
int main(void)

```
{
```
DX\_IntHandlerSetup( hDevice, dxINT\_DI, dxIHT\_MESSAGE, GetSafeHwnd(),WMU\_INTERRUPT, this);

```
DX_IntDiHandleEnable(hDevice, EVENT_ID, dxDI_SINGLE, DEF_CH0, dxINT_OFF);
```
}

```
void OnDestroy()
{
  DX_IntHandlerDisable(hDevice, EVENT_ID);
}
```
□ 이벤트 방식 예제 입니다.

```
[C / C++]
```
int main(void)

{

HANDLE hEvent;

hEvent = CreateEvent(NULL, FALSE, FALSE, NULL);

```
DX_IntHandlerSetup( hDevice, dxINT_DI, dxIHT_EVENT, hEvent, NULL, NULL);
  DX_IntDiHandleEnable(hDevice, EVENT_ID, dxDI_SINGLE, DEF_CH0, dxINT_UP);
   while(1) {
           WaitForSingleObject(hEvent, INFINITE);
           ResetEvent(hEvent);
          // Data Process…
  }
  CloseHandle(hEvent);
DX_IntHandlerDisable(hDevice, EVENT_ID);
}
```
<span id="page-221-0"></span>DX\_IntCntHandlerEnable

- Counter 인터럽트 활성 / 비활성

## **SYNOPSIS**

 VT\_I4 DX\_IntCntHandlerEnable ([in] VT\_HANDLE hDevice, [in]VT\_I4 EventID, [in]VT\_I4 Channel, [in]VT\_I4 RefCount, [in]VT\_I4 RefBand, [in]VT\_I4 UpDown)

I N F O R M A T I O N Frequency Checker  $\mathscr{N}$  VC++ (6, 7, 8)/VB BCB/Delphi

 $\Box$  Level 1  $③$  위험 요소 없음

### DESCRIPTION

카운터 이벤트를 활성/ 비활성 합니다. 이 함수는 대상디바이스의 해당 카운터 채널에 대하여 기준 카운터 값에 대한 Band 를 설정한후 카운터 방향에 따라 인터럽트를 발생시킵니다.

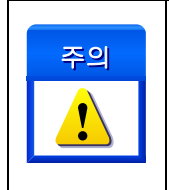

Counter Interrupt 기능은 32Bit Counter 기능 동작중에 사용할 수 있습니다. DX\_CntStart() 함수를 통해 카운터 기능이 Enable 이된 상태에서 동작합니다..

#### PARAMETER

- ▶ *hDevice* : DX\_GnLoadDevice()로부터 얻어온 Device 의 핸들값입니다.
- ▶ *EventID* : 인터럽트 EventID 를 설정합니다. 이 값은 DX\_IntHandlerSetup() 함수를 통해 가져옵니다..
- ▶ *Channel* : 카운터 채널 번호를 지정합니다. 채널 번호는 0 부터 시작합니다.
- ▶ *RefCount* : 인터럽트를 발생 시킬 카운터 채널의 카운트 값 입니다.
- ▶ *RefBand* : 유효한 Reference 값을 참조하기 위한 Band 를 설정하기 위한 값입니다. 이 값의 단위는 카운터 값입니다. 예를 들어 RefCount 가 100 이고 RefBand 가 50 이라면 Band 는 75~125 입니다.

▶ *UpDown* : 인터럽트를 발생 시킬 카운터의 방향 설정 값 입니다.

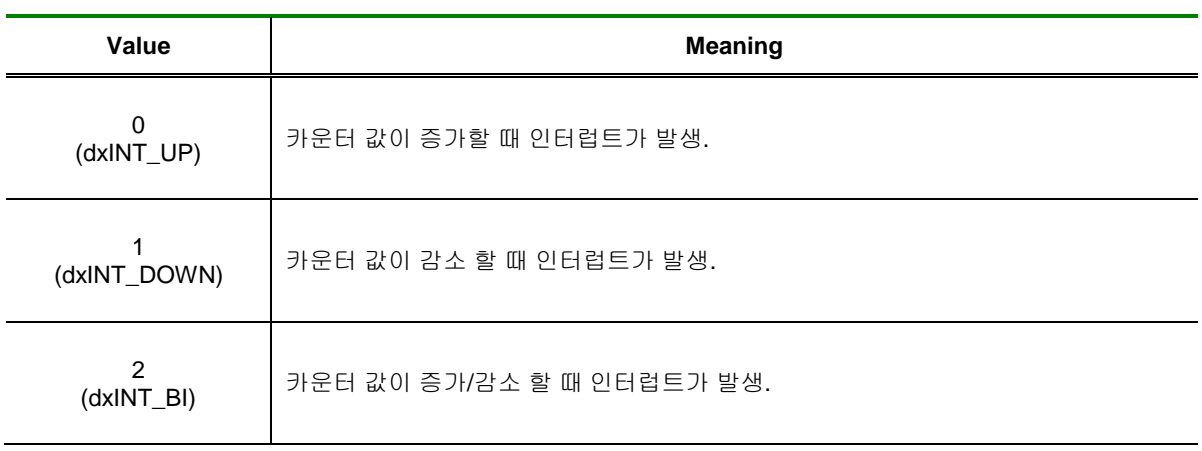

#### RETURN VALUE

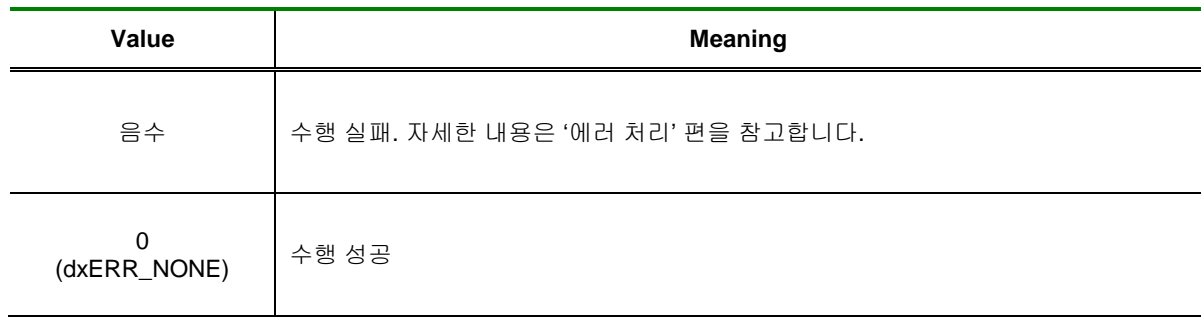

<span id="page-223-0"></span>DX\_IntAdScanHandlerEnable

- AdScan 인터럽트 활성 / 비활성

## **SYNOPSIS**

 VT\_I4 DX\_IntAdScanHandlerEnable ([in] VT\_HANDLE hDevice, [in]VT\_I4 EventID, [in]VT\_I4 ChannelOrder, [in]VT\_R8 RefVolt, [in]VT\_R8 RefBand, [in]VT\_I4 EdgeType)

I N F O R M A T I O N Frequency Checker  $\mathscr{N}$  VC++ (6, 7, 8)/VB BCB/Delphi

 $\Box$  Level 1  $\odot$  위험 요소 없음

### DESCRIPTION

Ad Scan 이벤트를 활성/ 비활성 합니다. 이 함수는 대상디바이스의 해당 아날로그 입력 채널에 대하여 아날로그 입력값이 Volt +/- Range 가 되었을 때 UpDown 비교조건에 따라서 인터럽트를 발생 시킵니다..

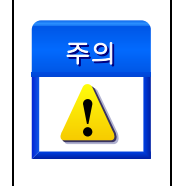

ADScan Interrupt 기능은 AD Scan 기능 중 Filter Mode 로 동작시에만 사용할 수 있습니다. DX\_AdScanStart() 함수를 통해 AD Scan 기능이 Enable 된 상태에서 동작합니다.

#### PARAMETER

- ▶ *hDevice* : DX\_GnLoadDevice()로부터 얻어온 Device 의 핸들값입니다.
- ▶ *EventID* : 인터럽트 EventID 를 설정합니다. 이 값은 DX\_IntHandlerSetup() 함수를 통해 가져옵니다..

▶ *ChannelOrder* : 데이터를 취하기 원하는 채널의 채널 리스트 상의 순서(0 based)입니다. 이 값은 채널 번호가 아님을 주의하여야 합니다.

- ▶ *RefVolt* : 인터럽트를 발생 시킬 아날로그 입력 값 입니다.
- ▶ *RefBand* : 유효한 Reference 값을 참조하기 위한 Band 를 설정하기 위한 값입니다. 이 값의 단위는 A/D 입력 범위에 대한 백분율(%)입니다. 예를 들어, 만일 input Range 가 - 10~10 이고, RefBand 값이 1 인 경우에는 Range 크기가 20 이므로 Band 크기는 20\*0.01 = 0.2Volt 가 됩니다.

▶ *EdgeType* : 인터럽트를 발생시키기위한 아날로그 파형의 Edge 조건입니다.

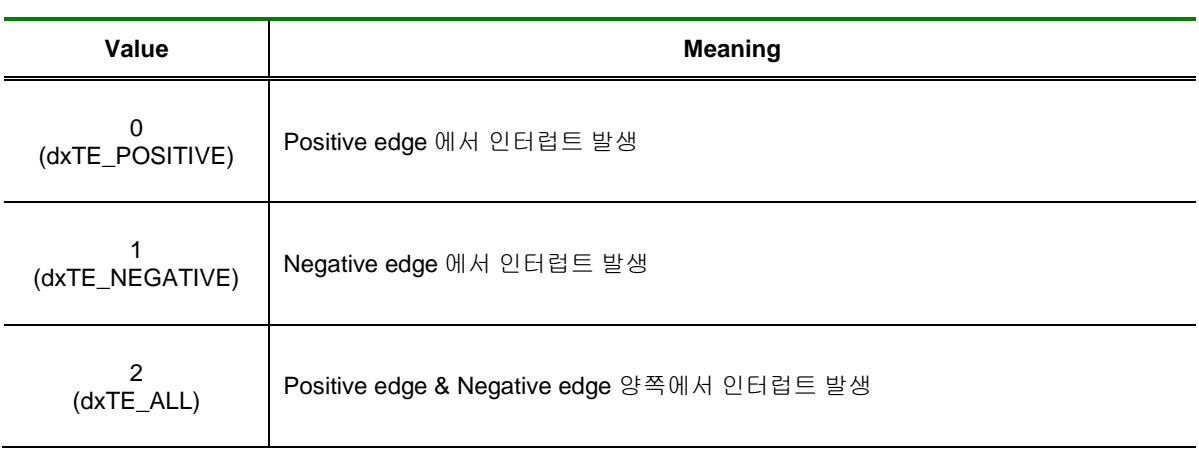

### RETURN VALUE

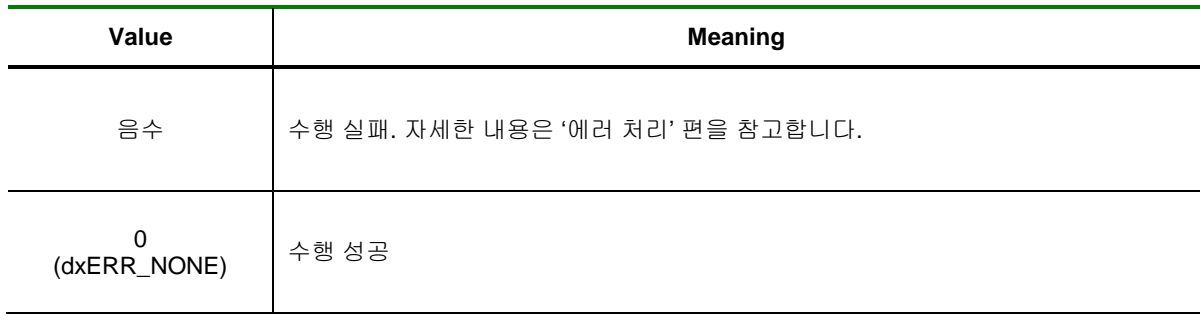

<span id="page-225-0"></span>DX\_IntHandlerDisable

- 인터럽트 종료

## SYNOPSIS

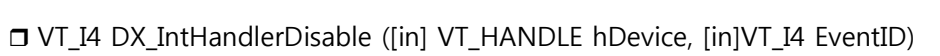

### DESCRIPTION

이 함수는 사용자가 지정한 EventID 에 따른 인터럽트를 종료합니다.

### PARAMETER

- ▶ *hDevice* : DX\_GnLoadDevice()로부터 얻어온 Device 의 핸들값입니다.
- ▶ *EventID* : 인터럽트 EventID 를 설정합니다. 이 값은 다른 인터럽트 EventID 와 독립적이어야 합니다.

#### RETURN VALUE

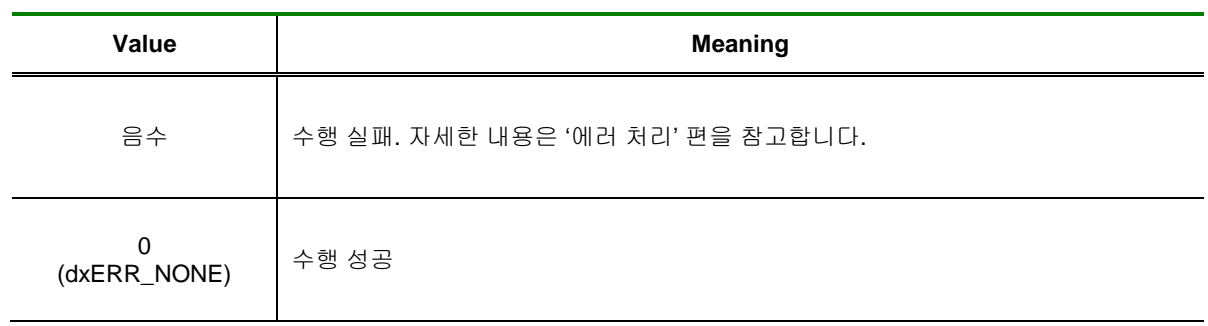

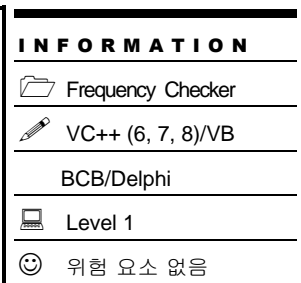

I N F O R M A T I O N Frequency Checker  $\mathscr{P}$  VC++ (6, 7, 8)/VB BCB/Delphi

 $\Box$  Level 1

 $③$  위험 요소 없음

## <span id="page-226-0"></span>NAME

DX\_IntAllDisable

- 인터럽트 타입별 종료

### SYNOPSIS

VT\_I4 DX\_IntAllDisable ([in] VT\_HANDLE hDevice)

### DESCRIPTION

이 함수는 DX\_IntHandlerSetup() 함수와 각각의 인터럽트 Enable 함수를 통하여 활성화된 모든 인터럽트 체크 기능을 종료 합니다.

#### PARAMETER

▶ *hDevice* : DX\_GnLoadDevice()로부터 얻어온 Device 의 핸들값입니다.

#### RETURN VALUE

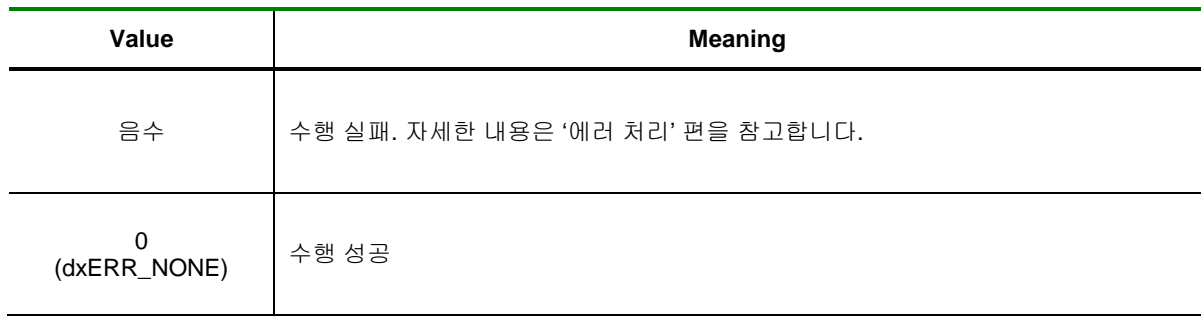

<span id="page-227-0"></span>DX\_IntGetEnableState

- 인터럽트 동작 상태 반환

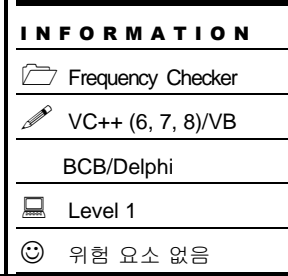

### SYNOPSIS

VT\_I4 DX\_IntGetEnableState ([in] VT\_HANDLE hDevice, [out]VT\_STRUCT IntrState)

### DESCRIPTION

이 함수는 현재 활성화 되어 있는 인터럽트들의 개수와 타입, 설정된 채널 정보를 TDXInterruptState 구조체로 반환 합니다.

### PARAMETER

▶ *hDevice* : DX\_GnLoadDevice()로부터 얻어온 Device 의 핸들값입니다.

▶ *InterState* : 활성화 되어 잇는 인터럽트 개수, 타입, 채널 정보를 가지고 있는 구조체 입니다. 구조체의 인자는 아래와 같습니다.

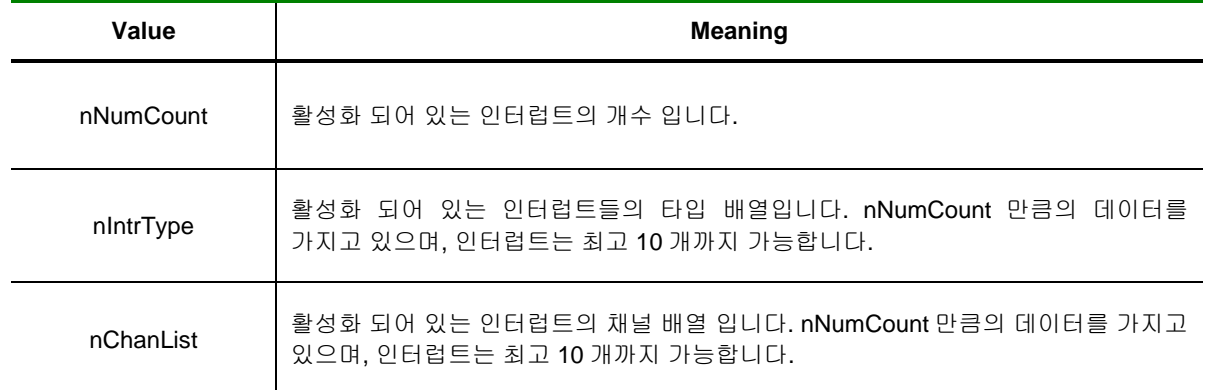

#### RETURN VALUE

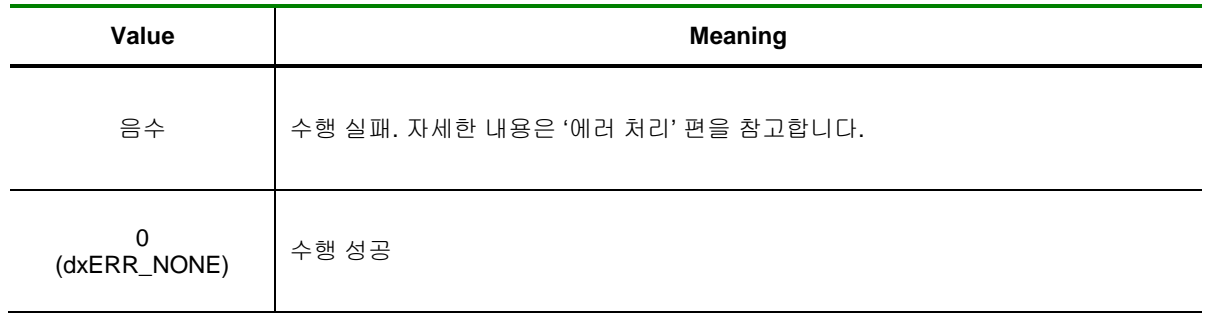

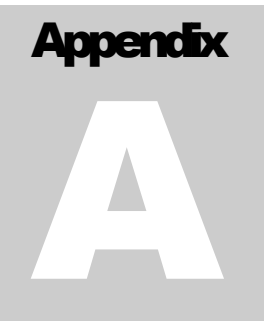

# Supporting Functions

품별 함수 지원 구분은 각 디바이스에 대해 지원되는 함수를 Device 별로 구분하여 정리하였습니다. 사용자는 디바이스에 따라 사용할 수 있는 함수를 확인하고, 지원되는 기능을 사용하시기 바랍니다 . 제

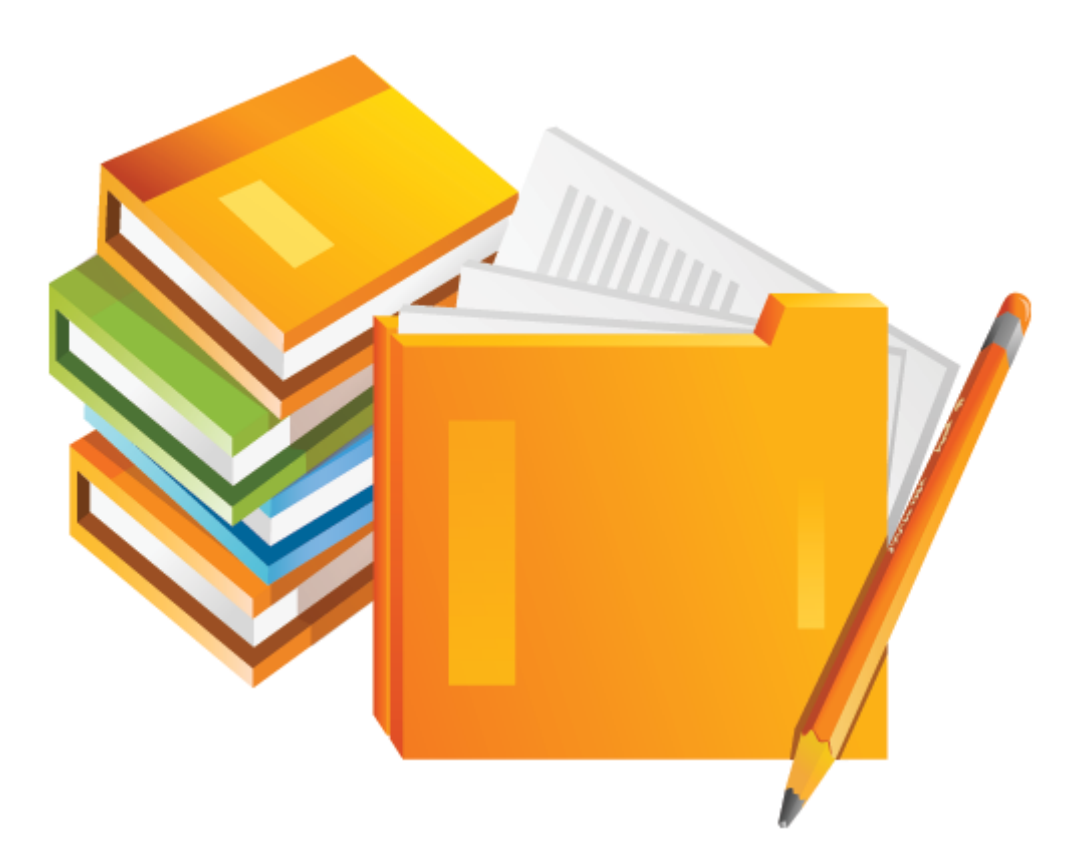

### I COMIZOA DAQ Device

### I.I COMI-DX Series

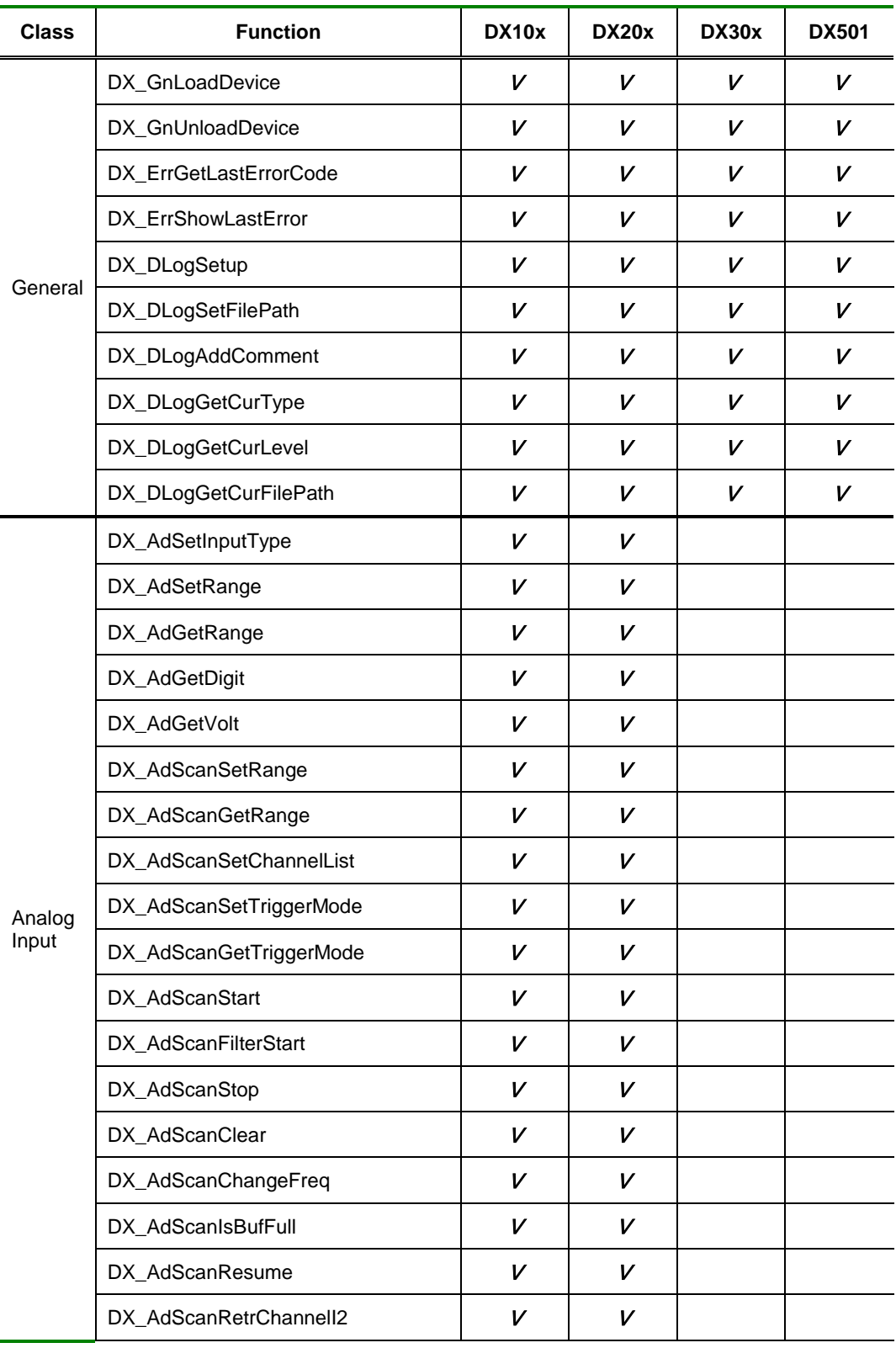

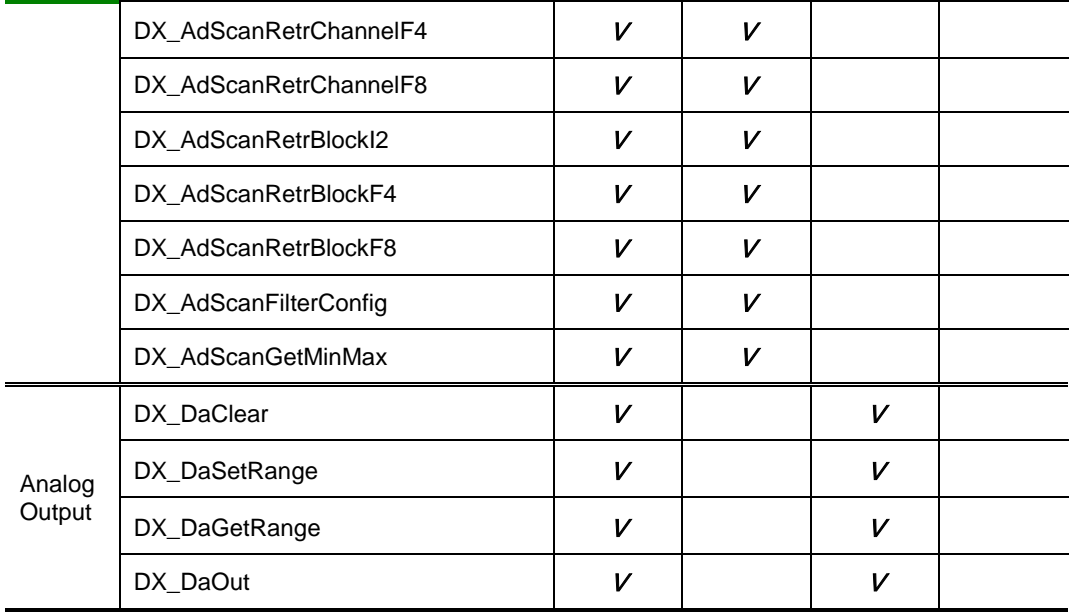

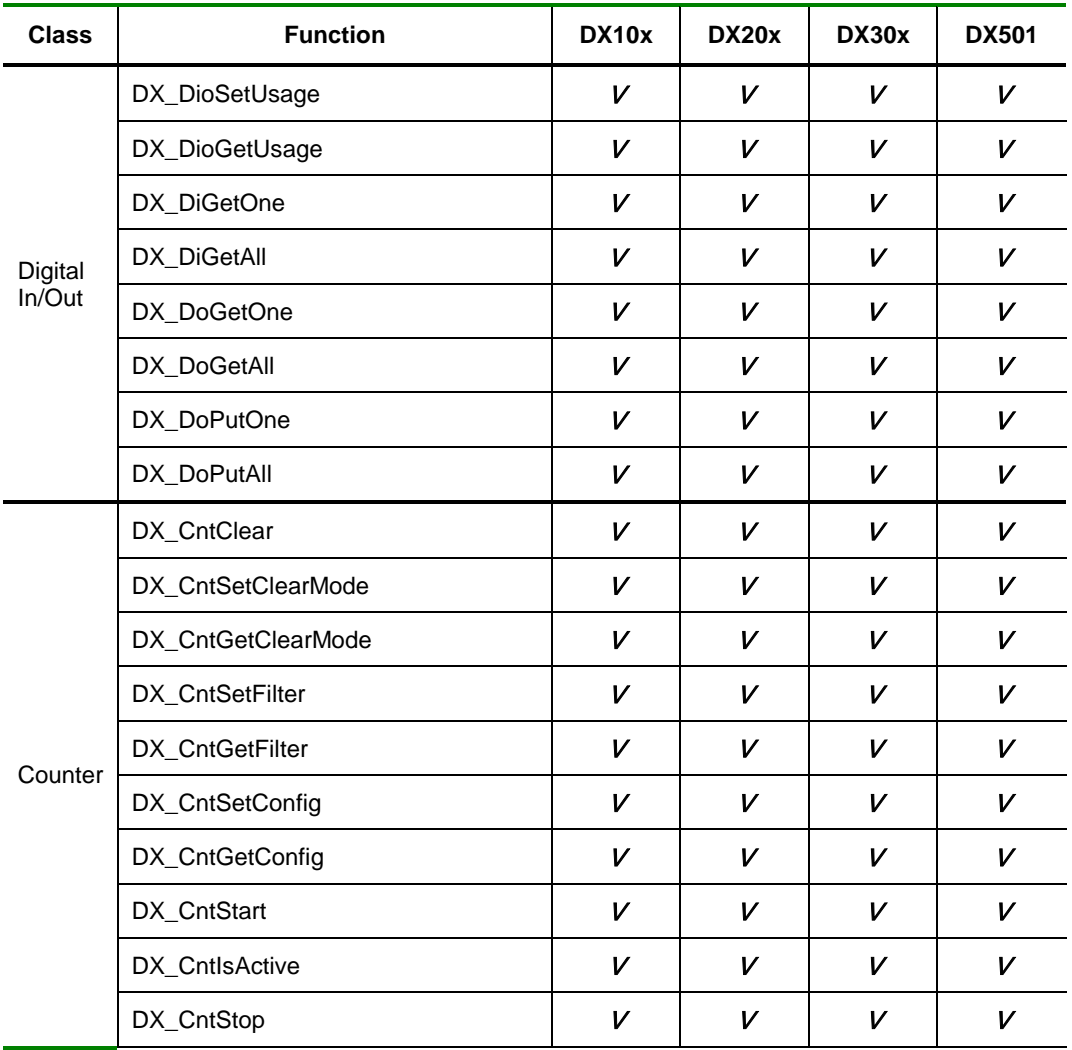

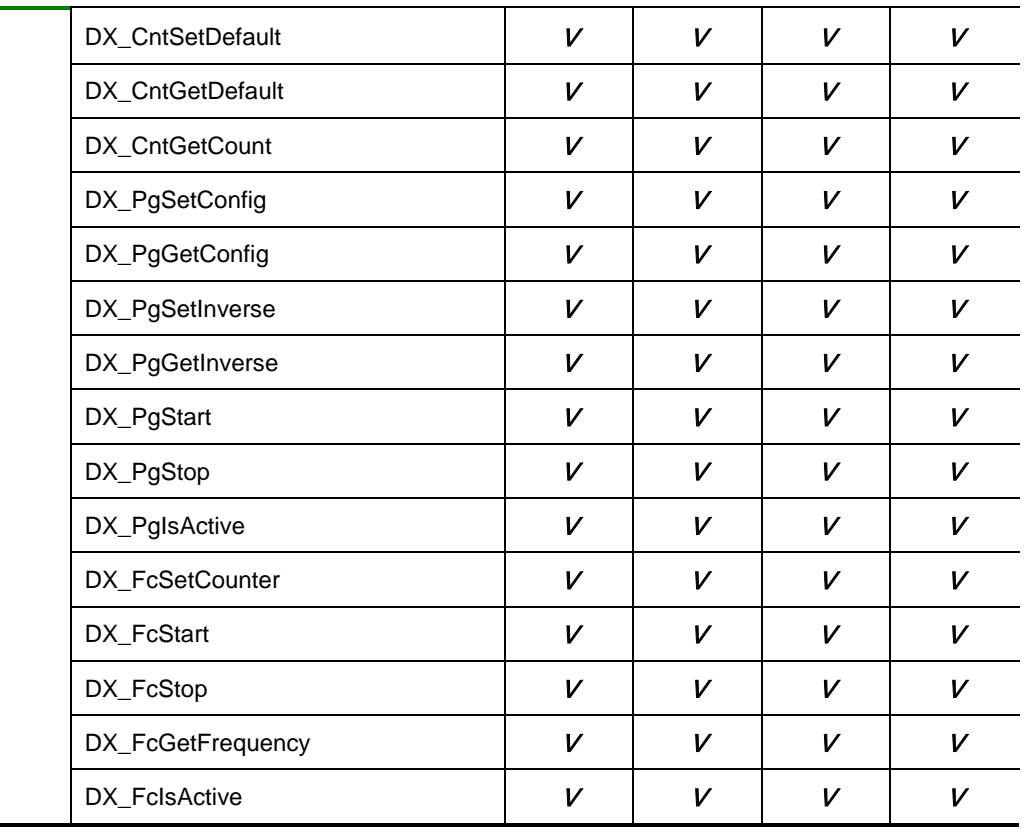

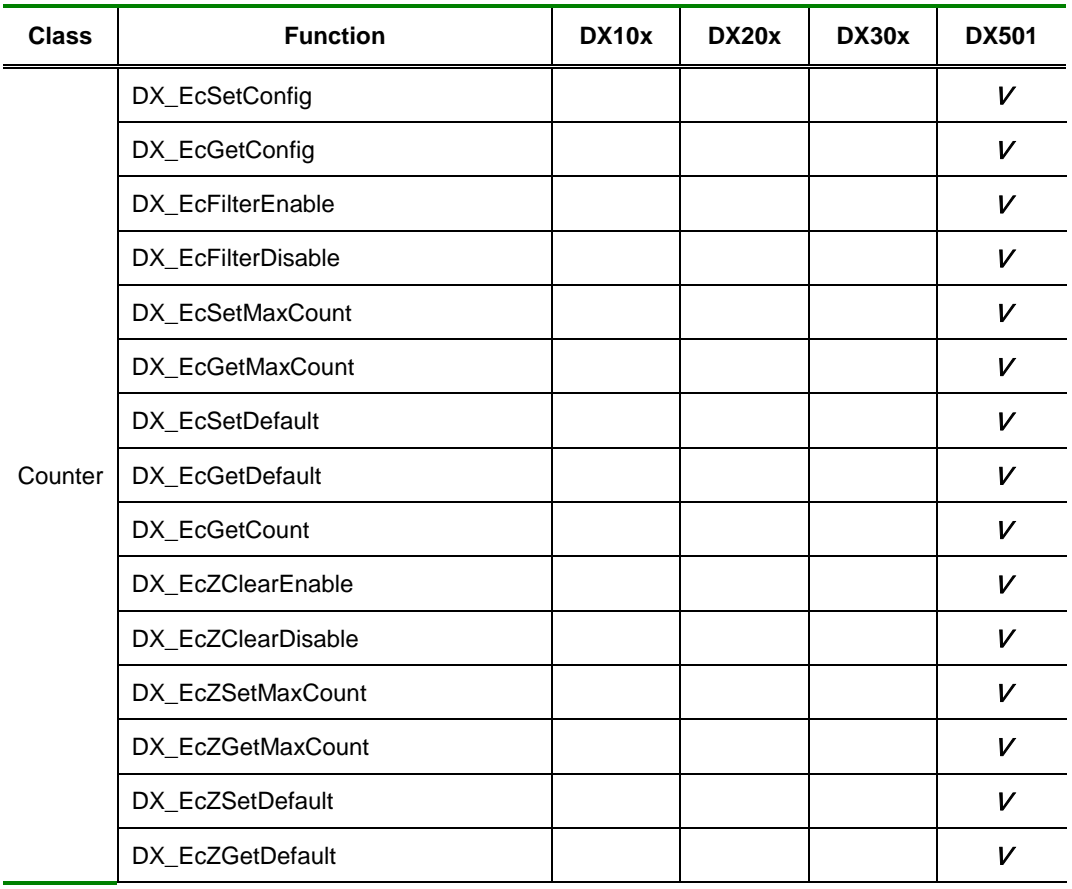

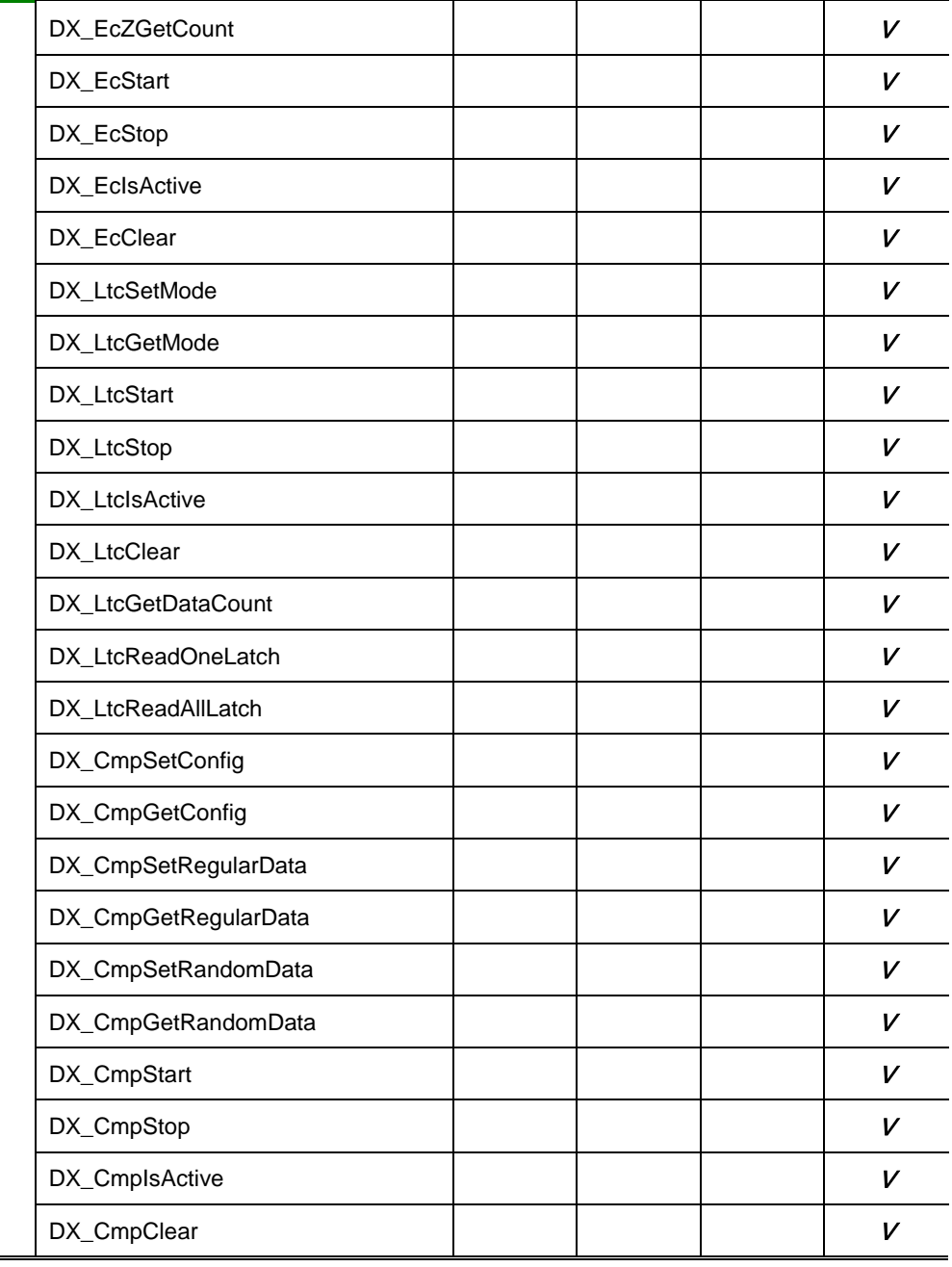

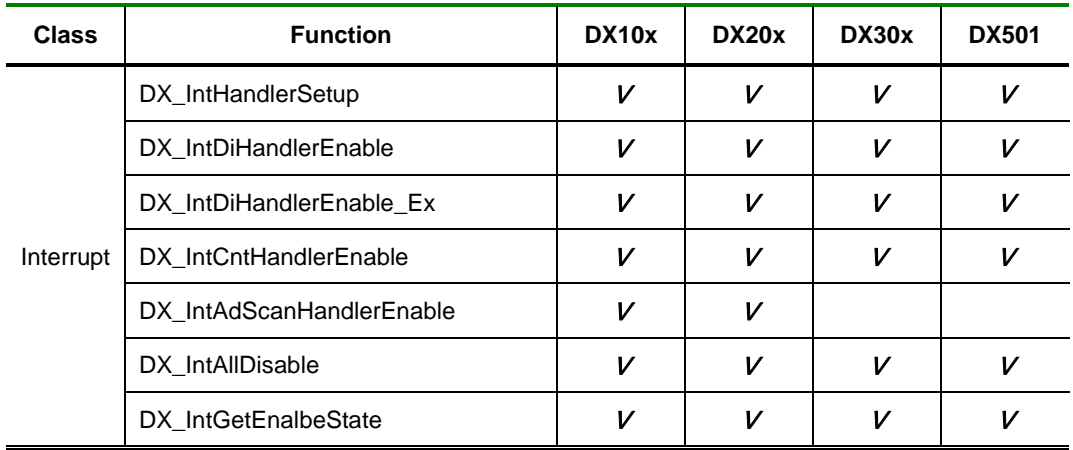

**Appendix** 

B

# Li*r*t of Error Godes

에러코드는 모든 응용 로그램에서 필요한 주요 정보 중 하나입니다*.* 커미조아의 *CMD-SDK* 에서는 자세하고*,* 괄적인 에러코드 *를 제공함으로써, 에러 상태에 대한 명확한 원인과 분석이 가능할 수 있도록 돕고 있습니다. 본 장에서 열거한 에러코드는 다양한* 에러 코드 상황에서*, CMD-SDK* 를 통해 에러 상태를 효율적으로 자세하고 명확히 판단할 수 있는 근거를 제공합니다*.*

이브러리에서 제공하는 에러코드 리스트를 일람표로 정리하여 수록하였으며, 명시된 에러코드를 통해 효과적으로 에러처리를 하는 방법에 대해서 안내하고 있습니다. 일반적으로 CMD-SDK 사용하다가 에러가 발생하면 에러코드에 대한 의미를 에러코드 일람표를 참조하여 파악하시기 바랍니다. 라

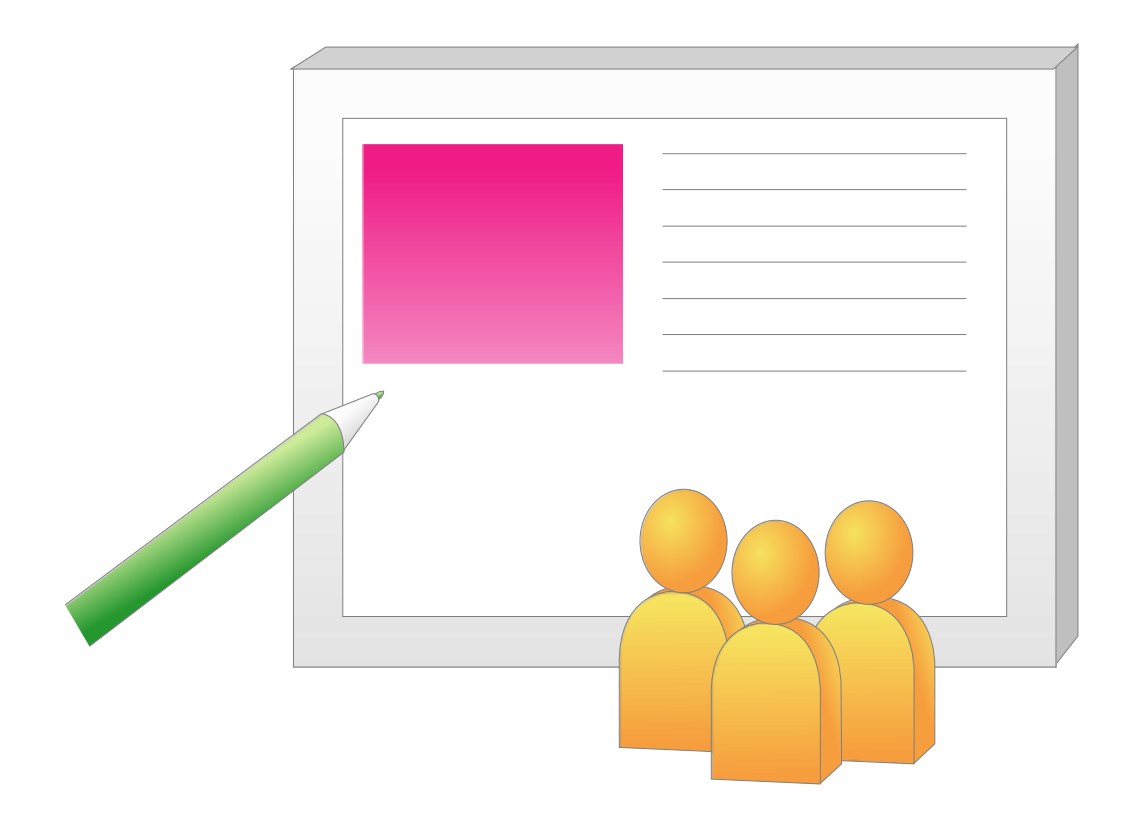

### II 에러 코드

### II.I 에러 코드 일람표

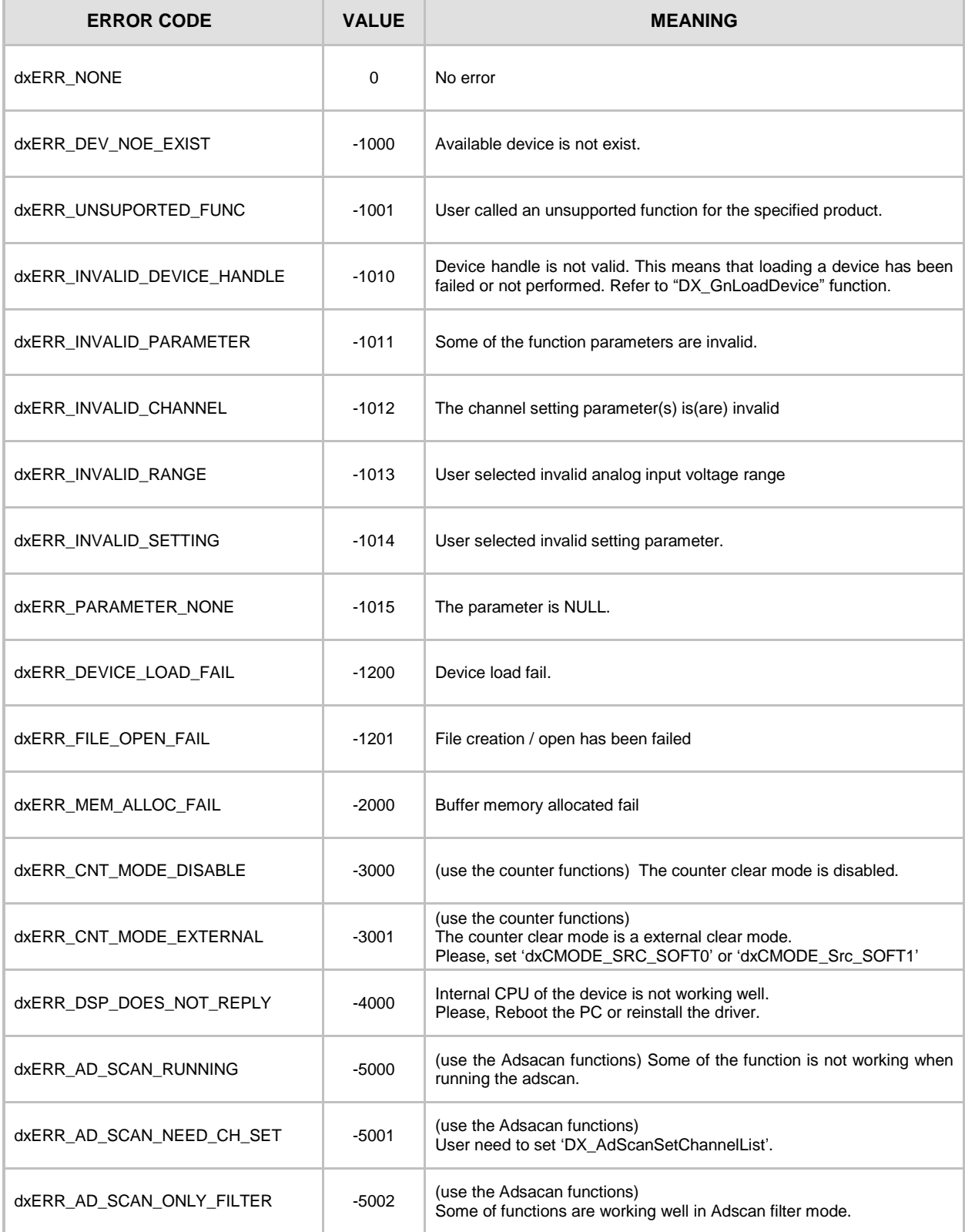

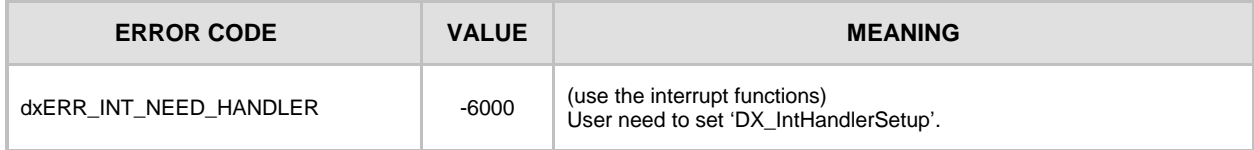

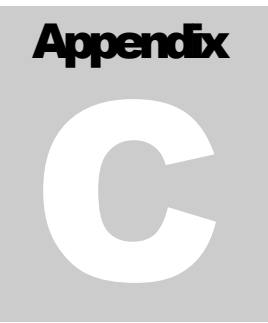

# Index of DX-SDK functions

필요한 함수를 가장 빠르고 쉽게 찾으십시오. DX-SDK 매뉴얼에서는 고객님들께서 원하시는 함수들을 일목 요연하게 정리 하였습니다. PDF 문서에서는 필요한 함수를 하이퍼링크 기능으로 찾을 수 있도록 구성하였습니다.

이퍼링크 기능을 통해 본 장에서는 빠르고 정확하게 고객님들께서 원하시는 함수를 찾으실 수 있도록 구성하였습니다. Adobe Acrobat Reader 와 같은 전자 문서 뷰어(Viewer) 를 통해 최단 시간 내에 원하시는  $\overline{\bigodot}$   $\begin{bmatrix} 0 & \text{if } 1 \leq j \leq n \\ 0 & \text{if } 1 \leq j \leq n \end{bmatrix}$  where  $\bigodot$  and  $\bigodot$  and  $\bigodot$  and  $\bigodot$  and  $\bigodot$  and  $\bigodot$  and  $\bigodot$  and  $\bigodot$  and  $\bigodot$  and  $\bigodot$  and  $\bigodot$  and  $\bigodot$  and  $\bigodot$  and  $\bigodot$  an

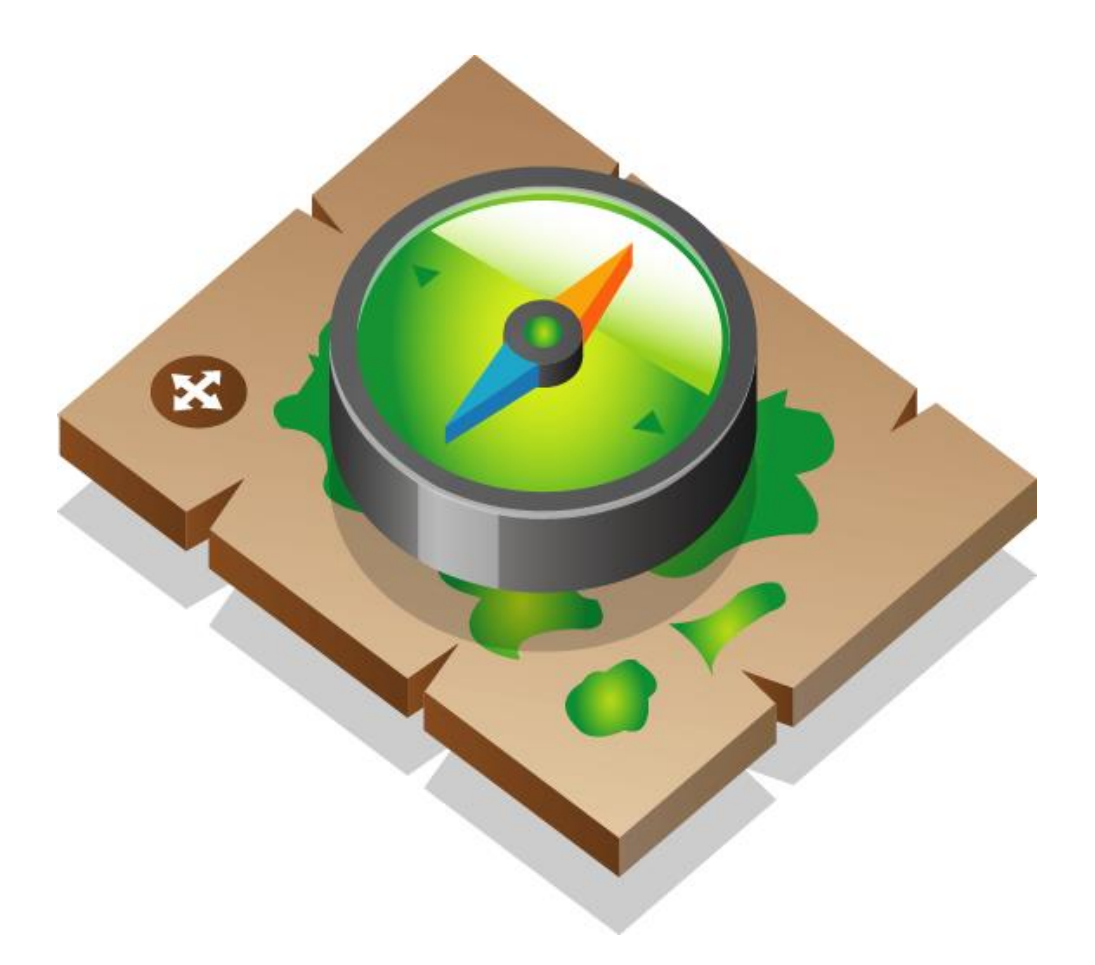

#### **Index of DX-SDK Functions** L.

### I.I Quick Reference to DX-SDK Functions

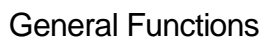

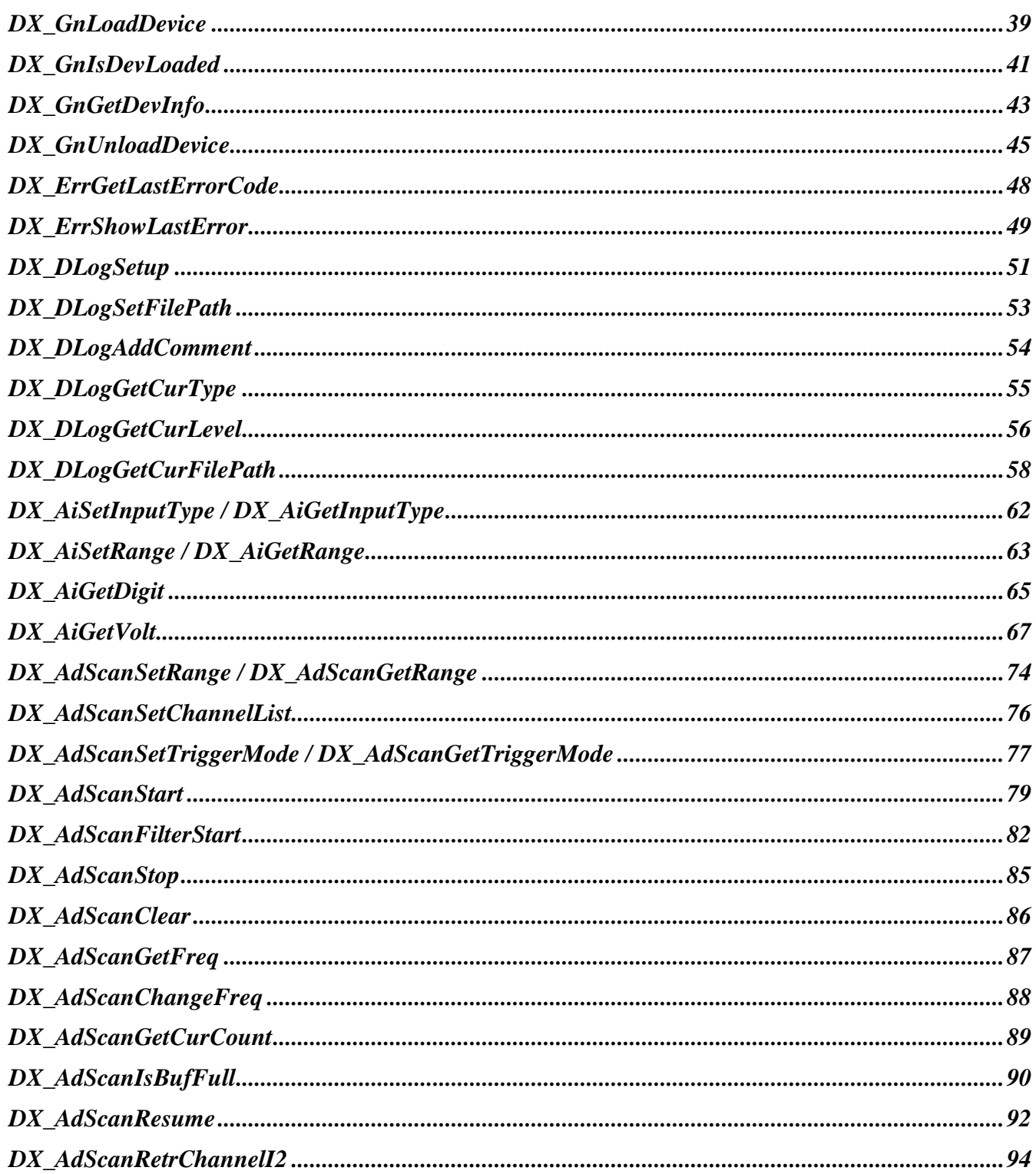

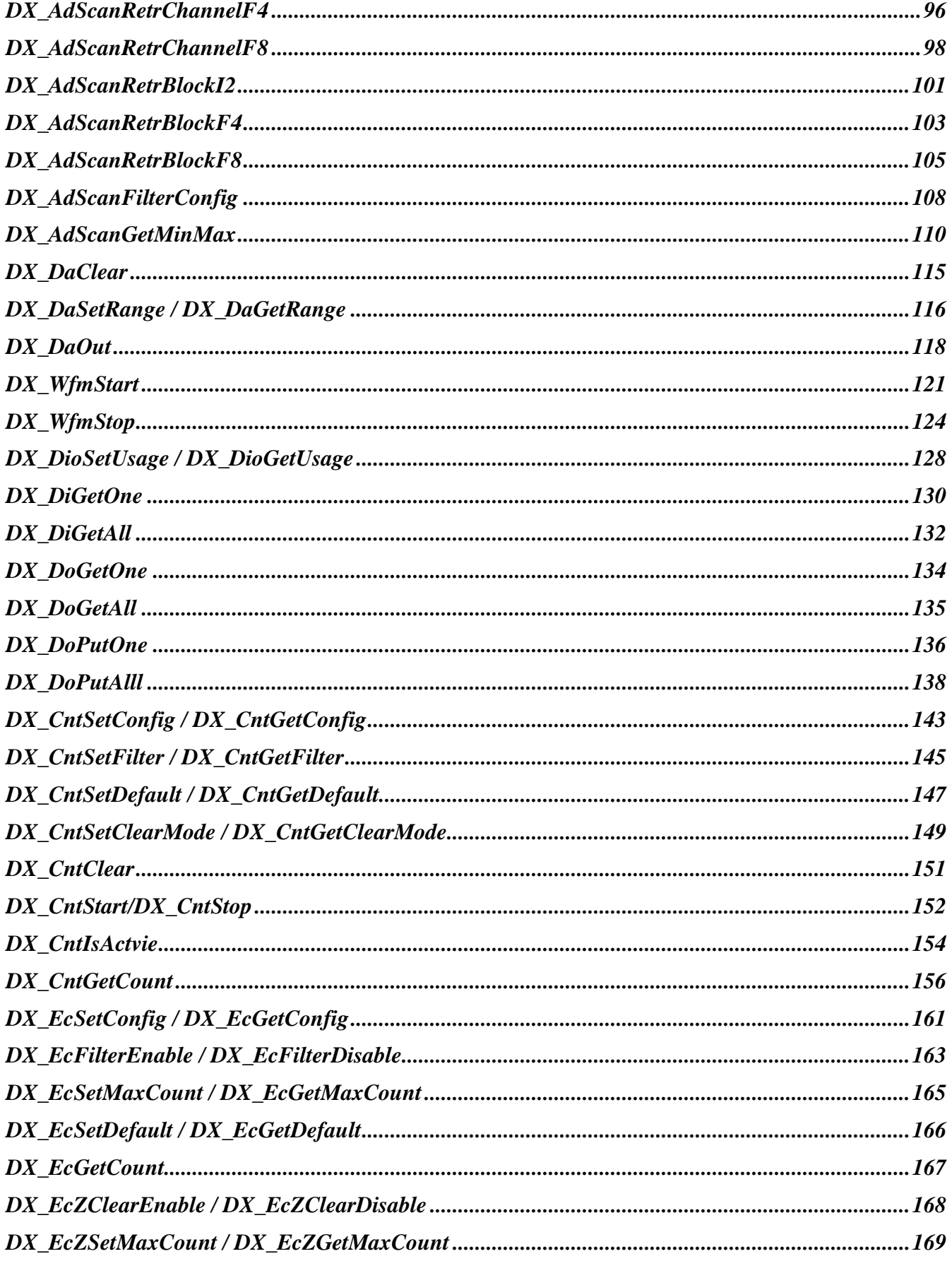

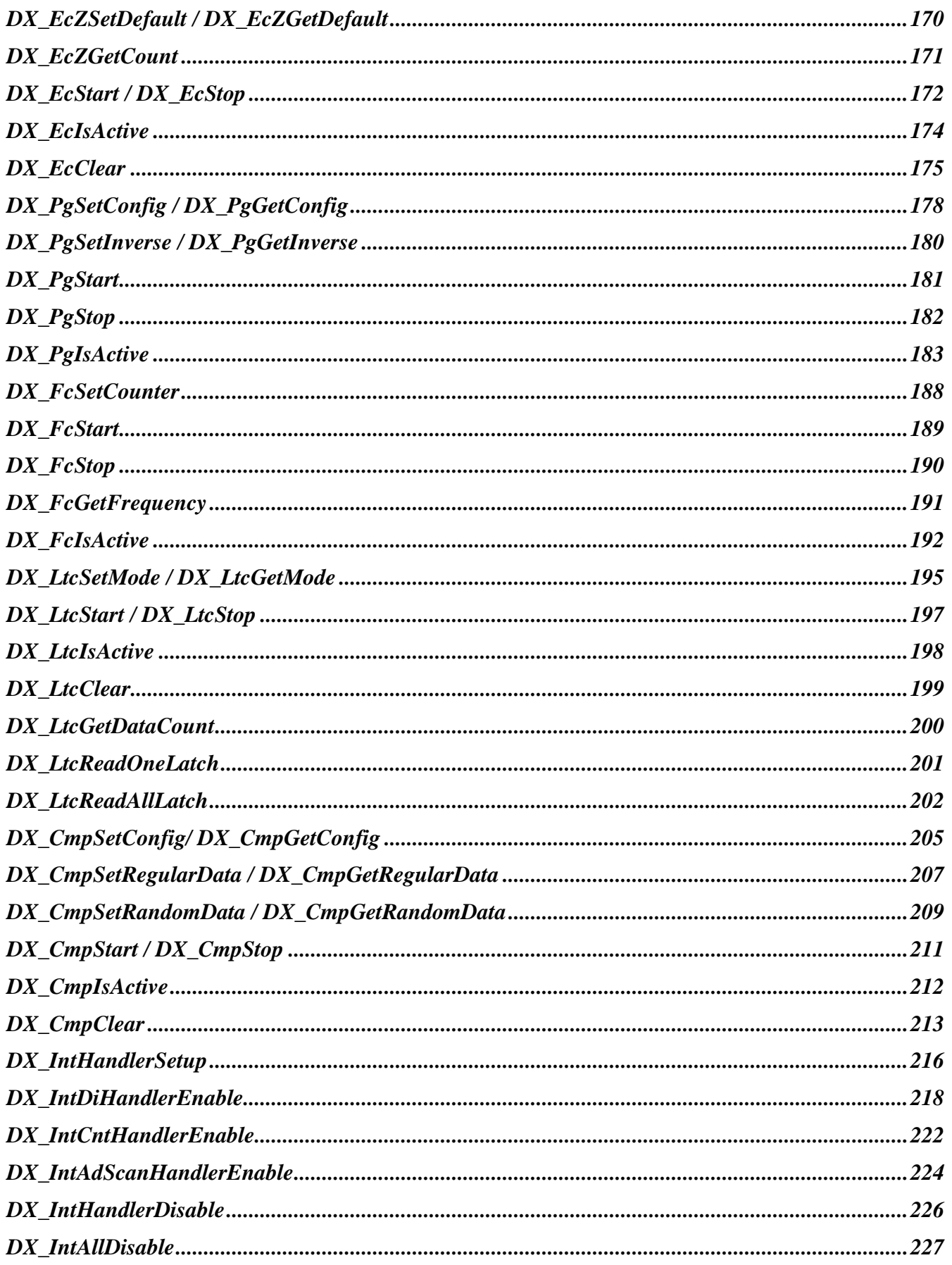

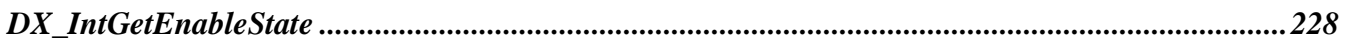

TEST & MEASUREMENT & AUTOMATION / COMIZOA

## DX-SDK Manual

저작권자 : ㈜커미조아 *Copyright (c) by COMIZOA CO.,LTD. All right reserved*.

2014 년 08 월 01 일 1 판 인쇄 매뉴얼 자료 번호 : 1.0.6

<u> Tanzania (h. 1888).</u>

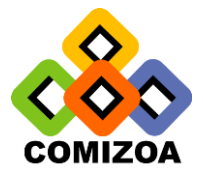

**® COMIZOA** http:/[/www.comizoa.com](http://www.comizoa.com/) Tel) +82 - 42 - 936 - 6500~6 Fax) +82 - 42 - 936 - 6507

이 사용자 설명서 상의 삽입된 삽화 및 예제 프로그램을 포함한 전체 내용은 대한민국 저작권법에 의해 보호되고 있습니다. ㈜커미조아의 사전 서면 동의 없이 사용자 설명서의 일부 또는 전체를 어떤 형태로든 복사, 전재할 수 없습니다.